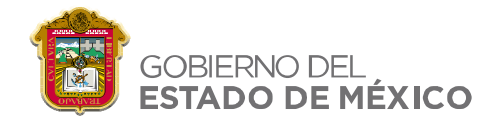

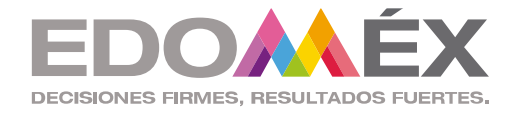

## ESCUELA NORMAL DE JILOTEPEC

## MAESTRÍA EN INTERVENCIÓN EDUCATIVA PARA LA EDUCACIÓN BÁSICA

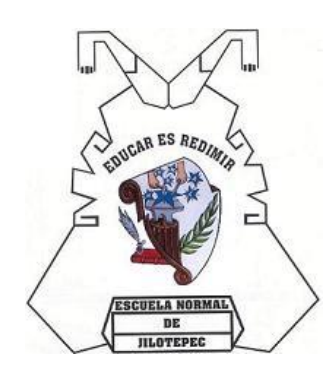

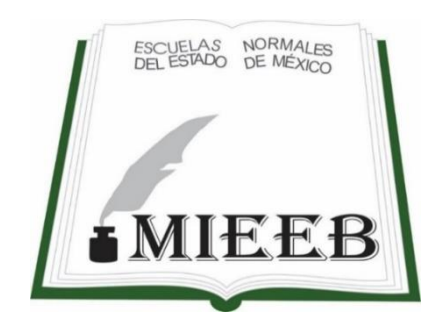

# <span id="page-0-0"></span>SECUENCIAS DIDÁCTICAS PARA ELABORAR SOFTWARE EDUCATIVO EN EL APRENDIZAJE DE LAS OPERACIONES BÁSICAS EN EDUCACIÓN PRIMARIA.

## PARA OBTENER EL GRADO DE MAESTRA

PRESENTA:

## NELLY NAVARRETE CHÁVEZ

DIRECTORA DE TESIS: DRA. HILDA URCID BUENO

JILOTEPEC, EDO.MÉX. ENERO, 2023.

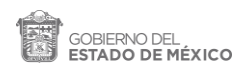

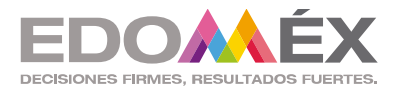

"2023. Año del Septuagésimo Aniversario del Reconocimiento del Derecho al Voto de las Mujeres en México".

#### **ESCUELA NORMAL DE JILOTEPEC**

 **SECCIÓN:** DIREC.ESC. **No. DE OFICIO:** 512  **EXPEDIENTE:** SA/2022-2023

<span id="page-1-0"></span> **Asunto:** Oficio de liberación del documento para la obtención del grado.

Jilotepec, Méx., 06 de enero de 2023.

## **C. NELLY NAVARRETE CHÁVEZ 171500570000 P R E S E N T E**

Con fundamento legal en la Constitución Política de los Estados Unidos Mexicanos Artículo No. 3; Ley Reglamentaria del Artículo 5° Constitucional; Reglamento Interior de la Secretaría de Educación Pública; Ley Orgánica de la Administración Pública Federal, Artículo 38, Fracción I; Ley General de Educación; Ley de Educación del Estado de México; Ley General de Datos Personales en Posesión de los Sujetos Obligados del Estado de México y Municipios; Ley Orgánica de la Administración Pública del Estado de México; Reglamento Interior de la Secretaría de Educación; Manual General de organización de la Secretaría de Educación; Plan Estatal de Desarrollo del Estado de México 2017-2023 Acuerdo 17/11/17 por el que se establece los trámites y procedimientos relacionados con el reconocimiento de validez oficial de Estudios de Educación Superior y las Normas de Control Escolar y en mi calidad de Directora de Tesis, por este medio informo a usted que una vez concluido el documento en la modalidad de Tesis de Investigación que lleva por título: \_SECUENCIAS DIDÁCTICAS PARA ELABORAR SOFTWARE EDUCATIVO EN EL APRENDIZAJE DE LAS OPERACIONES BÁSICAS EN EDUCACIÓN PRIMARIA; en razón de lo anterior se le extiende el oficio de liberación del Documento para la Obtención del Grado del Programa de Estudio 2017 de la Maestría en Intervención Educativa para la Educación Básica.

 $\_$  , and the set of the set of the set of the set of the set of the set of the set of the set of the set of the set of the set of the set of the set of the set of the set of the set of the set of the set of the set of th

**A T E N T A M E N T E Vo.Bo.**

Meldan

**DRA. HILDA URCID BUENO DIRECTORA DE TESIS**

## **DR. RUBÉN DARÍO ZEPEDA SÁNCHEZ DIRECTOR ESCOLAR**

SECRETARÍA DE EDUCACIÓN SUBSECRETARÍA DE EDUCACIÓN SUPERIOR Y NORMAL DIRECCIÓN GENERAL DE EDUCACIÓN NORMAL SUBDIRECCIÓN DE ESCUELAS NORMALES ESCUELA NORMAL DE JILOTEPEC

## **Dedicatoria**

<span id="page-2-0"></span>Hoy que se concluye un trabajo realizado por más de 2 años sintiendo una satisfacción total, porque al recordar todo lo vivido durante este tiempo hemos tenido buenos, malos y mejores momentos compartidos con las personas que me rodean.

Quiero agradecer de todo corazón a:

La vida y a Dios por darme salud y bienestar, por permitirme culminar una etapa de mi vida en el desarrollo profesional, a mi esposo por su apoyo, consejos y amor en todo momento, a mis hijas preciosas que me han enseñado a ser valiente, a creer que todo en la vida se puede lograr, a ser dedicada, que con su carácter me han enseñado lo mejor de cada día , a mi madre por darme la vida, cuidarme, enseñarme a luchar en cada paso de la vida a pesar de las adversidades e inculcarme en cada uno de sus consejos la superación, a mi padre que me enseño los valores de la vida, a ser humilde y trabajar por los sueños en la vida , a mis hermanos por el apoyo incondicional y los buenos deseos, a los compañeros de grupo que en su momento compartieron experiencias de aprendizaje en cada sesión juntos y a mis maestros por enseñarme lo que saben y el valor de educar.

Gracias a todos.

# $\operatorname{\acute{t}}$ ndice

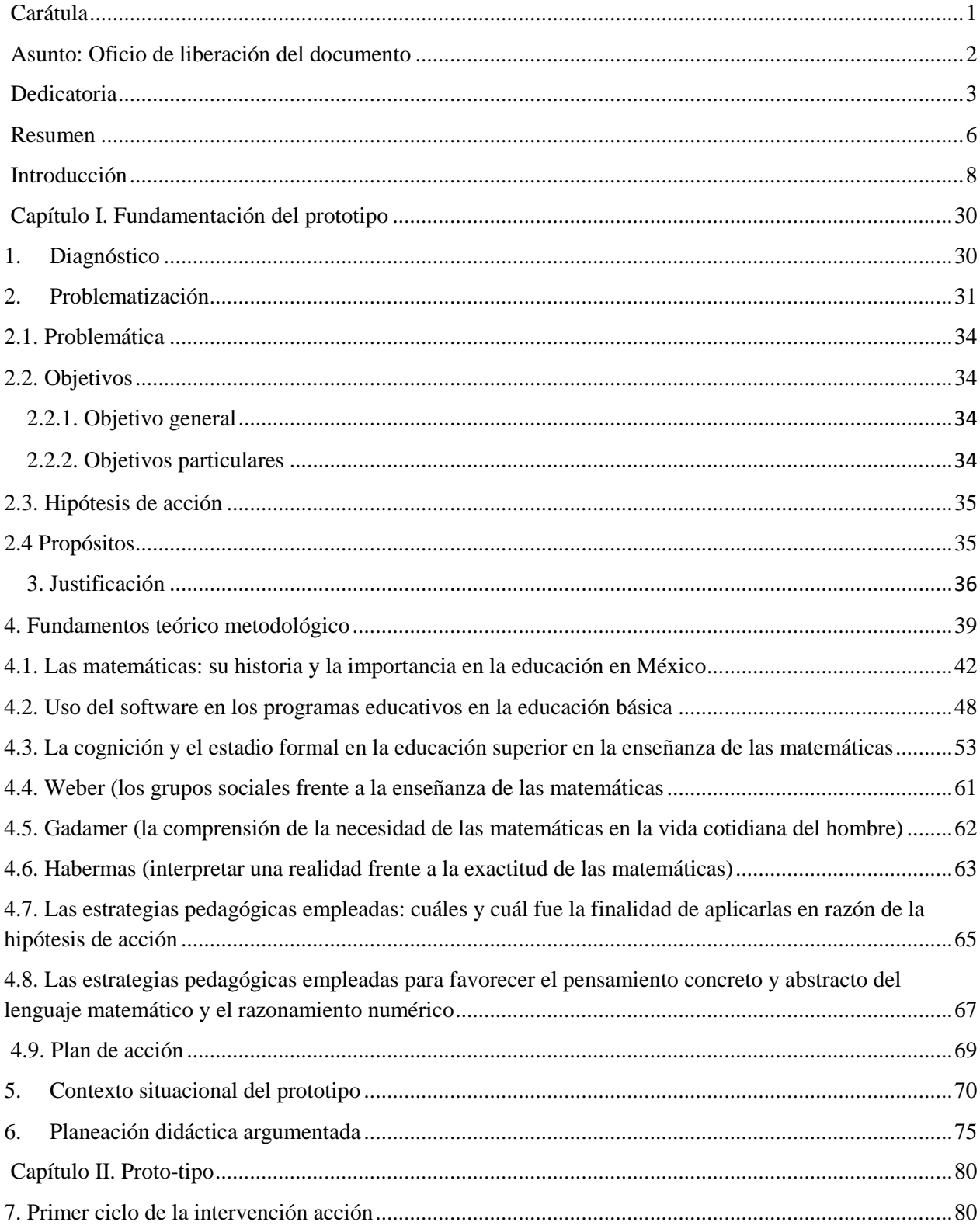

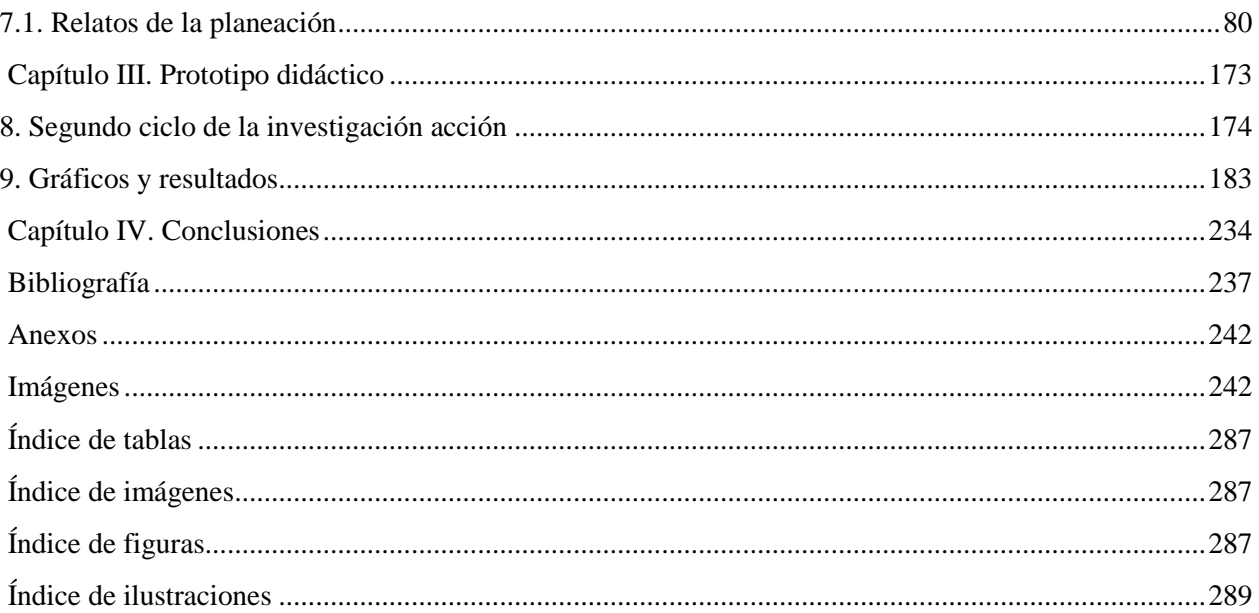

## <span id="page-5-0"></span>*Resumen*

El presente trabajo de investigación hace referencia a la conformación de secuencias didácticas para la creación, diseño y aplicación de un software educativo, vinculado a la elaboración de estrategias educativas en el aprendizaje de las operaciones básicas, en educación primaria con los futuros docentes en formación de la Licenciatura en Educación Primaria y como propuesta de modalidad de intervención docente se despliega un prototipo didáctico emanado del Curso de las Tecnología Informática Aplicada a los Centros Educativos, del segundo semestre de la Licenciatura en Educación Primaria. Lo anterior surge de la transformación que ha tenido la sociedad en el uso de recursos didácticos-pedagógicos necesarios para favorecer los procesos educativos, con la implementación de acciones en el aula de clases, se orienta a los alumnos en el uso de las herramientas digitales y con ello la construcción del software por los alumnos vinculado en el plan y programa de estudio en el campo formativo pensamiento matemático con la intención de que ellos implementen mejoras a la didáctica de esta ciencia en los procesos de enseñanza y aprendizaje.

*Palabras clave:* secuencias didácticas, software educativo, TIC, aprendizaje, matemáticas.

#### **Abstrac**

The present research work refers to the conformation of didactic sequences for the creation, design and application of an educational software, linked to the elaboration of educational strategies in the learning of basic operations, in primary education with future teachers in training of the Bachelor's Degree in Primary Education and as a proposal of modality of teaching intervention a didactic prototype emanating from the Course of Information Technology Applied to Educational Centers, of the second semester of the Bachelor's Degree in Primary Education is deployed. The above arises from the transformation that society has had in the use of didactic-pedagogical resources necessary to favor the educational processes, with the implementation of actions in the classroom, it is oriented to the students in the use of digital tools

and with it the construction of the software by the students linked in the plan and program of study in the formative field mathematical thinking with the intention that they implement improvements to the didactics of this science in the processes of teaching and learning.

Key words: didactic sequences, educational software, TIC, learning, mathematics.

## <span id="page-7-0"></span>**Introducción**

La evolución tecnológica del hombre en la sociedad ha sido radicalmente acelerada, los nuevos inventos o innovaciones tecnológicas que han revolucionado la manera en cómo se interactúan con el mundo, es decir, todas las aportaciones generan beneficios o consecuencias negativas que permean a todas las ciencias, los espacios, las instituciones, las personas, las necesidades humanas y los ámbitos de la vida diaria.

Ahora es tan común el uso del teléfono celular que permite la comunicación a distancia, el uso del internet como herramienta de comunicación y sobre todo en la enseñanza y aprendizaje educativo, que con un solo oprimir un botón en la Word Wide Web (www) se encuentra infinidad de información en libros, artículos, blogs, aprendizajes en línea, y sobre todo el uso de un computador para elaborar escritos o realizar una presentación, por mencionar algunas de estas innovaciones tecnológicas que hoy en día son utilizados en cualquier rama del hacer del hombre, tanto laboral como educativo.

En este sentido, se ha visto en la necesidad de innovar, inventar y/o crear herramientas, indispensables para la evolución de la sociedad, las Tecnologías de la Información y la Comunicación (TIC) han sido uno de los más grandes inventos, que han venido a transformar la comunicación, las relaciones interpersonales y el crecimiento de la ciencia.

Las TIC como principal factor relevante, favoreciendo en el área laboral y en lo educativo; los niños de hoy de esta nueva sociedad exigen un aprendizaje significativo en cualquier proceso educativo y la aplicación de herramientas digitales es un factor trascendental que influye en el aprendizaje para que los alumnos den soluciones a problemas a los que se enfrentan en su vida diaria.

Hay muchos expertos en el área de tecnología, entre ellos Andrés Oppenheimer, periodista quien puntualiza los retos tecnológicos de las diferentes profesiones en el futuro, tendrán que apoderarse de las tecnologías y las nuevas herramientas en cualquier ámbito social y laboral, de lo contrario muchos profesionistas serán sustituidos por robots, situación que ha llevado a países como a China ganar terreno dentro de las mejores economías a nivel mundial, justamente la robotización le ha generado demasiados beneficios en relación con la mano de obra barata, entonces quien no enfrente su profesión con preparación en el tema, sus trabajos están destinados a olvidarse por ser innecesarios.

Sobre esta misma línea, en el ámbito educativo también se corre el riesgo, por ejemplo, un maestro no es requerido para transmitir el conocimiento, las personas de cualquier edad pueden acceder a dispositivos electrónicos e informarse a través de diferentes formas; sin embargo. Los docentes en formación y quienes se encuentran en servicios educativos deberán ser guías en aulas de clase fomentando en los alumnos el querer aprender de manera continua, por lo que desde ahora deben enfrentar el presente como una época digital para transformar sus intervenciones frente a grupo con retos a través de dispositivos tecnológicos diversos al alcance de sus posibilidades personales e institucionales, de lo contrario, las sesiones académicas continuarán sin un verdadero impacto.

Es así que apropiarse de nuevas apps (una abreviatura de la palabra en inglés *application,* programas para smartphones y tabletas y caracterizados por ser útiles, dinámicos, fáciles de instalar y sencillos de manejar), creación de softwares, comunidades virtuales, entre otras, pondrán al docente en la vanguardia para enfrentar un futuro más revolucionado y con un sentido ético.

9

Hacer uso de estrategias innovadoras y tecnológicas que impacten en la educación brindando una educación de calidad no sustituye al maestro, él debe ser guía en todas las actividades del aula de clases, con la finalidad de que el alumno no pierda el objetivo y logre alcanzar las competencias que los programas de estudio indican, por lo tanto, el docente tendrá el reto en esta transformación educativa de capacitarse y actualizarse para los nuevos puestos laborales por atender en la educación.

De acuerdo con lo anterior, los niños del siglo XXI y la sociedad exigen docentes que generen aprendizajes, dentro de los cuales esta ingresar a la información con pulsar un botón, crear juegos novedosos que llamen la atención al alumno y/o tomar cursos, por lo tanto es necesario buscar y encontrar elementos que favorezcan el proceso de aprendizaje en el desarrollo de habilidades y conocimientos como resultado de la experiencia y la observación en la aplicación del juego como estrategia lúdica en educación primaria y así lograr la comprensión de las matemáticas por medio de variadas actividades desarrolladas en la aula de clases, como lo dice el autor David Perkins (2003), "para lograr la comprensión en las matemáticas desde la explicación de conceptos y palabras significativas, de ejemplificación, aplicación y contenidos que ayudan a lograr la comprensión", para así lograr en los niños de educación básica él logró de los aprendizajes esperados.

Pese a las potencialidades del uso y acceso a la información en la internet, todavía existen problemas relacionados con el limitado servicio en diferentes lugares del mundo, estos problemas conllevan al bajo, nulo o escaso uso de herramientas digitales en el aula de clases como estrategia de enseñanza y aprendizaje y el Fondo Internacional de Emergencia de las Naciones Unidas para la Infancia (UNIFEC), por sus siglas en inglés: United Nations Children's Emergency Fund, nos indica que los porcentajes del uso de la tecnología en Educación Básica en América Latina no

son muy alentadores; recuperando algunos datos de los investigadores del contexto español en Vaillant, el 28.5% de los docentes usan las TIC y el 30% hace un uso ocasional (menos de una vez al mes). El 41.5% restante de los profesores manifiesta que hace un uso regular y sistemático de las TIC en las aulas", y por lo tanto no se crean herramientas multimedia que permita la enseñanza de cualquier ciencia.

De acuerdo a lo anterior, si en países latinoamericanos las brechas de acceso al internet y a las Tics son amplias, entonces, se puede decir que en las escuelas de educación pública están en la misma condición de desigualdad, afectando el derecho a una educación de calidad, entonces no se lograra generalizar el uso de estrategias de enseñanza didáctica vinculado con las Tics; por lo que existen muchas aulas sin conocer los dispositivos tecnológicos o cualquier otra herramienta digital, o cual no permite ampliar las posibilidades de aprendizaje propias del mundo digital global.

Precisamente algunas otras organizaciones internacionales, preocupadas por el desarrollo de estas transformaciones sociales y aprendizajes significativos, en el campo formativo de pensamiento matemático en los alumnos y los docentes como principales actores en esta materia y teniendo que lograr en los alumnos las competencias para garantizar una calidad educativa, es la Organización para la Cooperación y el Desarrollo Económico (OCDE), que beneficia a países como México, siendo partícipe desde el 18 de mayo de 1994, y tiene como finalidad de ayudar a países a través de estrategias de políticas públicas eficaces que son abordados de acuerdo a los desafíos a los que se enfrentan los diversos sistemas educativos. Ocupándose de como evaluar al sistema y como mejorar los resultados de la educación; promover una enseñanza de calidad y construir dicha cohesión social por medio de la educación.

En el Acuerdo 649, por el que se establece el Plan de Estudios para la Formación de Maestros de Educación Primaria, indica que a partir del Plan Nacional de Desarrollo 2007-2012, en su eje 3 "igualdad de oportunidades", objetivo 9 "Elevar la calidad educativa", estrategia 9.2 indica que deberán fortalecer las capacidades de los maestros para la enseñanza, la investigación, la difusión del conocimiento y el uso de nuevas tecnologías, alineándose con los objetivos nacionales de elevación de la calidad educativa. (p.1).

Ahora bien, dada la importancia de las Tecnologías de la Información y la Comunicación (TIC), en las Escuelas Normales, en el acuerdo antes mencionado, en el apartado IV.7 Organización de la malla curricular del Plan de Estudios para la Formación de Maestros en Educación Primaria está constituido por cinco trayectos formativos interrelacionados para lograr el cumplimiento de las competencias genéricas y profesionales, establecidas en el perfil de egreso del futuro maestro, la importancia de las TIC comprende al trayecto de Lengua adicional y Tecnologías de la información y comunicación en el plan de estudios 2012, permitiendo el desarrollo de estas habilidades, enriqueciendo en trabajo en el aula y generando la comunicación a distancia.

Integrando en la malla curricular en el primer semestre, de la Licenciatura en Educación Primara el curso de las TIC en la Educación, el cual pretende concientizar a los docentes en formación sobre la utilidad práctica de las herramientas tecnológicas que favorezcan nuevos ambientes en el aula, el cual sea divertido, innovador y sobre todo caracterizado por el aprendizaje en los alumnos de educación básica; este tiene como propósito mejorar la práctica pedagógica de los docentes, mediante la generación de estrategias que favorezcan el desarrollo de competencias en el ámbito de las TIC.

12

En el segundo semestre el curso, Las tecnologías de la informática aplicada a los centros escolares, tiene como propósito desarrollar en los estudiantes las habilidades y conocimientos en el uso de TIC (Tecnologías de la Información y la comunicación), implementando herramientas digitales que se adapten a diversos contextos en los que labore o se encuentre el alumno, clasificando herramientas digitales como videojuegos, simuladores, trabajo colaborativo y educación en línea, logrando las competencias docentes y generando nuevos ambientes de aprendizaje en aulas de clase.

Justamente, partiendo de la relevancia de potenciar las TIC en los docentes en formación de la Licenciatura en Educación Primaria, de la Escuela Normal de Jilotepec, se les debe fortalecer la didáctica y la fundamentación teórica, pero también el manejo práctico de dichas herramientas tecnológicas (PowerPoint). Se observó la necesidad y el requerimiento de implementarlo desde el campo de formación pensamiento matemático, en específico en el aprendizaje de las operaciones básicas para educación primaria, con la finalidad de fortalecer el gusto por las matemáticas de tal manera que sean encaminadas a lo que dice el Programa 2011, Guía para el maestro que nos indica que *"desarrollar el pensamiento basado en el uso intencionado del conocimiento, favoreciendo la diversidad de enfoques, el apoyo en los contextos sociales, culturales y lingüísticos en el abordaje de situaciones de aprendizaje para encarar y plantear retos adecuados al desarrollo y de fomentar el interés y gusto por la matemática en un sentido amplio a lo largo de la vida de los ciudadanos*" y que por medio de situaciones problemáticas involucrando la realidad del contexto del niño cuestionándose y reflexionando utilizando un pensamiento crítico, tratando de generar un ambiente propicio y creativo de tal manera que se vincule con su vida diaria, de este modo surge la necesidad en los docentes en formación de

13

trabajar colaborativamente y entablar comunicación con los docentes titulares, a fin de optimizar el aprovechamiento académico en las aulas.

En este sentido, y aunado a las necesidades de los docentes en formación, se considera necesario recuperar los resultados de las evaluaciones internacionales, como es el programa de PISA (Programa para la Evaluación Internacional de Alumnos) creado en 2015, el cual hace referencia a los promedios obtenidos en matemáticas, éstos se encuentran por debajo del estándar de la OCDE, con 490 puntos en matemáticas. Los jóvenes mexicanos de 15 años obtienen una diferencia de alrededor de 80 puntos por debajo de Portugal y España, y entre 10 y 15 puntos por debajo de los estudiantes de Chile y Uruguay.

De igual forma, vale la pena mencionar los bajos niveles de puntuación en los resultados de calificaciones desde la aplicación de evaluaciones nacionales a niños de tercero y quinto de primaria, fue el caso de la Evaluación Nacional de Logro Académico en Centros Escolares (ENLACE), aplicado del 3 al 7 de junio de 2013 en planteles públicos y privados del país, nos indica que en el Estado de México los resultados globales se ubican en el nivel de insuficiente con un 45.1% por debajo del porcentaje a nivel nacional en matemáticas.

La última prueba aplicada para reconocer el logro de los alumnos en educación básica, en 6° grado de educación primaria, fue en el año 2018 por el Plan Nacional para la Evaluación de los Aprendizajes (PLANEA), en dos campos de formación: lenguaje y comunicación y matemáticas, en este último se obtuvieron 514 puntos en el Estado de México; de acuerdo con el estándar PLANEA, nuestra entidad se ubica entre un desempeño básico y satisfactorio, lo que nos hace pensar que debemos centrar la atención en un domino sobresaliente, en este campo tan importante para el desarrollo del pensamiento de los alumnos, en la solución de problemas y toma de decisiones.

En este sentido, las dificultades en los alumnos de Educación Primaria, en cuanto al grado de abstracción del pensamiento y su comprensión para la aplicación de las matemáticas, se debe principalmente a que son sometidos a procesos metodológicos rutinarios para su aprendizaje y es por esto que el alumno debe lograr nuevas competencias matemáticas como lo dice Chamorro en su libro la Didáctica de las matemáticas; en el cual se establece que existen algunas dimensiones de ser <<matemáticamente competente>>, la comprensión conceptual, desarrollo de destrezas procedimentales y en él nos basaremos para la aplicación del software, *el pensamiento estratégico*: formular, representar y resolver problemas en la que construyen una representación mental de los principales elementos de la situación y la relación que existe entre ellos para posteriormente resolverlos.

Los aspectos anteriores denotan el gran compromiso que sustenta el docente para alcanzar una preparación en los niños y niñas que participan en el nivel básico, la enseñanza de las matemáticas, con atención al enfoque resolutivo de la ciencia y el pensamiento estratégico antes menciona, ocupa un lugar relevante en el currículo para la formación de los futuros docentes, los cuales deben dominar el contenido curricular, pero también los procesos pedagógico-didácticos para la enseñanza de las ciencias y en específico el razonamiento matemático de las operaciones básicas.

Es así que, en algunas de las Escuelas Normales, pertenecientes al Estado de México, la implementación del presente posgrado, Maestría en Intervención Educativa para la Educación Básica (MIEEB), permitió a la investigadora aplicar el proceso de investigación-acción en un grupo de Licenciatura en Educación Primaria matriculados en la Escuela Normal de Jilotepec, ubicada en el municipio con el mismo nombre.

15

Jilotepec colinda al norte con el Estado de Hidalgo, al sur con Ixtlahuaca y Toluca; gracias a su ubicación existen condiciones para la producción industrial, se han instalado diversas empresas, existen pequeños talleres dedicados a la producción textil de ropa, confección y maquila de suéteres.

Es una zona geográfica donde se contemplan diversas actividades económicas, se percibe un grupo social dedicado a la industria, pero también a la producción textil de ropa, confección y maquila de suéteres; Truper, es una empresa en la región, encargada del diseño y la creación de diversas herramientas de trabajo de uso para el campo, la construcción, la jardinería, iluminación, electrificación y otras áreas industriales, lo que la posiciona como la principal contratista de empleados provenientes de localidades y municipios aledaños al Distrito de Jilotepec.

En el municipio se oferta educación pública y privada para todos los niveles educativos, desde preescolar, primaria, secundaria, preparatoria y nivel superior. Una de estas escuelas de educación superior es la Normal de Jilotepec, la cual tiene reconocimiento social y profesional desde su fundación.

La Escuela Normal de Jilotepec cuenta con una sala de computo integrada por 30 computadoras conectadas a internet y la paquetería de office, es este espacio de la institución es en el que se trabajará y desarrollará la presente investigación con alumnos de la Licenciatura en Educación Primaria en el curso las tecnologías de la informática aplicada a los centros escolares en la *Unidad III de Producción y Gestión de la información*, una de las competencias que se desarrolla es utilizar software y hardware para la producción de materiales educativos en donde el docente en formación seleccionará un tema a desarrollar en algún otros cursos de la malla curricular, del cual producirán recursos multimedia que favorezca la enseñanza y aprendizaje en las aulas de la educación básica.

La investigación se desarrolla con estudiantes de primer grado de la Licenciatura en Educación Primaria, cuyas edades oscilan entre 18 y 20 años de edad, el grupo se integra por 17 mujeres y 9 hombres, en su totalidad tienen un promedio de 9.2 en el nivel anterior (Media Superior) y provienen de los diferentes planteles ubicados en los alrededores de este municipio, sus familias están constituidas por padre y madre, con una pluralidad de profesiones y oficios, que permiten el sustento económico.

Cabe mencionar, que respecto a la práctica profesional de los estudiantes, la institución calendariza visitas de observación y períodos de jornadas de práctica, espacios donde los futuros maestros identifican necesidades específicas para mejorar la didáctica en la intervención educativa de las diversas asignaturas, así como las propuestas de mejora en su intervención, en estos espacios se observa que los docentes en servicio no hacen uso de herramientas digitales para el proceso de aprendizaje en las diversas asignaturas.

En este sentido, los docentes en formación han reconocido, en su naciente experiencia como observadores de las prácticas, la necesidad de innovar la intervención docente, potenciando los dispositivos digitales incluyendo softwares educativos para educación básica, que, sin duda, mejorarán el aprovechamiento académico de los estudiantes, aunado a sus experiencias previas que han adquirido en los niveles procedente a su ingreso a la Educación Normal. De acuerdo con lo anterior, se identifica la necesidad de la creación y aplicación de software educativo, en el campo formativo pensamiento matemático, de la mano con la concientización en la implementación y aplicación de herramientas tecnológicas en aulas de educación básica, de igual manera, ello requiere llevar a los espacios educativos actividades que favorezcan los aprendizajes, por lo cual, se diseñó un prototipo didáctico, entendido éste como la propuesta pedagógica-didáctica encaminado a generar interés y desarrollo por la creación de software

educativo, aunado a las competencias del programa del curso y el perfil de egreso de licenciados en Educación Primaria.

Con la elaboración y conformación de un Plan de Acción, en atención a la metodología de la investigación – acción, se diseñaron 12 situaciones didácticas que llevaron a la explicación de las herramientas a utilizar, los procesos y la evaluación de las competencias (habilidades, actitudes y valores) para el desarrollo del software educativo con los alumnos de la Licenciatura en Educación Primaria, teniendo como reto la transformación y generación de nuevos ambientes de aprendizaje en cualquier contexto en el que se encuentren, con el propósito de aportar las bases en la consolidación de las competencias de habilidades digitales establecidas en los propósitos de la asignatura de las Tic en la Educación.

Con lo anterior se da inicio a la propuesta de intervención educativa a partir de un plan de acción, es decir, un prototipo didáctico, el cual tiene como finalidad dar cuenta de los alcances sistemáticos y logros metodológicos para consolidar los aprendizajes en los conocimientos matemáticos con el conjunto de secuencias didácticas para conformar un software educativo en el campo formativo pensamiento matemático y que sea aplicado con los alumnos de educación básica, en un segundo ciclo llamado "de aplicación" y permita establecer la modalidad de aprendizaje (taller), como un recurso educativo con la pretensión de fortalecer a los estudiantes (futuros docentes) en la transformación de la práctica educativa, desde el uso y aprovechamiento de los recursos tecnológicos necesarios, cimentados en la aplicación y diseño de softwares educativos; de igual forma, es preciso asumir una evaluación formativa en la creación de estos materiales educativos y por medio de rúbricas se evaluarán los procesos, conocimientos y el desempeño en el transcurso de su formación docente para la conformación del software.

En el trabajo de investigación, se da a conocer el empleo de la paquetería de Office (PowerPoint), como apoyo para realizar un software educativo en el área de matemáticas, debido a que su complejidad de esta área es amplia y no con gusto se enseña; en algunas ocasiones se caracteriza por la interacción del docente hacia los alumnos, siendo este sujeto a escuchar y a repetir ejercicios de cálculo, haciendo que el alumno memorice los pasos para resolver un ejercicio problema, por tal motivo, se hace necesario crear planeaciones pedagógicas-didácticas con estrategias educativas útiles para el proceso de la enseñanza de esta ciencia, que permita desarrollar en los niños de educación primaria competencias matemáticas, alcanzando la exigencia cognitiva y social; de igual forma está paquetería también permite al docente en formación dar inicio a una planeación, creación y aplicación de sus propios recursos de multimedia, tomando en cuenta el contexto en el que se encuentra.

Con el software educativo los estudiantes normalistas ampliaron el conocimiento sobre estos recursos educativos para favorecer la práctica educativa, como estrategia interactiva y aprendiendo por medio del juego, logrando el desarrollo de la competencia matemática, de igual forma se ofreció un aprendizaje significativo hacia los alumnos de primaria en atención y frente a la diversidad de los estudiantes y contextos educativos.

Además, todo aprendizaje requiere de una evaluación, por lo cual se consideró la creación y elaboración de instrumentos (rúbricas) que evaluará de manera formativa, continua y sumativa para establecer valoraciones oportunas en la creación y diseño de un software, obteniendo una evaluación final cuantitativa y cualitativamente certera, tomando en cuenta los conocimientos previos de los estudiantes de la Licenciatura en Educación Primaria participantes en la investigación.

La enseñanza a docentes en formación, sobre el uso de estas herramientas tecnológicas, contempla una de las principales competencias profesionales que debe consolidar en el desempeño laboral pedagógico como futuro profesional de la educación, la creación de productos multimedia, por ello es la necesidad de la implementación de estrategias en el proceso de enseñanza y de aprendizaje para alcanzar aprendizajes significativos con la creación de software educativo apoyado de la paquetería de PowerPoint.

Por otra parte, pero aunado a la aplicación de la planeación pedagógica en el aula, se requiere del conocimiento del capital intelectual humano con quien se va emprender la enseñanza, el docente empieza de un estudio minucioso (diagnóstico) sobre las características cognitivas que tiene el niño desde el primer año de primaria hasta sexto, enseguida se tendrá que visualizar el tema acorde a esas necesidades, abarcando las competencias y aprendizajes esperados en la asignatura de matemáticas, para posteriormente diseñar y estructurar de manera eficaz y eficiente un proceso de planeación con secuencias didácticas bien estructuradas para llevar a cabo el software educativo.

El proceso de investigación se enfocó en el diseño de estrategias para la enseñanza de las matemáticas en educación primaria; el interés se centro en la dificultad y complejidad que implica la enseñanza y la generación de este tipo de material multimedia educativo que contenga, tanto sonido, como efectos, enseñándolo por medio del juego y que el estudiante identifique la importancia de los temas referentes a la asignatura.

La idea general es el diseño y construcción, con estudiantes normalistas en formación, de un software educativo con contenidos matemáticos proporcionando a los futuros docentes posibilidades de aprendizaje necesarias para facilitar el uso de la tecnología, de modo que los alumnos puedan aprender, comunicarse y organizar su conocimiento, con la intención de

consolidar en ellos el logro de aprendizajes significativos en el uso pedagógico de la tecnología. Debido a que ellos deben poseer habilidades tecnológicas para que sean capaces de enseñar contenidos de la ciencia de las matemáticas a través de un software educativo.

Por lo cual, se hace necesario en los estudiantes mostrarles otras vías de innovar la intervención pedagógica, opuestas a las tradicionales sesiones de papel y lápiz, para ello, es necesario una formación tecnológica para el uso adecuado de herramientas digitales que favorezcan los aprendizajes en la educación básica, generando nuevos ambientes de aprendizaje que transporten a los alumnos de educación básica a la resolución de problemas reales, con el uso de las herramientas tecnológicas que favorezcan los aprendizajes significativos.

Para sustentar el trabajo de investigación, se consideraron autores diversos que son fundamento de la metodología en la construcción del proyecto de investigación, el plan de acción y de la intervención educativa, sustento básico con el libro de Antonio Latorre, *Investigación-Acción. Conocer y cambiar la práctica educativa*, en donde nos presenta un esquema de investigación para ser desarrollado en el aula, de conocer la forma más adecuada de recuperar las evidencias de aprendizaje de los estudiantes, y una investigación de lo que se realiza en el aula para transformar las prácticas educativas.

Es relevante situar el nivel cognitivo que poseen los estudiantes adolescentes, para ello se tomó en cuenta, según la epistemología de J. Piaget, en la identificación del razonamiento lógico que establece el autor en el estadio de operaciones formales, en atención a las capacidades y niveles metacognitivos de los futuros docentes y entender la comprensión y el análisis de operaciones mentales; aunado con la base teórica filosófica de enseñar a pensar a pensar de Matthew Lipman que nos indica que una parte importante del ser humano es la filosofía

21

rescatando la curiosidad y el asombro de los niños y estimulando un pensamiento complejo en el mundo y su inserción en él.

Enseguida para complementar el desarrollo de las 12 secuencias didácticas que me llevaran a la conformación del software educativo, se retoma a Laura Frade Rubio y su texto: *Diseño de situaciones didácticas*, en el cual nos da a conocer los elementos y características necesarias y metodológicamente en la conformación de las secuencias didáctica, con la finalidad de despertar el interés, en el alumno por aprender en cada momento.

Para justificar los requerimientos en el uso de la tecnología, se analizaron los estudios realizados de las tecnologías aplicadas en la pedagogía como recursos incorporados en la educación de la autora Frida Díaz Barriga en su libro *Experiencias Educativas con Recursos Digitales*. Y en el análisis de los expertos que estudian la aplicación de las TIC, como *imprescindible* en el desarrollo de habilidades digitales que les permitan participar en prácticas socioculturales para un uso funcional, en esta misma investigación realizada a estudiantes universitarios en la Facultad de Psicología de la Universidad Nacional Autónoma de México (UNAM), se da a conocer el impacto que tienen estas herramientas sobre los aprendizajes en ellos, los cuales ha tenido una gran repercusión con resultados positivos en la aplicación de estas tecnologías, con un porcentaje de 66.3%.

También nos afirma como intervienen las herramientas digitales, como el propio ordenador, internet, videos, búsqueda de información, audio, foros, software educativo, entre otros, dando a conocer el impacto que han tenido en las aulas de clases, apropiándose de ellas tanto docentes como alumnos, para favorecer los aprendizajes educativos. Menciona también que a los alumnos han tenido un aprendizaje positivo utilizando estas herramientas digitales innovando y mejorando procesos formativos en el nivel universitario apropiándose de ellas tanto docentes como alumnos para favorecer los aprendizajes educativos.

La autora Yanitsia Blanco Fernández en su documento de los Software Educativos: *Metodología para la elaboración del guion de su diseño*. El Software "Conociendo el Hardware" hace referencia que en ambientes de aprendizaje donde se utilizan los softwares educativos son buenos elementos para facilitar el aprendizaje y enseñanza en niños de forma interactiva como apoyo metodológico en el aula fortaleciendo el área cognitiva, la habilidad para utilizar estas herramientas y sobre todo el aprendizaje en la ciencia matemática y así de esta manera que el niño aprenda jugando con este tipo de software educativo.

Todo proceso de enseñanza y de aprendizaje requiere de ser valorado para llegar a la comprobación de la adquisición de aprendizajes significativos, lo cual requirió la elaboración de rúbricas, listas de cotejo y de verificación en los diferentes procesos del aprendizaje para valorar de manera formativa y sumativa la creación y diseño de software educativo en contenidos matemáticos a alumnos de la Licenciatura en Educación Primaria.

Después, en la construcción de instrumentos de evaluación para los procesos elaborados por los alumnos en el aula, retome el libro de *Hacia una evaluación Auténtica*, en el cual se observan las diferentes herramientas de evaluación, desde su concepto y creación, hasta la estructura y organización en sus diferente fases visualizada en la conducta del estudiante y resultado de las actitudes, pero también en el dominio conceptual o factual y el procedimental como el hacer haciendo, al retomar la construcción de rúbricas, que afirma ser un instrumento que favorece la evaluación tanto formativa y sumativa desde su concepto, además de útil para medir el nivel de desempeño de los estudiantes en relación a los aprendizajes adquiridos.

Reconsiderando, el problema que se ha observado y analizado con los alumnos de la Licenciatura en Educación Primaria, en las visitas de observación, en las escuelas de práctica de la educación básica, en las cuales los estudiantes son adjuntos a la práctica educativa, no en todos los casos se hace uso de las herramientas tecnológicas en las escuelas que faciliten la enseñanza de las matemáticas, debido al equipamiento débil para usarlos, aunado a las nulas o escasas habilidades digitales de los docentes en servicio y quienes las han desarrollado no siempre tienen una actitud propositiva para compartir y mejorar la didáctica de las matemáticas en otros docentes, situación muy parecida a los docentes en formación de ésta institución.

A partir de este problema se genera una pregunta de investigación para la resolución de operaciones básicas en educación primaria, construyendo un software educativo con Microsoft Office PowerPoint, permitiendo que los futuros docentes comprendan la utilidad de esta herramienta tecnológica y sean aplicadas en las escuelas de práctica, quedando la hipótesis de acción:

*El diseño e implementación de secuencias didácticas* para lograr el aprendizaje en la construcción de un software educativo en el campo formativo -pensamiento matemático (operaciones básicas) con estudiantes de la Licenciatura en Educación Primaria y valorar la pertinencia construyendo y aplicando rúbricas durante una evaluación formativa y sumativa; con la finalidad de ser expuestos en las jornadas de práctica.

Para desarrollar el plan de acción se parte de los siguientes objetivos:

• Diseñar software educativo en el área de matemáticas con los estudiantes de la Licenciatura en Primaria para favorecer las competencias genéricas y/o profesionales en la formación docente.

• Concientizar a los docentes en formación para generar nuevos ambientes de aprendizaje en el aula de las escuelas de educación básica que impacten en los niveles de aprovechamiento académico de los estudiantes.

• Elaborar rúbricas que favorezcan la evaluación de los tipos de contenidos vertidos en un software educativo para demostrar niveles de aprendizajes adquiridos.

• Conformación de un compendio de secuencias didácticas que faciliten la construcción de software educativo en el campo formativo pensamiento matemático con alumnos de la Licenciatura en Educación primaria.

Para el cumplimiento de estos objetivos, se implementaron situaciones didáctica para la elaboración del software educativo; se llevó a cabo por medio de la intervención docente haciendo la reflexión en cuanto al diseño de las secuencias didácticas y los productos a evaluar, de los cuales se obtuvieron algunos resultados cuantitativos, con el uso del software Statistical Package for the Social Sciences (SSPS); conjunto de programas orientados a la realización de análisis estadísticos aplicados a las ciencias sociales.

En este caso, el SSPS permitió ampliar la evaluación diagnóstica realizada a los alumnos de Licenciatura en Educación Primaria, el cual mostró que los docentes en formación conocían las herramientas del programa (Power Point), aplicándolas en el diseño de un juego en educación media superior, con las 12 situaciones se realizó un reforzamiento de otras herramientas del programa para su conocimiento y desarrollo del software educativo, fortaleciendo los aprendizajes de los alumnos y concientizándolos con el uso de estas herramientas tecnológicas; en apoyo a los aprendizajes, observando un gran avance de los alumnos con un alto dominio,

manteniéndose en los indicadores de los instrumentos de evaluación en un nivel competente, empoderarse de los saberes, habilidades y la retención de un aprendizaje significativo.

Otro software empleado para la interpretación de la información descriptiva (diario de profesor) recabada durante los hechos educativos en la intervención docente (también uso grabaciones, entrevistas) fue el MAXQDA, software para el tratamiento de datos cualitativos, permitiendo crear códigos (categorías empíricas) con la finalidad de analizar la información cualitativa obtenida y plasmada en la narrativa en el diario reflexivo del investigador, además de cuestionario a estudiantes normalista, posteriormente a la intervención docente en las prácticas de adjuntía, en las escuelas de Educación Básica, las cuales muestran resultados emitidos por los estudiantes, lo anterior admitió analizar algunos de los aspectos establecidos por los alumnos,, como el compromiso por el trabajo, el tiempo destinado para el trabajo, el interés por parte de los docentes en formación, al leer los resultados se reedireccionando los aspectos encontrados y mejorando la práctica educativa, estos códigos dan muestra de la intervención docente, las sugerencias de los alumnos, el impacto, la evaluación tanto formativa y sumativa para valorar si fue o no eficaz y eficiente la intervención educativa.

Otro aspecto fue obtención cualitativamente de variados resultados con un reconocimiento de sus trabajos y manifestando en sus diferentes etapas de evaluación los diversos porcentajes en la autoevaluación, coevaluación y heteroevaluación y aumentando en la generación y aplicación de nuevos ambientes de aprendizaje en las aulas de trabajo, diseñando software y otros materiales que apoyen a los diversos campos formativos en educación básica.

Y para finalizar, analizando el desarrollo de la Investigación-Acción que nos sustenta Antonio Latorre, en el trabajo de investigación en el aula por medio de 3 ciclos, se observan cambios importantes en el aula, por lo que en este documento se dan a conocer las situaciones para la

construcción de software educativo en el campo formativo pensamiento matemático, su evaluación tanto formativa como sumativa con estudiantes de la Licenciatura en Educación Primaria, considerando que una evaluación apegada a medir los niveles de desempeño académico de los estudiantes, y de una planificación certera que asiente y de cuenta de los aprendizajes significativos en los alumnos, además ser fructífero para el desarrollo de su vida como estudiantes normalistas que impacte en la formación docente, pero lo más relevante es la consolidación de las competencias genéricas y profesionales que señalan el perfiles de egreso de la licenciatura, así mismo en el desempeño profesional docente en la aulas de la educación básica.

El trabajo de investigación se constituye de cinco apartados: En el primer capítulo llamado Fundamentación del Prototipo, se encuentra la información relevante del diagnóstico que muestra el análisis realizado acerca de los alumnos, tanto su conocimiento como sus actitudes, desde la vida personal y estudiantil, sus fortalezas y debilidades que muestran para la construcción del software educativo, el problema que marca una nueva generación de la sociedad transformada por el uso de herramientas matemáticas realizada por grandes organizaciones, el contexto de la institución educativa la Escuela Normal de Jilotepec.

En una segunda sección la conformación de la hipótesis y los objetivos que serán desarrollados detenidamente para fortalecer las competencias de los docentes en formación de educación primaria con el desarrollo de software educativo en el campo formativo pensamiento matemático, identificando el impacto de la intervención educativa de los estudiantes normalistas en las prácticas de adjuntía en escuelas de prácticas, además de ser la base para la descripción de las conclusiones finales y alcances de la investigación.

Después encontrarás lo referente al contexto escolar, recuperando datos de los alumnos, en cuanto a su familia, los conocimientos previos, su cultura de forma general y las aptitudes que

favorecerán el aprendizaje, la docente frente a grupo referente a obtener un diagnóstico de sus alumnos, conocerlos de manera particular las características generales de la escuela que permitan la construcción del software educativo en sentido de la intervención acción.

Además el método de indagación, en el cual se aplicará la investigación el modelo: del ciclo de la investigación-acción (Elliott, 1993), en donde nos menciona tres ciclos: en donde el primero es identificar la idea inicial, el segundo realiza el reconocimiento con el descubrimiento y el análisis de los hechos, el tercero realiza un plan general con tres pasos de acción, el cuarto se implementan los pasos, el quinto revisa la implementación y sus efectos, nuevamente se realiza el reconocimiento y explicación de los fallos en la implementación y por último se realiza una revisión de la idea general reestructurando el plan y los pasos de las acciones a realizar y así cada uno de los ciclos. Se concluye con la conformación del plan de acción en la construcción de 12 secuencias didácticas diseñadas en una Planeación educativa argumentada y la conformación de rúbricas de evaluación que darán cuenta de resultados cuando se realice la intervención docente.

En el capítulo II. Llamado Prototipo integra la intervención docente y la ejecución de 12 secuencias didácticas para conformar el software educativo integrado por tres niveles con apoyo de Microsoft Office PowerPoint y los alumnos de la Licenciatura en Educación Primaria, avanzando al primer ciclo en donde se tiene identificado la idea inicial, realizando el reconocimiento de los hechos usando el Diario de clase para analizar el proceso y seguir con el segundo ciclo de intervención, los resultados para el primer ciclo de la investigación se realiza el análisis de los datos obtenidos en la intervención docente, resultados recuperados de rubricas, cuestionarios, fotografías entre otros instrumentos aplicados durante y después de la intervención, este análisis con ayuda de 2 softwares, MAXQDA (Software de análisis de datos cualitativos), y SPSS *(Statistical Package for the Social Sciences)* que ayudan en la conformación, interpretación y reflexión de los resultados de la práctica en la intervención docente haciendo referencia a los avances y retrocesos obtenidos con la aplicación de las secuencias didáctica, la evaluación en la pertinencia en la construcción del software educativo en el campo formativo pensamiento matemático.

Se da seguimiento a los alumnos en el tercer semestre y realizan y aplican softwares educativos en campo formativo diferente integrándolo en la asignatura Acercamiento a las Ciencias Naturales en primaria dando cuenta de una intervención-acción, que hoy en día el docente requiere para mejorar la práctica educativa, y principalmente de manera personal con la implementación de esas nuevas estrategias significativas.

Y en el capítulo III nombrado Prototipo Didáctico en que da referencia de la aplicación del segundo ciclo de la investigación acción se logra una concientización en el uso de herramientas tecnológicas con el desarrollo de un software educativo en el campo formativo pensamiento matemático en donde los alumnos intervienen de manera directa en escuelas de práctica, realizando una intervención docente en la localidad de Villa del Carbón, Estado de México, en la Escuela Primaria "Profesor Silviano Enriquez", en la segunda jornada de práctica del ciclo escolar 2018-2019, llevada a cabo del 17 al 28 de junio de 2019, partiendo de la observación del contexto y analizando los recursos que se tienen en la aula de clases, implementan un plan de trabajo en el curso de Estrategias docente para el campo formativo pensamiento matemático, es diseñada por ellos y autorizada por varios docentes de la Escuela Normal de Jilotepec, por lo que crean un software educativo que se ajuste a las necesidades de su escuela de práctica ejecutado por 3 alumnas con diferentes temáticas en donde ponen en práctica conocimientos, habilidades y aptitudes en la implementación y conformación del software educativo proporcionando como resultado en un avance para el segundo ciclo del 25%.

Concluyendo con la concientización de los docentes en formación y en el ultimo semestre de la licenciatura en educación primaria, en la elaboración de documento de titulación 6 de ellos utilizaron las Tic como herramienta fundamental para su trabajo de investigación, llevando a cabo las herramientas tecnologías como principal componente en su formación docente, adquiriendo habilidades y logrando las competencias profesionales en el perfil de egreso.

#### **Capítulo I. Fundamentación del prototipo**

## <span id="page-29-1"></span><span id="page-29-0"></span>**1. Diagnóstico**

Producto de la observación al interior de las actividades académicas en las aulas, la intervención docente en la mayoría de los docentes no se trabaja con la tecnología en aulas de clase y el estudio desarrollado por la UNIFEC (2017), nos dice que los porcentajes del uso de la tecnología en educación básica en América Latina no son muy alentadores obteniendo datos de algunos autores como en el contexto español (Vaillant y Marcelo, 2012) en (Vaillant, 2013), el 28.5% de los docentes usan las TIC y el 30% hace un uso ocasional (menos de una vez al mes). El 41.5% restante de los profesores manifiesta que hace un uso regular y sistemático de las TIC en sus aulas, y por lo tanto no se crean herramientas multimedia que permita la enseñanza de las matemáticas de forma divertida para alumnos de educación primaria.

En el curso de las TIC en la Educación, primer semestre, en la unidad III, es necesario concientizar a los futuros docentes sobre el uso de esta herramienta para generar nuevos ambientes de aprendizaje, logrando así la competencia de la unidad "Utiliza software y hardware para la producción de material educativo", se pretende desarrollar situaciones didácticas, como metodología en la enseñanza a los docentes en formación, el diseño de software educativo utilizando la ofimática de Power Point y por tal motivo se hace necesario evaluarlos por medio de rúbricas que muestren los aprendizajes en el aula de clases, tanto en lo procedimental, lo actitudinal y lo valorar en la construcción y diseño del material multimedia.

Además de recuperar las orientaciones metodológicas para aplicar la evaluación de los estudiantes en la licenciatura, plan 2012 y el acuerdo 649 del Diario Oficial de la Federación en "tercera fase…derivación de las unidades de competencia tanto profesionales como genéricas, identificación y selección-mediante matrices de consistencia de saberes de carácter factual, conceptual, procedimental y actitudinal" (2008), en donde se observe el aprendizaje de los alumnos, para favorecer las competencias del curso.

#### <span id="page-30-0"></span>**2. Problematización**

Se ha observado y analizado en los estudiantes de la licenciatura en educación primaria específicamente en las visitas de observación, no se hace uso de las herramientas tecnológicas en las escuelas de educación básica que faciliten la enseñanza de las matemáticas, debido a que no tienen los insumos correspondientes para su aplicación, por tal motivo surge la necesidad pedagógica de capacitar y adquirir habilidades digitales a los futuros docentes en el uso y aplicación de estos recursos analógicos para el proceso de aprendizaje de la ciencia matemática.

Se ha realizado un análisis de algunos libros, los expertos que estudian la aplicación de las TIC sostienen: "imprescindible que los educandos conozcan el manejo de las TIC y desarrollen habilidades informáticas que les permitan participar en prácticas socioculturales de su uso funcional" (Díaz Barriga, 2011), en esta misma investigación realizada a estudiantes universitarios en la Facultad de Psicología de la UNAM, nos menciona que el impacto que tienen estas herramientas sobre los aprendizajes en ellos se ven reflejados en los resultados positivos, con la aplicación de las tecnologías en un porcentaje del 66.3%.

Por tal motivo, el software creado por los alumnos estará enfocado a una función interactiva como parte de un juego interactivo educativo en el proceso de enseñanza-aprendizaje de las matemáticas (operaciones básicas) y debido a que este es un recurso didáctico de interacción con el usuario y el ordenador, con el propósito de incentivar a los niños en el aprendizaje y desarrollar habilidades con el uso de las tecnologías, esto permitirá que el docente en formación obtenga conocimientos que favorecen la creación de nuevos ambientes educativos a través de la diversión como herramienta útil para el aprendizaje, en el libro de Psicología del desarrollo, nos indica que en la segunda y tercera infancia: "El juego es importante para el desarrollo sano del cuerpo y cerebro" (Papalia, 2009).

Así, el juego permite a los niños una participación en el mundo que les rodea, hacer uso de su imaginación, que descubran maneras flexibles de utilizar los objetos y de resolver problemas y que se preparen para los roles adultos. Y debe ser en oposición al método de aprendizaje de las matemáticas, memorístico, tradicional y repetitivo, repercutiendo los aprendizajes de dicha ciencia en los bajos niveles de puntuación en los resultados de calificaciones desde la aplicación de evaluaciones nacionales a niños de tercero y quinto de primaria como lo fue la Evaluación Nacional de Logro Académico en Centros Escolares (ENLACE) que se aplica a planteles públicos y privados del país.

Considerando las evaluaciones (ENLACE) que indican al Estado de México con los resultados globales, en 3ero., 4to., 5to., y 6to. grado en educación primaria muestran en la tabla general en un nivel, *de insuficiente* con el 12.4% comparado con el 19.8% de excelente en matemáticas, observando un 6% debajo de lo que se quiere alcanzar; posteriormente se aplica la evaluación PISA (Programa para la Evaluación Internacional de Alumnos) que nos dice que se tiene 408 puntos de 490 por debajo de lo esperado y el más reciente es PLANEA (Plan Nacional para la Evaluación de los aprendizajes), el cual expone a un "60.5% de los alumnos, al término de concluir el sexto grado de primaria, aún no sabe resolver problemas, las cuales implican hacer operaciones básicas con números naturales" como se muestra en la siguiente figura. (Planea,

2015).

## **Figura 1**

*Porcentaje de alumnos por nivel de logro. Resultados de PLANEA 2015.*

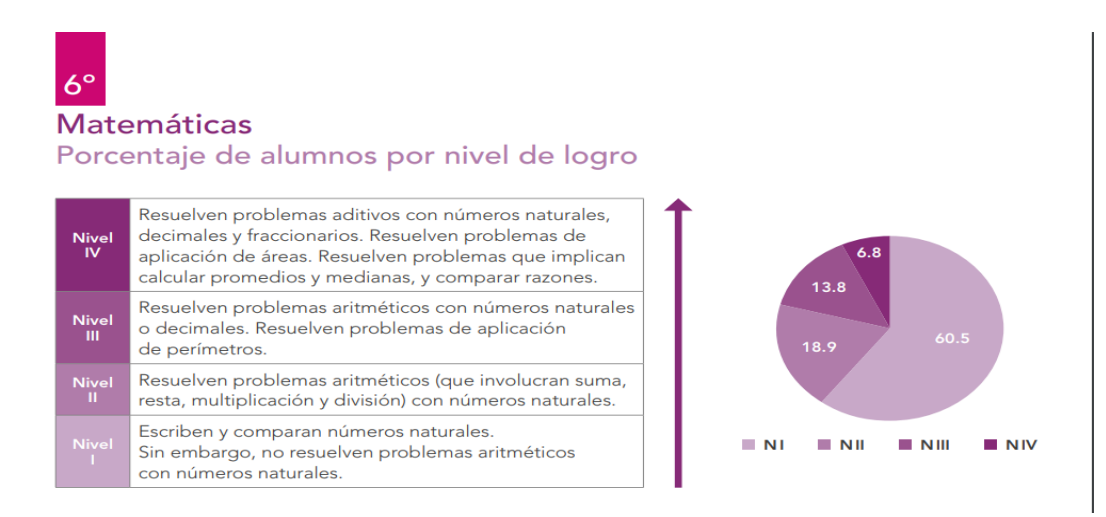

*Nota:* La figura muestra el porcentaje de alumnos de sexto grado de primaria en la asignatura de matemáticas por nivel de logro. Fuente: Sitio Web. Resultados de PLANEA (2015).

Es indispensable que en la práctica profesional se creen y analicen los instrumentos de evaluación en el diseño y elaboración de un software educativo en el campo formativo pensamiento matemático, identificando en los alumnos los aprendizajes en el uso de esta herramienta didáctica, con la intención de mejorar la práctica profesional especificando claramente que se espera de los estudiantes en cuanto a su aprendizaje e indicando los criterios con los que calificará un determinado trabajo" (Ahumada Acevedo, 2005).

Ser evaluados de acuerdo a las orientaciones e indicadores de desempeño para una valoración pertinente de los aprendizajes adquiridos en los estudiantes, Plan de Estudio 2012, pero lo fundamental es identificar sí los procesos de enseñanza son pertinentes y eficaces, debido a que

no existen como tal rúbrica que permitan evaluar tanto el procedimiento, como las actitudes en el diseño del material multimedia.

## <span id="page-33-0"></span>*2.1. Problemática*

Debido a que la mayoría de los docentes frente a grupo no utilizan herramientas tecnológicas para abordar la enseñanza y aprendizaje con temas complejos como lo son las matemáticas, de tal manera que sea del agrado para los estudiantes en educación básica, se observa la necesidad de enseñar en el curso de Las TIC en la Educación a docentes en formación, Power Point como instrumento útil para la creación de software educativo en la ciencia matemática, generando nuevos ambientes de aprendizaje en el aula, que el docente en formación sea capaz de crear estas herramientas útiles que permite que el niño aprenda jugando. Son creados en el campo de formación matemático debido a que la sociedad y las organizaciones que se encuentran al pendiente de la calidad educativa exigen aumentar el nivel en este campo.

## <span id="page-33-1"></span>*2.2. Objetivos*

### <span id="page-33-2"></span>*2.2.1. Objetivo general*

Implementar la creación de software educativo para la enseñanza de las matemáticas en la formación inicial de futuros docentes en educación primaria, su evaluación y pertinencia en el proceso de aprendizaje, en aulas de educación básica.

## <span id="page-33-3"></span>*2.2.2. Objetivos particulares*

• Diseñar software educativo en el área de matemáticas con alumnos de la licenciatura en primaria para favorecer las competencias genéricas y/o profesionales en su formación docente.

• Concientizar a los docentes en formación para generar nuevos ambientes de aprendizaje en el aula que impacten en los niveles de aprovechamiento académico de los estudiantes.

• Crear rúbricas que favorezcan la evaluación de los tipos de contenidos vertidos en un software educativo.

• Conformación de un compendio de secuencias didácticas que faciliten la construcción de software educativo en el campo formativo pensamiento matemático con alumnos de la Licenciatura en Educación primaria.

## <span id="page-34-0"></span>*2.3. Hipótesis de acción*

Por medio de secuencias didácticas se logrará el aprendizaje para la construcción de un software educativo en el campo formativo pensamiento matemático (operaciones básicas), con estudiantes de Licenciatura en Educación Primaria y la pertinencia de una evaluación formativa y sumativa por medio de rúbricas.

## <span id="page-34-1"></span>*2.4 Propósitos*

- Usar herramientas tecnológicas (software), para favorecer los ambientes de aprendizaje en los períodos de adjuntía en las jornadas de práctica en las escuelas de educación básica.
- Diseñar rúbricas con los niveles de desempeño a los tipos de contenidos que favorezcan los aprendizajes de los docentes en formación para la creación y aplicación de un software educativo.
- Aplicar la evaluación a software educativos de contenidos matemáticos por medio de rúbricas a los docentes en formación de manera continua, formativa y sumativa.

## <span id="page-35-0"></span>**3. Justificación**

El ser humano se ha visto en la necesidad de innovar, inventar y/o crear cosas, indispensables para la sociedad en su evolución, las Tecnologías de la Información y la Comunicación (TIC), han sido uno de los más grandes inventos, que han venido a transformar la comunicación, las relaciones interpersonales, y el crecimiento de las ciencias, favoreciendo tanto en el área laboral como en lo educativo, los niños de hoy de esta nueva sociedad exigen un aprendizaje significativo en cualquier proceso educativo y la aplicación de herramientas digitales es un factor transcendental que influye en el aprendizaje para que el alumno de solución a problemas a los que se enfrenta en su vida diaria.

Existen algunas organizaciones preocupadas por el desarrollo de estas transformaciones sociales y aprendizajes significativos en los alumnos; por otra parte los docentes como principales actores en esta materia tienen que lograr en los alumnos las competencias para garantizar una calidad educativa, una de ellas es la OCDE (Organización para la Cooperación y el Desarrollo Económico), México es participe a partir del 18 de mayo de 1994 y tiene como propósito: "Ayudar a los países a diseñar y a implementar políticas públicas eficaces para abordar los desafíos a que se enfrentan los sistemas educativos. Se ocupa de cómo evaluar y mejorar los resultados de la educación; promover una enseñanza de calidad y construir dicha cohesión social por medio de la educación. (OCDE).

Una de las evaluaciones realizadas por esta organización en 2015, con su nombre indicativo PISA (Programa para la Evaluación Internacional de Alumnos) nos indican que: "Los estudiantes de México obtienen en promedio 408 puntos en matemáticas, por debajo del promedio OCDE de 490. Los jóvenes mexicanos de 15 años obtienen una diferencia de alrededor de 80 puntos por debajo de Portugal y España, y entre 10 y 15 puntos por debajo de los
estudiantes de Chile y Uruguay" (Programa para la Evaluación Internacional de Alumnos-Resultados, 2015, pág. 3).

Al observar los resultados en matemática, están en la mira procedimientos, acciones y/o estrategias, así como los procesos de evaluación en las representaciones y saberes de los docentes para la enseñanza de la materia, haciéndose necesario realizar un estudio referente a la puesta en práctica de la metodología pedagógica en la enseñanza y aprendizaje de la disciplina.

Por tal motivo, es primordial una enseñanza a los docentes en formación, sobre el uso de las herramientas y habilidades tecnológicas; una de las principales competencias que deben desarrollar; es la habilidad de crear productos multimedia, por ello el requerimiento de la enseñanza, pero lo fundamental es el aprendizaje en la elaboración y conformación de software educativo en el área matemática, con apoyo de la paquetería de PowerPoint.

De origen, todo comienzo en el proceso de investigación es fundamental el conocimiento minucioso sobre las características de la muestra con quienes serán motivo de estudio; y sí los alumnos son el centro de toda actividad pedagógica en las aulas escolares, es el niño, desde el primer grado hasta el sexto de primaria por quien se desarrolla la intervención docente en la educación obligatoria.

Aunado a lo anterior, se tendrá que visualizar el contenido acorde a cubrir las necesidades de aprendizaje, abarcando las competencias genéricas, pero también las profesionales, cuando se trata de la formación de los futuros docentes; y los aprendizajes estandarizados y esperados de la asignatura de matemáticas en la educación primaria. Posteriormente, el diseño y elaboración del software en la enseñanza de las matemáticas requiere de la verificación evaluativa que demuestre los avances en la construcción y conformación de la herramienta tecnológica diseñada por los estudiantes, y en paralelo (UNESCO, Las Tecnologías de la Información y la Comunicación en la Formación Docente, 2004) valorar la puesta en práctica de los instrumentos de evaluación para la asignación de calificación según los grados de desempeño.

Por tal motivo, se hace necesario el conocer y elaborar la implementación de la rúbrica como instrumento para la evaluación formativa del diseño, elaboración, organización de un software educativo, realizado por alumnos de la Licenciatura en Educación Primaria, en la Escuela Normal de Jilotepec, con el Plan y Programa de estudio 2011, Guía para el maestro, primer grado hasta sexto de primaria; y que los procesos de las TIC (Tecnología de la información y la comunicación), conlleva a varios aprendizajes, tanto de conocimiento, de procedimiento y actitudinal en cada sesión, se hace necesario construir este tipo de instrumento de evaluación, que abarque la etapa formativa y la fase sumativa en el desarrollo de este tipo de material multimedia educativo a través de juego.

Para lograr el impacto del perfil de egreso en los docentes en formación y que formen parte del nuevo profesional docente, debe diseñar nuevas estrategias utilizando material multimedia novedoso que contenga: sonido, efectos, transiciones, que sea llamativo, generando ambientes de aprendizaje propicios con temas específicos de la ciencia de las matemáticas.

Debido a que en mi reflexión docente no es suficiente evaluar sólo conocimientos, sino también los procedimentales, lo valoral y/o lo actitudinal y el desempeño académico de los alumnos en la Licenciatura en Educación Primaria, para obtener una evaluación fidedigna de todos los procesos y habilidades involucradas que enmarca el documento de Orientaciones para la evaluación de los estudiantes, por lo tanto es necesario que como docente frente a grupo de esta Licenciatura; de igual manera, se hace necesario estudiar, analizar, revisar y comprender la estructura y el diseño de las rúbricas como propuesta pedagógica-didáctica y ser una herramienta para favorecer la evaluación de un software educativo en la enseñanza de las matemáticas en la

primaria, implementados por los alumnos de la Licenciatura en Educación Primaria en su intervención educativa como adjuntos en la práctica docente.

### **4. Fundamentos teórico metodológico**

El presente trabajo se lleva a cabo a partir de la investigación-acción con autores expertos en la metodología como Antonio Latorre en su libro Investigación-Acción. Conocer y cambiar la práctica educativa, en donde nos presenta un esquema de investigación en el aula para conocer de forma más adecuada a nuestros alumnos y una investigación de lo que se realiza en el aula para transformar las prácticas educativas con el ciclo de investigación-acción de J. Elliott donde nos menciona tres ciclos: el primero es identificar la idea inicial, el segundo realiza el reconocimiento con el descubrimiento y el análisis de los hechos, el tercero realiza un plan general con tres pasos de acción, el cuarto se implementan los pasos, el quinto revisa la implementación y sus efectos, nuevamente se realiza el reconocimiento y explicación de los fallos en la implementación y por último se realiza una revisión de la idea general reestructurando el plan y los pasos de las acciones a realizar y así cada uno de los ciclos.

Posteriormente se recuperó, los estudios realizados de las tecnologías aplicadas en la pedagogía como recursos incorporados en la educación de la Autora Frida Díaz Barriga en su libro Experiencias Educativas con Recursos Digitales, en donde nos afirma que a los alumnos de diversas instituciones educativas les agrada y ya hacen uso de herramientas tecnológicas tanto en lo educativo como en su vida social.

Para el desarrollo de secuencias didácticas retomo el libro de Sergio Tobón y Tobón donde nos da a conocer la conceptualización, metodología general del aprendizaje y la evaluación de las mismas, ejemplificando diversas secuencias en diferentes áreas, anunciando las secuencias como

actividades para el aprendizaje para el logro de una meta, considerando aspectos relevantes en la construcción de las secuencias.

La autora Yanitsia Blanco Fernández en su documento de los Software Educativos. Metodología para la elaboración del guion de su diseño. El Software "Conociendo el Hardware". Nos comenta que "El desarrollo de ambientes de software interactivos para apoyar metodologías activas de aprendizaje ha sido descrito profusamente en la literatura. Es así como desde hace algún tiempo algunos autores piensan que tecnologías como software, multimedia y, recientemente, Internet, pueden constituirse en «buenas herramientas" para diseñar ambientes educativos en software que faciliten y estimulen la construcción de aprendizajes en los aprendices. (Fernández, 2005)

El autor Pere Marques de la Universidad Autónoma de Barcelona nos enseña el concepto y clasificación del software educativo en educación como los son simuladores, bases de datos, tutoriales, constructores, entre otros, que permiten utilizar y realizar estrategias utilizando las tecnologías aplicadas a los centros escolares. (Marqués, 1996).

La autora Zulma Cataldi en su tesis de Magister Metodología de diseño, desarrollo y evaluación de software educativo nos da a conocer la evaluación y la clasificación de diversos softwares educativos, el rol del docente, en el diseño, desarrollo y aplicación en ámbitos educativos.

En el seguimiento de la creación del software y los avances en el documento de Software Educativo en apoyo de la enseñanza de las asignaturas Lengua y Literatura, Ciencias Naturales y Matemática para el 3er Grado de Educación Básica en Venezuela. Nos muestran diferentes estudios en la aplicaciones de estos programas como herramientas necesarias para generar nuevas estrategias de enseñanza en las aulas de clase y en una muestra de Educación Primaria como

punto de interés aplicada a alumnos de edades entre 7 y 8 años de edad, nos dice que " es mediante la incorporación de nuevas estrategias, recursos y el dinamismo que esta herramienta tecnológica ofrece, donde se logrará reforzar el paradigma de las clases y evaluaciones tradicionales, permitiendo más eficiencia en éstas e incluyendo nuevos métodos de enseñanza que van de la mano con la tecnología, aumentando así su atractivo visual, y captando mayor atención e interés por parte de este alumnado, contribuyendo a aumentar su deseo por aprender". (Marcano, 2012).

Después en la construcción de evaluación de procesos para los alumnos en el aula retome el libro de Hacia una evaluación Autentica, en donde se observan los diferentes instrumentos de evaluación en su creación desde el concepto hasta la estructura y organización en sus diferentes fases como actitudinal, factual y/o procedimental de los mismos, retomo construcción de Rúbricas que nos dice que es un instrumento que favorece la evaluación tanto formativa y sumativa desde su concepto.

Siguiendo con la estructura de evaluar a partir de lo diagnostico y de manera formativa y sumativamente, seguida de una autoevaluación, coevaluación y heteroevaluación, con base en el libro de Evaluación de los aprendizajes. Alternativas y nuevo desarrollo de Blanca Silvia López Frías. (López Frías, 2011)

Otro de los ejemplares a consultar es el del autor Ahumada en donde nos dice que son las rúbricas o matrices de verificación, mencionando que "estos instrumentos facilitan la certificación del desempeño del estudiante en situaciones que pueden ser complejas" (Ahumada Acevedo, 2005).

Y por último para evaluar los aprendizajes utilizaremos el capítulo 5 de la evaluación autentica centrada en el desempeño: Una alternativa para evaluar el aprendizaje y la enseñanza en la elaboración y calificación de rúbricas de la autora Frida Díaz Barriga Arceo en su libro de Enseñanza Situada: vínculo entre la escuela y la vida. (Díaz Barriga Arceo, Enseñanza Situada. Vínculo entre la escuela y la vida, 2006).

### **4.1. Las matemáticas: su historia y la importancia en la educación en México**

La presente investigación y con el proceso de indagación realizada para mejorar la práctica educativa a partir de una educación básica, al igual que la Educación en México ha pasado por grandes cambios sociales que han fortalecido la educación de hoy, otorgando a los individuos de las diferentes sociedades una educación de calidad que es fortalecida por el artículo tercero constitucional, la cual indica que cualquier persona tiene derecho a recibir una educación de calidad.

Así como, un Estado que garantiza haciéndola obligatoria, otorgando la importancia a los materiales y métodos de enseñanza, la organización de las escuelas y sobre todo la preparación de los docentes otorgando a la ciudadanía una garantía para lograr los aprendizajes significativos en los alumnos en cualquier nivel educativo, es por esto que surge la necesidad de mejorar las condiciones de vida con la Educación y con la Cultura Azteca, que muestra desde esa época, la existencia de una educación, desde la redacción de libros por medio de testigos oculares, llamada Postcolombiana; la segunda se encuentra en los códices y monumentos llamada Precolombiana, así como esta cultura quería un progreso educativo, y mejorar siempre el buen ejemplo de su educación para continuar la lucha por tener una sociedad que trascienda en el tiempo como nos menciona el autor Larrollo, en su libro *Historia Comparada con la Educación en México*, donde nos aclara lo relevante de la existencia de un equilibrio constante entre lo tradicional y las nuevas aspiraciones que se tienen en una sociedad, comparada con una educación que aspira a nuevas

oportunidades de trabajo laboral, y de ser seres pensantes para desarrollar competencias en cada momento para la vida diaria.

Otra de las culturas que impulso a la mejora de la educación fue la Maya la cual inspira al sujeto con algunos fines de servir a los pueblos, la importancia de la religión y su familia como pilares para engrandecer los cambios sociales los cuales han dejado huella en nuestra actualidad, los primeros ejemplos de la educación eran los padres en el hogar enseñaban labores realizadas como: la labor de la tierra, actividad para los hombres y las mujeres realizaban actividades domésticas como: tejidos, cocina, molienda de maíz entre otras.

Ambas culturas mexicanas motivaban la educación estética de baile y canto como principales en el desarrollo humano, mencionaban una educación intelectual por sacerdotes que ejecutaban operaciones aritméticas, el curso de los astros, medir el tiempo entre otras, consideradas estas las más importantes que han impactado hasta nuestros días en el desarrollo de la educación, las matemáticas como ciencia de gran importancia permanentes desde hace más de 200 años con la invención de los números que hasta nuestros días siguen siendo imprescindibles para realizar cálculos, para comprar y vender, así como lo hacían los babilonios, utilizaban el sistema de numeración, otro es para calcular la edad, infinidad de actividades en la cual encontramos esta ciencia que se hace necesaria en nuestra vida cotidiana.

Es por esto que las organizaciones y el estado hacen referencia importante en la enseñanza de las matemáticas, como lo es el Plan Nacional para la Evaluación de los Aprendizajes (PLANEA), en relación con el Instituto Nacional para la Evaluación de la Educación (INEE), los cuales tienen por objetivo conocer a los estudiantes y en qué medida logran el dominio de los aprendizajes desarrollados en la educación obligatoria, estos campos de formación fueron: lenguaje y comunicación y matemáticas, en este último se obtuvieron 514 puntos en el Estado de México; de

43

acuerdo con el estándar PLANEA, nuestra entidad se ubica entre un desempeño básico y satisfactorio, lo que nos hace pensar que debemos centrar la atención en un domino sobresaliente, en este campo tan importante para el desarrollo del pensamiento de los alumnos, en la solución de problemas y toma de decisiones.

Esta manifiesta la preocupación en los resultados en matemática, que están en la mira procedimientos, acciones y/o estrategias, así como los procesos de evaluación en las representaciones y saberes de los docentes para la enseñanza de la materia, haciéndose necesario realizar un estudio referente a la puesta en práctica de la metodología pedagógica en la enseñanza y aprendizaje de la disciplina.

También lo que conllevan tener una educación de calidad en cada progreso social, considerando el desarrollo humano para obtener un futuro para nuestros hijos o nietos con mayor calidez humana, desarrollando habilidades en ellos para que enfrenten la vida y los problemas que se presenten, así tengan una solución viable. Y las matemáticas son instrumentos para lograr las competencias matemáticas en educación primaria nos dice la autora María del Carmen Chamorro (2003) que las actividades matemáticas por parte de los alumnos deberán de ser de tipo de formulación, representación, resolución y/o comunicación de problemas matemáticos a partir de una situación, es la que permitirá desarrollar en los alumnos una determinada competencia matemática.

También nos dice que esa competencia está vinculada al desarrollo de la comprensión del procedimiento del contenido matemático, lo significativo y lo funcional de cada procedimiento y el docente en formación debe lograr esta competencia en los alumnos de educación primaria utilizando herramientas tecnológicas para conseguir la comprensión y por lo tanto la competencia que nos dice la autora para la ciencia matemáticas.

Todos estos avances en la sociedad desde las antiguas culturas han venido a transformar la vida actual desde la educación, así como un invento del hombre los medios de comunicación, contribuyendo a la comunicación y la interacción que se tiene con ella desde que se inventó la radio, después el teléfono, la televisión, el fax y en la actualidad el uso de celulares y el internet superando las fronteras de comunicación del mundo en la sociedad actual.

Esta última herramienta, la Internet nace en 1969 en Estados Unidos, la cual interconectaba varios computadores de los laboratorios de investigación en ese mismo país y se llamaba ARPAnet (ARPA: Advanced Research Projects Agency), su objetivo solo era compartir información de manera local, de acuerdo a los avances que crea el hombre para la sociedad nace la World Wide Web, como el conjunto de redes interconectados entre sí y además compartían documentos científicos simples.

Existieron algunos autores que ayudaron a la existencia de la red que hoy tenemos como lo fue: Berners Lee, que diseña los hipertextos los cuales son textos extensos con o sin imágenes conectados por medio de una red y lenguajes de programación y Lerdorf, Gutmans Suraski el invento de PHP (Hypertext Preprocessor), con la finalidad de tener una herramienta de comunicación que permita la consulta y uso de la información en esta herramienta, que da auge al proceso educativo como método de enseñanza-aprendizaje, de estrategias que el docente debe de implementar para garantizar la calidad educativa, utilizando estos medios para generar nuevos ambientes de aprendizaje, con un solo click nos ofrece infinidad de información tanto de libros, como artículos, comunicación a distancia, blogs, cursos en línea, instituciones que ofrecen licenciaturas, maestrías hasta doctorado, facilitando así la obtención de algún grado.

Otra de las herramientas importantes imprescindibles para el uso de la internet y la World Wide Web (Red de informática mundial), fueron y son los computadores que también tienen grandes ventajas para el ser humano que permite optimizar los tiempos en la realización de trabajos como: escritos, presentaciones para la exposición de algún tema, llevar a cabo la contabilidad de un negocio o una empresa, son los programas como Word, PowerPoint y Excel, en sistemas operativos de Windows, Mac, IOS y Android, los cuales son diseñados por la empresa de Microsoft Office, con la finalidad de ayudar al ser humano con las tareas profesionales en cualquier área laboral o educativa.

Por lo tanto en el presente trabajo de investigación, dará a conocer con este último, el recurso de la paquetería de Office (Power Point), como apoyo para realizar un software educativo en el área de matemáticas, debido a que su complejidad de esta área es amplia y no con gusto se enseña, se hace necesario crear herramientas útiles para el proceso de enseñanza en esta ciencia, está paquetería también permite que el docente en formación inicie de la planeación, creación y aplicación de sus propios recursos de multimedia, tomando en cuenta el contexto en el que se encuentra.

Lo anterior viene a dar relevancia a mitad del siglo XX con la unión de la computadora y el ámbito educativo en la ciencia como las matemáticas, referente a su quehacer matemático no han sido los mismos, debido a que la tecnología facilita al hombre tanto la comunicación como el uso de herramientas prácticas que favorecen la resolución de problemas que antes eran difíciles de resolver, por medio de softwares como lo es Geogebra, viéndose enriquecidos en la construcción de figuras, gráficos y manipulación de gran cantidad de datos de forma sencilla y eficaz, obteniendo con el tiempo una Matemática escolar de fuerte tradición, siendo el software una herramienta útil capaz de facilitar el trabajo aplicado en la ciencia.

Las Tecnologías de la Información y Comunicación se han incorporado a diversos espacios incluyéndose así en todas las prácticas sociales de la vida cotidiana, como enviar mensajes, chatear, investigar, compartir información, cursos en línea entre otras, con el objetivo de lograr que la matemática escolar vuela a ser social y culturalmente relevante como nos mencionan en el libro Matemática y TIC. Orientaciones para la enseñanza que el uso de la tecnología puede incluirse sin conflictos, abordar nuevos problemas escolares y dar solución a ellos, obteniendo nuevos conocimientos y saberes que el alumno tiene que comprender como lo son: las fórmulas que lo relacionan y estimar valores a partir de otros valores, trabajar la relación que existe entre ellos para favorecer la enseñanza y el aprendizaje de las matemáticas, teniendo gran influencia en los cálculos que forman parte de la vida de la mayoría de las personas y es tarea de la escuela enseñar de manera eficiente esta ciencia como herramienta para resolver problemas y así utilizarla para aprender de manera divertida.

Es por esto que tanto tecnología como ciencia matemática son un factor necesario en nuestra vida actual y el software educativo realizado por los alumnos permitirá ampliar el conocimiento sobre estos recursos que favorecerán su práctica educativa, debido a que ampliará este recurso como estrategia interactiva y aprendiendo por medio del juego esta ciencia de las matemáticas, ofrecerá un aprendizaje significativo hacia sus alumnos de nivel primaria en cualquier contexto educativo al que se enfrente y sí se hace un uso adecuado de él, puede mejorar notablemente el interés y la construcción de conocimiento matemático en los alumnos. No obstante, es necesario que todo docente conozca algunas normas y criterios para la selección de un buen software de matemática, puesto que de ello dependerá que se fortalezca el aprendizaje de los estudiantes y el autor D. Squires menciona: se necesitan tomar en cuenta algunos criterios para la selección y diseño del software como lo es la precisión de la asignatura en el cual se va a implementar el mismo, precisión en las instrucciones cuando damos inicio para ejecutarlo, la sucesión lógica de las actividades, las herramientas visuales que se presentan, uso correcto de la gramática en las

matemáticas y el material, actividades motivadoras y el uso en el software de animaciones, sonidos de manera que refuercen la enseñanza de la ciencia.

De esta manera los docentes en formación obtendrán los conocimientos necesarios para transformar su práctica educativa generando sus recursos necesarios basados en la aplicación y diseño de softwares educativos, de igual forma es necesario tener una evaluación formativa como nos indica la autora Blanca Silvia Frías que se obtiene mediante el procesos de enseñanza aprendizaje, mejorándolos para retroalimentar, construir nuevos conceptos y habilidades fundamentales que abarquen las reflexiones críticas del mismo proceso de aprendizaje y así utilizar nuevas actividades para reconducir la enseñanza en los estudiantes de la creación de estos materiales educativos.

### **4.2. Uso del software en los programas educativos en la educación básica**

La integración de las TIC en la educación es de gran relevancia a partir del siglo XXI, en donde demanda al sistema educativo actualización en las prácticas y contenidos en la nueva sociedad de información en la incorporación de estas herramientas en el aula y el currículum escolar, realizando adecuación en la formación inicial y servicio de los docentes para asegurar la implementación en los nuevos elementos que este tiene que diseñar, crear y analizar en el espacio educativo impactando en el desarrollo de competencias de la esfera integral del estudiante.

Es por ello, que la Organización de las Naciones Unidas de las Naciones Unidas para la Educación, la Ciencia y la Cultura, (UNESCO), ha recibido la encomienda de sus Estados miembros para abordar los temas clave, las tensiones y las posibilidades al alcance de las políticas públicas que permitan aprovechar el potencial de las Tecnologías de la Información y la comunicación (TIC) a favor de la educación y el desarrollo, con el objetivo de que estas

tecnologías contribuyan al mejoramiento sistémico de los sistemas educativos a favor de la Educación para Todos: a) Nuevas prácticas educativas y b) Medición de aprendizajes.

Esta organización tiene la finalidad de asegurar las TIC desde la radio hasta los dispositivos móviles de última generación poniendo al alcance la innovación y los aprendizajes al alcance de las personas desde los contextos de mayor urgencia de estas herramientas en materia de educación y a garantizar la equidad, la igualdad y la pertinencia de la educación para todos. Y aprovechar las TIC con miras a cumplir las metas de Educación 2030.

También incorporan el uso de las TIC en la Educación a partir de la Constitución Mexicana en el cual establece que el Gobierno conforma un Plan de Desarrollo Institucional con determinadas metas y estrategias y una de las metas es México con Educación de Calidad que le corresponde a la Secretaría de Educación Pública (SEP) elaborar el Programa Sectorial 2013- 2018 que tiene como propósito elevar la calidad de la educación con equidad, en la estrategia 3. En su línea de acción 7. Referente a la incorporación de niñas y jóvenes en el manejo y conocimiento de las TIC. Y en la estrategia 2.6. Referente al aprovechamiento de las tecnologías de la información y la comunicación para el fortalecimiento de la educación media superior y superior, con sus líneas de acción 2.6.2., 2.6.3. y 2.6.4 en la que se incorpora la enseñanza de nuevos recursos tecnológicos para la generación de capacidades de la sociedad del conocimiento, impulsar las inversiones en las plataformas tecnológicas que requiere la educación en línea y trabajar con las comunidades docentes los programas de difusión y capacitación para el uso de las TIC en los procesos educativos.

A partir de la implementación de las Tecnologías de la Información y la Comunicación (TIC) y la exigencia de la sociedad por implementar y adherir estas herramientas a la educación como estrategias de enseñanza y aprendizaje en la reforma de Educación Normal en el Plan 2012 se

agrega en la malla curricular el curso de las TIC en el Educación y siendo el Sistema Educativo como principal actor en esta sociedad que enmarca las habilidades digitales tanto en alumnos como en docentes, y principalmente deben de apoyar al docente en su enseñanza, se hace necesario construir, crear ambientes de aprendizaje por medio de un software educativo para matemáticas, después ponerlo en práctica y que esos aprendizajes se vuelvan significativos, siendo estos apropiados en cualquier nivel educativo.

Por tal motivo en la asignatura de las TIC en la Educación, en la Unidad de aprendizaje III, el alumno desarrollará la competencia de: "Utiliza software y hardware para la producción de material educativos" Plan 2012. Licenciatura en Educación Primaria, primer semestre y sean utilizados como futuros docentes en las escuelas de prácticas educativas de la Educación Básica (primaria).

En las escuelas de práctica de la educación básica se rigen con el Programa de Estudio 2011. Guía para el maestro de 1ero., hasta 6to. grado de educación primaria, en este se encuentra el campo de formación pensamiento matemático, con el propósito el desarrollar en los estudiantes un pensamiento intencionado en el conocimiento, desarrollando el interés y gusto por las matemáticas en sentido amplio, desarrollando las competencias que obtendrá para la vida y en el desarrollo de habilidades digitales, explica la posibilidad de generar nuevos ambientes de aprendizaje utilizando la tecnología, estas herramientas van desde la incorporación de hojas de cálculo, graficadores, bases de datos, procesador de información, diapositivas y redes sociales permite analizar y procesar la información en estas tecnologías , que al ser incorporadas habitualmente en sus actividades promueven las competencias del pensamiento matemático y el desarrollo de habilidades digitales en el alumno y el profesor, es por esto que en la planeación de las actividades del aprendizaje del futuro docente deberá considerar en sus diversas modalidades de trabajo el uso frecuente de las tecnologías de la información y la comunicación.

Es por esto que en el curso de las TIC en la Educación, primer semestre en la unidad III, es necesario concientizar a los futuros docentes el uso de esta herramienta para generar nuevos ambientes de aprendizaje, logrando así la competencia de la unidad "Utiliza software y hardware para la producción de material educativo", se pretende desarrollar situaciones didácticas, como metodología en la enseñanza a los docentes en formación, el diseño de software educativo utilizando la ofimática de PowerPoint y por tal motivo se hace necesario evaluarlos por medio de rúbricas que muestren los aprendizajes en el aula de clases, tanto en lo procedimental, lo actitudinal y lo valorar en la construcción y diseño del material multimedia.

Además de recuperar las orientaciones metodológicas para aplicar la evaluación de los estudiantes en la licenciatura, plan 2012 y el acuerdo 649 del diario oficial de la federación en "tercera fase…derivación de las unidades de competencia tanto profesionales como genéricas, identificación y selección-mediante matrices de consistencia de saberes de carácter factual, conceptual, procedimental y actitudinal" Diario Oficial de la Federación DOF (2008), en donde se observe el aprendizaje de los alumnos, favoreciendo las competencias del curso.

Los docentes en formación desarrollaran un software educativo en el campo formativo pensamiento matemático (Operaciones básicas), para generar nuevos ambientes de aprendizaje que favorezcan la enseñanza y aprendizaje en esta ciencia, de tal manera que las estrategias implementadas por el docente en formación sean lúdicas, siendo el software interactivo y en complemento con la enseñanza de las matemáticas. Existen diversos tipos de software por lo cual, se explicará a continuación.

51

En los diversos conceptos y con ideas de diferentes autores, se conceptualiza al software educativo, como un conjunto de programas de computación realizados con la finalidad de ser utilizados como recursos didácticos, en ofrecer un andamiaje pedagógico durante los procesos de enseñanza; con la intención de alcanzar un aprendizaje interactivo entre la teoría y la práctica, formando por medio de experiencias continuas los conocimientos y nuevos aprendizajes, el autor John Dewey sostiene que a partir de la experiencia se adquieren los conocimientos que le permita a los estudiantes el uso accesible en la obtención de resultados en la aplicación de los recursos digitales y un aprendizaje significativo.

También nos afirma que uno de los aspectos clave a considerar en el desarrollo educativo es el referido a las características de la interfaz de comunicación, que deben de coincidir con la teoría comunicacional aplicada y con las estrategias que se desarrollan para el logro de determinados procesos de aprendizaje.

Algunos otros autores como Marqués mencionan diversos sinónimos de software educativo como: programas didácticos y programas educativos centrando su definición en aquellos programas que son utilizados como medio didáctico y facilitar los procesos de enseñanza y aprendizaje, estos software educativos se clasifican de diferentes maneras como lo menciona el mismo autor que es de acuerdo al grado de control del programa por medio del alumno y la estructura de su algoritmo clasificándolos como se presenta a continuación: Programas Tutoriales: cuando los estudiantes realizan determinadas capacidades y aprenden y refuerzan conocimientos y/o habilidades, este tipo de software se rige por un planteamiento conductista en la enseñanza, aquí el alumno compara respuesta con patrones que tienen como correctos, guiando los aprendizajes de los estudiantes realizando prácticas y su evaluación; las bases de datos: que son datos organizados facilitando en cualquier momento la consulta de la información;

simuladores: en este tipo de software permite que el alumno desarrolle la percepción visual, coordinación psicomotriz en una situación real; los siguientes nombrados constructores: que son cuando los estudiantes construyen sus propios aprendizajes a través de la reflexión para diseñar programas con lenguajes de programación y por último tenemos los programas de herramienta, el cual permite el desarrollo de este software ya que equivalen a las herramientas que facilitan el trabajo para organizar, editar, calcular y transmitir datos como lo son: procesador de textos, hojas de cálculo, gestores de bases de datos, editores gráficos y diseño de presentaciones con PowerPoint, definiéndolos así Zuma Cataldi.

# **4.3. La cognición y el estadio formal en la educación superior en la enseñanza de las matemáticas**

La presente investigación de intervención-acción en la creación de software educativo se implementó con alumnos de la Licenciatura en Educación Primaria en el primer semestre del ciclo escolar 2017-2018, sus edades oscilan entre 19 y 20 años, su aprendizaje de acuerdo a Piaget, se encuentran en la fase de las operaciones formales que va desde los doce años hasta la edad adulta en cual nos indica que el estudiante de estas edades puede realizar cálculos usando un razonamiento abstracto, piensa creativamente y puede imaginar el resultado de acciones particulares hipotéticas-deductivas como nos indica el autor, en el proceso de desarrollar el software educativo en el campo formativo pensamiento matemático, con un punto de vista creativo, interactivo y educativo, los docentes en formación de acuerdo a visitas de observación en escuelas de práctica analizaran el contexto y las estrategias que la docente titular pone en práctica para enseñar la ciencia matemáticas, para que a partir de esto ellos realicen un pensamiento hipotético sobre lo que ellos construirán y si lo ponen en práctica y los posibles

53

resultados que obtendrán con el desarrollo del software como estrategia de enseñanza en educación básica.

Se trata aquí que el docente en formación, ya no solo realiza operaciones a un objeto, sino que también reflexiona sobre la representación de diversas acciones posibles que sucederán entorno a las hipótesis formuladas para la implementación y construcción del software educativo.

En todas las secuencias didácticas implicadas para la conformación del software educativo para los docentes en formación realizan una coevaluación de trabajos de sus compañeros, critican, valoran y emplean su juicio para otorgar una calificación se retoma la teoría de Jean Piaget en la etapa de las operaciones formales (12 *años en adelante):* los instrumentos intelectuales necesarios para la experimentación.

Estos instrumentos son de dos clases: a) instrumentos de pensamiento en forma de una combinatoria y de operaciones preposicionales que permiten oponer las implicaciones y las no implicaciones, las disyunciones no exclusivas con las exclusivas y toda otra serie de operaciones propias del pensamiento formal; y b) el adolescente adquiere ya la capacidad de disociar estos factores en hipótesis previas y en hacerlos variar experimentalmente uno a uno, neutralizando los otros o combinando de distintas maneras; es decir, aprender a resolver problemas científicos abstractos, y es cuando las estructuras operatorias se han realizado plenamente, el organismo humano se somete a regulaciones operatorias que son superiores a las regulaciones sensorio motrices. (García Serrano, Teorías Psicologícas de la Educación, 2003).

Todas estas herramientas son mecanismos que parten desde sus primeras obras de Jean Piaget llamados de asimilación, acomodación y equilibrio que regulan el intercambio entre los organismos y el medio, es decir se tendrán que adaptar al contexto (sala de cómputo en la Escuela Normal de Jilotepec) y el uso de herramientas tecnológicas y digitales para la construcción del

software educativo en los cuales son utilizados en las diversas situaciones didácticas que van de lo conceptual, lo procedimental y lo actitudinal, en la acomodación nos indica que obtendrán nuevos conceptos del programa acomodando en la parte cognitiva y realizando un equilibrio entre la teoría y la práctica para que con sus propios medio el docente en formación construya nuevos conceptos en la aplicación de estrategias para el aprendizaje y concientización del uso de software educativo en educación básica.

Se parte de los saberes previos sobre el uso del Programa de PowerPoint, obteniendo en su totalidad un promedio de 9.2 de escolaridad del nivel anterior (Media Superior), y provienen de los diferentes planteles ubicados en el municipio de Jilotepec, sus familias constituidas por padre y madre, con diversas profesiones, que apoyan el sustento económico, solventando gastos de estudio especialmente el padre, siendo el principal proveedor.

En el inicio del semestre la evaluación diagnóstica, acerca del conocimiento en el uso del software de aplicación PowerPoint, nos indica que tienen un amplio conocimiento sobre el uso y manipulación del programa, han realizado presentaciones, tutoriales, con diseños, audios, vínculos, por mencionar algunas de las herramientas utilizadas en determinado programa, obteniendo como resultados que **3** (12%) de los alumnos tienen un alto dominio en el uso y aplicación de herramientas del programa de PowerPoint, competente, **8** (32%) alumnos de los 25 muestran el nivel 3 satisfactorio, referente que los alumnos conocen las herramientas, pero solo han aplicado algunas, **10** (40%) de los alumnos se encuentran en el nivel 2 suficiente, se refiere a que han utilizado pocas de las herramientas del programa, y solo **4** (16%) de los estudiantes tienen el nivel 1 regular en el cual se identifica que los alumnos conocen el programa pero tienen dominio en pocas herramientas.

Considerando a Novak, indica que el aprendizaje puede variar desde lo memorístico hasta lo altamente significativo, pasando desde el aprendizaje receptivo, la información que se le otorga al alumno hasta el aprendizaje por descubrimiento; se parte así de la percepción de contenidos conceptuales, enseguida los procedimentales construidos en la planeación educativo para los docentes en formación de la Licenciatura en Educación Primaria, lo que permitirá llegar a un aprendizaje por descubrimiento con algunas de las herramientas que favorezcan la construcción del software en cada una de las sesiones, el autor muestra el aprendizaje de la siguiente manera para el área matemática:

### **Tabla 1**

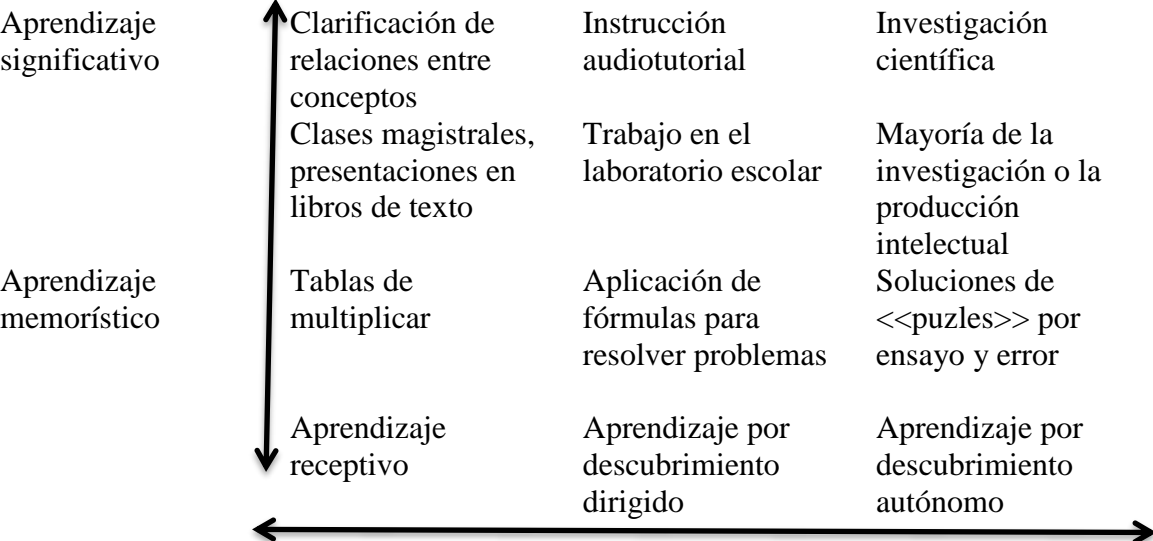

*Aprendizaje Significativo en el área matemática.*

*Nota*. Datos tomados del libro. El aprendizaje receptivo y el aprendizaje por descubrimiento. Novak (1988).

A partir de la evaluación diagnóstica para saber que conocimientos previos tienen los docentes en formación sobre el uso del programa de PowerPoint, permitiendo generar nuevos aprendizajes significativos, como lo indica la teoría del aprendizaje significativo de Ausubel en la

que hace referencia que *"el aprendizaje inserta en esquemas de conocimiento ya existentes. Cuando mayor es el grado de organización, claridad y estabilidad del nuevo conocimiento, más fácilmente se acomodará y mejor será retenido merced a los puntos de referencia y afianzamiento de los alumnos*". (García Serrano, Teorías Psicologícas de la Educación, 2003), referente al que tienen los alumnos en el uso de esta herramienta de la paquetería ofimática, de la cual obtuvimos los siguientes resultados: 19 de los 26 estudiantes equivalente al 76% tienen conocimiento para la inserción de imágenes en el programa; en el apartado de cambio de letras, colores, efectos, transiciones y video son 13 de los 26 equivalente al 50% que tienen conocimientos, para la inserción del audio 14 de 26 correspondiente al 54% identifican el proceso y sólo 8 de 26 estudiantes que es el 31% conocen el procedimiento para insertar hipervínculos.

Con estos resultados se identifica que tienen un amplio conocimiento en el uso de este programa lo cual resulta fácil garantizar que el docente en formación utilizara las habilidades y conocimientos previos para ser dirigidos a la creación de un juego educativo en apoyo al campo de formación de matemáticas para educación básica con niños de edades de 6 a 12 años, por lo tanto el docente en formación será capaz de realizar una búsqueda del desarrollo cognitivo de niños entre estas edades para proceder a la creación de este software educativo.

Ausubel, plantea que el aprendizaje del alumno depende de la estructura cognitiva previa que se relaciona con la nueva información, debe entenderse por "estructura cognitiva", al conjunto de conceptos, ideas que un individuo posee en un determinado campo del conocimiento, así como su organización. Por lo tanto, es necesario conocer de los docentes en formación la estructura cognitiva del alumno; saber y conocer la información que poseen los conceptos y las proposiciones que integra también Jean Piaget.

Los principios de aprendizaje propuestos por Ausubel, ofrecen el marco para el diseño de herramientas metacognitivas que permiten conocer la organización de la estructura cognitiva del educando, lo cual permitirá una mejor orientación de la labor educativa, partiendo de los saberes previos del alumno para continuar con la construcción del software educativo, y así guiarlos para aplicarlos en escuelas de práctica en las próximas visitas de intervención.

Los docentes en formación trabajan en escuelas de educación primaria desde tercer semestre hasta octavo de la licenciatura en educación primaria; los niños del nivel de educación básica, tienen edades que oscilan entre los 6 hasta los 12 años de edad, se encuentran en el estadio de operaciones concretas según Jean Piaget (6-11 años), en la cual los niños tienen un pensamiento lógico, produciendo operaciones matemáticas, por ejemplo la suma de dos números, el niño podrá resolver cuestiones como pedir que encuentre dos números que sumen un cierta cantidad, es por esto que a los alumnos, en el momento de enseñarles, el docente a utilizar el software educativo como implementación de estrategia en la enseñanza de las matemáticas, de tal manera podrá desarrollar la solución de problemas reales con el uso del software y herramientas tecnológicas, las pregunta implicadas en el software educativo se diseñará con la finalidad de que el niño simule situaciones nuevas que practique en un contexto real, esto permitirá al niño una adecuada comprensión del tema, desarrollando competencias que favorecerán para la vida concretando hechos reales.

Este mismo autor, menciona en su libro de S*eis estudios de psicología*, la importancia en este estadio intelectual sobre el juego, con reglamento para el aprendizaje; se define en el niño el concepto de ganar en sentido colectivo, alcanzando el éxito en una competición reglamentada, lo que implica una discusión bien llevada y concluyente.

58

El niño llega a una reflexión, pensando antes de actuar, es decir primero observa, analiza el juego, piensa antes de actuar, llegando a la reflexión como conducta social de manera interiorizada, entonces el pequeño aquí se libera del egocentrismo social e intelectual y adquiere nuevas coordinaciones que habrán de presentar, la necesidad de incrementar la inteligencia y la afectividad correspondiendo a la lógica, le permite al sujeto la coordinación de los puntos de vista entre sí y de los puntos de vista correspondiente a individuos indistintos y percepciones diferentes de tal forma que obtiene características de la moral y la autonomía personal, de tal manera que el niño en esta edad, piensa y relaciona el juego aplicado en el software con los conocimientos del campo formativo pensamiento matemático, adquiriendo ideas y nuevos pensamientos reflexivos aunándolos a estos de manera precisa y significativa en los contenidos que cada docente en formación aplicara en sus nuevas jornadas de practica para llevar acabo la aplicación de software educativo como estrategia de enseñanza.

En el presente trabajo de investigación-acción surge de la necesidad de transformar la práctica educativa en el aula con alumnos de la Licenciatura en Educación Primaria, debido a que la didáctica y evaluación en la enseñanza para la conformación de un software educativo no eran adecuados, para argumentar lo anterior y obtener las evidencias correspondientes, se realizó el análisis y reflexión por medio de la narrativa de los hechos educativos en un diario de clases del profesor, este permite escribir la experiencia personal de las diferentes actividades que se sucedieron en las interacciones de los estudiantes y el docente en el aula de clases.

La enseñanza de la conformación de un software educativo con la finalidad de concientizar a docentes en formación sobre el uso de herramientas tecnológicas en el aula, debido a que, en sus visitas de observación en escuelas de primaria de las zonas geográficas de las localidades de Jilotepec, las docentes frente a grupo no las utilizaban, y comentaban que tampoco se contaba con un proyector, pantalla, video, y del internet poco o nunca se mira en el diseño de las situaciones didácticas con este tipo de material.

A partir de esta problemática surge la necesidad con los alumnos de la conformación de material adecuado para el uso de la tecnología (software educativo). Es por esto que en esta investigación se estableció una hipótesis referente al diseño de situaciones didácticas en el proceso de aprendizajes con el empleo de un software educativo con los futuros docentes de la licenciatura en educación primaria, es por esto del filósofo Karl Popper menciona que en las ciencias empíricas tiene las características de utilizar métodos inductivos a partir del establecimiento de hipótesis en atención a una problemática, que lleve a la verificación o negación de la puesta en marcha de las 12 secuencias didácticas con los temas requeridos en el aprendizaje de un software educativo, se presentan las actividades de lo particular a lo general, conformadas por inicio, desarrollo y cierre como lo menciona Laura Frade y Patricia Frola, siendo elementos sustanciales para la conformación de situaciones completas y que al mismo tiempo generen interés por aprender en los alumnos.

Los docentes en formación conformarán este software educativo con la finalidad de complementar su planeación y los temas respectivos al campo formativo pensamiento matemático para los niños entre 6 y 12 años de edad en educación primaria. Y debido a que las matemáticas son una ciencia que describe, analiza cantidades, espacios, formas, medidas y los cambio s y sus relaciones que existen entre sí, observando en todo momento de la vida esta importante ciencia tanto históricamente y socialmente, en el que al tomar decisiones se requiere de comprender, modificar y producir elementos esenciales del conocimiento de esta ciencia.

Por ser una ciencia compleja en ocasiones no se enseña con gusto, es por esto que al ser humano se complica en la aplicación y análisis de la misma. Debido a estas costumbres de la

enseñanza de esta ciencia se hace necesario que los docentes en formación busquen nuevas estrategias de enseñanza, generando nuevos ambientes de aprendizaje y que los alumnos de primaria la vean como de utilidad para la vida diaria, esto permitirá desarrollar en ellos su proceso cognitivo, incluyendo un sentido numérico, el desarrollo conceptual y la resolución de problemas de manera divertida.

Entonces Karl Popper nos indica que para la investigación se debe de crear una hipótesis que puede ser cierta o falsa, con esta herramienta del software educativo y la enseñanza de las matemáticas como estrategia de juego en aulas de clase de educación primaria se comprobara la hipótesis de acción en el trabajo de investigación acción.

### **4.4. Weber (los grupos sociales frente a la enseñanza de las matemáticas**

La sociedad se ha encontrado inmerso en diverso cambios tanto culturales, sociales, políticos y educativos, este último con la finalidad de que el docente esté preparado para desarrollar en los alumnos las competencias no solo de conocimiento, sino también de habilidades y actitudes que muestre para de solución a diversas situaciones en cualquier contexto en que se encuentre el sujeto dando paso a una educación de calidad.

Las matemáticas como ciencia son complejas para su estudio, aun sabiendo que se encuentran en toda función social, algunos estudios de autores pretenden re direccionar la enseñanza de esta ciencia en la vida del hombre como útil y significativa en donde se utilicen diferentes canales de aprendizaje como lo dice la autora Rodríguez que desde la pedagogía integral definida como aquella que propone que los estudiantes empleen los tres canales de aprendizaje: visual, auditivo, kinestésico, y es que la matemática debe medirse entre la interacción continua de la experiencia, la reflexión y la acción como medio de la formación.

Es por esto que las matemáticas frente a la sociedad son de gran importancia, y por ello la enseñanza a los alumnos por parte de los docentes en el aula de clases como eje de la función social en la enseñanza de esta ciencia. Lo cual hace imprescindible con la finalidad de otorgar una educación de calidad, reconstruyendo la práctica educativa logrando la competencia para la vida en los alumnos.

Los escenarios educativos y los cambios sociales para la enseñanza de esta ciencia son indispensables como dice Weber en donde distinguió claramente los objetivos formativos contrapuestos: el primero que busca despertar cualidades particulares en los jóvenes y el segundo insiste en una formación especializada de los aprendices, es por esto que el cambio social para la enseñanza de las matemáticas, se ve presente en escuelas Normales para incorporar herramientas tecnológicas en aulas de educación primaria, basado en la legitimación, la tradicional y la carismática, en donde la primera es la que presenta en esta sociedad moderna de la transformación en la enseñanza, ya no se enseña de manera tradicional en que el docente era la única fuente de información y tenía la autoridad en las instituciones, y la carismática que hace referencia a que obedece al jefe, que toma la forma del "caudillo", no por su dignidad tradicional o por el peso de la costumbre o de un estatuto jurídico, sino por su carisma, por sus cualidades singulares y únicas. La dominación carismática es, por naturaleza, una autoridad inestable y precaria a pesar del ímpetu inicial que la acompaña dice Weber.

## **4.5. Gadamer (la comprensión de la necesidad de las matemáticas en la vida cotidiana del hombre)**

Los docentes en formación al estructurar el software educativo, en una secuencia didáctica analizarán y reflexionaran sobre la importancia de la enseñanza de las matemáticas como una

herramienta importante para la vida y la sociedad actual, es por esto que surge la necesidad de enseñar esta ciencia utilizando nuevas herramientas tecnológicas que favorezcan los aprendizajes y generen nuevos ambientes de aprendizaje en las aulas de educación primaria.

Los docentes en formación se verán inmersos en diversos aprendizajes de investigación, construcción, análisis del programa de Estudio 2011, guía para el maestro de educación primaria, el cual les ayudara para construir con base de la ciencia matemática las estrategias implementadas en una situación didáctica con aprendizaje esperado de 1er. grado a 6º. Incorporando software educativo.

También leerán diversos autores que les enseñen la psicología de los niños en edades de 7 a 11 años, referente a sus estilos de aprendizaje, la importancia de conocer a los alumnos en la sociedad actual, analizaran cuidadosamente las diversas épocas y la transformación de la sociedad del conocimiento, y por esto Gadamer define a una autocomprensión de las ciencias matemáticas y de la misma sociedad del conocimiento, sin olvidar el concepto básico del humanismo, ni el sensus communis y el gusto que definen dice Gadamer como el quehacer del "arte de la comprensión por parte de los docentes en formación, por medio de la explicación de un porque la enseñanza de las matemáticas como instrumento generador de nuevos aprendizajes en aulas de clase como estrategia de juego para los niños de educación primaria.

### **4.6. Habermas (interpretar una realidad frente a la exactitud de las matemáticas)**

Este autor analiza la sociedad y la interacción entre está, basada en el lenguaje apoyando a los conceptos de la razón y la palabra, es por ello que los docentes en formación al terminar las 12 situaciones didácticas para la construcción de un software educativo en el campo formativo pensamiento matemático, utilizaran la razón para pensar en la importancia del uso de herramientas tecnológicas en el aula de clases en el nivel primaria, enseguida se mostraran las

habilidades del estudiante para retomar el Programa de estudio 2011. Guía para el maestro de los diferentes grados de educación primaria, con la finalidad de conocer los aprendizajes esperados del campo formativo seleccionado y buscar, analizar y razonar la información de las competencias que el estudiante en educación básica lograra las competencias que favorece. Se diseñará el software de acuerdo al bloque y los aprendizajes esperados del programa que nos sirva de apoyo para enseñar la ciencia de manera divertida.

Y siendo las matemáticas una ciencia que se incorpora en cada momento a la sociedad como instrumento imprescindible del conocimiento y la transformación de la realidad algunos autores la consideran como la ciencia de razonamiento, debido a que constituye procedimientos, análisis de cálculos, medidas y estimación, considerando a esta ciencia como exacta y deductiva en dicho proceso de construcción, es por esto que el software mostrara de manera comunicativa un nuevo aprendizaje de la ciencia por medio de tener presente todos los sentidos en el aprendizaje de la ciencia, en este hecho como significativo, como lo menciona Habermas en la producción teóricoanalítica En este sentido, comenzó adoptando la noción de praxis, que define la acción o práctica fundamental por la cual el ser humano accede o se realiza en el mundo, con la pretensión de reformularla al considerarla reduccionista en el caso marxista (Habermas, 1976).

En este sentido da muestra lo que nos da a entender el autor con la reflexión de la práctica en la sociedad del conocimiento como el uso de herramientas tecnológicas que favorecen y facilitan los aprendizajes de las ciencias complejas como lo son las matemáticas. Para así el docente en formación construya secuencias didácticas en el campo formativo pensamiento matemático y que el niño aprenda a partir de la práctica los diversos contenidos que en ella se encuentran para facilitan la comprensión de esta ciencia.

64

A partir de este intercambio de conocimiento y dialéctica de la transformación de diversas situaciones didácticas que transformar la enseña-aprendizaje en las aulas de clase, dice: Habermas que este tipo de interacción logra la realización y comprensión y la reproducción de los mundos de la vida entre los sujetos, es decir entre el docente en formación y los estudiantes de 6 a 12 años de edad que se encuentran en educación primaria, reforzando a una cultura de los subsistemas de representación de una vida social realizada.

# **4.7. Las estrategias pedagógicas empleadas: cuáles y cuál fue la finalidad de aplicarlas en razón de la hipótesis de acción**

Las estrategias pedagógicas empleadas para el desarrollo de la conformación y creación de software educativo en el campo formativo pensamiento matemático del Programa de estudio 2011 fueron secuencias didácticas, estas permitieron el desarrollo, la explicación, las herramientas a utilizar, los procesos y la evaluación de las competencias (habilidades, actitudes y valores) en la implementación del software educativo a los futuros docentes de la Licenciatura en Educación Primaria.

Pero sobre todo el aprendizaje por parte de ellos en la transformación y generación de nuevos ambientes de aprendizaje en cualquier contexto en el que se encuentren, favoreciendo así la competencia que se emplea en la asignatura de las TIC en la Educación, beneficiando a la enseñanza y diseño de software educativo para que los alumnos de la licenciatura en Educación Primaria, en la Escuela Normal de Jilotepec tendrán la finalidad de que aprendan el uso y los beneficios que ofrece la herramienta ofimática de PowerPoint para crear material multimedia y que generen ambientes de aprendizaje nuevos como futuros docentes para la enseñanza de las matemáticas en educación primaria.

La situación didáctica nos dice Laura Frade que es un escenario de aprendizaje en el cual el estudiante deberá de: analizarlo y pensar que debe hacer para resolver una situación, debe de construir y adquirir conocimientos necesarios para resolver la situación, debe usarlo y emitir como resultado producto que comprueben el proceso de aprendizaje, el docente en formación en educación primaria se vio en la necesidad de aprender el uso de herramientas tecnológicas que fueran aplicadas en las aulas de clase, es por esto que se diseñaron 12 situaciones didácticas, considerando los aspectos importantes que menciona Frola en su libro de situaciones didácticas por competencias, del dominio por parte del docente que van desde las competencias genéricas y profesionales, el perfil de egreso, la forma de evaluación, los contenidos, sustento teórico, todo esto señalado en la planeación didáctica de la asignatura de las TIC en la Educación.

Las situaciones didácticas están conformadas por el tema, la fecha de aplicación, la actividad compuesta por inicio: que es donde se realiza una pregunta o hace referencia a una situación que se tenga que resolver, en el desarrollo que es donde el docente en formación construye los conocimientos para dar solución a la pregunta generadora y el cierre se refiere que el estudiante demuestra los conocimientos y las competencias que ha adquirido para resolver el conflicto inicial, los recursos que se utilizaran durante la situación y una evaluación que se realizara por medio de rúbricas, listas de cotejo y de verificación en los diferentes procesos del aprendizaje para evaluar de manera formativa y sumativa la creación y diseño de software educativo en contenidos matemáticos a alumnos de la Licenciatura en Educación Primaria.

De esta manera se dará respuesta a la hipótesis de acción: ¿Qué situaciones didácticas favorecen el aprendizaje en los procesos de enseñanza en el diseño de un software educativo en el campo formativo de pensamiento matemático, permitiendo implementar rúbricas para una

evaluación formativa y sumativa en estudiantes de la Licenciatura en Educación Primaria que impacten para elevar el aprovechamiento académico de los alumnos en la educación básica?

# **4.8. Las estrategias pedagógicas empleadas para favorecer el pensamiento concreto y abstracto del lenguaje matemático y el razonamiento numérico**

La conformación del software educativo por parte de los docentes en formación en el campo formativo pensamiento matemático tiene la finalidad de implementar nuevas estrategias de enseñanza y aprendizaje de esta ciencia debido a que esta tan presente en nuestros días y es tan difícil de entender, por tal motivo, el software creado por los alumnos estará enfocado a una función interactiva como parte de un juego educativo en el proceso de enseñanza-aprendizaje de las matemáticas y debido a que este es un recurso didáctico de interacción con el usuario y el ordenador, con el propósito de incentivar a los niños en el aprendizaje y desarrollar habilidades con el uso de las tecnologías, esto permitirá que el docente en formación obtenga conocimientos que favorecen la creación de nuevos ambientes educativos a través de la diversión como herramienta útil para el aprendizaje, en el libro de Psicología del desarrollo, nos indica que en la segunda y tercera infancia: "El juego es importante para el desarrollo sano del cuerpo y cerebro" (Papalia, 2009).

Así, el juego permite a los niños una participación en el mundo que les rodea, hacer uso de su imaginación, que descubran maneras flexibles de utilizar los objetos y de resolver problemas y que se preparen para los roles adultos. Y debe ser en oposición al método de aprendizaje de las matemáticas, memorístico, tradicional y repetitivo, repercutiendo los aprendizajes de dicha ciencia en los bajos niveles de puntuación en los resultados de calificaciones desde la aplicación de evaluaciones nacionales a niños de tercero y quinto de primaria como lo fue la Evaluación

67

Nacional de Logro Académico en Centros Escolares (ENLACE) que se aplica a planteles públicos y privados del País, entre otras como lo es el Plan Nacional para la Evaluación de los aprendizajes (PLANEA), entre otros.

El software diseñado logrará los aprendizajes esperados y las competencias de los niños en educación básica y los docentes en formación de la Licenciatura en Educación Primaria, desarrollarán las habilidades para la conformación de uso de herramientas tecnológicas en el aula, que apoyen el mejoramiento del aprendizaje, con nuevos ambientes de aprendizaje, implementado el desarrollo en aprender de manera interactiva favoreciendo en la resolución, comprensión y procedimiento para la resolución de problemas matemáticos.

El docente en formación al implementar el software educativo como estrategia de aprendizaje de las matemáticas, tendrá la responsabilidad de valorar el contexto, lo técnico, lo pedagógico, la situación didáctica en la que aplicará el software con niños de educación primaria con la finalidad de obtener un resultado favorable en el uso de las tecnologías de la información.

Este software se realizará por medio de la paquetería de Microsoft Office (PowerPoint), el cual contendrá, portada con hipervínculos que te llevan a las instrucciones, enseguida de la primera etapa del juego matemática, también uso contendrá audio, video, imágenes llamativas, generando en los educandos interés y motivación por aprender, enfocándonos al logro de los aprendizajes esperados, en donde el docente también tendrá la facilidad de actualizar y acondicionar el software de acuerdo al contexto en el que se presente, logrando así la conjunción del juego y el desarrollo de competencias en los alumnos.

## **4.9. Plan de acción**

El presente documento de investigación se llevará a cabo siguiendo las siguientes fases: Identificación de una idea general, exploración o planteamiento de la hipótesis de acción y la construcción del plan de acción. (Elliott, 2000), a partir de estas fases se da inicio en el proyecto con lo siguiente:

La idea general es el diseño y construcción con docentes en formación de la licenciatura en Educación Primaria un software educativo para el campo de formación pensamiento matemático, para niños entre edades de 6 a 12 años favoreciendo las competencias en este campo de tal manera que el alumno se interrogue sobre las operaciones básicas y dé solución logrando un pensamiento crítico y pensante a problemas reales que dejen en los niños una experiencia para la vida.

Para que los docentes en formación de la Licenciatura en Educación Primaria aprendan a utilizar estas herramientas y las pongan en práctica en las escuelas de educación básica, por lo que se realizaran secuencias didácticas corroborando las competencias profesionales y genéricas del curso de las TIC en la Educación que favorezcan en la enseñanza y diseño de software educativo para los docentes en formación en la Escuela Normal de Jilotepec, este tendrá la finalidad que aprendan el uso y los beneficios que ofrece la herramienta ofimática de PowerPoint, para crear un software educativo que genere nuevos ambientes de aprendizaje en educación primaria impactando en la enseñanza de las matemáticas en operaciones y resolución de problemas básicos que impliquen la determinación y el uso de relaciones entre los números y el razonamiento de problemas, ejecutándolos y poniéndolos a prueba en las jornadas de intervención, para así lograr en ellos la competencia que marca el Programa de Estudio 2011,

primer grado que dice: resolver problemas de manera autónoma y validar procedimientos y resultados.

En las clases se revisarán y analizarán por medio de rúbricas el aprendizaje de los alumnos en la creación y diseño de estas herramientas educativas, a través de un examen de conocimientos básicos de PowerPoint, enseguida una valoración de lo aprendido, a través de lluvia de ideas y mapas conceptuales, que me permite visualizar si el estudiante comprendió la forma correcta de los aprendizajes, llevando a cabo también una realimentación.

Se elaboran rúbricas, listas de cotejo y de verificación en los diferentes procesos del aprendizaje para evaluar de manera formativa y sumativa la creación y diseño de software educativo en contenidos matemáticos a alumnos de la Licenciatura en Educación Primaria.

En el segundo ciclo se seguirá de forma consecutiva a los alumnos de la licenciatura en su proceso formativo en la Escuela Normal de Jilotepec, revisando y analizando como favoreció la construcción de nuevas herramientas educativas logrando las competencias profesionales y generando ambientes de aprendizaje logrando la aplicación en escuelas de práctica o en la misma institución.

El tercer ciclo se pretende que los docentes en formación de la licenciatura en educación primaria pongan en práctica sus competencias y desarrollen en sus jornadas de práctica un software educativo empleado en el campo de formación pensamiento matemático, de tal manera que construyan sus conocimientos y apliquen sus competencias en escuelas de educación básica

### **5. Contexto situacional del prototipo**

El presente trabajo de investigación se realizará en el municipio de Jilotepec, ubicado en el Estado de México, el cual colinda al norte con el Estado de Hidalgo, al sur con Ixtlahuaca y Toluca, el clima es templado, con precipitaciones anuales, tiene bosques densamente poblado,

también se encuentra una vegetación de plantas comestibles, medicinales; en referencia a la fauna tienen animales salvajes y domésticos, en lo acuático se visualiza la pesca de la trucha en las presas de la región; en la ganadería se dedican al ganado bovino, ovino, porcino, a la producción de aves de engorda, de huevo y lácteos, realizan la cosecha de granos como avena, cebada, maíz, trigo, entre otros.

En la industria existen pequeños talleres dedicados a la producción textil de ropa, confección y maquila de suéteres, la principal industria en esta zona es Truper encargada del diseño y la creación de herramientas para la construcción; de igual manera existen en la zona geográfica lugares turísticos como Las Peñas, ubicado en Dexcani Alto; Canalejas como lugar de paz y tranquilidad, también cuenta Jilotepec con estructuras arquitectónicas antiguas de gran riqueza ancestral.

A la población, el municipio les proporciona los servicios de agua potable, luz eléctrica, transporte. En el lugar existen tiendas, supermercados, papelerías (la mayoría con servicio de internet), un hospital regional donde se da atención a la población de las comunidades y sus alrededores los servicios de salud.

La región geográfica alberga y da servicios educativos de todos los niveles, desde los jardines niños (preescolar), primaria, secundaria, preparatoria y el nivel superior. Una de estas escuelas de educación superior es la Normal de Jilotepec, en la cual se desarrollará el trabajo de investigación, ubicada en la calle: Avenida Guerrero Pte. s/n, esquina Antonio Caso, colonia La Merced, cuenta con una matrícula de 133 estudiantes, en el ciclo escolar 2017-2018. Ubicados en siete aulas diversas que van desde el primero hasta el séptimo semestre, con las licenciaturas en Educación Preescolar, Primaria y Educación Especial Área de Atención Visual.

Dentro de infraestructura hay espacios académicos y administrativos que proporcionan un servicio al estudiantes en el momento que lo requiera, como: Dirección Escolar, Subdirección Académica, Subdirección Administrativa, Control Escolar, Departamento de Formación Inicial, Departamento de Desarrollo Docente, Departamento de Investigación e innovación Educativa, Unidad de Planeación, Seguimiento y Evaluación, Archivo General, y Servicios de Apoyo a la Formación (SAF) ésta cuenta con dos áreas importantes Biblioteca Escolar que contiene más de 25 000 ejemplares para ser consultados para su preparación profesional y una Sala de Cómputo con 30 computadoras conectadas a internet.

En el área recreativa, compuesta de dos canchas deportivas de básquetbol, pero donde también se implementa el volibol y los alumnos realizan una interacción de confianza y aprendizaje entre pares. Se imparten clubes y talleres: deporte, danza, rondalla, pintura etc. Los días de sesión son los jueves, con la finalidad de fortalecer lazos de ayudantía e interrelación y convivencia armónica entre los estudiantes, así como lo indica el artículo 17 establecidos en el segundo párrafo del artículo 3° de la Constitución Política de los Estados Unidos Mexicanos, el fin de: "Contribuir al desarrollo integral de la persona para que ejerza responsablemente su libertad y sus capacidades para alcanzar una convivencia armónica" dentro y fuera de la institución educativa.

La presente investigación se desarrollará con alumnos de la Licenciatura en Educación primaria de primer grado, oscilan entre 18 a 20 años de edad, se integra por 16 mujeres y 9 hombres, con una diversificación cultural y social en su totalidad tienen un promedio de 9.2 de escolaridad del nivel anterior (Media Superior), y provienen de los diferentes planteles ubicados alrededor del municipio de Jilotepec. Al inicio de semestre, el primer día de la sesión se realizan algunas estrategias para acordar códigos de convivencia durante el semestre, con la finalidad de
sentar las bases para una lograr una convivencia sana a largo plazo, para ello, se abre el espacio para la escucha de opiniones y generación del diálogo; como se sabe siempre es importante darle voz a los estudiantes, pues ellos son el motor que le da vida al curso, sin ese equilibrio, no es posible trabajar desde la imposición del docente, se ven reducidos sus derechos por encima de los deberes.

Cada curso es importante en la formación profesional de los futuros maestros, y como tal, se requiere ayudarles a comprender la relación existente entre enseñar y las condiciones requeridas para lograrlo, una de ellas, es generar espacios para la convivencia donde sea posible la interacción constante entre ellos, pues no hay mejor aprendizaje que el trabajado entre el propio grupo de pares, compartir experiencias, saberes, habilidades y actitudes, siempre enriquece positivamente; lo anterior, debe de ser uno de los objetivos primordiales para lograr una aula de convivencia entre diversos estudiantes con culturas y creencias diversas, de tal manera que surge la necesidad de encontrar estrategias eficaces que ayuden a superar los problemas que puedan surgir en el aula, tratando de conseguir un orden en el grupo de alumno teniendo por objetivo la estancia agradable y adecuada para favorecer los aprendizajes.

Es así que, para dar vida al prototipo didáctico propuesto, se intentó sistemáticamente estimular a los estudiantes a crear mejores condiciones para su propio aprendizaje, pues no todos cuentan con las mismas posibilidades tecnológicas para emplearlas y desarrollar habilidades digitales; en ese intento, también la investigadora apoyo arduamente a cada estudiante a que logrará los objetivos propuestos…

Por lo tanto es necesario educar con valores de respeto hacia lo que nos rodea y hacia las personas con las que convivimos gran parte de nuestro día, este es la escuela un espacio de convivencia en armonía, de respetar las reglas y normas estipuladas al inicio de semestre

73

logrando desarrollar la autonomía y la convivencia en esta estancia, la psicología ha creído "que el niño necesita de un orden, reglas de conductas, normas y de la enseñanza del respeto a los demás y algunas razones son: el respeto mutuo le da un sentimiento de seguridad al ver hasta dónde puede ir y lo que debe y no debe hacer, al vivir de acuerdo con ciertas normas, el alumno es capaz de evitar sentimientos frecuentes de culpa que le asustan y ayuda a desarrollar su conciencia, la "voz interiorizada" que le guía a elegir por sí mismo". (García Correa & Ferreira Cristofolini, 2005).

Para lograr los objetivos del plan de acción/tesis, se inició con una evaluación diagnóstica acerca del conocimiento en el uso del software de aplicación PowerPoint, situación que indica qué conocimiento y habilidades prácticas tienen sobre el uso del mismo, se encontró que han realizado presentaciones, tutoriales, con diseños, audios, vínculos, por mencionar algunas de las herramientas utilizadas en determinado programa, los estudiantes mencionan que la actividad como juego es muy importante, debido a que permite que sea agradable aprender y se aprende dejando una imagen importante en nuestro cerebro para después recordar utilizándola en nuestro contexto.

Tanto el juego individual como los juegos cooperativos según el autor Bakeola (2009): son "Aquellos en los que la diversión prima por encima del resultado, en los que no suelen existir ganadores ni perdedores, los que no excluyen, sino que integran, los que fomentan la participación de todos y en los que la ayuda y la cooperación de los participantes es necesaria para superar un objetivo o reto común". Son necesarios para desarrollar ciertas habilidades en el aprendizaje en cualquier aula de clases.

El desarrollo del software educativo implicaba que los estudiantes desarrollaran juegos cooperativos a fin de que los alumnos de educación primaria y los mismos futuros docentes tuvieran la oportunidad de aprender juntos determinadas tareas, es decir, se apostó por juegos en pareja o equipo, y no sólo individuales; un motivo específico para trabajar juegos cooperativos son sus ventajas, estás son "Aquellos en los que la diversión prima por encima del resultado, en los que no suelen existir ganadores ni perdedores, los que no excluyen, sino que integran, los que fomentan la participación de todos y en los que la ayuda y la cooperación de los participantes es necesaria para superar un objetivo o reto común". (Giraldo, 2005, citado en (Bakeola, 2009)).

En algunas de las situaciones encaminadas al desarrollo del software educativo no generaba el impacto referente a juegos cooperativos, algunos estudiantes tenían una actitud pésima con la actividad, falto reforzar la convivencia y especificar adecuadamente las instrucciones para llevar a cabo el juego, la convivencia y por lo tanto generar un ambiente favorable para la sesión obteniendo que en 2 ocasiones este ambiente, por lo tanto como docente frente a grupo se retomaron nuevamente los acuerdos que se acordaron al inicio de semestre y así lograr que las sesiones tuvieran una convivencia entre todos los estudiantes de respeto y tolerancia ante sus compañeros.

#### **6. Planeación didáctica argumentada**

En la actualidad el uso de la tecnología es una necesidad en el proceso de enseñanzaaprendizaje, como una herramienta integrada a el rol docente, ser utilizada para una gran variedad de tareas entre ellas: la búsqueda de información, comunicación a distancia, videoconferencias, redes sociales, recursos en línea entre otros; debido a que el uso adecuado en la educación de estas son muy importantes, por lo tanto se genera en las escuelas normales una nueva malla curricular plan 2011, en dos semestres con los dos cursos para desarrollar en los docentes en formación habilidades tecnológicas, herramientas digitales y nuevos ambientes de aprendizaje con juegos educativos, logrando diversas competencias del perfil de egreso.

A partir de la reforma en la educación para Normales 2011, se genera en la malla curricular el curso las TIC en la Educación para primer semestre y la Tecnología aplicada a los centros escolares en el segundo en las licenciaturas en educación primaria y preescolar, el cual tiene la finalidad de infiltrar herramientas tecnológicas a los futuros docentes que apoyen su formación en el uso, manipulación y transformación en sus futuras prácticas como docentes, generando nuevos ambientes aprendizaje que sean útiles en cualquier didáctica de la enseñanza.

En el curso del segundo semestre en el que se propone y elabora un software educativo y tiene como propósito que el estudiante normalista sea capaz de desarrollar habilidades, actitudes y conocimientos necesarios para hacer uso de estas herramientas digitales en las escuelas de práctica, considerando desde la unidad 1 la aproximación para el aprendizaje de herramientas digitales, en la segunda conocer y adaptar metodologías de trabajo innovadoras o que se mejoren en caso de su aplicación y para la última unidad comunidades virtuales de aprendizaje para compartir lo analizado en las dos anteriores.

A partir de esto se desarrollan 12 secuencias didácticas para la conformación de un software educativo en el campo formativo pensamiento matemático con estudiantes de la Licenciatura en educación primaria y logren integrar habilidades en la construcción del mismo, y por lo tanto en las escuelas de práctica con la finalidad de desarrollar las competencias profesionales y que pongan en marcha los conocimientos tecnológicos adquiridos durante su formación favoreciendo los aprendizajes en el aula.

A continuación, se presenta la estructura general con todos los elementos de la planeación argumentada con las 12 secuencias didácticas para la enseñanza del software educativo:

El presente trabajo se desarrolló en el curso de la Tecnología informática aplicada a los centros escolares, tiene como propósito mejorar la práctica pedagógica de los docentes mediante la generación de acciones que favorezcan el desarrollo de competencias en el ámbito de las tic, incluyendo las relativas a la utilización de herramientas y contenidos digitales diversos; la búsqueda, gestión y adquisición de conocimientos en los distintos campos de conocimiento utilizando las TIC, así como la creación de nuevos ambientes y experiencias educativas con base en los recursos tecnológicos; todo ello desde una perspectiva crítica y considerando la transversalidad de las tecnologías, se compone de 4 unidades de las cuales, la primera comprende búsqueda, veracidad y seguridad de la información, la segunda Comunicación y colaboración**,** la tercera que es la intervención con el software educativo, con la Producción y Gestión de la información en el subtema herramientas para la producción de material multimedia y la cuarta unidad con Proyectos de aprendizaje con la integración de las TIC, de tal manera que el docente en formación desarrolle las diferentes competencias tanto genéricas como profesionales algunas de ellas son:

# *GENÉRICAS*

• Emplea las tecnologías de la información y la comunicación

#### *UNIDAD DE COMPETENCIA*

- Aplica sus habilidades digitales en diversos contextos.
- Usa de manera crítica y segura las tecnologías de la información y la comunicación.
- Participa en comunidades de trabajo y redes de colaboración a través del uso de la tecnología

# *PROFESIONALES*

• Usa las TIC como herramienta de enseñanza y aprendizaje.

Para desarrollar estas competencias en los docentes en formación se considera la realización de diferentes actividades que se describen de manera genera a continuación:

En la primera sesión para obtener conocimientos previos con diversas actividades que favorecen el ambiente de aprendizaje y la seguridad en cada uno de ellos, una de las actividades fue la pregunta que tanto se del Programa de PowerPoint y para que lo he utilizado, obteniendo como producto los escritos de los alumnos, cada uno de estos son evaluados con rúbricas para identificar el logro de los aprendizajes; la segunda sesión se hizo necesario que identificaran la importancia que tenían los colores en nuestra vida diaria y como lo visualiza el ojo humano, considerando que es lo adecuado para la vista de niños de edades entre 6 y 12 años; la tercera y cuarta sesión se tuvo la necesidad de que los docentes en formación reconocieran la importancia de editar imágenes y colocarlas en el Programa de PowerPoint con la finalidad de obtener un menor peso en bytes en cada imagen o gif (es una sigla que significa Graphics Interchange Format, o en español, Formato de Intercambio de Gráficos), consisten en una serie de fotogramas que se suceden entre sí, creando una animación sin sonido que se repite en forma de bucle entre 5 y 10 segundos. (Obeso, 2018).

En la quinta y sexta sesión se revisa el Programa 2011, que tiene la finalidad de que los docentes en formación lo reconozcan y se familiaricen con el contenido y la estructura del mismo, identificando la finalidad del programa, las competencias que se necesitan en educación básica, al mismo tiempo investigan y analizan algunos autores que hablan sobre el desarrollo del niño y como aprenden en edad de 6 a 11 años, analizando sus necesidades y reconociendo las habilidades de ellos para aprender en un ambiente cordial y el juego como estrategia de aprendizaje en las aulas.

Como producto de estas sesiones fueron una ficha técnica describiendo lo investigado de cada autor relacionado con el aprendizaje y el desarrollo del niño, compartiendo en plenaria los conocimientos obtenidos de la misma y realizando conclusiones del desarrollo del niño, evaluado

por medio rúbricas para valorar el avance de conocimiento y nuevas competencias de los docentes en formación.

Para la séptima y octava sesión se realiza retroalimentación de lo aprendido e identificado en sesiones anteriores y por consiguiente se pretende que el docente en formación sea capaz de reconocer la importancia del uso de herramientas tecnológicas en el aula y por lo que es necesario hacerlos comprender que es necesario identificar y conocer los temas y el contenido científico ante de realizar cualquier sesión en las aulas de clase, por lo que se otorgan ideas a los estuantes para que lean y aprendan acerca de un tema en el campo de formación pensamiento matemático y se construya un triángulo de información con los temas analizados, con la finalidad de que se tengan los conocimientos bastos para proporcionar una clase en escuelas de educación básica.

De las secuencias novena a onceaba se construye el software educativo con todas las herramientas vistas en el programa PowerPoint, como el uso de diversos colores llamativos que permite al usuario la necesidad de permanecer para jugar, el uso de imágenes de época por así llamarlo, brindando el atractivo visual para el usuario, el sonido tan importante para adquirir la atención de uno del sentidos humanos, así como efectos, transiciones y videos que hacen para el usuario final un juego atractivo y con ventajas de aprendizaje en lo que en muchos años ha sido difícil aprender y comprender como son las matemáticas en niños de educación básica, este conlleva el conocimiento y la adquisición de la ficha de contenido científico de tal manera que esté vinculado con el Programa 2011 para lograr las competencias en educación básica (primaria).

Y para finalizar la última secuencia de actividades la utilice para que los docentes en formación expusieran su software educativo compartiendo opiniones y aprendizajes en la construcción del mismo, dificultades y fortalezas aprendidas durante las 11 sesiones anteriores,

de tal manera que valoraran también el esfuerzo de los demás compañeros para la construcción del mismo, cuáles fueron los temas seleccionados, que competencias se favorecerían y compartir nuevos elementos que para un futuro les ayudara en sus prácticas, para fomentar en ellos la necesidad de usar herramientas tecnológicas en escuelas de práctica.

#### **Capítulo II. Proto-tipo**

#### **7. Primer ciclo de la intervención acción**

Para el primer ciclo de la intervención-acción se presenta las secuencias didáctica a los alumnos de la Escuela Normal los cuales son participes de crear un software educativo en el campo formativo pensamiento matemático con el Programas Microsoft Office PowerPoint, obteniendo todos los conocimientos necesarios, desde el Programa de estudio 2011 hasta los estadios de aprendizaje de Jean Piaget, de manera que ellos comprendan todos los antecedentes teóricos-metodológicos que se implementaran para el desarrollo del mismo. Para esto se llevó a cabo el diario reflexivo de la intervención adquiriendo resultados por medio del programa SSPS (Statistical Package for the Social Sciences) y MAXQDA (Software de análisis de datos cualitativos), facilitando así la interpretación de cada una de ellas y a continuación se describen cada una de la secuencia en la ejecución.

# **7.1. Relatos de la planeación** *MAESTRÍA EN INTERVENCIÓN EDUCATIVA PARA LA EDUCACIÓN BÁSICA CURSO-TALLER: PROCESO DE LA OBSERVACIÓN DE LA INTERVENCIÓN* **ESTUDIANTE: NELLY NAVERRETE CHAVEZ DIARIO REFLEXIVO.**

#### **TEMA: Estrategias para elaborar software educativo en matemáticas y español.**

Diario. Evidencias de clases inicio de software educativo en matemáticas y español

#### **Día: 24 de abril de 2018 (1)**

La planeación está diseñada en 1 hora 40 minutos, los días martes de 13:00 a 15:00 y jueves de 13:00 a 15:00.

Número de alumnos: 9 hombres y 16 mujeres

**Propósito de sesión:** Aplica los conocimientos de las diferencias del hardware y software con precisión para su posterior uso.

**Propósito del curso:** Es mejorar la práctica pedagógica de los docentes mediante la generación de acciones que favorezcan el desarrollo de competencias en el ámbito de las TIC, incluyendo las relativas a la utilización de herramientas y contenidos digitales diversos; la búsqueda, la gestión y la adquisición de conocimientos en los distintos campos de conocimiento utilizando las TIC, así como la creación de nuevos ambientes y experiencias educativas con base en los recursos tecnológicos; todo ello desde una perspectiva crítica y considerando la transversalidad de la tecnología.

## *Perfil de egreso de la educación normal:*

*Competencias genéricas: Emplea las tecnologías de la información y la comunicación.*

- Aplica sus habilidades digitales en diversos contextos.
- Usa de manera crítica y segura las tecnologías de la información y la comunicación

#### **Competencias profesionales:**

- Usa las TIC como herramienta de enseñanza y aprendizaje.
- Aplica estrategias de aprendizaje basada en el uso de las tecnologías de la información y la comunicación de acuerdo al nivel escolar de los alumnos.
- Promueve el uso de la tecnología entre sus alumnos para que aprendan por sí mismos.
- Usa los recursos de la tecnología para crear ambientes de aprendizaje.

Nelly. Cambia el formato:

**TEMA**: Análisis y explicación del uso de la tecnología en centros escolares.

Fecha: 24/04/2018

# **Inicio**

- Retroalimentación de las sesiones anteriores.
- Aplicaciones Actividad de movimientos corporales
- Preguntas: ¿Qué sé de software educativo y los localizados en Internet?
- ¿Qué observaron en su visita de observación?
- Si no se tiene internet como implementarían el uso de las tecnologías en el aula

# **DESARROLLO**

- Explicar a los alumnos la importancia de las tecnologías en los centros escolares, con internet y sin él.
- Explicación con diapositivas de lo que es un software educativo.
- Realizar lo que es hardware y software y diferente software educativos en línea por medio del programa Word en el diseño de un díptico.

# **CIERRE**

- **Escribir en Word lo que se del programa de PowerPoint**

# **PRODUCTO:**

- Escrito de lo que se del programa PowerPoint

- Evaluación con rúbrica de díptico e investigación de diferencias de software, hardware y software en línea para educación primaria.

**RECURSOS**: Computadora de escritorio, proyector, sala de cómputo e internet.

**EVALUACIÓN**: Participación activa con rúbricas. Escrito sobre lo que el docente en formación conoce del programa de PowerPoint, realizado en el programa de Word, evaluación con rúbrica. Evaluación con rúbrica de díptico.

Las rúbricas "son guías o escalas de evaluación donde se establecen niveles progresivos de dominio o pericia relativos al desempeño de una persona muestra respecto de un proceso o producción determinada". (Ahumada Acevedo, 2005).

En esta sesión se diseñó rúbrica para investigar las diferencias de hardware y software, el software en línea que favorezcan los aprendizajes en educación primaria Ver Ilustración 1. y la conformación de un díptico en el programa Word para plasmar lo aprendido sobre los mismos contenidos, Ver Ilustración 2, estos instrumentos están conformados por indicadores detallados que permite visualizar los aprendizajes de los estudiantes en realización de la investigación y la jerarquización de la información, permitiendo al alumno conocer que es lo que el docente quiere en se entregue y lo que plasmara para su aprendizaje, otorgando gradientes de acuerdo al desempeño del alumno, utilizando una autoevaluación, coevaluación y heteroevaluación para determinar el logro adecuado del alumno en esta sesión.

Para la evaluación diagnóstica no se creó un instrumento de evaluación, simplemente se valoró en total de las herramientas que el alumno integro en su reporte de que sabe del programa, se tabularon las herramientas y se obtuvo el porcentaje siguiente: se muestra que **3** (12%) de los alumnos tienen un alto dominio en el uso y aplicación de herramientas del programa de PowerPoint, competente, **8** (32%) alumnos de los 25 muestran el nivel 3 satisfactorio, referente

que los alumnos conocen las herramientas, pero solo han aplicado algunas, **10** (40%) de los alumnos se encuentran en el nivel 2 suficiente, se refiere a que han utilizado pocas de las herramientas del programa, y solo **4** (16%) de los estudiantes tienen el nivel 1 regular en el cual se identifica que los alumnos conocen el programa pero tienen dominio en pocas herramientas. Ver anexo (Grafica No. 1).

Por tal motivo para las clases se tienen buenos fundamentos (con aprendizajes previos) se percibe que tienen un conocimiento amplio del programa y habilidades procedimentales para elaborar y aplicar un software educativo en el programa de PowerPoint.

Generalmente se da inicio con una actividad de relajamiento debido a que los estudiantes se encuentran cansados por la jornada del día, y por ser la última hora de trabajo, los docentes en formación se encontraban un poco estresados; la actividad es realizada con movimientos corporales y consistió en formarse en equipos de 13 participantes en fila, tomados de la mano, el alumno que se encontraba al inicio de la fila tenía un aro, el cual pasaría a su compañero de al lado sin soltarse y con movimientos corporales, lo pasará a su otro compañero, y así sucesivamente, hasta terminar del otro lado, fue divertida la actividad se sintieron un poco más relajados, debido a que todos pudieron pasar el aro.

Posteriormente, se lleva a cabo la sesión para desarrollar el tema que me ocupa; se parte de realizar un conjunto de preguntas de algunas actividades de los diferentes softwares educativos que se encontraron en internet, con ejercicios a los diferentes campos formativos de las diversas ciencias, recuperando la utilidad y características de cada uno de ellos, analizando así que este tipo de herramienta tecnológica puede usarse y modificarse para cualquiera de las áreas científicas.

En esos momentos se cuestiona:

¡Sí no tuvieran internet en sus centros de práctica! ¿Qué harían para implementar el uso de las herramientas tecnológicas para desarrollar nuevos ambientes de aprendizaje en niños en edades de 6 y 11 años?

Comenta Areli: - ¡es necesario implementar estas estrategias para los niños modernos! Después Aldair dice: que por las características que los nuevos niños tienen, no es tan fácil tener la atención durante un tiempo razonable de parte de ellos, es preciso obtener su atención debido a los contenidos diversos del programa por aprender; y alguien más comenta: lo observado en las prácticas de adjuntía, es que las maestras a veces no mantienen la disciplina y se sale de control las conductas disruptivas de los niños.

También consideran resultado de los grandes cambios en la sociedad posmoderna, la necesidad y el requerimiento de ajustar las exigencias para generar nuevos ambientes de aprendizaje. Llegando a la conclusión que es necesario crear nuestros propios materiales pedagógicos-didácticos para la enseñanza de las áreas de conocimientos como lo son las Matemáticas y español y otras más en las cuales se puede utilizar un software educativo.

En el desarrollo de la sesión se les presentó por medio de diapositivas, lo qué es un software educativo, características y cómo se implementa en la enseñanza y en el proceso de aprendizaje, después se transmitió un vídeo tutorial sobre su aplicación en la educación en el mismo tema y un ejemplo con la creación y diseño de un software educativo con la aplicación de PowerPoint, los alumnos toman nota en un documento de Word realizando un díptico de los diferente software y su aplicación en educación primaria, compartiendo la información en la nube para su evaluación. (Rúbrica del díptico).

Para cerrar la sesión y como diagnóstico de grupo describirán en un documento de Word lo que saben y/o conocen del programa de PowerPoint. Enviado por correo. Una vez recuperado el documento de Word, de lo que saben y/o conocen los estudiantes, se realizó el tratamiento de la información, las respuestas fueron las siguientes:

Nombre del estudiante: ALDAIR ESPINOZA ALMARAZ

# **¿Qué sabes de POWERPOINT?**

**1.** Es un software que nos permite crear presentaciones digitales acerca de un tema en común

donde puede presentarse características a está como:

- Modificar el tamaño y tipo de letra
- Inserta imágenes, videos y audios.
- Uso de barras de herramientas para darle estética y veracidad a un buen trabajo.
- Cuenta con propiedades de Auto corrector.
- **2.** Nos permite sintetizar la información brindándoles un diseño o incluso animaciones que

vienen incluidos en la barra de herramientas.

Nombre del estudiante: ALEJANDRA MALDONADO MOLINA

¿Qué se hacer en PowerPoint?

- Se cambiar el diseño de las diapositivas
- Poner animaciones
- Colocar áudio (sonidos a música)
- Colocar hipervínculos
- Insertar imágenes
- Insertar videos
- Colocar transiciones (De entrada, énfasis y salida)
- Insertar imágenes

Colocar tiempo en cada presentación Nombre del estudiante: ARELI CERÓN GÓMEZ ¿Qué se

hacer en PowerPoint?

- Insertar imágenes
- Insertar videos
- Realiza hipervínculos con otra diapositiva
- Agregar animaciones en un orden y tiempo determinado
- Agregar notas de voz
- Agregar sonidos
- Agregar desplazamientos
- Modificar el diseño
- Modificar la letra
- Agregar formas
- Insertar graficas
- Insertar diapositivas
- Eliminar diapositivas

Nombre del estudiante: ERENDIDA URRUTIA HUITRON

PowerPoint es un programa el cual se utiliza para crear presentaciones sobre algún tema o varios temas, se pueden insertar imágenes y videos para ambientar la información podemos crear hipervínculos, si no se puede insertar un video, además se pueden poner imágenes de fondo de la presentación, de que podemos diseñar la presentación agregándoles animaciones, nos permite agregar tablas, copiar y pegar información de igual manera agregar fotografías, cuadros de texto, películas y sonidos, los cuales podemos gravar desde la presentación en diapositivas: implementar formas, cambiar el tipo de letra, el color, el tamaño.

## Nombre del estudiante: MARIA GUADALUPE FRANCO MARTINEZ

¿Qué sabes del PowerPoint?

- Es parte de la paquetería de office
- Es un software que nos ayuda para realizar presentaciones en digital
- Cuanta el programa con plantillas preestablecidas
- El programa es de fácil uso y nos facilita económicamente

Nos apoya no solo en la escuela sino en demás ámbitos Tiene varias funciones como:

- Tipos de letra, tamaños, colores, etc.
- Puede insertar imágenes, música, videos, formas, objetos, etc.
- Se puede dar diseño, estructura y forma
- Cuenta con colores y se le puede dar estética
- Pueden ser grabadas y son aptas para conferencias, exposiciones
- Pueden tener estilo y formalidad, así como también informalidad

#### **Cuadro de Diario del investigador reflexivo.**

Para realizar un análisis reflexivo ser realizó un diario con diferentes preguntas generadas a los estudiantes con la finalidad de saber que pasa en la sesión, en el salón y los aprendizajes de los estudiantes y se explica a continuación:

## **Tema**: Concepto y uso de un software educativo

¿Qué ocurrió al inicio de la clase? Debido a ser la última sesión que tienen los estudiantes, cuando ingresaban a la entrada de la sala de cómputo, mencionaban, encontrarse cansados, y que tenían mucha tarea por realiza, enseguida les comenté: la realización de una actividad para que se relajaran, entonces solicité salir al patio y entre lo chusco de pasar el aro y de no saber cómo realizar la actividad, se observó un cambio de buena actitud de los alumnos.

Aspectos más relevantes durante el desarrollo de la clase: Se implementó ejercitar la reflexión, de los hechos ocurridos en las aulas de básica y los comentarios obtenidos como adjuntos a la intervención docente. Se establecieron las comparativas, cuando se les preguntó, el uso de la tecnología a los docentes titulares de las escuelas de práctica. Algunas de las aseveraciones fueron: los docentes no utilizan la tecnología, en algunas escuelas tampoco no tienen proyector, y otras no poseen una grabadora, ni la señal del internet. Por lo tanto, los estudiantes normalistas tienen que hacer gestión con autoridades para comprar y utilizar multimedia, ellos mismos tienen que comprarse su computadora y llevarla al salón de clases para crear nuevos ambientes de aprendizaje, enseñando el uso de estas herramientas, apoyándose con los diferentes campos formativos con los que va a trabajar.

¿Qué fue lo que se te evalúo al final de la clase?:

Para la evaluación de este día fue por medio de una rúbrica con indicadores que sobresalten las características de un díptico y formativa la participación individual y colaborativa en el desarrollo de las actividades.

¿Cómo fue el ambiente del salón de clase? A partir de realizar una reflexión de las condiciones que guardan tener las escuelas de práctica frente al uso de las tecnologías con los alumnos de las escuelas básicas, se percibió un clima agradable y de interés, fue de participación por la mayoría de los estudiantes, identificando las condiciones y características de las escuelas de práctica. Se tiene la capacidad de crear escenarios imaginarios comparando con la realidad. Después con la explicación de los conceptos de hardware y software, más la investigación de diferentes softwares en línea, se observaron interesados por las investigaciones en internet.

¿Cuál fue la actitud de tu profesor durante la clase? De respeto, con un lenguaje apropiado y claro para dar las instrucciones puntuales y concisas.

¿Cuál fue la actitud de tus compañeros? De interés y participativo

¿Cuál fue tú actitud? De preguntar constantemente, de escucha ante el diálogo de las experiencias de los estudiantes en las escuelas de práctica.

¿Qué te agradó de la clase? La predisposición proactiva de los estudiantes para la búsqueda (investigación) de tipos de software en la Web 2.0

¿Qué te desagrada de la clase? El poco tiempo para la realización, por ser una clase práctica, de conocimiento y de creación, una vez que se encuentran los estudiantes trabajando se concluye la sesión.

¿Qué sugieres para mejorar la clase? Más ejercicios prácticos, de búsqueda y la relación que existe con los procesos de aprendizaje, indicaciones precisas para que no exista confusión, aplicación de rúbricas para detectar que asimiló el contenido en la evaluación cotidiana.

En particular, ¿Cómo te sentiste hoy, al inicio y al final de tus clases? Interesado, con sueño, a veces aburrido porque es mucha lectura y nos dejan tarea, en ocasiones ansioso por terminar los trabajos y después ya relajado porque la clase de Tics es práctica.

## **TEMA: Estrategias para elaborar software educativo en matemáticas.**

Evidencias de clases inicio de software educativo en matemáticas. La planeación está diseñada en

1 hora 40 minutos, los días martes de 13:00 a 15:00 y jueves de 13:00 a 15:00

Número de alumnos: 9 hombres y 16 mujeres

**Propósito de sesión:** Construye la importancia de los colores y lo que representan para la vista del niño, utilizando y aplicando herramientas del programa PowerPoint para dar formato de diferentes colores a diapositivas.

#### **Planeación de la situación didáctica:**

**TEMA**: Colores

## **FECHA: 26/04/2018**

# **ACTIVIDAD**

# **INICIO**

- Preguntas como se realizaría un software educativo para aplicarlo en educación Primaria

## **DESARROLLO**

- Explicación del libro de los colores primarios y secundarios, combinación de ellos, las reglas básicas.
- Explicación de los colores y estilos en el Programa de PowerPoint.
- Práctica diferentes colores en el programa y la vista como se observan
- Compartir en el Drive los diseños con sus compañeros y comentar como se visualizan

# **CIERRE**

- Compartir los diferentes trabajos de los colores en el programa y su explicación por medio del correo electrónico

# **PRODUCTO:**

Archivo de estilos de colores con PowerPoint, 10 diapositivas compartido en el Drive con sus compañeros. Para realizar autoevaluación y coevaluación

**RECURSOS:** Computadora de escritorio, proyector, sala de cómputo e internet.,

**EVALUACIÓN:** Asistencia, participación activa con rúbricas, archivo con PowerPoint con rúbricas, uso del Drive (La nube para compartir la información)

En la presente sesión se evalúa con rúbrica de actitud del docente en formación que muestra el interés por aprender y las actividades realizadas entregadas oportunamente, mediante indicadores y niveles de desempeño de 10 como competente, 9 satisfactorio, 8 suficiente y 7 regular, el último gradiente es 7 debido al documento normativo de Orientaciones para la

evaluación 2012. Ver Ilustración 5, en cuanto a los resultados que se observan en la figura 5 nos indica que el 76% de los alumnos tienen una actitud competente de interés, colaborativa, disposición por el trabajo, entrega los trabajos a tiempo y participa adecuadamente en cada sesión., el 20% muestran un poco de desinterés por aprender, son poco participativo, y los trabajos los entregan después de lo acordado, el 4% de los alumnos, que son entre 2 y 3 alumnos de la sesión no muestran interés por el trabajo, no tienen disposición, no colaboran y los trabajos a veces no son entregados.

El producto de la práctica Formato de color en PowerPoint es evaluado por instrumento de rúbrica con indicadores que se apegan a las competencias de la sesión, mostrando también niveles de desempeño del documento normativo, Ver ilustración 4.

Los resultados de esta evaluación al final de la sesión se muestra que en esta sesión la implementación de lo que son los colores, la importancia de la vista, en los niños de edades entre 6 a 11 años, se obtiene como resultado en la rúbrica empleada que el 88% de los alumnos distinguen la importancia de los colores, el uso en el programa y la aplicación de las herramientas en la combinación de los colores en diapositivas, se observa que reconocen los colores adecuados para la implementación del software educativo y que el 12% de los alumnos reconocen la importancia de los colores, pero no aplican en el programa los colores adecuados para la realización del software educativo para niños en estas edades, Ver figura 6.

**26/04/2018** (2) La sesión se inicia en sala de cómputo, llegan los alumnos, se organizan en su lugar, se sientan, la docente les da un cordial saludo, pregunta como están, algunos contestan… ¡bien!, la maestra responde y los demás como están, se escucha un poco fuerte pero bien, que bueno entonces empezamos con una retroalimentación de lo visto en la sesión anterior con la

pregunta: ¿cuáles son los diferentes software para educación primaria encontrados en internet que favorezcan los aprendizajes?

Iris: dice yo encontré uno que contiene 12 juegos con operaciones de aritmética, lectura y memorama para niños de 4 y 9 años, es descargable para Windows y es una ventaja para uso diario y abrir una sesión.

Guadalupe: yo encontré el famoso Geogebra que es una aplicación matemática, un compendio de matemática con software interactivo que reúne

#### [geometría,](https://es.wikipedia.org/wiki/Geometr%C3%ADa) [álgebra,](https://es.wikipedia.org/wiki/%C3%81lgebra) [estadística](https://es.wikipedia.org/wiki/Estad%C3%ADstica) y [cálculo.](https://es.wikipedia.org/wiki/C%C3%A1lculo)

Docente afirma: –bien por lo investigado estos son descargables y para sistema operativo, en caso de no poder realizar la descarga en computadoras o de no tener internet tendríamos que crear nuestros propios materiales que favorezcan en la enseñanza y la pregunta es: ¿podemos generar un software educativo en PowerPoint?

Jessica: claro, se puede hacer un cuento con animaciones, el diseño de las tablas de multiplicar, una historieta, entre otros.

Para el desarrollo se explicó por medio de una ruleta de colores. El libro de Ma. Sandra Cuervo Diez, *El poder del color* (2012), recuperado en la siguiente liga:

## [https://buleria.unileon.es/bitstream/handle/10612/1904/71554167V\\_GADE\\_septiembre12.pdf.](https://buleria.unileon.es/bitstream/handle/10612/1904/71554167V_GADE_septiembre12.pdf)

Los colores primarios, secundarios y la teoría del color es un grupo de reglas básicas usadas en la mezcla de colores en el terreno de la pintura, el diseño gráfico, la fotografía y la televisión. Mediante el conocimiento y el uso de la mencionada teoría y aplicando el modelo de color correspondiente, se consiguen los efectos deseados mediante la combinación de colores ya sean colores-luz o colores pigmento.

Desde esta perspectiva, los colores despiertan respuestas emocionales específicas en las personas, por ende, el factor psicológico está formado por las diferentes impresiones que emanan del ambiente creado por el color, que pueden ser de calma, de recogimiento, de plenitud, de alegría, opresión, violencia.

El manejo de colores L.S.C. Sujey Anahí Díaz Herrera. Recuperado de [https://www.uaeh.edu.mx/docencia/VI\\_Lectura/bachillerato/documentos/LEC9.pdf](https://www.uaeh.edu.mx/docencia/VI_Lectura/bachillerato/documentos/LEC9.pdf)

Una vez consultada la relevancia de los colores, la vista y haber leído parte del libro, se explicó con ayuda del programa PowerPoint como insertamos efectos de colores en diapositivas y la combinación de estos, los alumnos ponían atención del procedimiento, se escuchaba el murmullo entre los estudiantes, un poco de confusión por el procedimiento para insertar colores y el formato por parte de algunos alumnos.

La docente dice bien, no se preocupen lo que podemos hacer, de los que entendieron y no se les dificulta realicen la práctica y daré atención individual.

Paola dice: -yo maestra.

• No encuentro el apartado de formato de diapositiva, la docente se dirige a ella y explica detenidamente el proceso, Paola dice gracias maestra.

Jessi: -yo maestra.

• Pregunta como inserto más diapositivas… se acerca la maestra y explica el procedimiento. -¿si, queda claro?, si maestra, -contesta Jessi.

Ariadna pregunta sobre el formato de fondo de los colores y se atiende personalmente.

No hubo más dudas personalizadas y la docente observa que realicen la práctica de formato de colores, combinación de ellos y realizan el procedimiento en 10 diapositivas para que no existan dudas.

El alumno entrega como producto la presentación con 10 diapositivas con diversos colores, formatos y estructuras de las mismas.

Para finalizar la sesión, se comentó la importancia de algunos artículos científicos de los autores en dos investigaciones consultadas, los comentarios fueron que es relevante el empleo de los colores, especialmente si nuestro software va dirigido a alumnos de edades entre 6 y 11 años. Se evalúa la presentación con diferente paleta de colores en 10 diapositivas el procedimiento y participación activa.

Aldair comentó: -también se debe de tener cuidado con las imágenes que se van a insertar, de manera que se visualicen adecuadamente sin que estén pixeleadas.

La docente asesora, comenta: -muy bien para esa actividad la veremos el día de mañana.

Y por lo tanto, deje de tarea 5 imágenes descargadas en memoria para insertar en la presentación. -Gracias por su atención hasta mañana.

Y debido a que la asignatura es un poco teórica y después práctica para uso de este programa no se les dificultó a la mayoría el insertar los diseños, ni los colores a la presentación y les agrada aprender el programa en el uso de situaciones que favorezcan su formación docente.

#### ASPECTOS DE LA CLASE CONTENIDO

#### **Tema:** Los colores

¿Qué ocurrió al inicio de la clase? Se inició con la lectura de dos artículos científicos sobre los colores y el uso en un software. De parte de los estudiantes hubo un poco de desinterés por la lectura de la teoría de los colores.

Aspectos más relevantes durante el desarrollo de la clase, el proceso de formato de colores y diseño, la vista, y que sólo 3 alumnos tuvieron duda del proceso, la explicación fue detalladas y precisa

¿Qué fue lo que se te evalúo al final de la clase? Rúbrica de prácticas en clase participación

¿Cómo fue el ambiente del salón de clase? Al inicio tenso y un poco aburrido, el desarrollo, más motivados por el proceso del formato de colores y el aprendizaje y al finalizar agradable y algunos alumnos se quedaron 20 minutos más y platican de su vida familiar.

¿Cuál fue la actitud de tu profesor durante la clase? Agradable, de asesoría, explicación personal a cada estudiante que presentaba dudas en el procedimiento. Respetuosa, buena ¿Cuál fue la actitud de tus compañeros? De escucha, laboriosa e interesante y respetuosa ¿Cuál fue tu actitud? De interés para que les quede claro el uso de los colores.

¿Qué te agradó de la clase? Trabajar con la paleta de colores

¿Qué te desagrada de la clase? Lo aburrido que se tornó al inició de la sesión, pero durante el transcurso de la sesión fue disminuyendo este sentir.

¿Qué sugieres para mejorar la clase? Más actividades (ejercicios) que podamos ejecutar en la práctica

En particular, ¿Cómo te sentiste hoy, al inicio y al final de tus clases? Poco contrariada por el desinterés de la lectura…una vez que se pasa al ejercicio práctico mejoro favorablemente el sentir de la sesión y creó que fue productiva.

## **TEMA: Estrategias para elaborar software educativo en matemáticas.**

La planeación está diseñada en 1 hora 40 minutos, los días martes de 13:00 a 15:00 y jueves de 13:00 a 15:00

Número de alumnos: 9 hombres y 16 mujeres

**Propósito de sesión**: Utiliza la edición de imágenes utilizando el programa Paint para su inserción en diapositivas de PowerPoint.

# **Planeación de la situación didáctica:**

# **TEMA: Imágenes**

# **Fecha: 3/05/2018**

# **INICO**

- Juego con aros y preguntas de la sesión anterior
- Respuestas de las preguntas del equipo que pierde

# **DESARROLLO**

- Explicación por medio de diapositivas que son las imágenes y sus características.
- Explicación del programa Paint para editar imágenes con extensiones .jpg, .png
- Descargar imágenes de internet llamativas, como gifs, para niños educación primaria
- Edición con Paint

# **CIERRE**

- Comentarios, preguntas y evaluación de seguimiento de actitudes, participación y producto.

# **PRODUCTO:**

- Archivo en Paint con edición de 5 imágenes

Tarea: Descarga de imágenes en una carpeta

**RECURSOS:** Laptop, cañón sala de cómputo, internet y diapositivas.

**EVALUACIÓN:** Asistencia, participación activa con rúbricas, evaluación con Rúbricas para el archivo de PowerPoint con colores e imágenes.

Esta sesión se evaluó con rúbrica con indicadores del uso de herramientas del programa Paint para editar imágenes que favorezcan su visualización adecuada en la integración de la creación del software educativo, teniendo como resultado de la autoevaluación, coevaluación y heteroevaluación al final de la sesión. Ver Ilustración 6.

Una vez realizado la evaluación se identifica que los docentes en formación el 52% de ellos identifican y utilizan adecuadamente las herramientas del programa para la edición de imágenes, el 44% en satisfactorio, se observa que reconocen las herramientas, pero se les dificulta el proceso para la edición de imágenes y solo el 4% se encuentran en suficiente debido a que no identifican las herramientas y el proceso se les dificulta para realizar la actividad. Ver figura 7. **03/05/2018** (3) En esta sesión los alumnos entraron a sala de cómputo, se ubicaron en un lugar y se sentaron.

La docente les dio un cordial saludo y comentó: empezaremos la tarde de hoy con un juego llamado "obstáculo y preguntas". En el área verde de la escuela, se establece la consigna de organización para integrarse por equipos de 8 participantes.

La actividad que tienen que hacer es: pasar obstáculos de 8 aros, subir y brincar 5 sillas, al final inflar un globo y poncharlo para descubrir un papelito con 5 preguntas sobre el uso de colores y la vista del usuario final.

Tiempo transcurrido de 25 minutos.

Después de la hora y 25 minutos, se pasó al salón y el equipo perdedor contestó las preguntas formuladas encontradas en el papel al interior de los globos reventados. Tiempo de duración 10 minutos: participan los integrantes de los equipos de trabajo:

Gerardo: -Cuáles son los principales colores de los cuales existen otros.

Carmen: -Menciona los colores que utiliza el programa de PowerPoint.

Roberto Carlos: -Menciona como se inserta diseño de colores en una diapositiva en el programa de PowerPoint.

Jennifer: -Cuáles son los pasos para insertar colores de formato de fondo de diapositivas. Paola: -Menciona 3 ventajas para el uso de colores en la creación de un software educativo.

Las preguntas fueron contestadas una a una por diferentes alumnos integrantes del equipo. Revisaron su apunte anterior y las respuestas que dieron fueron correctas.

La docente otorgo un chocolate por su participación y por las respuestas otorgadas.

En los siguientes 25 minutos se procedió a *explicar* a los alumnos con diapositivas que es *Paint*, para que sirve y las ventajas de utilizarlo, su aplicación y las características de las imágenes: como se editan para que no se vean pixeleadas, el tamaño, las propiedades y la extensión con que se guardan las imágenes como .jpg, .png y .giff con ayuda del proyector y el programa Paint.

Sveidy nos explica que este programa lo ha utilizado para realizar dibujos, con lápiz y color, nos enseña uno que realizó con anterioridad y sus compañeros quedan asombrados por la animación, dice que como futuros docentes lo pueden ocupar para el desarrollo material didáctico.

La maestra comenta: ¡qué bien! Sveidy -¡tienes una buena habilidad para el uso del programa, está muy bien que utilicen estas herramientas tecnológicas para obtener y hacer material educativo!

A continuación, se abrió un espacio de 10 minutos para dudas y comentarios de imágenes, y las preguntas fueron las siguientes:

Gamaliel dice: ¡sí tengo una imagen en un celular cómo la descargo!,

- ¡Sí es una imagen que pesa más de 1MB es de utilidad!, y
- ¡qué ventajas tenemos de editarla en Paint!

La respuesta por parte de la maestra fue la siguiente primero necesitamos el cable USB, después hay que localizarla en el almacenamiento de la memoria del celular, pasar la imagen a CPU, abrir en Paint y editar en inicio, tamaño de imagen y reducir al 50% para disminuir también el tamaño.

Para práctica del día de hoy es editar las 5 imágenes en un tamaño al 50% y guardarlas con extensión, jpg.

Para finalizar se procedió con la revisión en la carpeta de documentos con su nombre las 5 imágenes en la extensión sugerida y evaluación con rúbrica de prácticas en clase y participación activa.

A los que ya se les revisó vamos apagando la computadora y acomodando sus cosas para salir. Al terminar la revisión.

La maestra dice muy bien su trabajo hasta mañana pueden salir.

#### **ASPECTOS DE LA CLASE**

#### **CONTENIDO**

#### **Tema:** Edición de imágenes

¿Qué ocurrió al inicio de la clase? Cuando realizamos actividades de inicio, se observa interés, participación, ánimo y todos ponen empeño para ganar. La técnica permitió, generar una dinámica intergrupal, para la conformación de equipos de trabajo, facilitó la convivencia entre los participantes, reflejaron empatía entre los iguales y cierta competencia para pinchar los globos…

Aspectos más relevantes durante el desarrollo de la clase: El aspecto más relevante fue la aportación de Sveidy con el uso del programa Paint para realizar material didáctico sólo con imprimir, se fortalecieron conocimientos e ideas para su formación docente.

¿Qué fue lo que se te evalúo al final de la clase? Rúbrica de prácticas en clase: niveles de desempeño en razón de los conocimientos, habilidades para elaborar (procedimentales) el

producto, y actitudes de compañerismo e interés por la sesión, reflejada por medio de la participación y sus contenidos.

¿Cómo fue el ambiente del salón de clase? Con la actividad desarrollada fuera de la sala de cómputo permite que los alumnos se encuentren con agrado y participación, se observa una actitud positiva e interés, por lo tanto, al entrar a sala de cómputo se perciben más relajados y escuchan indicaciones y procedimientos, comprenden el objetivo y trabajan para realizar la práctica encomendada, demuestran más confianza de parte de los alumnos al preguntar dudas sobre el tema de imágenes y la importancia de uso.

¿Cuál fue la actitud de tu profesor durante la clase? De explicación de los contenidos, y de escucha sobre las respuestas expresadas por los estudiantes. Comprensible y positiva

¿Cuál fue la actitud de tus compañeros? De entusiasmo y participativa en cada momento de la sesión y de interés ante los contenidos y las respuestas escuchadas sobre el tema.

¿Cuál fue tu actitud? Participativa, aunque en ocasiones no fue buena, porque me costó trabajo editar las imágenes en Paint, no sabía el uso de Paint para editar hasta el tamaño, y localizar las herramientas resulta un poco complicado para utilizarlas.

¿Qué te agradó de la clase? Aprender nuevos temas y usar las TIC para utilizarlas en nuestras prácticas, la edición de imágenes en el programa Paint para reducir el tamaño y los archivos no pesen tanto, también la búsqueda y descarga de imágenes en internet, n o conocía los gifs y cómo utilizarlos, pero en la clase ya aprendí.

¿Qué te desagrada de la clase? El tiempo es limitado y en algunas ocasiones no termino las actividades.

¿Qué sugieres para mejorar la clase? Más actividades de ejemplos para implementar en nuestras prácticas, el uso de herramientas para nuestras clases y unir trabajos de maestras.

En particular, ¿Cómo te sentiste hoy, al inicio y al final de tus clases? Con un poco de estrés, sin embargo, durante el día se me quito.

## **TEMA: Actividades para elaborar software educativo en matemáticas.**

**Diario.** Evidencias de clases inicio de software educativo en matemáticas

La planeación está diseñada en 1 hora 40 minutos, los días martes de 15:00 a 17:00 y jueves de 15:00 a 17:00 hrs.

Número de alumnos: 9 hombres y 16 mujeres

Propósito de sesión: Aplica herramientas del programa de PowerPoint para la inserción y

edición de imágenes y las comparta para hacer una revisión del trabajo elaborado.

## **Planeación de la situación didáctica:**

**TEMA**: Herramienta de la banda de opción de insertar en PowerPoint

#### **FECHA: 8/05/2018**

#### **ACTIVIDAD**

# **INICIO**

- Retroalimentación de edición de imagen
- Preguntas: ¿Cómo insertar imágenes en el programa?

# **DESARROLLO**

- Explicación por medio de diapositivas y uso del cañón el procedimiento para insertar una imagen en el programa de PowerPoint y ubicar una de las que se editaron en Paint.
- Explicación de los diferentes formatos para editar imagen en PowerPoint. Estilos, contornos, efectos y diferentes diseños.
- Ejercicio de 3 imágenes en el archivo que estamos trabajando con diferentes formatos

- Explicación con procedimientos para insertar hipervínculos, SmartArt que serán útiles para el diseño del software educativo.

# **CIERRE**

Preguntas, dudas y comentarios, evaluación de la práctica por medio de rubrica **PRODUCTO:**  Archivo de PowerPoint. **RECURSOS:** Laptop, cañón sala de cómputo, internet y diapositivas. **EVALUACIÓN:** asistencia, participación activa con rúbricas, archivo de PowerPoint con colores e imágenes, hipervínculos, Smart Art y evaluación con rubricas de prácticas en clase

En la evaluación en el cierre de la sesión para la inserción de imágenes en PowerPoint, con instrumento de rúbrica con indicadores precisos que demuestran las habilidades del docente en formación tanto en el proceso, como en la identificación de herramientas del programa para la conformación del software educativo**.** Ver ilustración 8, teniendo como resultado que el 72% de los estudiantes se encuentran en el nivel competente debido a que identifican las herramientas, hacen uso adecuado de ellas y el proceso es el correcto, el 20% de los estudiantes se encuentran en nivel satisfactorio debido a que identifican las herramientas pero el proceso se les dificulta un poco y el 8% tienen el nivel suficiente debido a que identifican las herramientas, pero no hacen uso adecuado de ellas y el proceso no lo llevan con precisión. Ver figura 8.

**8/05/2018** (4) Se inicia la clase con saludo en la entrada de sala de cómputo, toman asiento los alumnos en el lugar que les corresponde, una vez sentados en su lugar la docente comenta iniciamos la clase para empezar pregunta ¿Qué aprendimos en la clase anterior?

- Jonathan: la edición de imágenes con Paint.
- Omar: la reducción del tamaño.
- Areli C: la extensión de archivos de imagen

La docente comenta existe alguna duda referente a la edición de imágenes en el programa Paint, la extensión, el tamaño y los alumnos responden no creo que no, la docente les explica un ejemplo con apoyo del proyector los procedimientos que se tienen que realizar para insertar una imagen, de las cuales fueron:

- Abrir el programa de PowerPoint
- Identificar y seleccionar la banda de opción de insertar
- Identificar y seleccionar el grupo de imágenes
- Ubicar una de las imágenes que editamos con Paint y dar click en insertar,
- Se abre la banda de opción de formato, describo con claridad cuáles son las características, diseño y formato de imagen, contornos, fondos, efectos y diseño, una vez que explique.
- Lesly dice: -puede ir más despacio maestra y repetir el proceso. No lo entendí
- Paola: -si otra vez por favor.

La docente repite el proceso e indica a los estudiantes abrir su presentación de colores y realizar la actividad conforme vamos repitiendo.

En el desarrollo la docente dejo en su presentación insertar 5 imágenes editadas en Paint, utilizando la banda de opción de formato para dar diseño, presentación, efectos y colores.

La docente atendió de manera individual a las alumnas Lesly y Paola que eran las que tenían problema para editar la imagen en PowerPoint y el proceso.

Alejandra casi nunca participa, se observa inquieta y plática con Omar.

La docente pregunta: -*i*, ya concluyeron...?

Ellos contestan: -no maestra nos faltan algunas imágenes.

La docente insiste: -observen las imágenes con los colores aplicados a las diapositivas. -¿Son adecuadas a la vista?

- Dejamos 5 minutos para terminar con el diseño de imágenes.
- 10 minutos para que compartan la presentación con uno de sus compañeros.

La docente, observando que fue lo que les faltó y si es agradable para el usuario lo que se ve.

D: Con la presentación de PowerPoint. -les explica algunas de las herramientas de la banda de opción de insertar, como: hipervínculos, formas, SmartArt, encabezados, audio y video que favorecen la conformación del software y son indispensables para su aplicación.

Para finalizar la sesión.

- La docente pregunta: -sí existe alguna duda con la edición de imagen en el programa.
- Gamaliel comenta: -esto se aprende más adecuadamente con la práctica verdad maestra. La docente contesta sí.

D: -así es, el uso de herramientas computacionales se tiene un dominio con la utilización de los mismos.

La docente les dice: -recuerden que la evaluación de su práctica se realizará por medio de rúbrica, a la presentación enviada al correo y la coevaluación por parte de los compañeros de la misma.

D: -Gracias por su atención. Buenas tardes.

#### ASPECTOS DE LA CLASE CONTENIDO

**Tema:** Inserción de imágenes y edición en PowerPoint

¿Qué ocurrió al inicio de la clase? Se observa un ambiente tenso y descontrol con la realimentación de la sesión anterior.

Aspectos más relevantes durante el desarrollo de la clase: Al inicio de la explicación y el procedimiento de insertar las imágenes…casi todos excepto dos alumnas, la asesoría fue personalizadas, después de haber explicado el procedimiento. Considero que en esta sesión la mayoría de los alumnos hicieron la práctica sin ningún problema.

¿Qué fue lo que se te evalúo al final de la clase? Empleo de rúbrica de prácticas en clase, tanto la presentación enviada al correo, como implementar la coevaluación de parte de los propios compañeros. Además de la participación.

¿Cómo fue el ambiente del salón de clase? Debido a que la mayoría de los alumnos habían identificado como realizar el proceso, se observó que estaban intranquilos y no ponen mucha atención en el proceso de la explicación

¿Cuál fue la actitud de tu profesor durante la clase? Amable para la explicación, prestó atención personalizada a los estudiantes que solicitaban nuevamente el procedimiento, de paciencia y tranquilidad.

¿Cuál fue la actitud de tus compañeros? Algunos estuvieron distraídos, ya sabían realizar el proceso, otros estaban editando sus imágenes en el programa y bromeaban sobre los efectos y movimientos de las mismas, pero al final colaborativo y participativo.

¿Cuál fue tu actitud? De interés por la clase, aprendí algo nuevo de imágenes en el programa con el diseño y sus efectos, de los cuales favorecen para el diseño de cualquier software educativo.

¿Qué te agradó de la clase? El proceso de la inserción de imágenes y los colores en las diapositivas, los efectos y diseño de las mismas

¿Qué te desagrada de la clase? Que algunos procesos son muy largos y a veces no me aprendo las herramientas para utilizarlas después, lo cual se me dificulta después realizarlo.

¿Qué sugieres para mejorar la clase? Un poco de críticas más constructivistas por parte de los compañeros, debido a que algunos les causan comentarios burlones sobre el diseño o las imágenes.

En particular, ¿Cómo te sentiste hoy, al inicio y al final de tus clases? La verdad el horario hace que sea pesado levantarse todos los días a las 5:00 am para llegar a las 7:00 de la mañana a la institución y en la mañana empecé con sueño y un poco de pesadez, y algunas asignaturas son de lectura y no terminaba por comprender las lecturas, después al entrar a sala de cómputo y trasladarnos del salón a otra área, eso hace que me relaje o ya vea otras cosas y me interese por la clase.

**Propósito de sesión**: Diseña, comprende y aplica las herramientas de la Banda de Opción de insertar como: hipervínculos y su finalidad, el uso de desencadenadores, efectos, Word Art, SmartArt, Audio y video para implementar el aprendizaje del programa y posterior crear su software educativo.

## **Planeación de la situación didáctica:**

**TEMA**: Herramientas para la producción de material multimedia

#### **FECHA: 17/05/2018**

#### **ACTIVIDAD**

#### **INICIO**

Retroalimentación de insertar una imagen en power Point y edición con efectos, uso de las herramientas con los alumnos para recordar los procedimientos.

# **DESARROLLO**

- Terminar práctica de colores, hipervínculos, diseño, presentación
- Resolución de dudas de manera particular
- Explicación de herramientas de PowerPoint Animaciones y transiciones
- Descargar Aprendizajes Clave para la Educación Integral. Educación Primaria. De 1ero. A 6to. Grado. Plan y Programas de estudio, orientaciones didácticas y sugerencias de evaluación, analizar cuáles son los campos de formación académica. Programa de estudio, como se componen, cuáles son los aprendizajes clave, cuales las competencias de los niños en esta área.

# **CIERRE**

- Preguntas, y aclaración de dudas, una vez revisado Aprendizajes Clave para la Educación Integral. Educación Primaria deberán de elegir un tema para crear su software educativo en el campo de formación matemático.

# **PRODUCTO:**

- Archivo de PowerPoint con Animaciones y transiciones en imágenes, uso de hipervínculos y tipos de SmartArt.

**RECURSOS:** Laptop, cañón sala de cómputo, internet, PowerPoint.

**EVALUACIÓN:** Asistencia, participación activa, evaluación con rúbricas el Organizador gráfico, archivo de PowerPoint con colores e imágenes, hipervínculos, animaciones y transiciones y evaluación por medio de rubricas la práctica.

En la presente sesión no evalué con instrumento de evaluación, simplemente observe lo que hacían los alumnos en clase, y la práctica que su archivo en Power Point que estuviera integrada por lo que se les había indicado al inicio de la sesión y considere si estaban todas las herramientas aplicadas le colocaba 10 en el nivel de desempeño competente, si les faltaba uno o algunos 9 en nivel satisfactorio y así sin informarles porque de la calificación y los resultados obtenidos en esta sesión fueron. un 80% de los estudiantes se encuentran en nivel competente, el 12% en
satisfactorio y el 8% se encuentran en nivel suficiente, estos resultados obtenidos solo de observar la práctica e identificando los elementos que se indicaron para la realización de la práctica. Ver figura 9.

**10/05/2018 no hubo clases se reprograma para el 17 de mayo** (5) Iniciamos la sesión con la bienvenida y saludo a los alumnos.

La docente realiza una realimentación con preguntas:

¿Cuál es el proceso para insertar imágenes?

- Carlos: entras a la presentación y le das en insertar.
- Jonathan: editas con formato
- Virginia: si es esa el procedimiento que dice Carlos no termino por insertar la imagen.

Observa la pantalla y dice: -creo que es abrir archivo, banda de opción de insertar, grupo imágenes, insertar, ubicación y seleccionar.

La docente afirma: es correcto para un buen funcionamiento en las tic's, es llevar un procedimiento adecuado, aquí no hay otra opción. Bien ahora ¿cómo editamos?

- Erendida una vez que este insertada la imagen en el programa de PowerPoint, abre la opción para editarla.

Muy bien para realizar la práctica de hoy abrimos su archivo de PowerPoint. Vamos a utilizar las otras herramientas de la banda de opción de insertar. El objetivo es que identifiquen y utilicen herramientas de la Banda de Opción de insertar como: un hipervínculo y su finalidad, el uso de desencadenadores, efectos, Word Art, SmartArt, Audio y video para favorezcan el aprendizaje del programa y puedan crear su software educativo.

La docente explica con ayuda del proyector la creación de hipervínculos entre diapositivas e imágenes la herramienta de acción para vincular más objetos como formas, SmartArt, WordArt, insertar audio o video.

- Areli: Comenta puede insertar un audio de mi teléfono.

Profra: -¿Se puede siempre y cuando el audio tenga la extensión .wma, .mp3 o para video .wmv o .mp4?

- Aquí necesitaríamos descargar el audio o video a la computadora y después un convertidor a esas extensiones como atubecatcher o en línea

[https://www.onlinevideoconverter.com.](https://www.onlinevideoconverter.com/)

Profra: -Alguna duda en la explicación de hipervínculos. Abrir su presentación para realizar los vínculos entre diapositivas e imágenes, revisó y aclaro dudas de manera individual 20 minutos.

• Ariadna: -Lo vamos realizando…y ahorita le decimos si existe alguna Profra. Profra:  $-i$ , Terminaron chicos?

Alumnos de manera general. -¡SI!

Profra: -La alumna Alejandra distraída. -Le preguntó y dice: -si está bien sin ningún problema. Ya lo habías utilizado.

Alejandra: -Si profesora. En la escuela que iba nos enseñaron esto de los colores, la vista, el programa para juegos simples.

Profra. -Muy bien reviso que tenga los elementos de colores, imágenes e hipervínculos valor de su práctica de 1 a 10. Empiezo a revisar por número de lista y sin algún criterio específico, solo de lo que se observa en su archivo con los elementos solicitados.

La docente comenta: Gerardo 10, muy bien se observan todos los elementos.

- Ariadna 8, falta combinación de colores, edición de imágenes.
- Areli 9, falta edición de imágenes….y así, sucesivamente hasta finalizar con Erendida tiene 9 porque no tiene buen diseño en imágenes. Solo se les otorga una calificación de su práctica sin respaldo.

De tal manera que los resultados obtenidos en esta evaluación sin ningún instrumento de evaluación que favorezca los aprendizajes obteniendo un 80% de los estudiantes se encuentran en nivel competente, el 12% en satisfactorio y el 8% se encuentran en nivel suficiente, estos resultados obtenidos solo de observar la práctica e identificando los elementos que se indicaron para la realización de la práctica.

Para finalizar la sesión la docente les comenta: -que el software educativo que van a crear es necesario revisar y enfocarse de manera general el contenido y del Programa de Estudio. Guía para el maestro de 1ero. A 6to. Grado, utilizando los aprendizajes esperados, de los cuales ellos decidirían que información se introduciría a su software, que características tienen los niños de esas edades y así aplicar los colores y temas vistos sobre el software. Tenemos 20 minutos revisen el programa, decidan la información a introducir en el software, y el tema.

Los alumnos descargan el programa del cual quieren trabajar, Carmen y Guadalupe Franco nos da permiso de ir a biblioteca a conseguirlo.

Profra. -Si está bien.

Regresan y preguntan nosotros vamos a utilizar de 6to. Grado ¿Qué tema puedo utilizar? La docente contesta decidan el tema que quieran, revisen los bloques de los campos de formación lenguaje y comunicación y pensamiento matemático, decidan cual es la competencia que se favorece, los ejes de los aprendizajes esperados que va a favorecer con la implementación del software en apoyo para un campo formativo.

Roberto Carlos: -maestra que tenemos que revisar.

La docente contesta a ver chicos siéntense pongan atención, se van a llevar de tarea el Programa 2011, revísenlo, observen los bloques, solo de español y matemáticas, cuáles son los temas que presentan ahí para posteriormente su investigación. La tarea es el tema van a realizar para crear su prueba de su primer software. Si está bien, entendieron.

Contesta Gamaliel:-creo que sí, ya si no mañana nos vemos y le pregunto.

Profra. -Está bien si hay alguna duda pregunten y acérquense por favor. Bonita tarde.

## **ASPECTOS DE LA CLASE**

#### **CONTENIDO**

**Tema:** Inserción de imágenes y edición en PowerPoint.

¿Qué ocurrió al inicio de la clase? Se observa un ambiente tenso y descontrol con la realimentación de la sesión anterior.

Aspectos más relevantes durante el desarrollo de la clase: Considero que en esta sesión la mayoría de los alumnos hicieron la práctica sin ningún problema, se observa un amplio dominio de herramientas del programa de PowerPoint, se observa a los alumnos interesados en la clase debido a que es práctica.

¿Qué fue lo que se te evalúo al final de la clase? Rúbrica de prácticas en clase

Participación

¿Cómo fue el ambiente del salón de clase? Agradable aprender actividades nuevas y uso de herramientas del PowerPoint enfocado a un recurso que como futuros docentes utilizaríamos para nuestras prácticas o planificaciones de diversas ciencias, muy útil para la ampliación del juego en el campo formativo de matemáticas.

¿Cuál fue la actitud de tu profesor durante la clase? Amable para la explicación, paciente.

Asesoría individualizada es adecuada, debido a que no todos aprendemos de la misma manera y que también tenemos conocimientos diferentes.

¿Cuál fue la actitud de tus compañeros? Intranquilidad y platicaban, respetuosa, colaborativa porque apoyan a los demás en dudas en la elaboración del software educativo.

¿Cuál fue tu actitud? Regular también me distraía con comentarios de los compañeros, pero productiva al final porque se aprende de los demás.

¿Qué te agradó de la clase? El trabajo con imágenes y los colores y la diversificación que se puede realizar para desarrollar un trabajo adecuado y acorde a lo que se planea en diferentes asignaturas.

¿Qué te desagrada de la clase? Que algunos de mis compañeros no comparten sus ideas.

¿Qué sugieres para mejorar la clase? Que otorgue el docente más ejemplos para práctica, que el proceso sea un poco más despacio para la inserción de nuevas herramientas del trabajo y repetirlo algunas veces más para aprenderlo.

En particular, ¿Cómo te sentiste hoy, al inicio y al final de tus clases? Me sentí a gusto con las clases, las docentes tienen buena creatividad y nos dan tiempo para entregar las lecturas, que conocen los temas referentes a sus temas y a la final un poco frustrada porque no termine mi trabajo a tiempo y mi camión pasa exactamente a las 5:00 pm.

**Propósito de sesión:** Emplea la paquetería ofimática para conformar un archivo sobre la investigación del desarrollo de los niños entre edades de 6 y 11 años y la jerarquización de información del contenido científico de acuerdo al tema del programa de estudio 2011.

## **Planeación de la situación didáctica:**

**TEMA**: Herramientas para la producción de material multimedia

**FECHA: 22/05/2018**

# **ACTIVIDAD**

# **INICIO**

- Juego de pares o nones
- Preguntas cuales son los temas seleccionados para la creación de un software educativo

## **DESARROLLO**

- En parejas como se incorporaron en el juego analizarían nuevamente Aprendizajes Clave para la Educación Integral. Educación Primaria. De 1ero. A 6to. Grado. Plan y Programas de estudio, orientaciones didácticas y sugerencias de evaluación para determinar el tema de la creación del software educativo

- Investigar las características de los niños de acuerdo al nivel educativo que eligieron para

la creación del software

- La importancia del juego como herramienta para el aprendizaje
- Realizar un documento en Word de las características de los niños y su aprendizaje en el juego. Enviar al correo electrónico

### **CIERRE**

- Analizar sus características del niño con el tema para la creación del software educativo.

# **PRODUCTO:**

Escrito de características del niño e investigación del contenido científico para desarrollar el software educativo.

**RECURSOS:** Laptop, cañón sala de cómputo.

**EVALUACIÓN:** Asistencia, participación activa con rúbrica, imágenes y software de edición, rubrica evaluación de prácticas y rúbrica de documento en Word sobre ficha de contenido científico.

Para esta sesión se diseñaron rubricas referentes a la entrega de un escrito llamado ficha técnica Ver ilustración 13, que tendrá que conformar el docente en formación para identificar y analizar el desarrollo cognitivo del niño en edad de 6 y 11 años de edad para conformar adecuadamente el software educativo, con indicadores que precisan la identificación de las características de los niños, la jerarquización de la información entre otros y debido a las actividades de inicio de la sesión se desarrolla el juego de pares y nones se evaluará participación activa la cual consta de indicadores que den muestra de la actitud que tienen los estudiantes para realizar la actividad. Ver ilustración 15.

Los resultados de estos instrumentos fueron los siguientes para la participación activa se obtuvo un 72% de los estudiantes muestran buena actitud de participación, se encuentran en el nivel competente, el 20% de los alumnos muestran actitudes de desinterés por realizar la actividad y se mantienen en el nivel satisfactorio y el 8% de ellos tienen muy poca actitud y poco desinterés por realizar la actividad encontrándose en el nivel suficiente. Ver figura 10 e imagen No. 1.

**22/05/2018** (6) La docente se encontraba afuera de sala de cómputo a la hora de la sesión para dar la bienvenida a los alumnos, fueron llegando, el primero que llego fue Gerardo Rodríguez y dice hola maestra buenas tardes ya identifiqué el tema voy a realizar de español.

Llegan todos se sientan la docente dice en esta sesión se iniciará con el juego de pares y nones, salgamos al patio para empezar, salimos todos, indicaciones son vamos a caminar por todo el patio dispersos en un pie y cuando grite pares de 4 integrantes, se forman equipos de 4, cuando grite nones 3 aplaudiendo, de tres y así sucesivamente hasta realizarlo cuatro veces.

Los alumnos contentos decían tu conmigo no te disperses mucho Aldair dijo Sveidy risas de los alumnos, ya sabemos porque y al finalizar los alumnos quedaron en parejas. La docente dice pasemos a sala de cómputo y así como estaban en parejas en el juego nos sentamos para trabajar. 30 minutos

Para el desarrollo la docente pregunta, ya tienen el tema para realizar la primera parte del diseño de su software, los alumnos respondieron que sí.

La docente pregunta ¿Cuáles fueron los temas elegidos?

Guadalupe Franco: -respondió los números del 1 al 10

La docente: -que bloque para que nivel y que competencia favorecía.

Guadalupe Franco: -no me acuerdo.

Jennifer: -contesto, yo de español en el uso de vocales completando frases

La docente pregunto en que bloque para que año y que competencia, y contesto yo tampoco me acuerdo,

Docente: -comento entonces necesitamos los programas 2011, vayan por ellos a la biblioteca o tengan descargados en la computadora para que en parejas socializaron la información y definan el tema, anotarlo en Word como una ficha técnica el tema, bloque, las competencias, aprendizajes esperados y su marco teórico referente del tema.

Escribirlo en un documento de Word para no perderse de lo que se iba a investigar y las competencias que deben de conocer para educación primaria. Enviar al correo. 30 minutos.

Para el desarrollo de la sesión investigar qué características de los niños deben de tener para el logro de los aprendizajes, tanto emocionales como afectivos, intelectuales de los niños a los cuales va dirigido el software.

Areli Jazmin: -encontré a Piaget con el documento de teorías del aprendizaje.

César: -a Papalia con el juego como estrategia de enseñanza y aprendizaje.

Iris: -entre otros "Baltes, Reese y Nesselroade en 1981 definieron la Psicología del Desarrollo como aquella disciplina que se centra en la descripción, explicación y modificación de los procesos evolutivos en el curso de la vida humana desde el nacimiento hasta la muerte.

Yutcel: -A Sáez Navarro describe la Psicología del Desarrollo como la ciencia que estudia el cambio de la conducta relacionada con la edad.

Docente: -dice bien como ya conocemos algunos de los autores que hablan de los aprendizajes en diferentes etapas de la vida, para el producto del día de hoy van a conformar una ficha de desarrollo cognitivo del niño y su contenido científico del tema para conformar el software educativo, también con la información de los autores los aprendizajes esperados de acuerdo al Programa 2011, el tema realizarlo en Word y subirlo al Drive.

Alguna pregunta:

Si dice Vicky: -con portada, nos va dar rubrica para la ficha, o como la hacemos.

La docente: -si les comparto en el Drive la rúbrica, revisa hoy en la tarde y mañana y entregan el avance de la ficha técnica la próxima clase.

Si no hay duda nos vemos mañana. Gracias.

#### **ASPECTOS DE LA CLASE**

#### **CONTENIDO**

Tema: Programa 2011 y su aplicación en el diseño de software

¿Qué ocurrió al inicio de la clase? Se observa un ambiente ruidoso para iniciar, con la actividad se observan participativos y animosos para el desarrollo de la actividad, en el contenido se observan interesados porque no habían utilizado este documento indicativo como tal, se explica de manera general como está constituido del documento, se observa que le encuentran

sentido y analizan las competencias de los campos formativos y los aprendizajes clave, que coincidan con los temas encontrados.

Aspectos más relevantes durante el desarrollo de la clase: El descubrimiento de nuevas fuentes para la enseñanza y el aprendizaje. Autores que hablan sobre las características de los niños y su forma de pensar y razonar, se observan interesantes en la investigación de diferentes fuentes, participan conforme descubren algo nuevo, fue participativa Omar y Alejandra nuevamente distraídos, pero no preguntan ni aportan nada, se les pregunta, y dicen que ya identificaron su contenido y que solo les falta las características de los niños y revisar que coincidan como dice maestra.

¿Qué fue lo que se te evalúo al final de la clase? Rúbrica de participación activa y rubrica de ficha técnica

¿Cómo fue el ambiente del salón de clase? Fue de importancia colaborativo, porque entre compañeros nos ayudábamos para identificar los aprendizajes esperados en el programa 2011, y en ocasiones investigamos otros temas para que coincidieran como decía la maestra.

¿Cuál fue la actitud de tu profesor durante la clase? Explica en cada momento que tenemos dudas, realiza un buen trabajo con nosotros, aunque es muy poco el tiempo, trata de que se realicen las actividades de acuerdo a su planeación y a veces es estricta y exigente.

¿Cuál fue la actitud de tus compañeros? Colaborativa y participativa de apoyo para revisar los nuevos contenidos del programa, de asimilar los conceptos, y nuevas oportunidades de aprendizaje.

¿Cuál fue tu actitud? En algunas ocasiones me sentía que no sabía lo que se estaba haciendo, y pedía ayuda a la maestra, enseguida me incorporaba a las actividades y me sentía satisfecha con lo realizado.

¿Qué te agradó de la clase? El trabajo colaborativo y de ayuda de todos en la clase de nuevos aprendizajes con el programa.

¿Qué te desagrada de la clase? El tiempo es insuficiente y el internet no alcanza para compartir los trabajos y realizar la coevaluación que nos indica la maestra, en ocasiones no descargo las rúbricas hasta el otro día.

¿Qué sugieres para mejorar la clase? Tiempo para realizar las actividades y comprensión para enviar los trabajos debido a que el internet es lento para subir la información y revisar las rúbricas.

En particular, ¿Cómo te sentiste hoy, al inicio y al final de tus clases? Estresado por los trabajos, pero se me fue pasando durante el día, le iba avanzando y me desahogue de algunos momentos, en ocasiones sentía hambre y no pensaba lo que tenía que hacer, hasta que uno de mis compañeros me compartió de su lunch.

**Propósito de sesión:** Cuestiona y explica el desarrollo cognitivo del niño en edades de 6 a 11 años de edad y empieza en el diseño y creación del software educativo con un nivel en el programa PowerPoint.

#### **Planeación de la secuencia didáctica:**

**TEMA**: Herramientas para la producción de material multimedia

### **FECHA: 24/05/18**

### **ACTIVIDAD**

## **INICIO**

Preguntas: ¿Cuáles son las características que el niño tiene en educación primaria de 1er. Grado a 6to? Grado. Generando en los docentes en formación un panorama de cómo son los niños y como aprenden en estos grados. Las edades de ellos serán de 6 a 11 años.

- Análisis de las características del niño de edad de 6 a 11 años.

# **DESARROLLO**

- Presentación de un video ejemplo de software educativo
- Investigación del contenido científico sobre el tema de interés para el desarrollo de software
- Avance de colores y descarga de imágenes para el diseño de su primer software educativo con un nivel educativo

# **CIERRE**

- Revisión de avance del nuevo archivo para software educativo
- Preguntas y respuestas del análisis. ¿Se puede realizar un juego con los temas del documento de Aprendizajes Clave para la Educación Integral? Educación Primaria. De 1ero. A 6to. Grado. Plan y Programas de estudio.

**PRODUCTO:** Archivo del avance del software educativo.

**RECURSOS:** Laptop, cañón sala de cómputo

**EVALUACIÓN:** Asistencia, participación activa, rubrica para prácticas e investigación en páginas confiables del contenido científico y rúbrica de desempeño para avance del software educativo.

La presente sesión el docente en formación realiza un análisis de los contenidos de Aprendizaje clave, de 1ero. A 6to. Grado para reflexionar sobre la conformación del software educativo en un nivel, aquí tendrá que aplicar sus habilidades para el diseño del software y se evaluará la participación activa en el conflicto cognitivo Ver imagen No. 1, la evaluación de esta actividad por medio de rúbricas con niveles de desempeño que muestran indicadores específicos de interés sobre el tema, calidad de la información entre otros Ver Ilustración 17 y en la

evaluación del software en el primer nivel con otro instrumento con indicadores que muestran la aplicación de herramientas del programa PowerPoint como: inserción de imágenes, vínculos, colores.

Los resultados en esta sesión fueron que los alumnos han aprendido y entregan a tiempo la elaboración del software educativo en su primer nivel, conforman y utilizan las herramientas adecuadamente del programa y el 60% de los estudiante se observan competentes en la primera revisión del software educativo en las ciencias de español y matemáticas y el 40% en nivel de desempeño de satisfactorio, debido a que identifican las herramientas, las aplican pero les falta reconocer el desarrollo cognitivo del niño en edad de 6 a 11 años. Ver figura 12 e imagen No. 4.

**24/05/2018 (7)** Se inicia la sesión con la bienvenida al grupo. La docente dice iniciamos la sesión compartiendo las características que tiene el niño en edad primaria para apoderarse de los aprendizajes, cual es el desarrollo del cerebro y hasta donde se puede llegar con su capacidad de aprender y desarrollar las competencias que de acuerdo a su edad se van manifestando y reconociendo si el diseño de un software educativo le ayudaría a aprender.

Comentando lo siguiente:

- 1. Jennifer: -que al niño de primaria como todavía no sabe leer, se le podría presentar un cuento.
- 2. Paola: -También que una de sus características es el juego para aprender.
- 3. Carmen: -El niño de segundo como inicia con los números del 1 al 50 sería necesario realizar una secuencia de juego para aprender los números sin necesidad de memorizarlos.
- 4. Gerardo: -Para los niños de tercero y cuarto que es difícil de enseñar la historia. Podríamos hacer un audio de fechas importantes, o con PowerPoint diseñarlos que sea divertido aprender los personajes y fechas que en nuestro México sean necesarias.

5. Leslie: -para los niños también se puede hacer el mundo en juego para aprender las coordenadas.

La docente: -comente bien hecho su investigación y sabemos que el software que vamos hacer nosotros podemos modificarlo, estructurarlo, colocarle algo novedoso para que apoye nuestras situaciones didácticas como futuros docentes.

Para el desarrollo se muestra un video del diseño y conformación de un software educativo en PowerPoint. Al terminar el video la docente dice vamos a dar el primer paso en el diseño de su primer software utilizando el programa del tema que ya han investigado y dependiendo de los autores que nos decían si era importante o no.

El alumno Gerardo Alcántara: -comento que el realizó un juego en el Cecytem y que a él lo habían enseñado parte de lo que habíamos visto, nos presentó un ejemplo de un juego con el personaje del chavo animado, con colores adecuados, y lo comparte con sus compañeros.

Lo que no se observa dice Iris es el contenido o que va a aprender el niño cuando lo pongan a jugar con el software, pero está muy bonito los colores e imágenes y nos da idea para empezar el de nosotros.

La docente: -si está muy bien conformado ahora diseñe sus colores, las imágenes, el texto y la finalidad de su software con contenido científico que ayude sus prácticas.

La docente: -observa su trabajo de manera individual y Jonatan dice tengo una duda no realiza el vínculo entre diapositivas.

La docente dice dime a cuál vas a vincular, y el procedimiento visto anteriormente para hipervínculos y lo vamos haciendo.

Jonatan: -es en insertar vínculos, acción, dirigirse al número de la diapositiva.

La docente bien ya quedo, gracias

122

Martín: -dice yo maestra como voy a colocar la información si es que el niño identifique la fecha de su cumpleaños y la de sus compañeritos.

La maestra: -dice que ellos den click en el día y el mes y una forma para decir si está bien o mal. Gracias

Muy bien para finalizar suben a la carpeta del drive su software con un nivel para su revisión. Se atendieron de manera individua las dudas y se aclaraban en el momento.

Jessica: -No sube mi trabajo maestra, lo podemos subir en la tarde o mañana.

Docente: -si Jessi nadamas comenta con tus compañeros que te evaluara para que sepa en qué momento revisar tu trabajo y le dé un valor, revisar también sus comentarios en la creación del software y realizar una crítica responsable.

Revisar rúbricas en el Drive para su Autoevaluación y coevaluación, por favor calificarse, para su posterior revisión

Nos vemos el día de mañana gracias por su atención.

### **ASPECTOS DE LA CLASE**

**Tema:** Creación y diseño de software educativo en español y/o matemáticas

¿Qué ocurrió al inicio de la clase? Se observa interés por parte de los alumnos, y participación al momento de preguntar sobre las competencias y aprendizajes esperados del programa 2011, las características de los niños y los temas que investigaron para implementar en el software educativo.

Aspectos más relevantes durante el desarrollo de la clase: el juego del compañero Gerardo, porque diseño bien los colores y la actividad fue confortable para sus compañeros, por lo que ellos amplían sus conocimientos en el software y el diseño, que no se requieren diapositivas

negativas o correctas para el software él nos da otra idea del uso en el software educativo, sus colores son adecuados y llamativos, el juego con niveles.

¿Qué fue lo que se te evalúo al final de la clase? Rúbrica de software educativo de manera general.

¿Cómo fue el ambiente del salón de clase? Fue silencioso porque todos trabajábamos y poníamos nuestro empeño para que resultara fácil la conformación del software educativo

¿Cuál fue la actitud de tu profesor durante la clase? Respetuoso, paciencia, de atención individualizada y de apoyo constante para la realización del trabajo.

¿Cuál fue la actitud de tus compañeros? Un poco ruidosa cuando investigaban y cuando apoyaban a los compañeros

¿Cuál fue tu actitud? De interés sobre el tema la conformación del primer software del campo formativo, de nuevos conceptos de aprendizaje y de conformar el software con el video que presento la docente.

¿Qué te agradó de la clase? La exposición de mi compañero Gerardo por mostrarnos su diseño de un juego en el programa.

¿Qué te desagrada de la clase? Lo que no me agrado fue que no expusiera su trabajo el compañero y no fuera compartido, y que al final su trabajo con el programa no apoya a una asignatura.

¿Qué sugieres para mejorar la clase? Revisar y realizar consecutivamente los procesos para no perder los conocimientos adquiridos y utilizar versión 2010, porque mi computadora es esta versión y en sala esta 2007.

En particular, ¿Cómo te sentiste hoy, al inicio y al final de tus clases? Me encontré con confianza en mí mismo y recordé que para obtener algo se requiere esfuerzo y dedicación constante como mis padres.

**Propósito de sesión:** Investiga, reconoce y aplica los contenidos de matemáticas y diseña el software correspondiente al contenido científico.

# **Planeación de la situación didáctica:**

**TEMA:** Herramientas para la producción de material multimedia

# **FECHA: 29/05/18**

## **ACTIVIDAD**

## **INICIO**

- Se da inicio con los resultados obtenidos en PLANEA en la ciencia de matemáticas
- Se inicia la clase con juego de la ruleta para retroalimentar lo visto anteriormente
- Preguntas: ¿Tiene algunas ventajas la creación de software?, ¿Se integran nuevas estrategias con esta herramienta, estructura y modificación?
- Opinión en la creación del mismo y en que se puede aplicar.

# **DESARROLLO**

- Explicación de los diferentes niveles que puede tener el juego y con un ejemplo utilizando el proyector y computadora de escritorio, para que el docente en formación obtenga las herramientas necesarias para diseñarlo.
- Observar video de juego con el programa en niveles
- Revisión del programa 2011 en el campo formativo pensamiento matemático
- Investigación de contenido científico
- Descarga y selección de imágenes implementadas para el software de acuerdo al tema investigado para educación primaria
- Diseño de las primeras diapositivas para favorecer la creación y diseño del software educativo

# **CIERRE**

- Comentarios generales y aclaración de dudas
- Evaluación de avance y presentación del software

**PRODUCTO:** Avance de software educativo, ficha de contenido científico.

**RECURSOS:** Laptop, cañón sala de cómputo.

**EVALUACIÓN:** Asistencia, participación activa con rúbricas y rúbrica de investigación de contenido científico

En esta sesión se contemplan dos ciencias del campo formativo pensamiento matemático y lenguaje y comunicación para la conformación de un software educativo con tres niveles se distribuyen de manera uniforme quedando 13 docentes en formación para el campo formativo pensamiento matemático y 12 para lenguaje y comunicación, Ver figura 14, se muestran los alumnos que diseñaron software en el campo de formación pensamiento matemático con el número 1 y los número 2 desarrollaron software en el campo de formación lenguaje y comunicación.

En el desarrollo de la investigación para el desarrollo cognitivo del niño y el contenido científico se evalúa hasta el final, pero se implementó en la investigación en esta sesión. Ver imagen No. 4 en anexos.

Se evalúa por medio de rúbricas para la conformación del software educativo con indicadores para garantizar el aprendizaje y el desarrollo de habilidades en el uso del Programa PowerPoint a

los docentes en formación Ver figura 11. Y la ficha técnica con el desarrollo cognitivo del niño en edad especifica de acuerdo al grado de su elección en el documento de Aprendizaje clave. Ver ilustración 18.

En la integración y la implementación del software educativo para la enseñanza en el campo de formación pensamiento matemático y en el de lenguaje y comunicación, se observa en la figura 15 que, el 80% de todos los docentes en formación de la licenciatura en educación primaria son competentes en el domino de las herramientas del programa, han avanzado con otras y mejorando el uso, aplicación y estructuración del software educativo.

**29/05/2018** (8). Se inició la clase con bienvenida de los alumnos. Se presenta con uso del proyector los niveles en que nos encontramos en los exámenes de PLANEA en educación primaria y secundaria. Se comenta sobre el nivel en matemáticas y la importancia de enseñar la ciencia con gusto estimulando a los niños para desarrollar sus destrezas y que resuelvan problemas de su vida diaria.

El uso de un juego como complemento de didácticas en la enseñanza de esta ciencia generando nuevos ambientes de aprendizaje útiles para que el docente implemente herramientas tecnológicas.

Por tal motivo para el diseño y creación del software lo enfocaremos a las matemáticas en educación básica.

Para el desarrollo revisaremos el documento de Aprendizajes Clave en el campo formativo de matemáticas y realizaremos nuevamente la ficha de desarrollo cognitivo de los niños en edades de 6 a 11 años, autores que hable sobre el pensamiento matemático y su contenido científico del tema en específico

Lesly: -entonces realizaremos un software educativo de matemáticas en el grado que deseemos.

La docente: -dice realicen la investigación del contenido científico del tema que deseen para matemática. Daremos 30 minutos por favor.

Se observa que los alumnos realizan oportunamente su investigación en diferentes fuentes seguras, haciendo un análisis de los diferentes contenidos y comparándolos para llevar a cabo el diseño y creación de su software.

Paola: -Puedo hacer un software de números con objetos.

La docente: -afirma, claro el diseño de su software puede diseñarse para varias ciencias es cuestión de poner creatividad, dedicación y empeño.

Martín: -es que otra vez hacer vínculos e imágenes, podemos ocupar parte del otro.

La docente: -excelente idea podemos retomar los que trabajaron matemáticas en el otro software complementarlo y colocar lo que falta, reestructurarlo, corregirlo y darle un cambio para mejorarlo.

Erendida: -a esta bien maestra entonces yo voy a ocupar el que hice con Ariadna.

Para dar continuidad se sigue trabajando con el diseño del software para matemáticas.

Se finaliza con observar el avance de su ficha de desarrollo cognitivo y el avance del software.

Alejandra: -no lo vamos a terminar para hoy

Docente: -a ver Alejandra, solo estoy pidiendo el avance lo vamos a seguir realizando la siguiente clase aquí en la sala de cómputo, no se preocupen, yo también considero que lleva un proceso y se va construyendo como lo hemos hecho.

Les envió la rúbrica para software educativo y lo van a entregar para evaluación el día 12 de junio de 2019. Si no existen dudas nos vemos mañana, pueden salir.

Los alumnos responden hasta mañana, bonita tarde.

#### ASPECTOS DE LA CLASE

#### CONTENIDO

**Tema:** Programa 2011 y su aplicación en el diseño de software.

¿Qué ocurrió al inicio de la clase? Se observan inquietos y ruidosos, comentaban lo que sucedió en su día, platicaban del diseño del software y comentan que lo van a realizar de que ciencia y en que les ayudara.

Los aspectos más relevantes durante el desarrollo de la clase fueron: asombrados por resultados de las matemáticas, es un nuevo aprendizaje, fueron participativos, tienen nuevas ideas para crear su software, es necesario con los docentes en formación sean conscientes con la realización de material que apoye a las ciencias impartidas en educación básica.

¿Qué fue lo que se te evalúo al final de la clase? Rúbrica de software educativo de manera general sin procesos

¿Cómo fue el ambiente del salón de clase? Al inicio un poco ruidoso y comentaban que porque otra vez software, hasta que se les da una explicación son pacientes y se relajan, se observan cansados y estresados, cuando les explicamos la importancia se van relajando y se observan ya participativos

¿Cuál fue la actitud de tu profesor durante la clase? Fui exigente y rigurosa debido a que estábamos muy renuentes con la creación del nuevo trabajo encomendado.

Sabemos que debemos ser evaluados y a veces es paciente porque nos observa estresados y nos da oportunidad si queremos de salir, y el trabajo lo realizamos en clase, casi no nos deja para casa.

¿Cuál fue la actitud de tus compañeros? Considero que ruidosa y no participativa, ahora querían todos ya salir temprano.

¿Cuál fue tu actitud? Me sentía cansado, pero si quiero lograr algo para mi futuro tengo que poner mi mejor empeño.

¿Qué te agradó de la clase? Que es práctico y aprendes nuevos conceptos que favorecen la educación en la que me encuentro.

¿Qué te desagrada de la clase? El tiempo es corto

¿Qué sugieres para mejorar la clase? Tener dinámicas para comprender con ejemplos, tener más dinámicas como las primeras clases, que nos unamos como grupo y ser más participativos.

En particular, ¿Cómo te sentiste hoy, al inicio y al final de tus clases? Ansioso, estresada por el tiempo, la realización del software con el tema de matemáticas, como diseñarlo. Y algunos procesos ya se me habían olvidado, pero obtuve ayuda de la docente y de algunos de mis compañeros.

\*\*\*\*Una vez entregado el día 12 de junio se procedió a calificar la unidad 2 con un valor de 40%, se proporcionó en la rúbrica las observaciones y deficiencias que tenía el software, en la cual observe en mi rubrica que le faltaba las competencias, que era una lista de cotejo, me falto la autoevaluación, coevaluación por parte de los alumnos, no expusieron su software pero su desempeño de actitudes, responsabilidad, entrega a tiempo de trabajos y participación siempre fue el adecuado, no tuve ningún problema en cuanto a actitud, valores presentados en el aula de clase, desorden u otro clima que alterara mis situaciones didácticas.

Para evaluar y aprender de mi error en la evaluación de los alumnos, retome los aprendizajes en el diseño del software con las observaciones en sus rubricas para mejorarlo, desde la vista para los niños hasta el contenido científico y ponerlo en práctica con alguien de sus familiares Ver

imagen No. 7 y 8,con niños entre esas edades para tener a ciencia cierta las carencias que tienen para ser mejorado y en sus escuelas de práctica llevar material con alto nivel de calidad generando ambientes de aprendizaje que impacten en la formación de los niños.

**Propósito de sesión**: Realimentación de sesión y conformación del software educativo al nivel 2 y 3.

# **Planeación de la situación didáctica:**

**TEMA**: Herramientas para la producción de material multimedia.

## **FECHA: 31/05/18**

### **ACTIVIDAD**

## **INICIO**

- Se inicia la clase con un juego de ruleta de aprendizajes

Se realizan las preguntas conforme sale el nombre en la ruleta Las preguntas son: ¿Cuáles son las ventajas en la creación del Software? Se pueden generar nuevas estrategias para enseñar una ciencia.

Podríamos modificar la estructura del software:

Qué opinión tienes acerca del software educativo.

En que se puede aplicar.

## **DESARROLLO**

- Explicación de los niveles del software
- Conformación del software educativo en el campo formativo pensamiento matemático
- Descargar imágenes, diseñen colores, hipervínculos, transiciones en su nuevo software

#### **CIERRE**

Subir al Drive su avance para revisar.

## **PRODUCTO:**

Avance del software educativo.

**RECURSOS:** Laptop, cañón, sala de cómputo.

# **EVALUACIÓN**

- Asistencia
- Evaluación Participación activa
- Rubrica para evaluar exposición de software educativo
- Rúbrica de avance y desempeño de software

En esta sesión se evalúa el avance del software educativo con rúbrica con indicadores referentes a las herramientas utilizadas del programa de PowerPoint, la compartición en el Drive de los avances y realizando correcciones necesarias para su implementación y mejora, los resultados obtenidos por nombre del alumno se muestran en la figura 16, en donde 9 de ellos se encuentran en el nivel competente con domino del programa y solo 4 muestran resultados satisfactorios, en que de identifica que les falta mejorar el diseño y la estructura del software educativo. Ver imagen No. 3.

En cuanto a porcentaje de estos alumnos que diseñaron software educativo en matemáticas tenemos que el 69% de los alumnos se encuentran en nivel competente y 31% en satisfactorio Ver figura 16.

**31/05/2018** (9) Iniciamos la clase con la bienvenida a la sala de cómputo.

La docente: -dice la actividad para el día de hoy es de la ruleta de preguntas. Diseñada en PowerPoint con los nombres de todos los alumnos, y cuando salga su nombre contestaran alguna pregunta.

Los alumnos: -no por favor no estudie. Es como examen sorpresa no maestra.

La docente: -algo así, no se estresen no es para calificación.

Aldair: -a que bueno maestra ya me había espantado

La docente: -es solo una estrategia para realizar una realimentación, Alejandra y Omar guarden silencio, vamos a empezar se presenta una ruleta realizada en el programa PowerPoint para participar de manera activa en la opinión que se tiene en la creación y diseño del software educativo.

Las preguntas que se realizan son las siguientes.

- 1. Cuáles son las ventajas en la creación del Software. Mayte. Es para mejorar nuestra práctica, que se puede adecuar a nuestras necesidades.
- 2. Se pueden generar nuevas estrategias para enseñar una ciencia. Areli Yazmin. Si de apoyo para los docentes y nuevos ambientes en el aula, se vuelve dinámica la clase.
- 3. Podríamos modificar la estructura del software: Alejandra. Claro de acuerdo a nuestras necesidades.
- 4. Qué opinión tienes acerca del software educativo. Paola. Es práctico e indispensable para nuestra generación.
- 5. En que se puede aplicar. Carmen. De diferentes maneras solo hay que ser creativo y tener tiempo para diseñar.

La docente: -bien están muy bien sus respuestas, concluimos que es favorable, modificable y se utiliza como estrategia de enseñanza, les voy a explicar por medio de diapositivas los diferentes niveles por los cuales puede pasar un juego para enseñar de nivel fácil, medio y difícil con la misma temática. Y enseguida la presentación de un video de ejemplo de software educativo.

Comentarios No maestra si quedo claro, las dudas son ahorita que los diseñemos dijo Gamaliel.

La docente: -realizar las modificaciones en la rúbrica anterior del software educativo, como desglose más preciso a las actividades por sesión.

Para el desarrollo se sigue conformando el software con imágenes, colores, hipervínculos de acción y se observa el trabajo para ir avanzando.

Se atiende a Omar sobre los colores, los colores son muy grises para mí son tristes y recuerda que diseñas para niños de edades pequeñas.

Carlos: -comenta Maestra aquí en mi trabajo como puedo decir que está mal. La docente dice con una diapositiva de error o al avanzar a la siguiente con un texto de "respuesta incorrecta" vuelve a intentarlo.

Para el cierre finalizaron en decirme que Erendida. Es muy interesante crear este tipo de materiales y que como futuros docentes deben de estar preparados para generar esos ambientes de aprendizaje nuevos que ahora la sociedad y el mismo sistema educativo necesita para otorgar una educación de calidad como ha existido en las Reformas Educativas.

La docente: -me parece que estemos de acuerdo, además en su proceso de estudiantes tendrán que generar nuevas herramientas tecnológicas que apoyen los aprendizajes.

Se evaluará con su participación en clase y su avance del software enviarlo al Drive. Voy a enviar la nueva rúbrica para que la revisen y diseñen adecuadamente su software, si no hay preguntas, Gracias por su atención. Ya pueden salir.

## **ASPECTOS DE LA CLASE**

#### **CONTENIDO**

**Tema**: Realimentación y ejemplo de software en el programa

¿Qué ocurrió al inicio de la clase? Cuando inicie con la ruleta de preguntas se observaron nerviosos y causo ruido e inconformidad con la actividad, pero después se observan satisfechos por la realimentación de la importancia de herramientas tecnológicas .

Los aspectos más relevantes durante el desarrollo de la clase fueron: Avance en la construcción del software y atención personalizada, intervención adecuada en los procesos para lograr insertar una herramienta, se observan animados pero algunos procesos se les olvida, hasta que se les indica otra vez se acuerdan.

¿Qué fue lo que se te evalúo al final de la clase? Rúbrica de software educativo

¿Cómo fue el ambiente del salón de clase? Tenso un poco inconforme por las preguntas, se observan interesados, porque van a crear nuevamente un software impactando en el programa de estudio 2011, se interesan porque lo van a llevar a la práctica.

¿Cuál fue la actitud de tu profesor durante la clase? De actitud positiva y de reflexión con lo que desea que hagamos con el diseño del software, alegre y entusiasta, da atención individualizada en el proceso del software, nos da sugerencias y revisa de manera individual cada uno de los procesos

¿Cuál fue la actitud de tus compañeros? De trabajo continuo, más colaborativos, y participativos, preguntan cuándo tienen dudas

¿Cuál fue tu actitud? Preocupada e inquieta porque mi software le faltan muchas cosas, e interesada por terminar el proceso

¿Qué te agradó de la clase? Que nos permite tener ideas para ampliar nuestro conocimiento, que hago de acuerdo a mis capacidades y que me ayudan los demás y la docente.

¿Qué te desagrada de la clase? El tiempo es corto y el internet es lento para subir la información, que no pueda revisar información del Drive para la rúbrica de evaluación.

¿Qué sugieres para mejorar la clase? Más tiempo, y ejemplos que favorezcan mis aprendizajes para mejorar el ser docente.

En particular, ¿Cómo te sentiste hoy, al inicio y al final de tus clases? Me sentí angustiada porque tengo tarea, pero al desarrollar trabajo práctico se vuelve interesante la clase y mis compañeros son entusiastas y enseñan lo que saben.

**Propósito de sesión**: Compara los ejemplos de los niveles de un software y conoce animaciones y transiciones utilizándolas adecuadamente en la creación del software educativo

## **Planeación de la secuencia didáctica:**

**TEMA**: Herramientas para la producción de material multimedia.

## **FECHA: 5/06/2018**

# **ACTIVIDAD**

# **INICIO**

- Se inicia la clase con la bienvenida a los alumnos
- Se proporciona el objetivo de la clase
- La diferencia de los niveles en un software educativo

## **DESARROLLO**

- Explicación de los niveles del software
- Video de ejemplo de software educativo con 3 niveles
- Conformación del software educativo en el campo formativo pensamiento matemático
- Explicación de transiciones, efectos, colores, audio, video de forma general
- Conformación del segundo nivel del software

#### **CIERRE**

Subir al Drive su avance para revisar del segundo nivel

- Descargar rúbrica para evaluar avance y el segundo nivel del software educativo

## **PRODUCTO:**

Avance del software educativo

**RECURSOS:** Laptop, cañón, sala de cómputo

# **EVALUACIÓN:**

- **Asistencia**
- Evaluación con rúbrica de participación activa
- Rúbrica para evaluar segundo nivel del software educativo

En esta sesión se evalúa el desempeño del alumno durante el desarrollo del software educativo con rúbrica de Actitud Ver ilustración 5. Y el avance del software educativo en español y matemáticas con rúbrica con indicadores que manifiestan sus habilidades para la integración del mismo Ver Ilustración 17.

Los resultados en la actitud muestran que el 92% de los docentes en formación muestran actitud de interés, responsabilidad en toda la sesión y sólo el 8% de ellos muestran un poco de desinterés por avanzar en la conformación del mismo. Ver figura 19.

En los resultados en el uso de nuevas herramientas aplicadas al software de matemáticas en cual se observa que el 84.62% de los alumnos se encuentran en el nivel competente con el uso de las herramientas de hipervínculos, transiciones, efectos, audio y video en el segundo y tercer nivel del software educativo y el 15.38% de los alumnos se encuentran en el nivel de desempeño satisfactorio, debido a que la estructura en el software está incompleto, que no han terminado el nivel 2 o 3 o se observa que no han insertado el audio adecuado para el niño en edades de 6 a 11 años. Ver figura 18.

**05/06/2018** (10) Se inicia la clase con bienvenida de los alumnos a sala de cómputo. Se indica que el objetivo de la sesión es que identifiquen los ejemplos de los niveles de un software y conozcan animaciones y transiciones que se pueden llevar a cabo para un software.

Se presenta un video con otro ejemplo de niveles del juego para los alumnos, hacer más interesante el software, y más novedoso. Se dan sugerencias para los colores e imágenes para que modifiquen su diseño.

Se explica con diapositivas la generación de más niveles en el juego educativo, hipervínculos de acción, animaciones, transiciones, audio de acuerdo a la temática que no sea ruidoso y molesto a la hora de escucharlo.

Para el desarrollo se rediseñan los colores para el software de Omar, Lesly, observen, analicen lo empleado y a quien va dirigido el software, no olviden que es para niños de 1ero. Y 6to. Grado

Continuamos con el diseño del nivel 2, si tienen duda voy a su lugar.

Se observan los cambios que realizan los alumnos, se empieza el nivel 2 con la misma temática, pero ahora más complejo, Carlos pregunta como hago las animaciones de un lugar a otra.

La docente: -explica nuevamente con ayuda de la presentación que es una transición como se realiza y el proceso para su comprensión.

Seguimiento en el desarrollo la elaboración del siguiente nivel en el diseño del software educativo de manera individual.

Revisión de su trabajo y evaluación por medio de rúbricas de cada nivel del software, ellos realizan autoevaluación, coevaluación y yo les doy la siguiente clase su evaluación final con la exposición de la ficha y su venta de su software.

En el cierre se revisa el avance de manera individual, una vez hecha la revisión apaguen sus computadoras. Avancen en la conformación del nivel 3 para su exposición de la ficha técnica y su software educativo la siguiente clase.

### **ASPECTOS DE LA CLASE**

## **CONTENIDO**

**Tema**: Niveles del software y transición y animación en diapositivas

¿Qué ocurrió al inicio de la clase? Nerviosismo por la conformación del siguiente nivel del juego y no sabían cómo hacerlo interesante para pasar al siguiente nivel.

Los aspectos más relevantes durante el desarrollo de la clase fueron: La participación activa de los alumnos hace que se resuelvan las dudas de forma colaborativa y que se apoyen y den a conocer la coevaluación de su software fortalece la comunicación y la confianza de lo que observan sus compañeros

¿Qué fue lo que se te evalúo al final de la clase? Rúbrica de software educativo, participación activa

¿Cómo fue el ambiente del salón de clase? De confianza, posibilidad para resolver los problemas planteados

¿Cuál fue la actitud de tu profesor durante la clase? Positiva, de apoyo para avanzar en el software, y correcciones para mejorar

¿Cuál fue la actitud de tus compañeros? Participativa, de confianza para realizar las observaciones de los demás softwares y de observar los errores encontrados y hacer la edición del software

¿Cuál fue tu actitud? Nerviosa porque no entendía los hipervínculos, preocupada para avanzar correctamente

¿Qué te agradó de la clase? Que observo mis errores y avanzo con algo nuevo

¿Qué te desagrada de la clase? Que no termine a tiempo, y que se me junte la tarea

¿Qué sugieres para mejorar la clase? Que el trabajo se realice la siguiente clase porque no tengo computadora todavía

En particular, ¿Cómo te sentiste hoy, al inicio y al final de tus clases? Aburrido porque son muchas lecturas, a veces no comprendo los temas y se me dificulta el aprendizaje, y a veces presionada por entregar avances de los trabajos y los exámenes.

**Propósito de sesión**: Compara los ejemplos de los niveles de un software y conoce animaciones y transiciones utilizándolas adecuadamente en la creación del software educativo

# **Planeación de la secuencia didáctica:**

**TEMA**: Herramientas para la producción de material multimedia.

## **FECHA: 7/06/2018**

### **ACTIVIDAD**

# **INICIO**

- Se inicia la clase con la bienvenida a los alumnos
- Se les informa sobre las exposiciones de su software y la ficha técnica
- La organización de la exposición del 1 al 5 y del 25 al 20, primero su ficha y después el software por favor.
- La evaluación es Autoevaluación, Coevaluación y heteroevaluación

## **DESARROLLO**

- Empieza el desarrollo con la exposición por número de lista

### **CIERRE**

- Subir al Drive su software educativo en el campo formativo pensamiento matemático con 3 niveles. Revisar rúbrica para autoevaluación y coevaluación.

**PRODUCTO:** Software educativo.

**RECURSOS:** Laptop, cañón, sala de cómputo

# **EVALUACIÓN**

- **Asistencia**
- Evaluación con rúbrica de participación activa
- Evaluación con rúbrica de ficha técnica
- Autoevaluación, Coevaluación y Heteroevaluación
- Rúbrica para evaluar el software educativo en Autoevaluación, Coevaluación y

## Heteroevaluación.

Para esta penúltima sesión se evalúa la exposición oral de los alumnos desde la conformación de la ficha técnica que contiene el desarrollo cognitivo de los niños en edades de 6 a 11 años y el contenido científico de lo investigado para la conformación del software educativo, las características generales de la computadora y los archivos para la descarga del mismo, enseguida la exposición y muestra del software educativo en 3 niveles y cuál es su funcionamiento para el niño de educación básica, cuáles son las ventajas y desventajas observadas en el mismo.

La evaluación es implementada con un instrumento de evaluación como lo es la rúbrica, la primera la evaluación de la exposición la cual está conformada por indicadores que muestran el uso de herramientas para el software, la segunda es para la exposición con indicadores de dominio del tema, la organización de la información el vocabulario y el material utilizado y por último la ficha técnica que presenta coincidente con el software y su exposición oral. Ver ilustración 22, 23 y 24.

Los resultados se observarán en la última sesión.

**07/06/2018** (11). Buenos días se da la bienvenida a los alumnos para entrar a sala de cómputo, la docente dice esta es la última revisión del software educativo, espero que hayan realizado las modificaciones al mismo, lo hayan compartido con sus primitos o familiares para realizar mejoras.

Bien empezamos por números de lista, primero el número 1 y después el número 25 de lista y así sucesivamente hasta el número 6 y el 20 de lista, tienen una rúbrica en su drive en la carpeta rubricas en donde los que no expongan hoy realizaran su coevaluación a sus compañeros de la exposición y del software implementado. Queda claro o existe alguna duda.

María Guadalupe Franco evalúa a **Gerardo Alcántara**, Iris a **Areli,** Jessica a **Erendida,** Sveidy a **Vicky**, Jennifer evalúa **a Aldair**, Alejandra a **Cesar,** Jonatan a **Gerardo Rodríguez**, si ya tomaron apunte de a quién van a evaluar.

Si maestra y tenemos anotado.

Bien enseguida abran el Drive de sus correos revisen lo que dice la rúbrica y vamos a empezar

Martin Uriel: -comenta a mí no me dijo a quién voy a evaluar, la docente le responde es que solo somos 25 y ya no hay parejas, el día de mañana coevalúas a uno de tus compañeros que faltan.

Bien empezamos con la exposición de su compañero Gerardo ya está listo.

**Gerardo:** -si maestra ya estoy listo y dice el software que desarrolle es para contenido matemático se llama la Vecindad matemática, en el eje temático es sentido numérico y pensamiento algebraico y el aprendizaje esperado que se pretende en este contenido es determinar la cantidad de colecciones numerosas y representar gráficamente.

En el contenido elaboración de estrategias para facilitar el conteo de una colección numerosa es de 10 en 10 o 20 en 20 pero también lo podemos hacer de números menores, que quede claro que es una herramienta de reforzamiento, es decir después de ver el tema con esto puedes reforzar el aprendizaje que ya tienen los niños.

Es llamativo es con la caricatura del chavo del chavo animado, porque se identifican con estos personajes debido a que existen personajes de niños y niñas, contiene un video y música de fondo acorde a los contenidos, es disponible para Sistema Windows 7 o 10, que tenga la paquetería de office, se encuentra ubicado en una carpeta llamada Vecindad matemática, cuenta con el juego a aplicar, la ficha técnica, el video de apoyo y 9 diapositivas en PowerPoint, por si se requieren adecuar o modificarlas y que existan en el juego. Lo importante es que no se borre nada de lo que tiene la carpeta porque puede causar problemas al jugarlo.

Bien vamos a comenzar con el juego en inicio tenemos una flecha que indica iniciar el juego, aquí están las indicaciones del juego, y dar en comenzar para empezar el juego.

Prueba del software educativo, se escucha la música de cuantos cocos bajaremos y cuentan los números 1, 2, 3,4 7, 8,9 11,12 hasta el 20 escalón.

Aquí en el video se encuentran las escaleras y luego de como bajamos los cocos,

Los otros alumnos cantan la canción

Y ya regresa en el menú principal y le damos click en el botón comenzar y dice si alguien quiere ayudar con las actividades, lo prueba Carmen.

Cuando el niño se equivoca nos manda a una diapositiva de error y hay que volver a intentar.

Cuando es respuesta correcta nos envía a una diapositiva de felicidades lo has logrado y avanza al siguiente juego del mismo nivel.

Carmen lo realiza y lee las instrucciones del juego y realiza las operaciones, existe un problema de audio.

Y eso sería todo del juego y la explicación de sus características.

Docente: -gracias Gerardo un aplauso para su diseño.

Carmen: -dice está muy bien diseñado esta bonito y tiene buenas características para implementarlo en la enseñanza de las matemáticas.

Cuál es su autoevaluación Gerardo, yo creo maestra que 9 porque obtuve problemas con el audio y de acuerdo a rubrica que nos proporcionó eso es lo que me faltó.

Muy bien Gerardo su coevaluación Lupita.

Para mi maestra empleo buenas estrategias, las herramientas de colores son utilizadas adecuadamente, es llamativo, tiene colores adecuados. Las imágenes también son llamativas para el niño, utiliza los SmartArt, vínculos y audio también está completo y corresponde con las matemáticas, solo en el audio no se escuchó al finalizar su coevaluación es 9.7.

Para la heteroevaluación tu calificación es 10.0 Gerardo. Gracias maestra.

Bien sigue Areli Cerón y la evalúa Iris, bien Areli estas listas.

**Areli:** -dice ya casi maestra permítame tantito mientras abre el programa…. Se escucha murmullo y enseguida dice Si maestra ya estoy lista, ya puedo empezar.

Buenas tardes yo les voy a presentar un software educativo para alumnos de 3er. Grado de primaria, bloque V, la competencia que favorece: Resolver problemas de manera autónoma y el aprendizaje esperado es: utiliza unidades de medida estándar para estimar y emitir longitudes.

Lo aborde con el tema de fracciones, que es un numerador y un denominador, sumas de fracciones y la importancia de aprender fracciones en primaria es parte de un contexto escolar el cual se determina que los estudiantes continúan enfrentando problemas en este concepto. Algunos
autores como Stengel y Nothing (1982) dicen que el concepto de fracción es guiado por un modelo conceptual parte-todo en caso de las fracciones impropias.

Funciona con Windows 10 y paquetería de Office.

Bueno el juego se compone de 3 niveles, con personajes de la caricatura de Grafity fall y para iniciar el juego le damos click en star y en otro están las instrucciones, al momento de dar click en star nos envía al lugar de los 3 niveles, el primero se refiere a los conocimientos de que es un denominador y se elegirá una opción que se encuentra en un botón de comando, si es correcto nos llevara a la opción de correcto y cuando no es asertiva nos envía a otra que dice que es incorrecta y te regresara a intentarlo otra vez.

Para el segundo nivel se identifican ya las fracciones y se realiza una pregunta como: ¿cuál es un medio?, si da click en la opción correcta envía a correcta y avanza al siguiente ejercicio del nivel.

Para el tercero es la suma de fracciones por medio de preguntas con tres ejercicios, también tiene imágenes con botones, si hace click en la respuesta correcta hace el mismo proceso que los anteriores.

En el audio inserte de acuerdo al programa de Grafiti referente a los personajes.

Y pues sería todo, gracias por su atención.

Docente. Muy bien Areli, Felicidades, quedo completo tu software, tener cuidado nadamas con los hipervínculos porque por ahí se fue uno que otro está mal direccionado. Bien un aplauso para su compañera.

Cuál es la calificación de tu compañera. Iris es de 9.7 maestra, bien Areli cuál es tu calificación es de 9 porque estaba algo mal en los hipervínculos y me costó trabajo maestra.

Docente: pero muy bien Areli es para actualizar y revisar nuestros errores y corregirlos. Tu calificación final de 9.7 Areli. Si maestra gracias.

Bien chicos quien sigue.

Yo maestra **Erendida: -** muy bien coloca tu presentación por favor y continuemos.

Se escucha por parte de Carlos están muy bien hechos es un buen trabajo compañeros.

Docente: Que bueno que les hayan gustado y hayan puesto su esfuerzo para su trabajo final, que lo utilicen como herramienta de apoyo. Empezamos Ere.

Buenas tardes soy Erendida les voy a presentar mi software de matemáticas para cuarto Grado, el bloque es I. las competencias son: Resolver problemas de manera autónoma y comunicar información matemática, el aprendizaje: es resuelve mentalmente sumas y restas de números naturales, decimales, fraccionarios en el contexto del dinero.

Lo primero que se investigo es  $\lambda$ Qué es un problema auditivo?  $\lambda$ Qué es un numero natural y un decimal?, ¿qué es un numero fraccionario? Del cual no tuve ningún problema, después las características psicológicas para alumnos de tercero y cuarto grado de primaria en donde nos dice que los niños distinguen la experiencia y situaciones pasadas y presente en la familia, la escuela y su medio social y el niño necesita jugar, se identifica la agudeza sensorial de la vista, el oído y conocen la diferencia de los colores, los tonos, los estímulos acústicos y por tal motivo mi software contiene un audio y colores llamativos.

En cuanto a la memoria según la autora María Victoria Dueñas dice "La memoria adquiere un carácter voluntario, intencionado", es por ello que el software comenta el cálculo mental en la resolución de problemas de tipo auditivo y memoriza estableciendo relaciones entre conceptos y de comparar en la compra y uso de números en una tienda y lo puede expresar con sus propias palabras.

Es por esto que mi software esta creado para ayudar a la enseñanza de las matemáticas.

Se puede utilizar para Windows 7 o 10 con paquetería office. Los personajes que utilice son de la película de intensamente debido a que se encuentran de moda, son llamativos y a los niños les gusta.

El software comprende 2 niveles y al inicio presentan los botones para ir a inicio de juego o instrucciones, para entrar hay que dar click en inicio, después se presenta un subnivel de fácil, medio y difícil, en el cual contiene problemas específicos para que el alumno interprete, lea, observe y realice la operación mentalmente, cuando da click en el botón con la respuesta correcta y le aparecerá una diapositiva de muy bien regresar al nivel fácil, medio o difícil y en caso de que no conteste correctamente aparecerá la diapositiva de sigue intentando con los niveles 1 y 2 y fácil, medio y difícil.

Al igual para el segundo nivel realiza el proceso de fácil, medio y difícil, tiene opciones correctas e incorrectas y contiene un problema en la opción difícil para leer y hacer razonar al niño sobre el mismo.

Bueno y eso sería todo lo que realiza el software, es modificable, se puede implementar o editable.

Muy bien Ere tu trabajo, bien Jessi cuál es su calificación con la rúbrica de Erendida.

Yo maestra tengo 10.0 porque presenta, diseño, utiliza hipervínculos, utiliza colores adecuados y las imágenes se visualizan bien, utiliza herramientas de Word Art y tiene audio y video en su software, considero que está bien diseñado y Ere es aplicada.

Bien Jessi está bien tu punto de vista y evaluación coincido con Jesssi bien en tu exposición y tu software tu calificación final es de 10 y 10, tanto de la ficha como del software.

Ere: Gracias maestra.

Bien chicos quien sigue en la exposición Vicky,

**Vicky: -si** maestra hay voy, voy a instalar y en un momento por favor

Si está bien, bien chicos que les ha parecido el trabajo mientras Vicky instala,

Jennifer: -Están muy bien hechos maestra, solo algunos problemas con el Audio y Video, pero yo creo que hicimos todos un buen esfuerzo.

Vicky: - ya maestra estoy lista.

Docente: -A ver chicos guardemos silencio y escuchemos la exposición de Vicky por favor.

Vicky: -Buenos tardes compañeros, les voy a presentar un juego realizado con el programa de PowerPoint de la paquetería de Office, diseñado en esta clase y tuve un resultado muy agradable me gusto crearlo, porque es llamativo y les gusta a los niños cuando lo presentamos, lo aplique con uno de mis sobrino en mi casa, y no se despegaba de la computadora, el me comento que es divertido y aprende de las sumas que no se sabe muy bien.

Entonces por eso creo que resulta muy interesante realizar este tipo de actividades para niños de estas edades, les resulta atractivo para aprender.

El trabajo es desarrollado para niños en tercer grado, en el campo de formación de pensamiento matemático y la autora que habla de esto es Amanda Morín y dice que utiliza el pensamiento abstracto, trabajan con cifras de tres dígitos, conocen el valor del número y la influencia de sus compañeros juega un papel muy importante y su relación entre estas edades.

En el software se explican los millares, centenas, decenas y unidades, contiene en la presentación un botón que te lleva a las instrucciones, otro que te lleva a iniciar el juego, se integra por 3 niveles. El primer nivel cuanto tengo, se manejan operaciones de tres cifras y operaciones básicas, si la respuesta es correcta me envía a una diapositiva con una fanfarrea en audio, esta contiene un botón para regresar y avanzamos al siguiente ejercicio de ese nivel, si la respuesta es incorrecta se escucha un audio de inténtalo otra vez y regresa al mismo ejercicio, bueno pero creo que aquí no se escucha el audio completo, pero en otra computadora si se escuchaba, deje maestra reviso por favor.

Ya está listo maestra el audio tiene que colocarse en el mismo archivo vincularlo nuevamente y ya funciona correctamente observen las acciones que realiza, se escucha correctamente.

Chicos revisen las características del audio antes de iniciar para que no nos atrasemos en las exposiciones por favor. Revisen antes de presentarlo. Por favor. Compartan sus juegos en el drive. Para que cuando lo necesiten los tenga como herramientas tecnológicas que favorezcan los aprendizajes.

Dice Aldair: -maestra puedo subir el juego después porque no hay internet y ya tengo ratito subiéndolo y no termina de cargar.

Si está bien sin ningún problema, los suben al ratito que puedan.

Vicky: -Bueno maestra yo creo que es el vínculo de las carpetas porque la mayoría lo probamos a penas en la mañana y si funcionaba y cuando lo pase para acá ya no.

Docente: -Por eso revisen solo los pequeños detalles, si ya saben que debe de estar en una carpeta hay que colocar todos los archivos ahí y vincularlos nuevamente.

Vicky: -pues sería todo maestra ya terminé.

Docente: -Bien quien le iba a calificar a Vicky

Sveidy: -yo maestra, bueno opino que ocupa varias herramientas que son correctas para el programa, en cuanto a colores son llamativos, las imágenes también están bien no están pixeleadas, que eran importantes, utiliza audio y video para la presentación del mismo y su calificación es 10.0 maestra en el software y en la exposición nos indica en que autores se basa para el diseño, utiliza el programa 2011, nos dice que ventajas de utilizarlo, también lo del

sistema operativo y el dominio del tema está bien, su organización en cuanto efectos técnicos sobre el audio, pero su vocabulario entendido y el tiempo se desfaso a 13 minutos, su calificación suma 10.0.

Gracias Sveidy, si estoy de acuerdo porque se visualiza su empeño del trabajo y su creatividad, si estoy de acuerdo con su compañera Sveidy y tu calificación final sería 10.0 en el software y 10.0 en la exposición oral.

Bien chicos seguimos avanzando quien sigue para instalar su software y no tenga problema con el audio.

**Aldair:** -yo sigo maestra, estoy listo para la exposición, el juego se llama Geometríando, se representa en el Bloque II para matemáticas de cuarto grado de primaria, las competencias que favorece es: Resolver problemas de manera autónoma, comunicar información matemática y validar los procedimientos y resultados, el contenido que investigue son las figuras geométricas, que son objetos de estudio de la geometría, que es el cuadrado, el rectángulos, círculos y triangulo, enseguida los poliedro, prismas, pirámides, cilindro, cono, esfera, que son las aristas, vértices y caras.

El autor que nos dice sobre la importancia de las figuras geométricas, con la relación que existe en el espacio, lo que percibimos en nuestro ambiente en que nos encontramos es Peña, y que es importante para aprender significativamente relacionarlo con el contexto para aprender significativamente.

Es para Windows 10 con paquetería de Office en una carpeta con audio, video y el juego para empezar y funcione correctamente, es lo que dice la maestra ya sabemos cómo funciona entonces tenemos que hacer en una carpeta y vincular los hipervínculos nuevamente para su buen funcionamiento.

Esta es la ficha técnica y el juego utilice el personaje de Bob esponja porque encontré semejanzas de las figuras y es una caricatura que a los niños les gusta y se adaptan a este tipo de caricaturas y en la presentación se encuentran botones con instrucciones y el de iniciar el juego, el cual se compone de tres niveles con hipervínculos al juego, lo que se plantea son problemas situacionales, porque ya lo habíamos visto en matemáticas que debemos de plantear problemas al niño que se asemejen a su contexto para identificarlos. Cada nivel con un personaje diferente.

En el nivel 1 tiene el personaje de cascarudo en el cangre Burger, en el 2 la medusa y el ultimo el Bob en la caja de arenita. El audio corre en todo el juego, lo que no se visualiza son las letras por el tipo de letra, si la respuesta es correcta te envía a una diapositiva de felicitación con audio y si es incorrecta te lleva a otra de volver a intentarlo y así hasta finalizar los tres niveles, si deseas seguir jugando o repetir el juego te regresas a la opción de inicio y vuelves a empezar.

Y pues sería todo maestra.

Si bien quien evalúa a Aldair.

Jennifer: - yo maestra, bueno considero que de acuerdo a la rúbrica presenta todas las herramientas necesarias para presentar el juego, y las imágenes también están bien diseñadas, es un personaje favorito por los niños su evaluación del software es 10 y en la exposición presento la ficha coinciden con los aprendizajes esperados y el autor es el indicado para figuras geométricas es 10.

Docente: -si está bien Jennifer gracias un aplauso para su compañero tu calificación de 10 Aldair. Aldair: -Gracias maestra.

Docente: -Seguimos con César ya estás listo

César. -si maestra ya está mi trabajo.

Bien escuchamos por favor, guarden silencio para seguir avanzando

**César: -**bueno compañeros les voy a presentar mi software educativo para sexto grado de primaria y es enfocado a sentido numérico y pensamiento algebraico, en forma, espacio y medida y la finalidad de sexto año nos dice la guía 2011 que los estudiantes entienda el valor de números según su posición en una cifra y manejen los décimos centésimas, comparar dos decimales y por lo tanto cree un software educativo con imágenes distintas que les gustan a los niños en nuestros días, se divide en 3 niveles con 3 actividades cada una de ellas, las diapositivas contienen botones y preguntas de reflexión, en el primer nivel son operaciones formales de divisiones en el nivel 1, el segundo nivel son problemas con multiplicaciones y operaciones mentales, y en el tercer nivel son sumas de fracciones con 3 posibles respuestas, si el alumno da click en el lugar adecuado te lleva a una diapositiva con lo hiciste bien y si no es correcta te dice vuelve a intentarlo. Así hasta terminar los niveles al finalizar contiene do botones de seguir jugando o salir del juego. Ya sería todo maestra lo que realiza mi juego.

Bien César, quien coevalua a su compañero y sus observaciones

Alejandra: -yo maestra considero que los colores no son adecuados para esas edades, falto direccionar los hipervínculos, ahí no está completa su calificación es 9.5 y de la exposición falto más información de las características del software y los aprendizajes esperados y las competencias a las cuales va a fomentar con el juego y que desarrollara el niño de la exposición también es de 9.0.

Docente: -cuál es tu Autoevaluación César

César: -considero que, si me falto en imágenes, algunas no se ven correctamente, en audio solo se escuchó en algunas partes del juego y considero que la evaluación de Alejandra está bien y yo también mi calificación es 9.0 en ambas rubricas.

Bien ya terminamos con Gerardo Rodríguez chicos escuchamos por favor

Gerardo: -si está bien.

Docente: -estás listo

Gerardo. -voy maestra, ya casi estoy instalando mi presentación y mi software ya casi.

**Gerardo: -**Bien compañeros les voy a presentar mi trabajo realizado del software educativo en PowerPoint es del Bloque I del Programa 2011 Guía del maestro segundo grado con el tema de unidades, decenas y centenas y lo llame "Juego mágico", el enfoque es Sentido numérico y pensamiento algebraico y uso de los números con las unidades, decenas y centenas, en el contenido científico se investigó de las unidades, decenas y centenas en adiciones y sustracciones, el autor es Jean Piaget en el desarrollo del pensamiento del niño en esa edad 7 años, en que piensa de manera concreta.

En el juego tiene una diapositiva con mi nombre de que lo cree y enseguida tiene dos flechas con instrucciones e inicio de juego, también con el juego se pone a pensar al alumno sobre problemas planteados para elegir una respuesta, si la respuesta es correcta me envía a otra diapositiva con felicidades lo lograste y si es incorrecta muestra error y regresa a intentarlo otra vez, tiene el nivel fácil, medio y difícil como tres niveles.

Los personajes que utilice son diferentes de Pakemón, de pato Donald, de gatos, personajes de Bob esponja para que resultara llamativo y le agrade al niño, me parece que es más adecuado este que de un solo personaje, terminando el nivel difícil envía una diapositiva si quieres salir o volver a jugar.

Compañeros tienen alguna duda.

Todos. -no

Gerardo: -eso sería todo maestra de mi software,

Docente: -cuál es tu calificación Gerardo

Gerardo: -es de 9 porque tuve problema en los vínculos y me falto más dedicación.

Docente: -quien iba a evaluar a Gerardo

Jonatan: -yo maestra

Docente. -cuál es su calificación Jonatan.

Jonatan: -considero que todos pusimos de nuestra parte para que el trabajo quedara lo mejor hoy por supuesto tener una calificación adecuada y considero que su trabajo de Gerardo fue agradable tiene la finalidad en su exposición sabe y habla adecuadamente de acuerdo a lo que nos presentó, también utilizo unas diapositivas para presentarlo, en el software tiene todo bien para mi maestra su coevaluación es 10.0 y 10.0 en la exposición, porque considero que todos hicimos un buen trabajo.

Docente: -bien Gerardo opino lo mismo que su compañero fue un esfuerzo y ahora está el resultado de ese esfuerzo. Tu calificación es 10.0 y 0.0 en la exposición, porque debemos de valorar lo que hacemos Gerardo.

Gerardo: -pues la verdad creo que me falto algo para diseñarlo correctamente.

Docente: -Bien chicos todo su esfuerzo debe de ser reconocido y saber valorarnos lo que hacemos.

Si no hay alguna duda nos vemos mañana, los que faltan por exponer mañana ya instalen pronto su trabajo para que esté disponible, revisen el audio y el video que van a presentar para no tener ninguna dificultas. Nos vemos mañana.

## **ASPECTOS DE LA CLASE**

## **CONTENIDO**

**Tema**: Exposición de software y presentación

¿Qué ocurrió al inicio de la clase? Se mostraban inquietos porque no terminaban algunos de su ficha técnica y no sabían cómo presentarla, si a pesar de que Gerardo empezó muy bien su exposición, después hubo confusión para su presentación, nerviosos porque no se escuchaban en las maquinas los audios o los videos no se observaban

Los aspectos más relevantes durante el desarrollo de la clase fueron: La exposición de sus compañeros, se vieron sorprendidos por los trabajos de sus compañeros, los colores, y comentarios que les agradaban, la comprensión de sus compañeros, el apoyo para que se escuchara el audio, y la visualización a generar esos ambientes de aprendizaje

¿Qué fue lo que se te evalúo al final de la clase? Rúbrica de software educativo Rúbrica de exposición oral

Rúbrica de ficha técnica y contenido científico

Participación activa

¿Cómo fue el ambiente del salón de clase? De estrés porque iban a entregar el trabajo, por las configuraciones de los audios y videos, porque no tenían la presentación de la ficha técnico

¿Cuál fue la actitud de tu profesor durante la clase? De recomendaciones para la instalación, de apoyo y paciencia en lo que se cargaban los softwares de evaluación de dar observaciones justas y necearías para la mejora de nuestro aprendizaje

¿Cuál fue la actitud de tus compañeros? De estrés por el trabajo los que iban a exponer, de angustia por el audio, pero después de colaboración para que funcionara nuestro trabajo y apoyo moral de lo realizado, también de sorpresa por los softwares educativos en el campo de matemáticas

¿Cuál fue tu actitud? Mi actitud la considero de nerviosa porque habíamos hecho días atrás coevaluación, pero solo se subía la información y no sabíamos quién nos evaluaba ni los

comentarios, pero ahora la coevaluación era de frente, pero la docente nos dio confianza para realizar una crítica constructivista y teniendo argumentos de lo que le estábamos evaluando, después los compañeros aceptaban los errores que tenían, estos no eran muchos, y a la mayoría nos gustó la participación de nuestros compañeros porque nos llevamos ideas para ser buenos docentes.

¿Qué te agradó de la clase? Los softwares de mis compañeros para apoyar en la enseñanza y no hacerla monótona y aburrida, como ahora quiere el gobierno que seamos activos y los alumnos participativos y generar aprendizajes significativos y educación de calidad.

¿Qué te desagrada de la clase? El tiempo en la instalación del software y que algunos nos desesperábamos en lo que funcionaba su trabajo. Pero bien.

¿Qué sugieres para mejorar la clase? Que el software ya esté instalado para no perder mucho tiempo.

En particular, ¿Cómo te sentiste hoy, al inicio y al final de tus clases? Me sentí comprometido con los trabajos que tenía que hacer en este día y que los tenía que terminar, presionado porque teníamos que presentar el software y no sabía si nos iba a tocar y la verdad no lo había terminado, cuando entre a sala de cómputo y que dijo la maestra quien iba a exponer me sentí tranquilo porque no pase el día de hoy. Y entonces ya me sentí relajada y pude avanzar con las observaciones antes echas por mis compañeros.

**Propósito de sesión:** Participación, comentarios, exposición oral y evaluación del software educativo.

## **Planeación de la secuencia didáctica:**

**TEMA**: Herramientas para la producción de material multimedia.

**FECHA: 12/06/2018**

# **ACTIVIDAD**

## **INICIO**

- Se inicia la clase con la bienvenida a los alumnos
- Se les informa sobre las exposiciones del segundo día de su software y la ficha técnica
- La organización de la exposición del 10 al 18 primero su ficha y después el software por favor
- La evaluación es Autoevaluación, Coevaluación y heteroevaluación

## **DESARROLLO**

- Empieza el desarrollo con la exposición consecutiva por número de lista

## **CIERRE**

- Subir al Drive su software educativo en el campo formativo pensamiento matemático con

3 niveles

- Revisar rúbrica para autoevaluación y coevaluación

# **PRODUCTO:**

- Software educativo
- Ficha técnica

## **RECURSOS:** Laptop, cañón, sala de cómputo

# **EVALUACIÓN**

- **Asistencia**
- Evaluación con rúbrica de ficha técnica
- Autoevaluación, Coevaluación y Heteroevaluación
- Rúbrica para evaluar el software educativo en Autoevaluación, Coevaluación y

## Heteroevaluación

### - Rúbrica de exposición del software educativo y la ficha técnica

Para esta última sesión se evalúa la exposición oral de los alumnos desde la conformación de la ficha técnica que contiene el desarrollo cognitivo de los niños en edades de 6 a 11 años y el contenido científico de lo investigado para la conformación del software educativo, las características generales de la computadora y los archivos para la descarga del mismo, enseguida la exposición y muestra del software educativo en 3 niveles y cuál es su funcionamiento para el niño de educación básica, cuáles son las ventajas y desventajas observadas en el mismo.

La evaluación es implementada con un instrumento de evaluación como lo es la rúbrica, la primera la evaluación de la exposición ver imagen No. 5 en anexos y la cual está conformada por indicadores que muestran el uso de herramientas para el software, la segunda es para la exposición con indicadores de dominio del tema, la organización de la información el vocabulario y el material utilizado y por último la ficha técnica que presenta coincidente con el software y su exposición oral. Ver ilustración 23, 24 y 25.

Los resultados obtenidos de las exposiciones de los alumnos que presentan software educativo en el campo formativo pensamiento matemático se observa un dominio de contenido científico y uso adecuado del software el 76.92% y el 23.08% se muestran en el nivel satisfactorio debido a que falto especificar características del software y su diseño en el audio (no se escuchaba). Ver figura 21.

Y los resultados de la conformación del software educativo es La presente grafica muestra que en la última revisión del software educativo desarrollado en el campo formativo pensamiento matemático, se obtuvo un resultado de 84.62% de los 13 alumnos se encuentran en el nivel competente, es decir que tienen un amplio dominio de las herramientas del programa

PowerPoint debido a la reestructuración de la evaluación por medio de rúbricas y el 15.38% se encuentran en satisfactorio, es decir que muestran dominio de herramientas, pero en la ubicación de hipervínculos o audio es inadecuado. Ver figura 22.

Y en la ficha técnica se muestran los siguientes resultados evaluada por medio de rúbricas con indicadores como investigación, comprensión del desarrollo cognitivo y del tema determinado, calidad de la información identificando que los docentes en formación se encuentran en el 77% en nivel de desempeño competente, debido a que los trabajos contienen la información precisa y adecuada para su aplicación el 15% de ellos se encuentran en el nivel satisfactorio y el 8% en el nivel suficiente, debido a que una alumna no realizó su investigación adecuada y el tema propio no lo entrego en la ficha. Ver figura 23.

**12/06/2018** (12) Se da inicio con la bienvenida por parte del docente hacia los alumnos, llegan 5 minutos tarde, y comentan que porque estaban viendo el arreglo de sus uniformes con el señor que los hizo.

Docente: -Bien vamos a organizarnos para las exposiciones faltantes, y no debe de haber problemas porque ya los tienen instalados verdad.

Todos: -si maestra ya vinimos en el día a instalarlos.

Docente: -exponen del 10 al 19, primero el número de lista 10 que es **Mayte** y a ella la evalúa Guadalupe Cruz, después sigue **Jessica Lizet** que la evalúa Uriel, a **Leslie** la evalúa Roberto Carlos, **Esveidy** Omar, a Ariadna a **Alejandra** y finalizamos con **Jonatan** que es evaluado por Gerardo Manuel.

Bien empezamos con Mayte ya estas listas verdades

**Mayte: -**pues angustiada por la exposición, buenos días compañeros les voy a presentar mi trabajo realizado durante las sesiones del uso de las tics en la educación desarrollado con la

Profesora. La ficha técnica se compone del enfoque didáctico de matemáticas sexto grado, el cual está conformado por la ciencia de las matemáticas que permite a cualquier individuo a enfrentar con éxito los problemas de la vida cotidiana el cual depende de gran parte de los conocimientos adquiridos y las habilidades y actitudes a desarrollar durante la educación básica.

Y aquí coloque que es muy importante la experiencia que viven los alumnos al estudiar matemáticas y por lo tanto puede tener el gusto o rechazo y la creatividad para buscar soluciones de acuerdo al criterio del docente el cual debe lograr que los alumnos se acostumbren a buscar por su cuenta la forma de resolver problemas, saber analizar los enunciados del problema que se les plantea, trabajar de manera colaborativa y saber aprovechar el tiempo empleado en las matemáticas.

Pertenece al bloque I con las siguientes competencias: resuelve problemas de manera autónoma, comunica información matemática, validar procedimientos y resultados, manejar técnicas eficientemente. El aprendizaje esperado es: Resuelve problemas auditivos con números naturales que impliquen dos o más transformaciones.

El marco teórico es la suma, el significado y su signo, la multiplicación y la división. Las características de un niño de 6to. Grado es que el estudiante entienda el valor del número según su posición decimal y centésima, tiene la capacidad para resolver problemas matemáticos de lógica usando la multiplicación y las fracciones o números mezclados, representa los problemas matemáticos de un gráfico.

Y el presente software consta de 3 niveles en el que se presenta con diapositivas contiene audio y los personajes son de Bob esponja con patricio y sus amigos, ya que les llama la atención a los niños de estas edades, se presentan preguntas en que el alumno tiene que contestar, se identifican las respuestas con botones si contesta correctamente entonces envía a otra la cual dice felicidades lo has logrado y si es incorrecta se vincula a un personaje llorando e indica que lo vuelva a interna.

Contiene audio correspondiente a los personajes que se escucha en todo el juego, aquí el niño que lo utilice desarrollara los sentidos porque observa, lee, escucha y actúa.

Y eso sería toda maestra, alguna duda compañeros.

Docente: -bien quien evalúa a Mayte, tu software completo, efectos, completo, transiciones y efectos bien, solo un poco disperso en las imágenes, pero han utilizado todas las herramientas tu evaluación del software es 10 y exposición bien, dominas el contenido y trajiste material para presentarlo 10.0. Quien evalúa a su compañera

Mayte: -Gracias Maestra.

Guadalupe Cruz: -yo maestra, el trabajo se observa completo cumple con especificaciones de la rúbrica y es adecuado en contenidos matemáticos. Su calificación 10.0 tu coevaluación.

Docente. -Y tu calificación Mayte

Mayte: -la verdad maestra me desvele para terminar el trabajo y me gusto lo que realice en mi esfuerzo, ya no modifique las últimas imágenes, pero creo que al verlo nuevamente valoro mi esfuerzo, en mi calificación es 9.5 porque tiene detalles.

Docente: -Gracias Mayte. Quien sigue en la exposición

### **Jessica: -yo maestra**

El software se presenta en tres niveles y en el apartado de inicio se encuentra un botón por instrucciones, escalas, ejercicios, y el de iniciar.

Maestra: -bien Jessi, primero es necesario fundamentar con la ficha técnica, el desarrollo cognitivo del niño para percibir los aprendizajes, es decir lo que se le enseña, que se tenga una seguridad de que los resultados van a favorecer sus competencias.

Buenos días compañeros yo les voy a presentar mi software educativo que realice en el campo formativo de pensamiento matemática de segundo grado, el cual tiene un propósito en que los niños desarrollen maneras de pensar que le permita formular conjeturas y procedimientos para resolver problemas y explicar los hechos numéricos o geométricos.

Pertenece al bloque II. La competencia es resolver problemas de manera autónoma, comunicar información matemática, validar procedimientos y resultados, el tema es: identifica las características de figuras planas, simples y compuestas.

La investigación del tema fue figuras planas, simples y compuestas, en los conocimientos el autor de Piaget nos dice que los niños ya saben descifrar la escritura, se identifica su curiosidad investigadora y se pregunta de las causas lógicas de los fenómenos y otro autor es Bandura que nos dice sobre la teoría social del aprendizaje que se centra el niño en el concepto de refuerzo y observación y adquieren destrezas y conductas de modo operante e instrumental.

Se encuentra ubicado en una carpeta en documentos que contiene el audio, el software para su instalación se requiere Windows 7 o 10 con paquetería de office.

El software cuenta con tres niveles, el título es de figuras simples, planas y compuestas.

Se escucha audio, observa estas figuras, las habías visto antes, son figuras geométricas, es parte del audio.

El audio se escucha relacionado en una canción de las figuras geométricas. Y realiza preguntas sobre el tema respectivamente y por último nos indica el nombre de las figuras, entonces el niño observa, manipula y aprende las figuras.

En el apartado de instrucciones dice lo que tiene que hacer que es observa la figura geométrica y contesta las preguntas correctamente.

La pregunta es referente a las figuras geométricas, en donde el niño visualiza las figuras, escucha y relaciona por medio de preguntas.

Se encuentran las flechas para regresar a la diapositiva, si en el primer nivel el niño da una respuesta correcta le envía a una diapositiva con sonido de que es correcta el cual tiene un botón de regresar para avanzar al siguiente ejercicio, en caso contrario lo llevara a una diapositiva con sonido de error y el botón de regresar para volver a intentar.

Para que fuera más difícil le coloque al nivel 1 las planas el segundo las simples y el tercer nivel las compuestas, da click en los iconos con las respuestas y terminando el nivel 1 sigue el 2 y así sucesivamente.

Bueno aquí termino con mi presentación del software matemático, espero que les hay gustado, gracias por su atención.

Docente: -Bien Jessi cuál es tu autoevaluación considero que es 9 porque me faltaron detalles de audio, imágenes y video. Y en la exposición no soy buena para expresarme, ni decir mis ideas es 8.0 maestra.

Docente: -gracias Jessi pero considero que eres un poco exigente con lo que hacen porque lo hacen y bien para mi opinión, bueno quien evalúa a Jessi cuál es su coevaluación.

Martin: -Yo considero que su trabajo está bien hecho y utiliza todas las herramientas del programa, están vinculados los audios y corresponde a la presentación su calificación es 9.3 para el software y la exposición es de 9.0.

Docente: -Jessi el resultado de tu evaluación es de 9.0 en el software y 9.0 en la exposición. Quien sigue para avanzar.

Lesly: -Yo maestra buenas tardes compañeros mi nombre es Lesly

Todos se escuchan risas y ruido de que se llama Lesly

**Lesly:** -bueno les voy a presentar mi software desarrollado en matemáticas para 5to. Grado, en cuanto a la ficha técnica se obtuvo del programa 2011, esta pertenece al bloque 5 y las competencias que favorece es: resolver problemas de manera autónoma, comunica información matemática y validar procedimientos y resultados. El aprendizaje esperado: identifica problemas que se pueden resolver con una división y utiliza el algoritmo convencional en los casos que sea necesario, estos elementos los obtuve del programa 2011.

Lo investigado para el marco teórico es la división como concepto para las operaciones matemáticas, lo que es el dividendo, divisor, el cociente, el resto y el signo.

En cuanto al aprendizaje cognitivo de mis alumnos tome al autor Ausubel que nos dice que es necesario considerar los aprendizajes previos para generar nuevos aprendizajes como significativo. Es decir, la construcción del conocimiento comienza con nuestra observación y registro de acontecimientos y objetos a través de conceptos que ya tenemos.

Y las características generales de los niños de 5to. Grado es que empieza a tener ideas abstractas, también mejora la habilidad de organizar ideas y planear, predice las consecuencias de sus actos, empieza a utilizar la tecnología con teléfono celular, manejo de redes sociales y son más responsables porque van obteniendo un criterio de lo que está bien y lo que está mal y por lo tanto sus consecuencias de sus acciones.

El software que les voy a presentar se llama "Es la hora de la diversión", con personajes de Madagascar, que son una caricatura que tiene ritmo y es llamativo para los niños, se encuentra en la primera diapositiva las instrucciones y el botón de inicio de juego, cuando iniciamos nos presenta 3 niveles de los cuales tiene que contestar preguntas de divisiones con planteamiento del problema, avanzas con un botón que se encuentra al final de cada diapositiva para avanzar y si tu respuesta es correcta, te lleva a otra con felicitaciones y si es errónea, te lleva a volverlo intentar,

te regresa a la diapositiva en la que estas realizando las operaciones y avanzas con el botón que ya les comente. Esto sería todo si tienen alguna duda o algo.

Docente: -cuál es tu evaluación Lesly.

Lesly: -Yo considero que me esforcé con mi trabajo y me costó, pero tengo de satisfacción que me quedo muy bien, y debo de tener una calificación que me favorezca, hice correctamente los hipervínculos, las imágenes también están bien diseñadas y son adecuadas para las vistas yo considero que en mi software merezco el 10.0 en la exposición 9.0 porque no estaba segura de la ficha técnica y no soy expresiva para exponer, no soy segura.

Docente: -muy bien Lesly quien la evalúa a ella por favor.

Carlos: -aquí maestra yo, mi compañera y compañeros han realizado un buen esfuerzo y estoy de acuerdo con Lesly sobre lo que dice, en su exposición se mostró insegura y faltó que nos hablara sobre si es funcional o no este software, y le coloque en la evaluación 9.5 obtuve como resultado, después en su software está bien creado y utiliza las herramientas para su creación en resultado le coloque 10.0.

Docente: -Bien seguimos con la exposición de Sveidy.

Sveidy: -Buenas tardes compañeros, ya no les digo mi nombre porque se lo saben verdad. Todos: Risas, no, no sabemos ¿cómo te llamas?

Sveidy: -Les voy a presentar mi trabajo realizado durante estas semanas, que me sentí presionada por el trabajo un poco, pero al revisarlo el día de ayer y hoy me agrado como quedo hecho, es para el campo formativo pensamiento matemático, para tercer grado de educación primaria, el eje es sentido numérico y pensamiento algebraico, los aprendizajes esperados son: Produce lee y escribe números de 4 cifras y resuelve problemas que implican el cálculo mental o escrito de producto de dígitos.

Lo que investigue del tema que es una cantidad, después ordenarla de menor a mayor y viceversa, que son las decenas y centenas, que son los números, el conteo y la secuencia de números. El autor que nos dice sobre operaciones concretas del niño de educación primaria es Jean Piaget, en sus diversas etapas operacionales y el desarrollo de un pensamiento concreto, en esta edad ya los niños pueden hacer operaciones mentales y razonar sobre la sucesión de los números, ya saben identificar las operaciones básicas.

En el programa de estudio 2011 nos dice que para pasar a tercer grado el niño usa el pensamiento abstracto en matemáticas, trabaja con cifras de 3 dígitos y aplica su conocimiento del valor de un número según su posición.

Pasamos al software se llama "Vamos a divertirnos", está compuesto por 3 niveles cada uno con tres actividades, aquí al inicio presenta el nombre y al darle click en la parte superior del nombre nos lleva a otra diapositiva con 4 imágenes de los minions, uno de instrucciones, otro de nivel uno, dos y tres, le coloque efectos y transiciones para que se observe más dinámico. Le coloque flechas para que sepa el niño en donde tiene que presionar para continuar el juego o ir al nivel que desee.

Lo que realice es que se avanza en el juego conforme pasa los niveles, no puede ir al nivel 1 sin observar las instrucciones, el primer nivel es por medio de preguntas para ordenar números de 4 dígitos antecesor y sucesor, en el segundo nivel la pregunta es identifica la cantidad y elige la respuesta con el nombre del número con tres actividades, si la respuesta es correcta me lleva una diapositiva con Gruu bailando de felicidades, si la respuesta es incorrecta me llevara a otra con los minions llorando y diciendo inténtalo de nuevo, y hasta que el niño oprime en la respuesta correcta avanza al siguiente nivel pasando el primero.

Y en el tercer nivel identifica que es una descomposición de números en unidades, decenas y centenas en tres actividades y realiza el mismo proceso de si es correcta o incorrecta.

Y sería todo maestra mi software y mi proyecto con la ficha técnica de mi exposición.

Docente: -bien chicos cuál es tu autoevaluación Sveidy, yo creo que 10.0 maestra, emplee todas las herramientas que nos dijo, se utilizar el programa, coloque imágenes adecuadas, transiciones y efectos, los hipervínculos bien direccionados y no tuve errores creo. Si Sveidy estoy de acuerdo quien coevalua a su compañera.

Omar: -yo maestra. Utiliza colores adecuados, imágenes correctas y son llamativas, los hipervínculos bien, entonces si estoy de acuerdo con ella su calificación es 10.0.

Docente: Tú calificación Sveidy 10.0 en la exposición y 10.0 en el software, bien Sveidy tu trabajo y esfuerzo.

Sveidy: -Gracias

Docente: -continuamos con Alejandra, su ficha técnica y exposición enseguida el Software.

**Alejandra:** -Buenas tardes compañeros, no me tardare en la exposición, mi trabajo es realizado para cuarto grado de primaria, en el uso de fracciones en la suma, la resta, la multiplicación y la división, el documento normativo es el programa 2011 de educación básica primaria el eje es sentido numérico y pensamiento algebraico en identificación de fracciones equivalentes al resolver problemas de reparto oy medición, el aprendizaje esperado es: identifica problemas que se pueden resolver con una multiplicación y utiliza el algoritmo convencional en los casos en que sea necesario.

En el marco teórico investigue que las matemáticas son la ciencia del ser humano en los cuales se realizan cálculo necesario en los cuales algunos niños presentan dificultad para aprenderlas, el concepto de fracciones está presente en diversos contextos, las fracciones como parte de un todo y los procedimientos utilizados para trabajar, identifique que es un denominador y un dominador y el numerador en la comparación de fracciones, la igualdad de las partes y las fracciones en diversas operaciones básicas.

En el software que les voy a presentar se compone de 3 niveles, al inicio cuenta con una presentación con el nombre de fracciones con dibujos de la película de Hotel Transilvania, elegí estos personajes porque son los nuevos en cuanto a películas de Disney y son llamativas, en el primer nivel contiene ir al menú o dar inicio al juego, en el menú aparecen los tres niveles, el primero consta de preguntas para contestar dando click en la opción correcta, son operaciones de suma y resta, también existe una diapositiva en donde se le explica al niño como se realizan operaciones con fracciones, primero suma y resta, en el segundo nivel es multiplicación con preguntas y 3 actividades y para terminar en el tercer nivel son divisiones con preguntas y 3 actividades, si el niño da click en la opción correcta tiene un vínculo que nos lleva a una diapositiva que dice ¡Bien hecho! Y si la respuesta que eligió es incorrecta nos lleva a volver intentar, yo le coloque unas flechas para regresar en caso de error o siguiente para continuar.

En cuanto al audio le coloque una canción de ritmo agradable para el niño como en estas edades ya conoce y sabe lo que le gusta, por eso coloque esta. Y seria todo lo que realiza el trabajo y es todo.

Docente: -bien Ale cuál es tu calificación.

Ale: -Creo que tuve detalle en la ficha técnica porque no coloque lo de los autores que hablaban sobre el desarrollo del niño en cuarto grado de primaria, me faltaron los aprendizajes esperados, y las competencias, le puse dedicación a mi software y no en la investigación, en el contenido científico, considero que está bien, pero en realidad me falto me autoevaluó con 8.5

Docente: - Quien evalúa a Ale, te sedo la palabra.

Ariadna: - en la rúbrica su software está completo, utiliza las herramientas adecuadas en su calificación tiene 10.0 y en su exposición 9.0, porque le falto también exponer las características para su instalación

Docente: -Gracias Ari, entonces la sumamos las tres calificaciones y tu evaluación Ale es de 10.0 en el software y 9.0 en la exposición. De acuerdo Ale.

Ale: -Si maestra, está bien gracias

Docente: -Bien finalizamos las exposiciones con Jonatan. Listo

**Jonatan:** -si maestra, Hola compañeros a mí me tocó hacer un software para tercero, pero que se escuchen los aplausos.

Alumnos todos: -aplausos

Jonatan: -Así me gusta, así me gusta, el aprendizaje esperado fue análisis de procedimientos para resolver problemas que implican efectuar hasta tres cifras de operaciones de acción, resolución de problemas que impliquen efectuar hasta tres operaciones de adición y sustracción, la competencia es resolver el problema de manera autónoma, comunicar información matemática, validar procedimiento y resultados, en el marco teórico de mi investigación fue lo que es sistema de numeración que son conjunto de símbolos y reglas de generación, lo que es el sentido numérico, la comprensión general sobre los números y las operaciones de suma, resta, multiplicación y división.

El software es creado para niños de quinto grado y el autor que habla sobre las matemáticas en el aprendizaje es Bruner que nos dice que: "el aprendizaje matemático se realiza a través de experiencias concretas, propone que el aprendizaje de conceptos matemáticos se introduzca a partir de actividades simples que los alumnos puedan manipular para descubrir principios y soluciones matemáticas.

También que las matemáticas son importantes ante la sociedad así con ello prepara al niño para que logre solucionar problemas de una forma divertida y que adquiera conocimientos utilizando las nuevas tecnologías de manera didáctica.

Mi software en la parte inicial presenta dos ligas uno de instrucciones y otro de inicio de juego, al iniciar el juego consta de tres niveles, el primero se compone de operaciones hasta con cinco dígitos y tres respuestas posibles, si le da click en la opción correcta, tiene un vínculo que te dice felicidades, si es incorrecta me indica volver a intentar, en la parte inferior le coloque un botón porque si el alumno no está seguro de lo respuesta puede pasar al siguiente ejercicio sin ningún problema y volver al inicio.

Utilice los personajes de Gokú porque me gusta, tiene colores llamativos y la música que se escucha es de la misma caricatura, inserte vínculos también que te llevan a las opciones correctas o incorrectas. Y seria todo maestra de mi trabajo.

Docente. -Bien Jonatan cuál es tu calificación.

Jonatan: - si considero que realice un buen trabajo y que merezco una buena calificación yo opino que debe de ser 10.0 en los dos trabajos.

Docente: bien Jonatan para la coevaluación quien le evalúa por favor a su compañero.

Gerardo Manuel: - Maestra yo le quiero decir al compañero Jonatan realizo un buen trabajo y que si estuvo bien su exposición y en la rúbrica el compañero tiene todo lo requerido yo le voy a poner de calificación de 10.0 y 10.0 en la exposición por hacernos reír un ratito y su trabajo es bien hecho.

Docente: Gerardo sumando tus calificaciones es de exposición 9.0 porque también debes de guardar disciplina en la exposición y en el software si es de 10.0. Gracias Jonatan pasa a tu lugar.

Docente: -con esto terminamos las exposiciones del software educativo, yo espero que les haya agradado este proceso, e implementar sus ideas para llevar a sus escuelas herramientas tecnológicas que favorezcan los aprendizajes. Que les haya agradado y que lo compartan en el Drive para que después lo utilicen en su formación docente. Alguien tiene algún comentario.

Paola: -Maestra creo que esta herramienta es muy útil y es agradable realizarla, solo necesitamos un poco de ingenio para crearlas, y así no gastamos en materiales.

Omar: -A mi maestra me agrado porque tuve otra enseñanza en el uso de PowerPoint, porque lo utilizábamos para ejercicios sencillos y ahora ya está enfocado a mi formación.

Docente: -Alguien más, algún comentario. Bueno si ya no hay alguien más que les vaya bien nos vemos la siguiente clase ya pueden salir.

Alumnos: Gracias maestra hasta mañana.

### **ASPECTOS DE LA CLASE**

### **CONTENIDO**

### **Tema:** Exposición de software y presentación

¿Qué ocurrió al inicio de la clase? Los alumnos al inicio de la clase se observan más seguros en su participación del software, ya se veían tranquilos, ya habían venido a sala de cómputo y los tenían en documentos en una carpeta por software de cada uno de los que iban a exponer y ahora no tuvimos contratiempo empezó bien su compañera explicando la ficha técnica y lo investigado.

Aspectos más relevantes durante el desarrollo de la clase La exposición de sus compañeros, se vieron sorprendidos por los trabajos de sus compañeros, los colores, y comentarios que les agradaban, la comprensión de sus compañeros, el apoyo para que se escuchara el audio, y la visualización a generar esos ambientes de aprendizaje.

¿Qué fue lo que se te evalúo al final de la clase? Rúbrica de software educativo, rúbrica de exposición oral, rúbrica de ficha técnica y contenido científico, participación activa.

¿Cómo fue el ambiente del salón de clase? Más relajado, se observan seguros, en la exposición más confianza y ya se escuchaban risas de los comentarios de algunos cuando exponían, fue más rápidas las exposiciones y el trabajo no se hizo tenso.

¿Cuál fue la actitud de tu profesor durante la clase? De apoyo y paciencia de concientizarnos que este tipo de trabajos nos ayudan para nuestra formación docente, de conocer el programa 2011 para llevarlo a las planeaciones de primaria.

¿Cuál fue la actitud de tus compañeros? De estrés por el trabajo los que iban a exponer, de angustia por el audio, pero después de colaboración para que funcionara nuestro trabajo y apoyo moral de lo realizado, también de sorpresa por el software educativo en el campo de matemáticas

¿Cuál fue tu actitud? Mi actitud la considero de nerviosa porque habíamos hecho días atrás coevaluación, pero solo se subía la información y no sabíamos quién nos evaluaba ni los comentarios, pero ahora la coevaluación era de frente, pero la docente nos dio confianza para realizar una crítica constructivista y teniendo argumentos de lo que le estábamos evaluando, después los compañeros aceptaban los errores que tenían, estos no eran muchos, y a la mayoría nos gustó la participación de nuestros compañeros porque nos llevamos ideas para ser buenos docentes.

¿Qué te agradó de la clase? Los softwares de mis compañeros para apoyar en la enseñanza y no hacerla monótona y aburrida, como ahora quiere el gobierno que seamos activos y los alumnos participativos y generar aprendizajes significativos y educación de calidad.

¿Qué te desagrada de la clase? El tiempo en la instalación del software y que algunos nos desesperábamos en lo que funcionaba su trabajo. Pero bien.

¿Qué sugieres para mejorar la clase? Que el software ya esté instalado para no perder mucho tiempo.

En particular, ¿Cómo te sentiste hoy, al inicio y al final de tus clases? Me sentí comprometido con los trabajos que tenía que hacer en este día y que los tenía que terminar, presionado porque teníamos que presentar el software y no sabía si nos iba a tocar y la verdad no lo había terminado, cuando entre a sala de cómputo y que dijo la maestra quien iba a exponer me sentí tranquilo porque no pase el día de hoy. Y entonces ya me sentí relajada y pude avanzar con las observaciones antes echas por mis compañeros.

### **Capítulo III. Prototipo didáctico**

En el ciclo de la investigación-acción de Elliot, nos refiere en el ciclo 2 a la revisión de la idea general del ciclo 1, haciendo correcciones e implementando los de pasos de las acciones, es por esto que para este segundo ciclo, se refuerza con la intervención de los docentes en formación de la Licenciatura en Educación Primaria, en su segunda jornada de intervención, en donde por conocimientos generales en el primer y segundo semestre de la licenciatura respecto a la conformación de un software educativo para el aprendizaje de las matemáticas como instrumento complementario para su intervención docente en la Escuela Primaria Profr. Silvano Enríquez, ubicada en el municipio de Villa del Carbón, Estado de México, durante la segunda jornada de intervención del 17 al 28 de junio de 2019, en el ciclo escolar 2018-2019, a continuación, se presenta las especificaciones de su intervención y resultados obtenidos.

### **8. Segundo ciclo de la investigación acción**

Para este ciclo de investigación-acción, se realiza la revisión de la idea general por parte de las docentes en formación para la implementación y construcción del software educativo para el aprendizaje en el campo formativo pensamiento matemático, de los 25 alumnos que tenía en segundo semestre que fueron muestra de la investigación-acción solo 3 estudiantes, equivalente al 3.6% de participación en su práctica profesional aportaron y construyeron una secuencia didáctica con apoyo de un software educativo desarrollado en la escuela de práctica Profr. Silvano Enríquez, ubicada en Villa del Carbón Estado de México, del 17 al 28 de junio de 2019, con los grupos de 5° "A", 5° "C" y 3° "A", la escuela está integrada por 24 aulas, una dirección escolar, sala de cómputo, biblioteca escolar, auditorio, sanitarios hombres y mujeres, tienda escolar, canchas deportivas, la planta docente se conforma de 24 docentes, 3 directivos, 3 promotores de apoyo, 3 auxiliares de UASAER (Unidad de Servicios de Apoyo a la Educación Regular), cuenta con una matrícula de 784 alumnos que provienen de las comunidades cercanas y de la cabecera municipal.

En una de las intervenciones fue de la alumna Areli Cerón Gómez, con el grupo de 3° "A", el cual cuenta con 30 alumnos, 18 hombres y 12 mujeres, sus edades de 8 y 9 años, con características de aprendizaje diversas, se observa alumnos con discapacidad intelectual y un rezago significativo. Sus estilos de aprendizaje son 10 alumnos con canal kinestésico, 12 auditivos y 8 visual, algunos otros con estilos pragmáticos y reflexivos, por lo que se interesan por investigar, escuchar información e intercambiar opiniones, esta información es proporcionada por la docente titular frente a grupo. Se destacan por mostrar un interés y participar en clase, pero existe carencia en el trabajo colaborativo.

Para la intervención la docente en formación realizó una planeación con contenidos científicos después de analizar el contexto escolar, determinando favorable el diseño y aplicación en la construcción de un software educativo para el aprendizaje del campo formativo pensamiento matemático, el día de intervención fue 24 de junio de 2019, con la temática "El peso", del cual da inicio con el juego del "pastel partido" con el objetivo de dar respuesta a las siguientes preguntas: ¿qué es el peso?, ¿Qué es el tanteo? Y ¿qué pesa más?, comparando por tanteo el peso de dos objetos, siendo comprobados por una balanza hecha por los alumnos de primaria, utilizando unidades de medidas estándar para estimar y medir longitudes y realizando trazos de segmentos a partir de una longitud dada.

Para el desarrollo de la intervención la docente da indicaciones de dirigirse a el área audiovisual para participar en la resolución de software educativo mediante la estrategia 1 a 30, esta se refiere a la presentación del software por medio de cañón y realizando las preguntas a los alumnos y si responden correctamente el software se dirigirá a la opción de excelente tu respuesta, de lo contrario emitirá otra son vuelve a intentarlo, realizarán las anotaciones de los problemas planteados en su cuaderno para obtener los resultados y después corregir y ser discutidos.

Para el cierre de esta actividad se socializará su experiencia al resolver los problemas del software y su punto de vista con la actividad realizada.

Los resultados de esta intervención fueron que el software trabajado mediante la estrategia 1 a 30 se elaboró con base a los intereses de los alumnos con colores diversos haciendo llamativo el juego, integrando imágenes referente a caricaturas de interés, lo cual permitió ser funcional debido a que llamaba la atención y se emocionaban, el software fue en su momento un aprendizaje de los objetos con diversos pesos y también un motivante visual sobre preguntas y

respuestas del peso de los personajes incluidos en el software, al observar a mis alumnos interesados y atentos en la presentación del software comprobé que es necesario proporcionar instrumentos visuales para llamar la atención logrando un aprendizaje significativo en mis estudiantes.

La segunda intervención fue de la docente en formación Lesly García Pérez, cursa el cuarto semestre de la Licenciatura en Educación Primaria, el día 21 de junio de 2019, en la Escuela Profr. "Silvano Enríquez", municipio de Villa del Carbón, en el grupo de 5° grupo "A" se cuenta con un total de 33 estudiantes 16 mujeres y 17 hombres entre edades de 10 y 11 años con diferentes habilidades para el aprendizaje, la planificación presentada incluye actividades a desarrollar dentro del aula, así como materiales e instrumentos de evaluación, observaciones, contenidos científicos, descripción de técnicas a emplear, bibliografía consultada para el contenido científico en el campo formativo pensamiento matemático, cronograma de actividades, lista de asistencia y hoja de firmas autorizada por maestros encargados de la revisión de la misma.

Se busca la adquisición de conocimientos para lograr el desarrollo de competencias que permitan a los educandos desenvolverse en la sociedad en la cual se encuentran inmersos resolviendo problemas que se les presenten en su vida diaria, permitiendo así a los docentes en formación la inclusión al trabajo laboral perfeccionando habilidades y actitudes que forman parte de la identidad profesional.

La docente en formación Lesly en su planeación para el campo formativo pensamiento matemático referente al bloque V, favoreciendo la competencia de: validar procedimientos y resultados y resuelve problemas de manera autónoma, favoreciendo en el aprendizaje esperado de: Identifica problemas que se pueden resolver con una división y utiliza algoritmos

convencionales en los casos que sea necesario. Los referentes teóricos son: análisis y representación de datos, cálculo de la media (promedio), moda como dato representativo proporcionalidad y funciones y relación del tanto por ciento, "n" de cada 100, relación 50% 25% 20%, 10% con las fracciones ½, ¼, 1/5, 1/10 respectivamente.

Para este contenido se desarrolló un software educativo con el Programa de PowerPoint, haciendo uso de herramientas de colores, imágenes referentes a caricaturas que llamen la atención a los alumnos, texto de colores con tipos de letras diferentes que hacen referencia a operaciones matemáticas con tres cifras, otorgando tres opciones de respuesta, si la respuesta es correcta nos envía a otra diapositiva vinculada con palabras de felicitación que permite al alumno motivarse y alentarse para continuar con el nivel 1, 2 y 3 respectivamente, también contiene audio que permite la concentración en el mismo, logrando en los niños desarrollar habilidades cognitivas, visuales y manuales de manera colaborativa referente al contenido matemático. Los niños de educación básica realizan la solución del planteamiento de cada uno de los problemas en el cuaderno avanzando en los niveles del juego software educativo, esta actividad se llevó a cabo durante 30 minutos en el desarrollo en donde el estudiante tiene la facilidad de lograr sus propios aprendizajes referentes a la solución de problemas matemáticos con operaciones básicas (fracciones), también logran una convivencia entre pares para discutir sus puntos de vista en la actividad. Para el cierre se comenta en plenaria la opinión sobre las preguntas de ¿Qué es y para qué sirve la regla de 3? ¿Qué es el porcentaje y como se presenta?

La reflexión por parte de la docente en formación para su actividad en la aplicación del software comenta que el grupo se encuentra motivado al finalizar debido a que la dinámica que se plantea en la sala de cómputo es distinta y diferente a la que se trabaja cotidianamente, los estudiantes comentan que es una actividad innovadora y que se hace uso de nuevas tecnologías de la información y la comunicación, un recurso de uso ya frecuente, para culminar la actividad cuando se dirigen al salón de clase dicen que es una experiencia motivadora y los conocimientos vistos son duraderos.

La docente en formación Lesly aplica una rúbrica con gradientes de escaso con valor 1, suficiente 2, bueno 3 y excelente 4, para evaluar tanto formativa como sumativamente la actividad obteniendo que de los 33 estudiantes, 28 de ellos obtienen un resultado bueno 3 puntos y 5 de ellos se encuentran en suficiente con valor 2 los cuales requieren apoyo para aprender el contenido y obtener un resultado más favorable, por lo que aplicare algunas otras estrategias como el uso de software educativo para lograr más atención de los alumnos y aumentar la cantidad de ellos para el aprendizaje en operaciones básicas en el campo formativo pensamiento matemático.

Para la elaboración de esta actividad la docente en formación debe de gestionar con directivos la solicitud del préstamo de sala de cómputo, que aunque en nuestros días tan mencionado está el uso de herramientas tecnológicas para lograr el aprendizaje y una educación de calidad, todavía es complicado para gestionar el préstamo de esta sala, el reglamento es muy riguroso y las exigencias son muchas, es por eso que en ocasiones se dificulta la aplicación de estas herramientas en aulas de educación básica.

En la intervención de la alumna Mayte Yutcel Gómez Ayala, con el grupo de 5° grupo "C" en la Escuela Primaria Profesor "Silvano Enríquez" con el contexto antes mencionado, el grupo se conforma de 36 alumnos los alumnos, 20 niñas y 16 niños, entre edades de 10 y 11 años, muestran diversas habilidades como trabajo colaborativo, les gusta participar, proporcionar puntos de vista de lo que conocen, aportan criterios de solución continuamente a las actividades en el desarrollo de secuencias en el aula, también muestran actitud de respeto y tolerancia con los

178

demás compañeros, los productos solicitados son entregados el día indicado, de tal forma que la aplicación de la actividad del software es idónea para complementar los conocimientos referentes a problemas matemáticos con operaciones básicas, proporcionalidad y funciones relacionadas al tanto por ciento con las expresiones "n de cada 100", relación de 50%, 25%, 20%, 10% con las fracciones de  $\frac{1}{2}$ ,  $\frac{1}{4}$ ,  $\frac{1}{5}$ ,  $\frac{1}{10}$  respectivamente.

Para lograr esto se realizó una investigación del Programa 2011, contenido científico en donde se encuentra el aprendizaje esperado de: Identifica problemas que se pueden resolver con una división y utiliza el algoritmo0 convencional en los casos que sea necesario, competencia que favorecen: Validar procedimientos y resultados y el propósito específico de: Identifiquen conjuntos de cantidades que varían o no proporcionalmente, calculen valores faltantes y porcentajes, y apliquen el factor constante de proporcionalidad (con números naturales) en casos sencillos.

Las secuencias se llevaron a cabo del 17 al 21 de junio, se realizaron diversas actividades y juegos con la finalidad de enseñar y lograr el aprendizaje en los niños de quinto grado del contenido científico, llegando a obtener en ellos el aprendizaje esperado del campo, el día 18 de junio se realizó en el desarrollo un desafío de la página 94 del libro de texto con una duración de 30 minutos, para el día 19 se realizó en el inicio la presentación de la actividad de "Billy acertijos" la cual tiene como finalidad conocer los propósitos de los acertijos presentando un acertijo de: Hay 2 padres y 2 hijos, pero solo hay 2 personas ¿cómo es? (el abuelo, el padre y el hijo), para el desarrollo con la actividad del libro de texto desafíos matemáticos, cerrando la sesión con comentarios en plenaria del significado de los acertijos y su funcionalidad en al aprendizaje de las matemáticas.

El día 20 de agosto se retoma el contenido científico de porcentajes con un ejercicio de "bingo de porcentajes", por medio de tableros y fichas en que los alumnos resolverán problemas de fracciones, el cual consistía en sacar tarjetas ya diseñadas con problemas y respuestas de los mismos, los alumnos tendrán un tablero con solo respuestas de las tarjetas, entonces al sacar una por una iban avanzando colocando en el tablero su respuesta y el niño que complementara todo su tablero gritará "bingo", en ese momento se dice que gano y se otorgará un premio por tener y contestar todas las respuestas del tablero.

Para el cierre se resuelven dudas en la resolución de sumas con fracciones de tal manera que quede claro el tema y el niño allá desarrollado nuevos aprendizajes, logrando el propósito definido en la planeación.

El último día de intervención fue el día viernes 21 de junio de 2019, en el cual se inició la sesión con la actividad de la "papa caliente", la cual consistía en el pase de una pelota entonando una canción, que al momento de terminar el alumno que tuviera la pelota en sus manos contestaría preguntas referente a operaciones básicas y suma de fracciones vistos en la sesión anterior, de tal manera que se puedan rescatar los conocimientos previos de los alumnos referente al contenido científico.

Para el desarrollo del tema nos dirigimos a sala de cómputo con el método 3 a uno, en donde los alumnos se integraban en equipos de 3 y utilizarían una computadora para realizar la actividad, primeramente se proporcionan las instrucciones a los alumnos desde el nombre del software, los niveles y sus características generales para familiarizar al niño con el contenido en el mismo, enseguida se presenta con el uso de cañón un ejemplo de los problemas contenidos en el software y se les explica que tienen que resolver el problema y/o la operación en su cuaderno de apuntes y socialicen antes el resultado para que así en el software se elija la respuesta correcta.
Al momento de elegir la respuesta correcta el software nos envía una felicitación de la respuesta correcta y avanzamos a la siguiente operación, si la respuesta es incorrecta, también nos lo indicara, pero no se avanza a la siguiente operación, sino que se tiene que resolver nuevamente, aquí los alumnos se encuentran muy interesados en el desarrollo de esta actividad, primero analizan, después comentan y por ultimo dan una respuesta, lo cual indica que el niño de educación primaria tendrá una mejor relación entre el problema y las soluciones, de tal manera que logren ser <<matemáticamente competentes>>, identificando los aspectos que te ayudan a serlo, como nos menciona la autora Ma. Del Carmen Chamorro en los aspectos desde la comprensión conceptual, desarrollo de destrezas, pensamiento estratégico, capacidad de comunicar y explicar matemáticamente y actitud positiva que se puede adquirir entre pares, logrando la confianza en sí mismos.

Al finalizar la actividad se participa con lluvia de ideas para que los alumnos se expresen de manera natural la organización y diseño de la actividad, resolver dudas respecto a los problemas planteados y obtener sugerencias de mejora.

Se evalúa la actividad por medio de lista de cotejo de participación y producto en su cuaderno con las operaciones básicas y la conclusión que el alumno obtiene durante el desarrollo de las secuencias en el aula de clases.

Para concluir con el segundo ciclo puedo identificar que las docentes en formación de la Licenciatura en educación primaria hacen uso de herramientas tecnológicas y digitales en aulas de clase en escuelas de práctica en contextos reales, que se identifica en su diario de clases que la aplicación de nuevas estrategias en el aula con uso de la tecnología son novedosas, lo cual llaman mucho la atención a niños de primaria, en la cual se identifica que de acuerdo al contexto, se aplican estrategias diferentes para mejorar los aprendizajes en operaciones básicas, lo cual es

considerado que mi objetivo de concientizar a los docentes en desarrollar software educativo en el campo formativo pensamiento matemático se cumple en un 12%. Ver figura 24. Con la aplicación de 3 alumnas en la construcción de un software en operaciones básicas para un contexto real.

Las estrategias aplicadas de las alumnas en la escuela de práctica fue favorable para los aprendizajes de operaciones básicas en los niños, debido a que son animaciones visuales de interés en edades de 8 a 10 años de edad, lo cual permite que el niño se interese en la actividad realizada, por lo cual realiza desde la comprensión conceptual hasta el pensamiento estratégico que es la capacidad de formular, representar y resolver problemas matemáticos como lo indica la autora Ma. del Carmen Chamorro, también trabaja el trabajo en equipo entre pares que tiene la finalidad de ayudarse para aclarar dudas e identificar lo aprendido.

### **9. Gráficos y resultados**

### **Figura 2**

*Resultados generales de la evaluación diagnostica ¿que saben del Programa PowerPoint? con* 

*nombre de alumnos.*

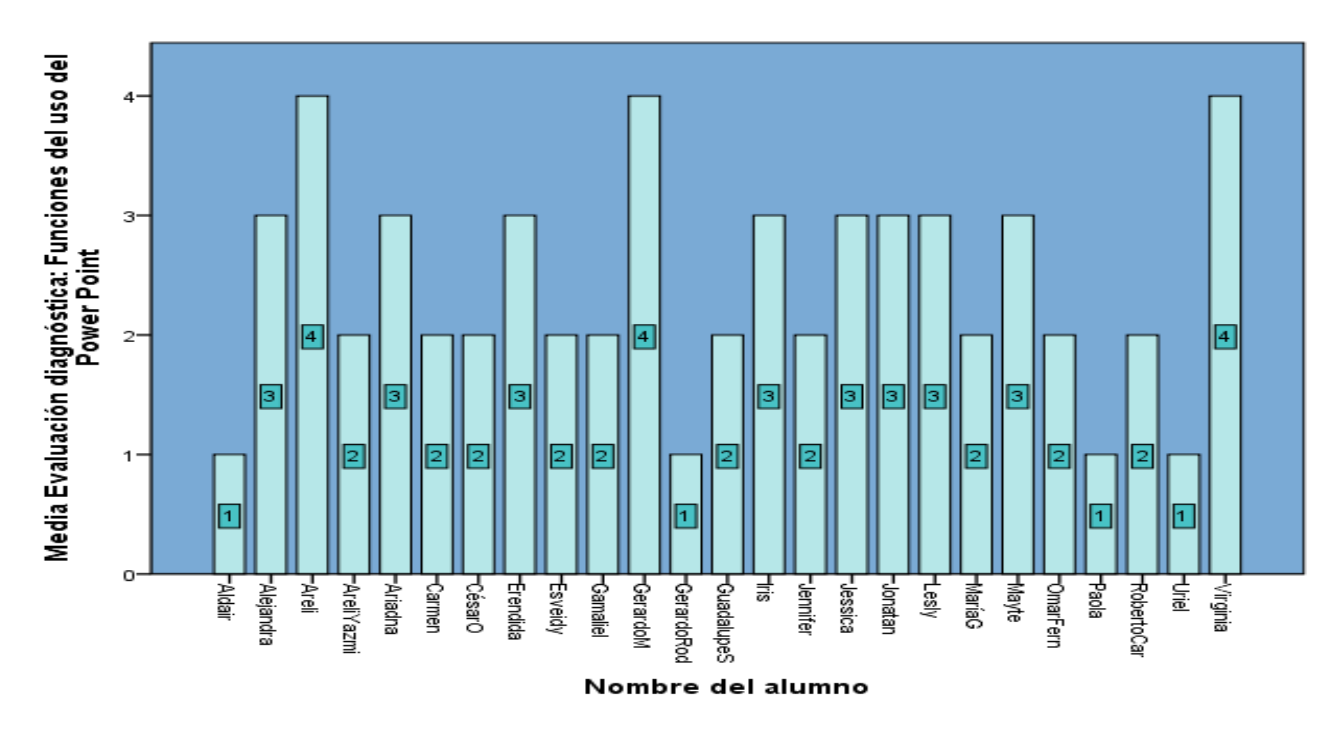

*Nota.* La presente figura muestra en la evaluación diagnóstica de lo que saben del Programa de PowerPoint, presentado por nombre y el total de preguntas contestadas adecuadamente y se refleja que **3** (12%) de los alumnos tienen un alto dominio en el uso y aplicación de herramientas del programa de PowerPoint, competente, **8** (32%) alumnos de los 25 muestran el nivel 3 satisfactorio, referente que los alumnos conocen las herramientas, pero solo han aplicado algunas, **10** ((40%) de los alumnos se encuentran en el nivel 2 suficiente, se refiere a que han utilizado pocas de las herramientas del programa, y solo **4** (16%) de los estudiantes tienen el nivel 1 regular en el cual se identifica que los alumnos conocen el programa pero tienen dominio en pocas herramientas. Fuente: Autoría propia (2019). **Figura 3**

*Porcentaje de la evaluación diagnóstica.*

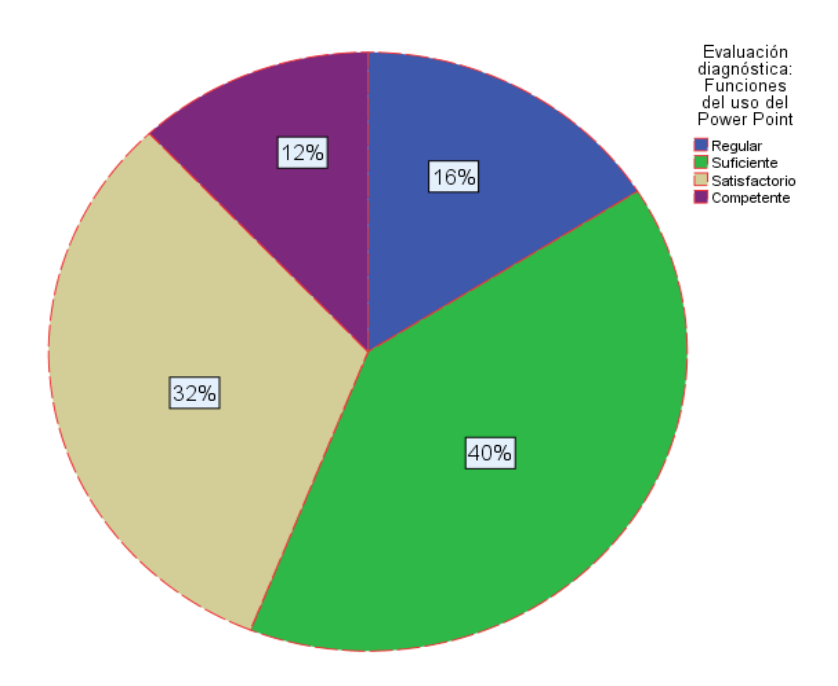

*Nota.* La presente figura muestra en la evaluación diagnóstica de lo que saben del Programa de PowerPoint por medio de porcentaje sin nombre, por lo tanto se refleja que **3** (12%) de los alumnos tienen un alto dominio en el uso y aplicación de herramientas del programa de PowerPoint, competente, **8** (32%) alumnos de los 25 muestran el nivel 3 satisfactorio, referente que los alumnos conocen las herramientas, pero solo han aplicado algunas, **10** ((40%) de los alumnos se encuentran en el nivel 2 suficiente, se refiere a que han utilizado pocas de las herramientas del programa, y solo **4** (16%) de los estudiantes tienen el nivel 1 regular en el cual se identifica que los alumnos conocen el programa pero tienen dominio en pocas herramientas. Fuente: Autoría propia (2019).

#### **Figura 4**

*Evaluación en un díptico en las diferencias de hardware y software.*

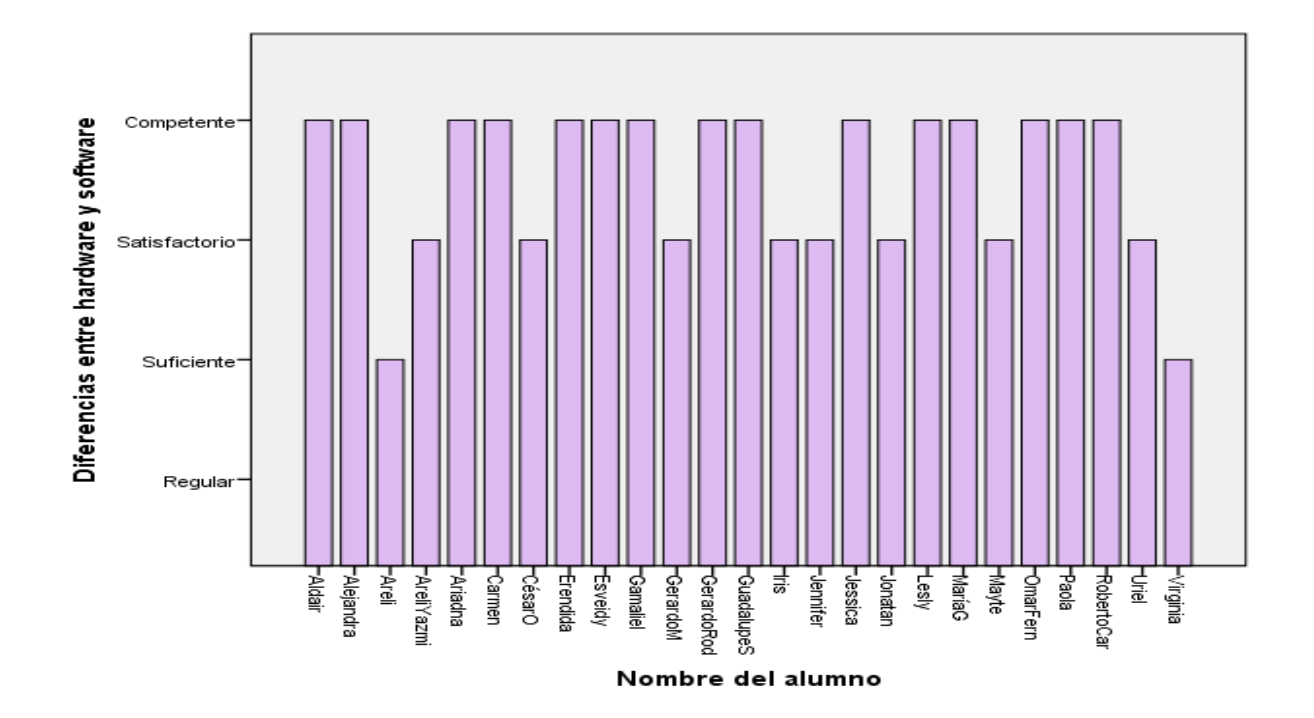

*Nota*. En la siguiente figura se muestra que en el uso de hardware y software 15 de los alumnos reconocen los conceptos básicos distinguiendo el uso de cada uno de ellos. 8 de los alumnos reconocen el significado, pero no su uso adecuado en la elaboración de un software educativo y 2 de los alumnos no distinguieron los conceptos, pero si el uso del software en línea. Fuente: Autoría propia (2019).

#### **Figura 5**

*Evaluación actitudinal de los alumnos de la Licenciatura en Educación Primaria.*

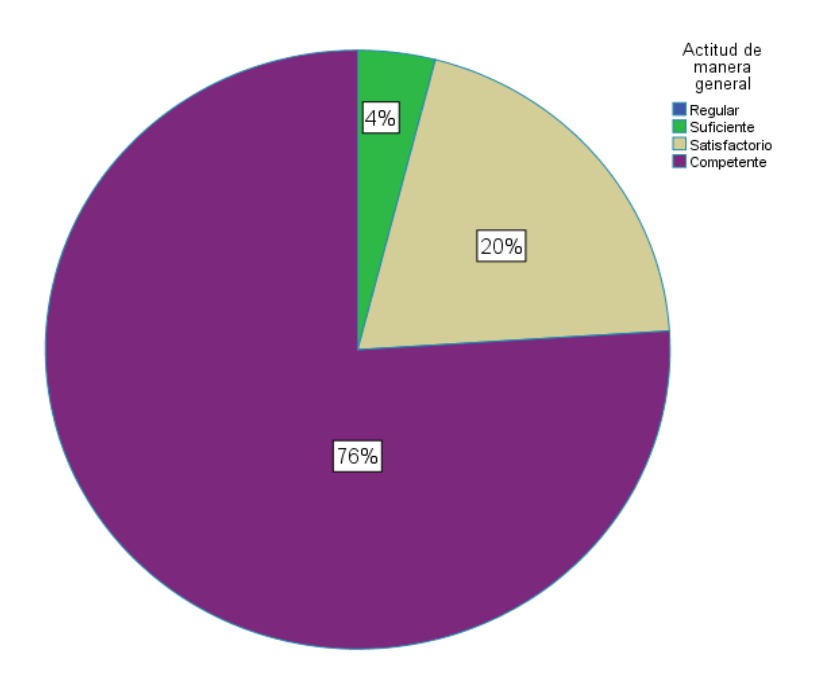

*Nota.* La presente figura muestra que el 76% de los alumnos muestran una actitud competente de interés, colaborativa, disposición por el trabajo, entrega los trabajos a tiempo y participa adecuadamente en cada sesión., el 20% muestran un poco de desinterés por aprender, son poco participativo, y los trabajos los entregan después de lo acordado, el 4% de los alumnos, que son entre 2 y 3 alumnos de la sesión no muestran interés por el trabajo, no tienen disposición, no colaboran y los trabajos a veces no son entregados. Fuente: Autoría propia (2019).

## **Figura 6**

*Evaluación con nueva rúbrica de inserción y formato de colores en diapositiva.*

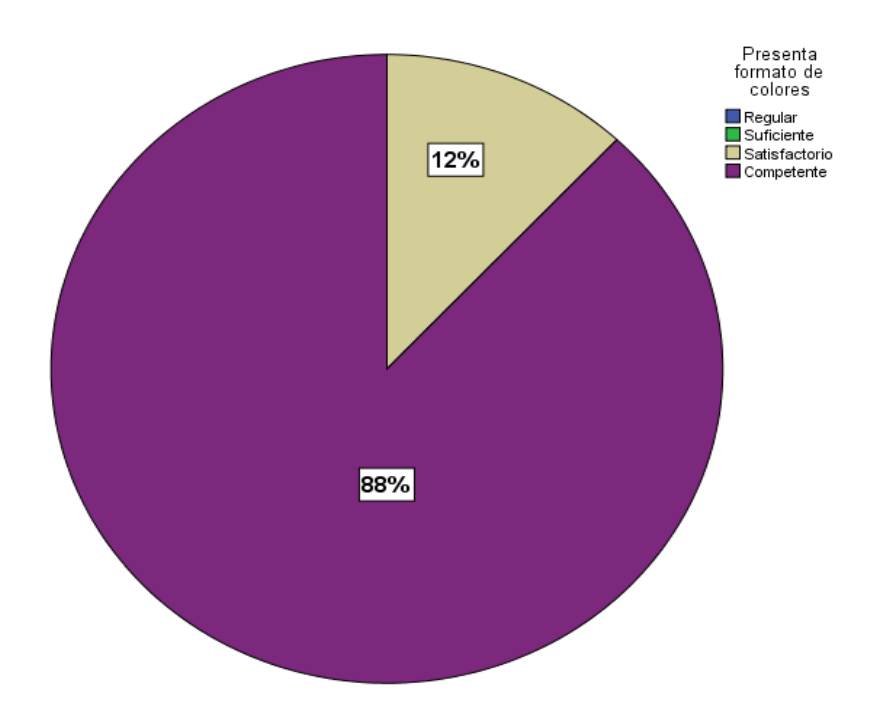

*Nota.* En la primera sesión en la implementación de lo que son los colores, la importancia de la vista, en los niños de edades entre 6 a 11 años, se obtiene como resultado en la rúbrica empleada que el 88% de los alumnos distinguen la importancia de los colores, el uso en el programa y la aplicación de las herramientas en la combinación de los colores en diapositivas, se observa que reconocen los colores adecuados para la implementación del software educativo y que el 12% de los alumnos reconocen la importancia de los colores, pero no aplican en el programa los colores adecuados para la realización del software educativo. Fuente: Autoría propia (2019).

## **Figura 7**

*Evaluación del proceso de edición de imágenes en Paint*

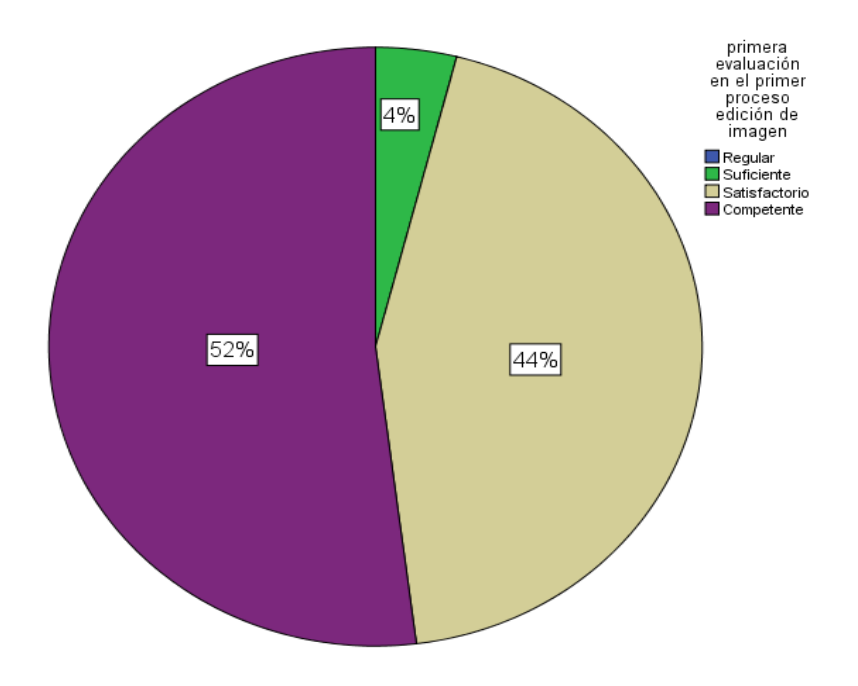

*Nota.* La presente grafica muestra el resultado de evaluación en la edición de imágenes en Paint para utilizarlas después en diapositivas con un tamaño adecuado para facilitar el proceso en las mismas. Fuente: Autoría propia (2019).

## **Figura 8**

*Resultados de la evaluación de la inserción de imágenes en PowerPoint.*

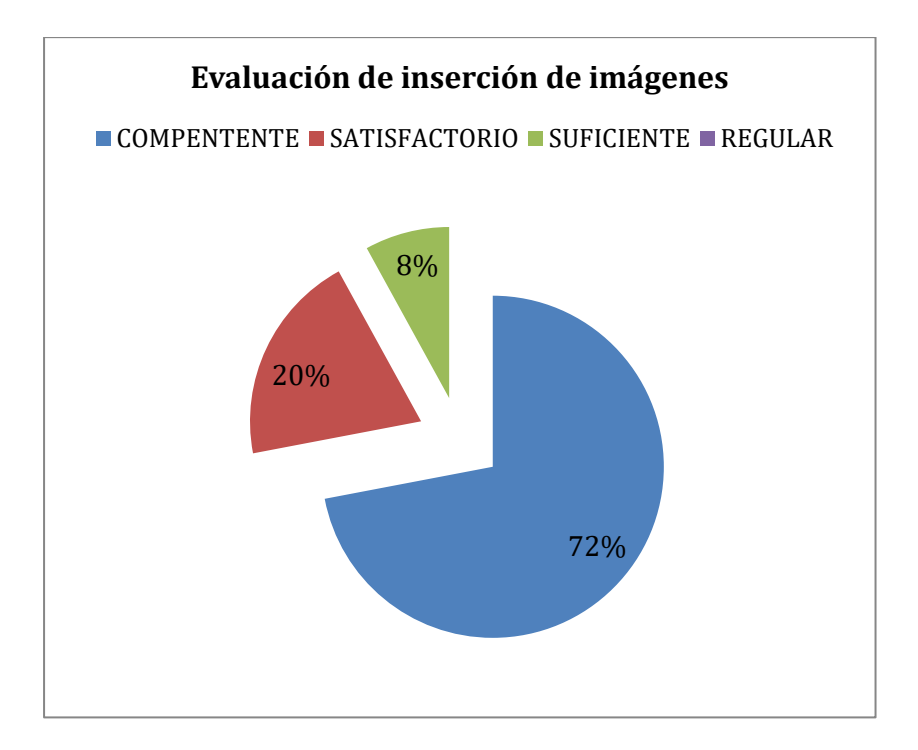

*Nota.* La presente figura muestra los porcentajes obtenidos de la evaluación con rubrica en la inserción de imágenes en el programa PowerPoint, obteniendo un 72% en el nivel competente y solo el 8% en el nivel suficiente, interpretando que el trabajo realizado en inserción de imágenes no fue complicado y fue entendido por los alumnos. Fuente: Autoría propia (2019).

## **Figura 9**

*Evaluación de trabajo en clase sin uso de instrumento de evaluación.*

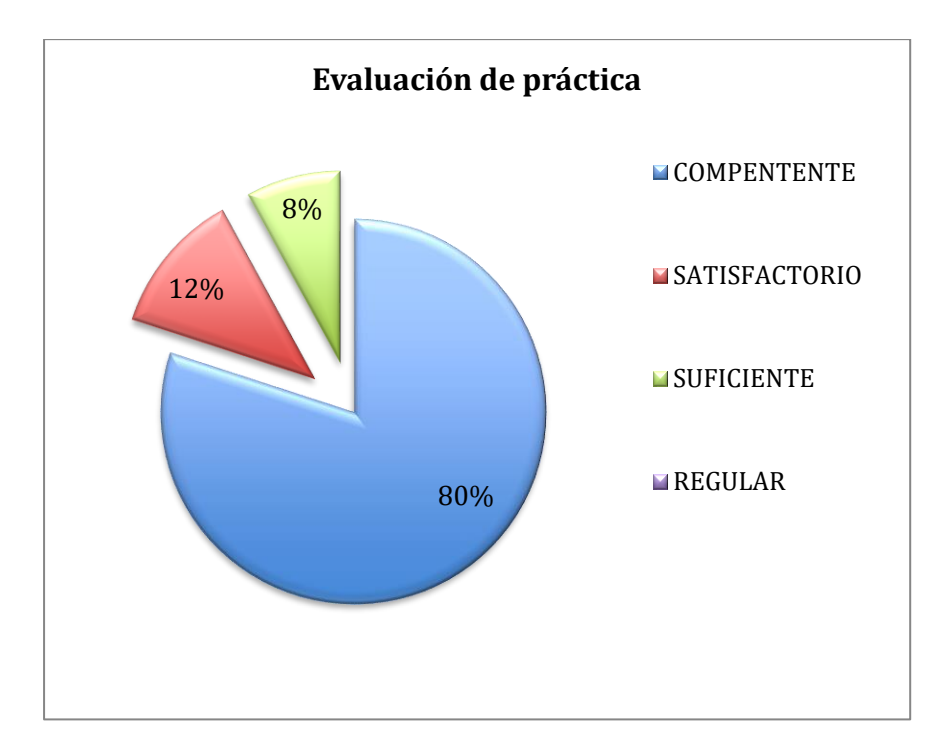

*Nota.* En esta sesión se realizó una práctica en el Programa PowerPoint sobre inserción de imágenes, hipervínculos y diseño, esta no fue evaluada con rúbrica solamente con la observación de participación de cada estudiante y lo que realizaban en el momento del trabajo, lo cual pude observar que el 80% de los alumnos (20 alumnos) realizaban correctamente el trabajo. Fuente: Autoría propia (2019).

## **Figura 10**

*Evaluación participativa en sesión* 

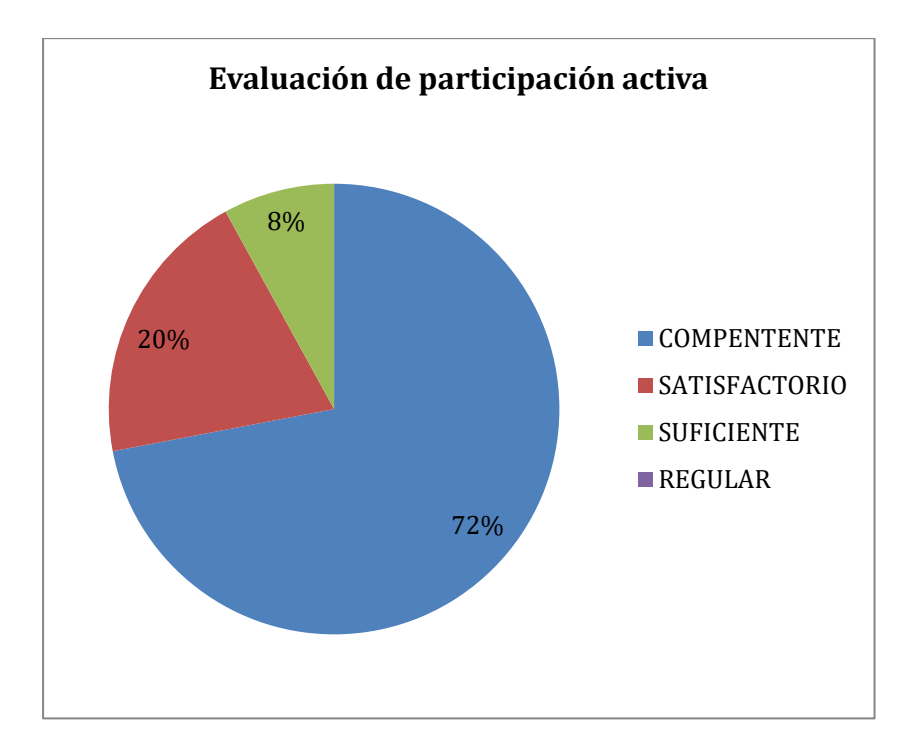

*Nota.* La figura muestra el resultado en la aplicación de una evaluación participativa en la sesión No. 6 sobre la conformación del software, mostrando que el 72% de los alumnos tuvieron una participación activa en la sesión. Fuente: Autoría propia (2019).

## **Figura 11**

*Resultados de la investigación del desarrollo cognitivo del niño en edad de 6 a 11 años.*

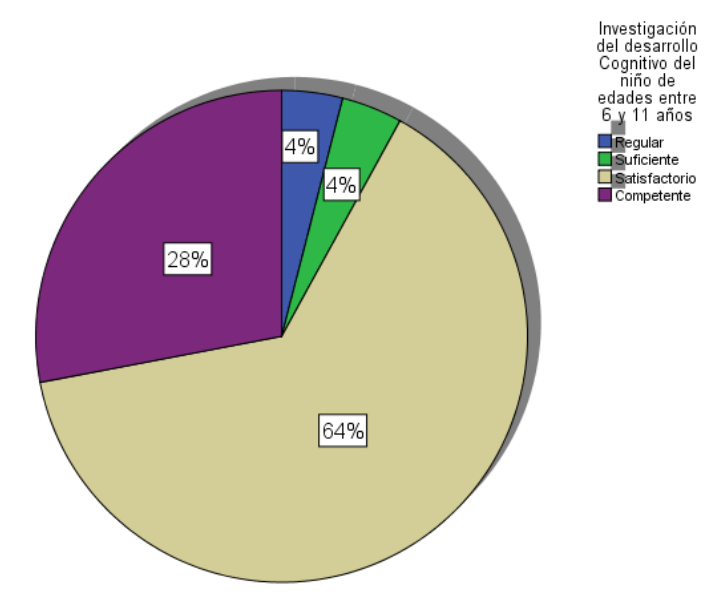

*Nota.* En los resultados de los alumnos para la investigación y análisis que realizaron los alumnos en autores que hablan sobre el desarrollo cognitivo de los niños estudiamos a Piaget en sus 4 etapas del desarrollo del niño, en el cual se observa que los alumnos reconocen satisfactoriamente el proceso mental de los niños, el 28 se encuentran en competentes, analizan otros autores y reconocen la importancia de saber el desarrollo de los niños. Fuente: Autoría propia (2019).

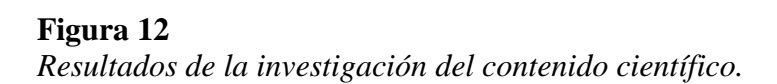

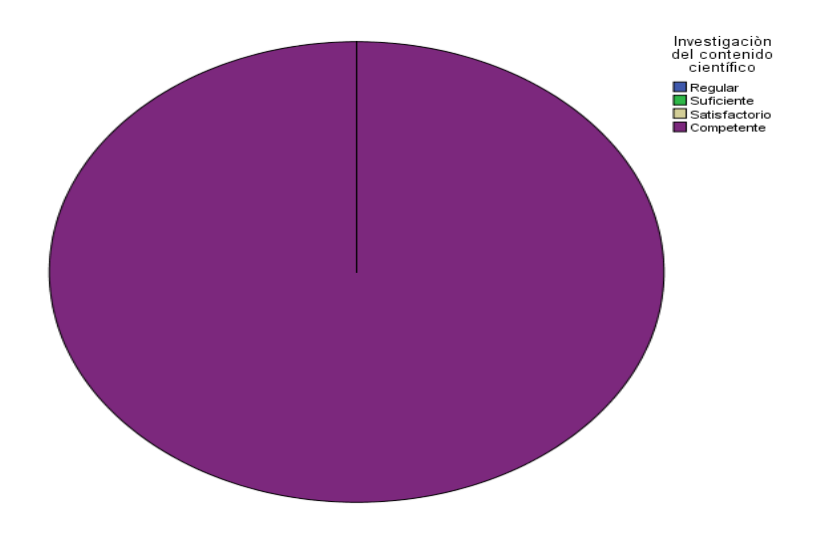

*Nota.* En la investigación que realizan los alumnos sobre los contenidos científicos de acuerdo al Programa de estudio 2011. Y los aprendizajes esperados, se observa que los alumnos se

encuentran competentes para realizar la investigación y razonamiento del contenido científico para la conformación e integración en el software educativo. Fuente: Autoría propia (2019).

## **Figura 13**

Resultados de la primera revisión del software educativo en un nivel en los campos formativos de

pensamiento matemático y lenguaje y comunicación.

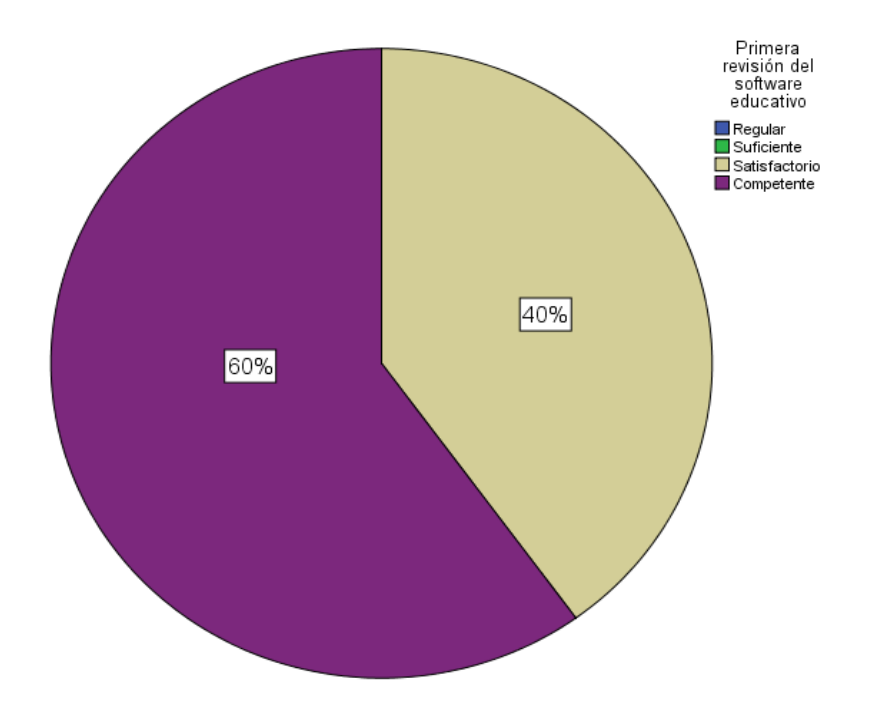

*Nota.* En la presente figura se observa que los alumnos han aprendido y entregan a tiempo la elaboración del software educativo en su primer nivel, conforman y utilizan las herramientas adecuadamente del programa y el 60% de los estudiantes se observan competentes en la primera revisión del software educativo en las ciencias de español y matemáticas. Autoría propia (2019).

## **Figura 14**

*Alumnos que diseñaron software en matemáticas y español.*

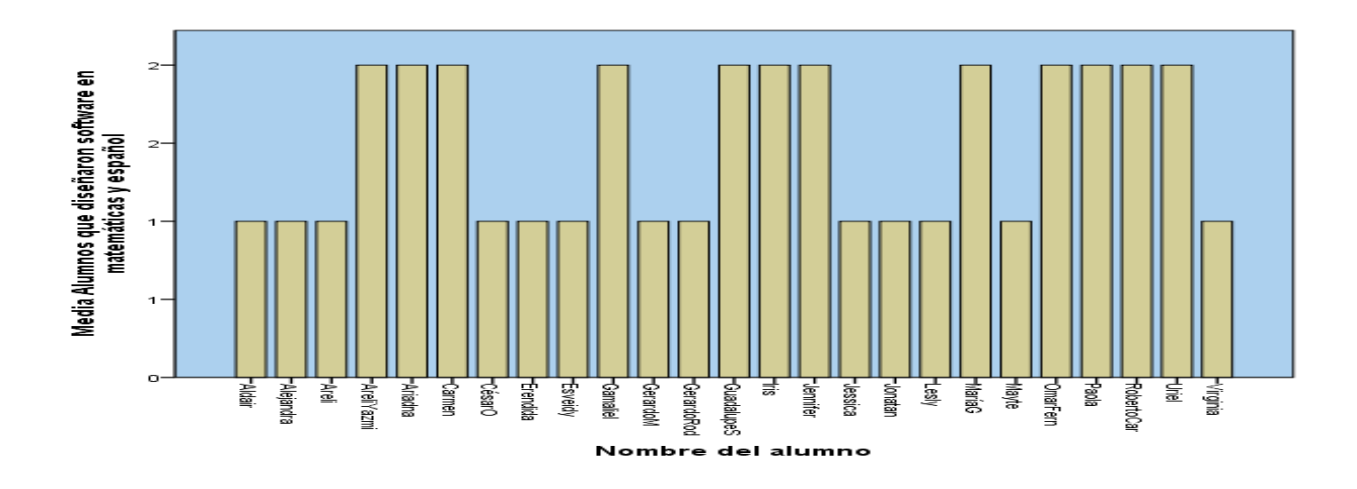

*Nota.* En la presente figura se muestran los alumnos que diseñaron software en el campo de formación pensamiento matemático con el número 1 y los números 2 desarrollaron software en el campo de formación lenguaje y comunicación. Teniendo un total de 13 alumnos que desarrollaron en el campo de formación matemático. Autoría propia (2019).

## **Figura 15**

*Resultados de la primera revisión de software en el campo de formación pensamiento* 

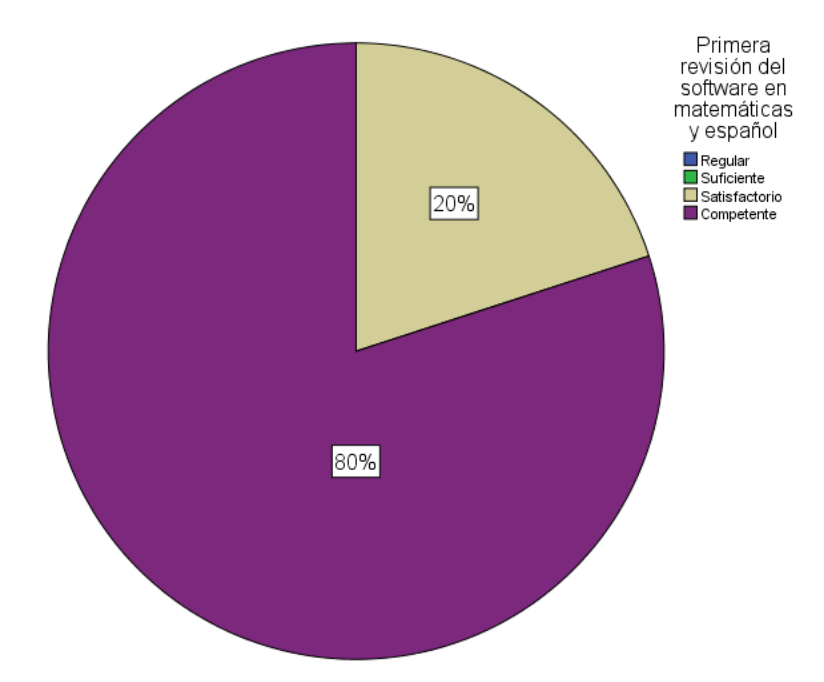

*matemático y lenguaje y comunicación.*

*Nota.* En la integración y la implementación del software educativo para la enseñanza en el campo de formación pensamiento matemático y en el de lenguaje y comunicación, se observa en la presente figura que el 80% de todos los docentes en formación de la licenciatura en educación primaria son competentes en el domino de las herramientas del programa, han avanzado con otras y mejorado el uso, aplicación y estructuración del software educativo. Fuente: Autoría propia (2019).

## **Figura 16**

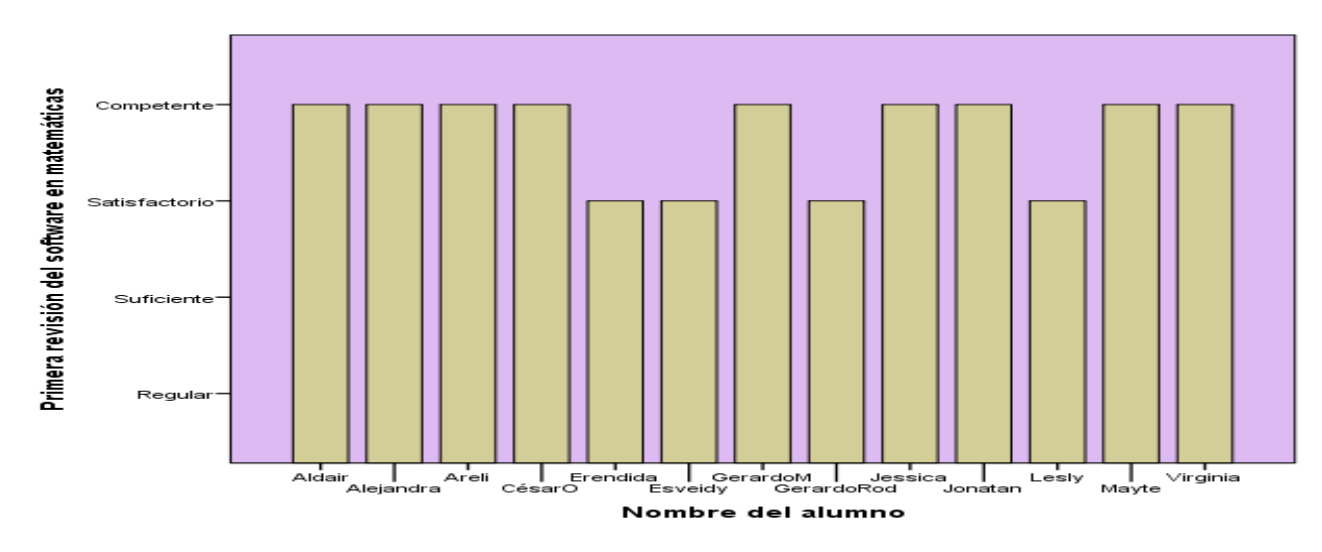

*Resultados de la evaluación de software matemáticos por alumno.*

*Nota.* En la presente figura se muestran los resultados obtenidos por alumno en donde 9 de ellos se encuentran en el nivel competente con domino del programa y solo 4 muestran resultados satisfactorios. Fuente: Autoría propia (2019).

## **Figura 17**

*Resultados en porcentajes.*

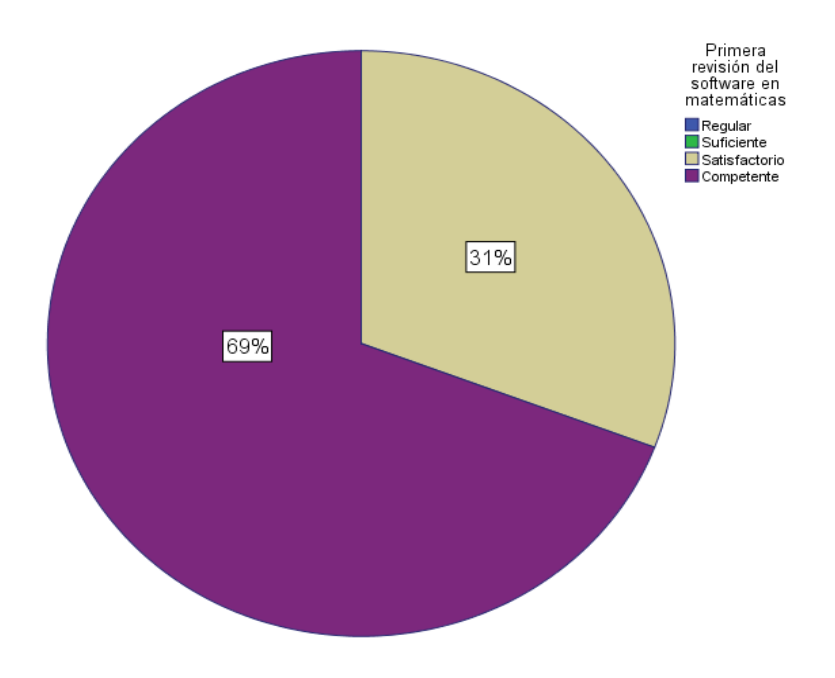

*Nota.* En porcentaje de estos alumnos que diseñaron software educativo en matemáticas tenemos que el 69% de los alumnos se encuentran en nivel competente y 31% en satisfactorio. Fuente: Autoría propia (2019).

## **Figura 18**

*Resultados de la segunda revisión del software educativo del campo formativo pensamiento* 

*matemático.*

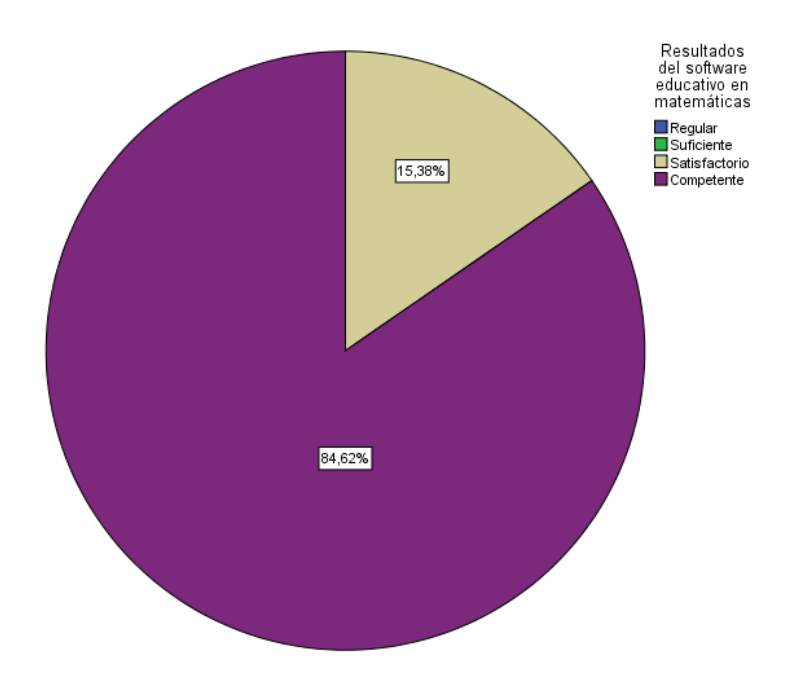

*Nota.* La presente grafica muestra la implementación de nuevas herramientas aplicadas al software de matemáticas en cual se observa que el 84.62% de los alumnos se encuentran en el nivel competente con el uso de las herramientas de hipervínculos, transiciones, efectos, audio y video en el segundo y tercer nivel del software educativo. Fuente: Autoría propia (2019).

## **Figura 19**

*Resultados de la actitud que muestran los alumnos en la conformación del software educativo.*

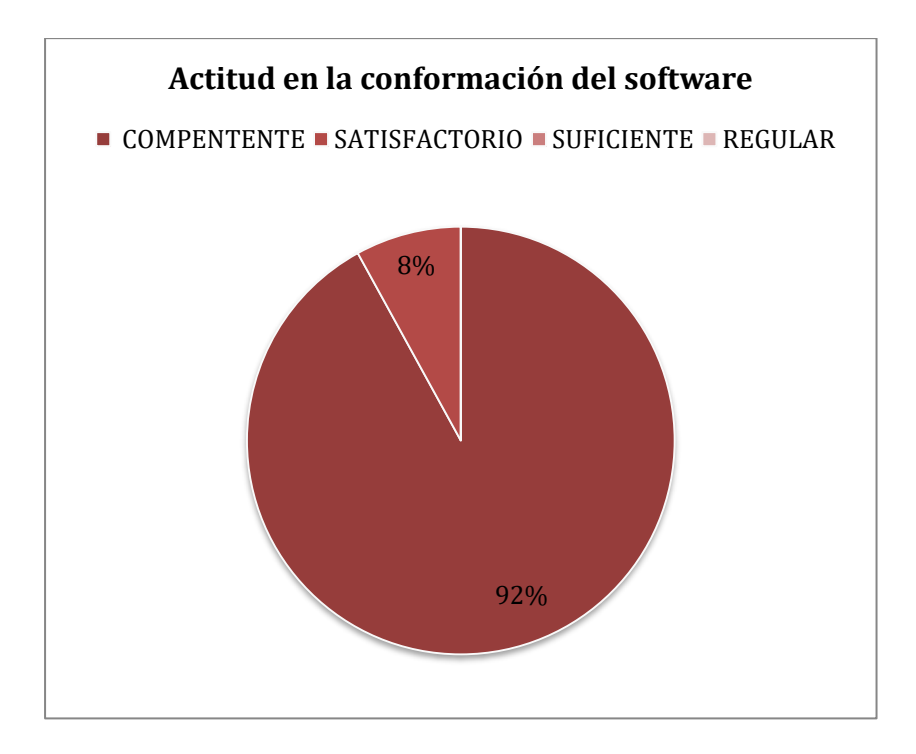

*Nota.* En la presente figura se muestra por parte de los alumnos en la entrega del software educativo y la evaluación con rúbrica una actitud positiva, comprometidos en un 92%. Fuente: Autoría propia (2019).

## **Figura 20**

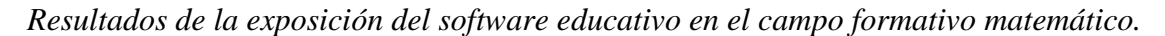

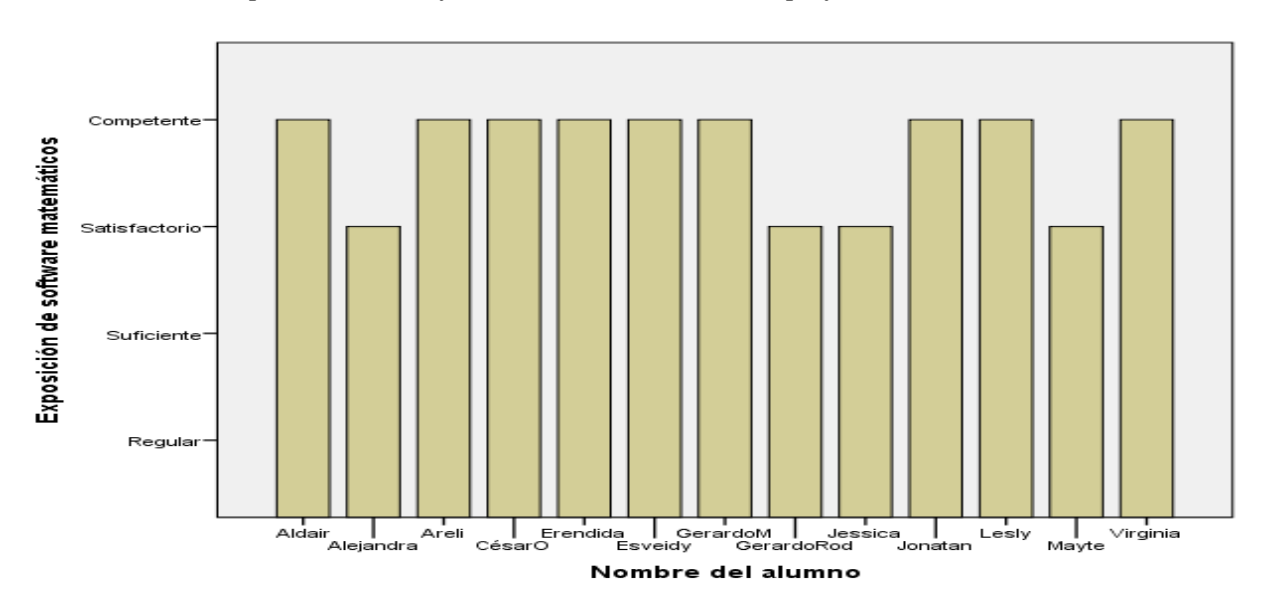

*Nota.* En la presente figurase muestra que 4 de los alumnos que realizaron software en el campo formativo matemático obtienen un resultado satisfactorio por lo tanto 9 de ellos se encuentran en el nivel competente. Fuente: Autoría propia (2019).

#### . **Figura 21**

*Porcentaje resultado de las exposiciones.*

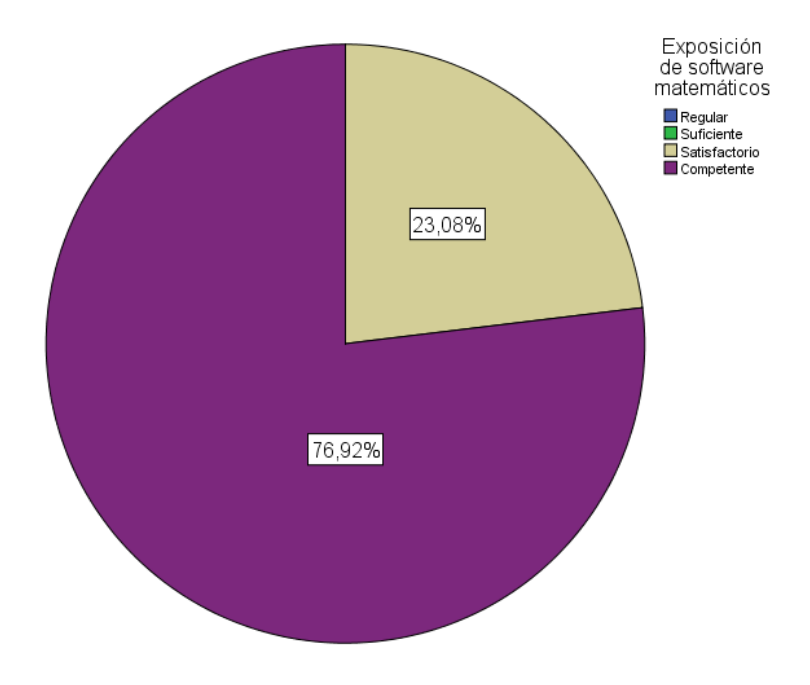

*Nota.* La presente grafica muestra que en las exposiciones de los alumnos que presentan software educativo en el campo formativo pensamiento matemático se observa un dominio de contenido científico y uso adecuado del software el 76.92% y el 23.08% se muestran en el nivel satisfactorio debido a que falto especificar características del software y su diseño en el audio (no se escuchaba). Fuente: Autoría propia (2019).

## **Figura 22**

*Evaluación final del software en el campo formativo pensamiento matemático.*

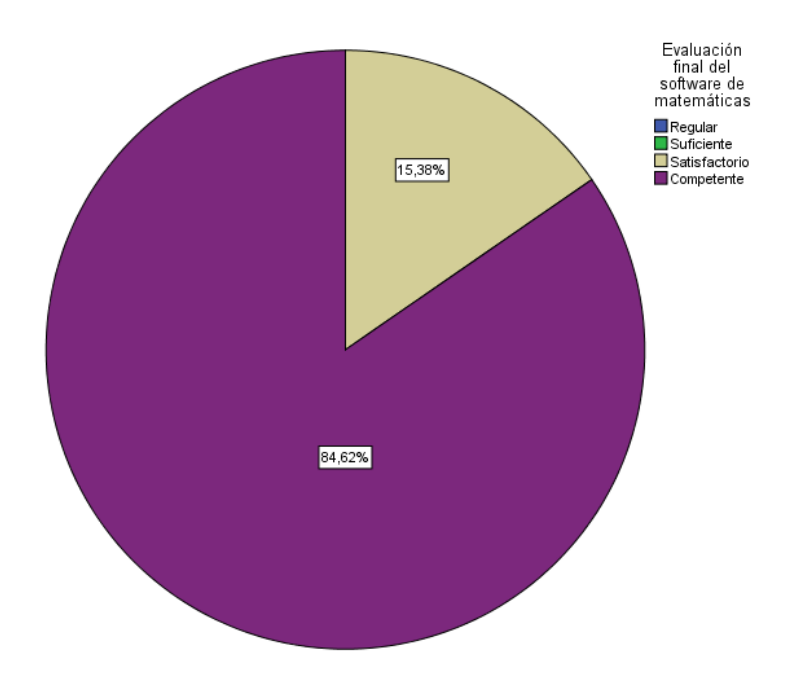

*Nota.* La presente grafica muestra que en la última revisión del software educativo desarrollado en el campo formativo pensamiento matemático, se obtuvo un resultado de 84.62% de los 13 alumnos se encuentran en el nivel competente, es decir que tienen un amplio dominio de las herramientas del programa PowerPoint debido a la reestructuración de la evaluación por medio de rúbricas y el 15.38% se encuentran en satisfactorio, es decir que muestran dominio de herramientas, pero en la ubicación de hipervínculos o audio es inadecuado. Fuente: Autoría propia (2019).

#### **Figura 23**

*Evaluación final de la ficha técnica.*

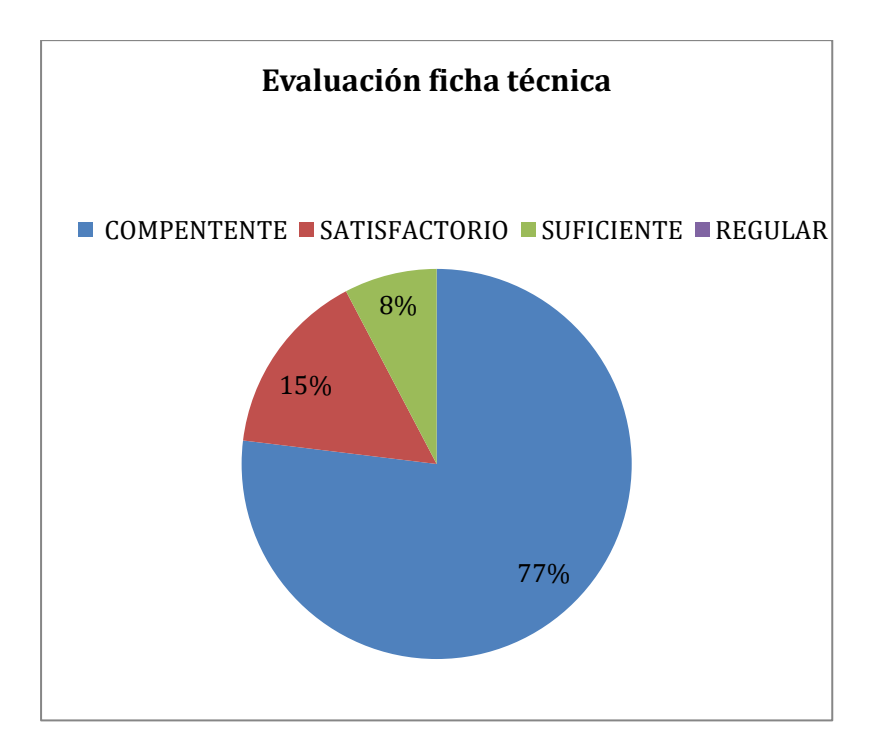

*Nota.* En la presente figura se muestra que en la entrega final de la ficha técnica evaluada por medio de rúbricas con indicadores como investigación, comprensión del desarrollo cognitivo y del tema determinado, calidad de la información entre otros se muestra que los docentes en formación se encuentran el 77% en nivel de desempeño competente, debido a que los trabajos contienen la información precisa y adecuada para su aplicación el 15% de ellos se encuentran en el nivel satisfactorio y el 8% en el nivel suficiente, debido a que una alumna no realizó su investigación adecuada y el tema propio no lo entrego en la misma. Fuente: Autoría propia (2019).

## **Figura 24**

*Aplicación del segundo ciclo. Software en un contexto real. 3 alumnas.*

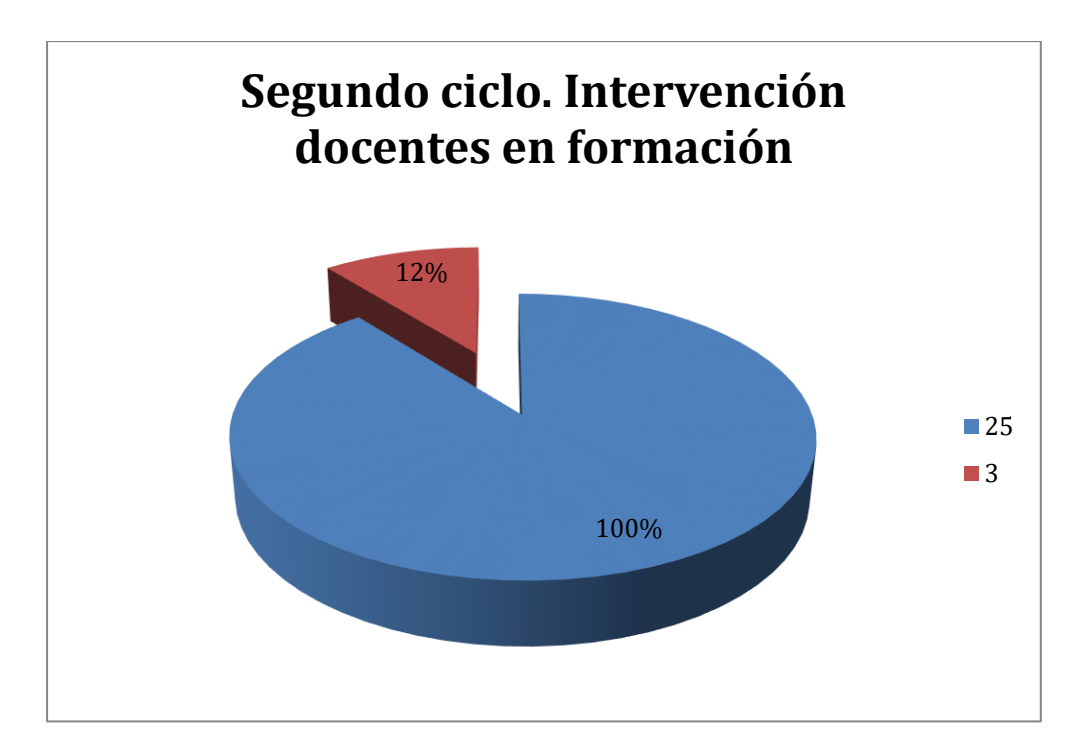

*Nota.* En la presente figura se muestra la cantidad de alumnas (3) que aplicaron en su jornada de práctica el software educativo en el campo formativo pensamiento matemático, obteniendo de un 100% de alumnos, el 25% con la participación de 3 alumnos. Fuente: Autoría propia (2019).

## **Figura 25**

*Primera situación realizada en la explicación por parte del docente.*

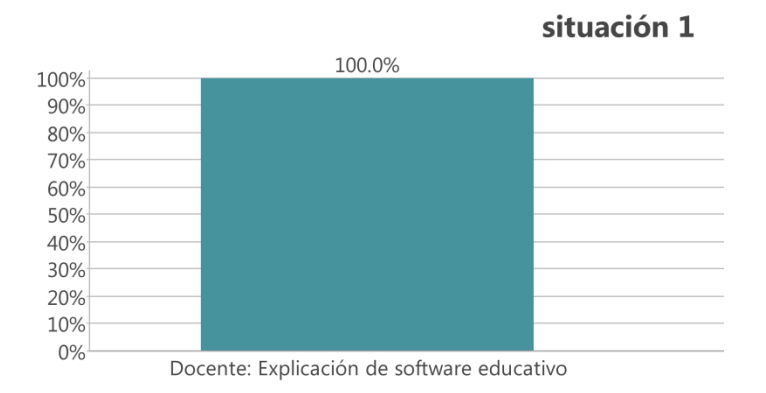

*Nota.* En la presente figura se muestra que se entendió al 100% la explicación por parte de la docente en el diseño del software educativo. Fuente: Autoría propia (2019).

En la intervención docente con las 12 situaciones didácticas para la conformación del software

educativo en el campo formativo pensamiento matemático con alumnos de la Licenciatura en

Educación Primaria, en un contexto de 16 mujeres 9 hombres en la Escuela Normal de Jilotepec y con ayuda del Software MAXQDA (Software de análisis de datos cualitativos), es utilizado para la investigación cualitativa en estas situaciones, se observa que en las 12 situaciones mi participación con la explicación y la intervención, para guiar a los alumnos en formación para la conformación del software educativo, ha sido prudente y constante en cada una de ellas obteniendo variados porcentajes entre una y otra situación que se conjuntan al 100%, tanto en la intervención como en la explicación para el diseño del software educativo. Como se muestran en la siguiente figura (situación No. 1).

Y a partir de la pregunta, duda o reto, demanda que los estudiantes deberán de resolver, asunto que no sólo lleva a establecer la línea metodológica en cuanto a que se debera hacer y buscar, sino también a despertar el interés y la motivación de los estudiantes para trabajar" (Frade Rubio, Diseño de situaciones didácticas , 2011), incentivar y atraer la atención de los alumnos con respecto: a que saben acerca del hardware y software como principales herramientas para la construcción del juego interactivo. Cuestión recuperada en la situación No. 3.

#### **Figura 26**

*Explicación de la docente sobre el software educativo aplicando en el inicio un interés.*

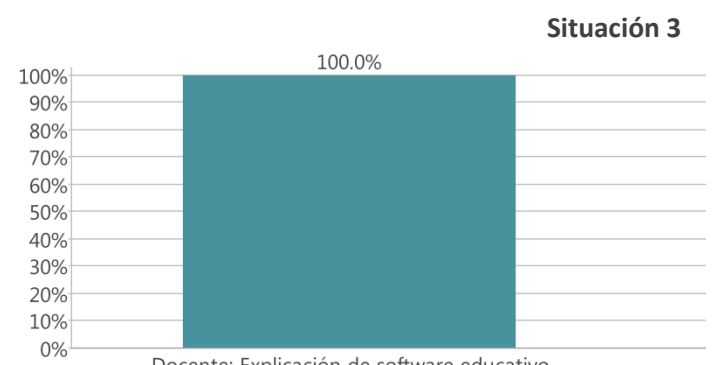

*Nota*. En la presente figura se muestra que se entendió al 100% la explicación por parte de la *Nota*. En la presente figura se muestra que se entendió al 100% la explicación por parte de la docente en el diseño del software educativo a partir de inicio con un interés. Fuente: Autoría propia (2019).

Además, en la zona socioeconómica de aplicación de parte de los estudiantes de las escuelas de educación básica, generalmente no se tiene internet en el aula de clases; y se preguntó: cómo se podrían llevar estas herramientas tecnológicas al aula para favorecen el aprendizaje y que softwares educativos en internet. Se localizaron para implementar como estrategia de enseñanza en el aula, por lo tato en el desarrollo de esta sesión se visualiza que existió en un 100% la intervención por parte de la docente y en la explicación de la importancia de generar nuevos ambientes de aprendizaje con ayuda de herramientas tecnológicas. Situaciones 4 y 5.

#### **Figura 27**

*Situación 4 Intervención de la docente y explicación en la sesión.* 

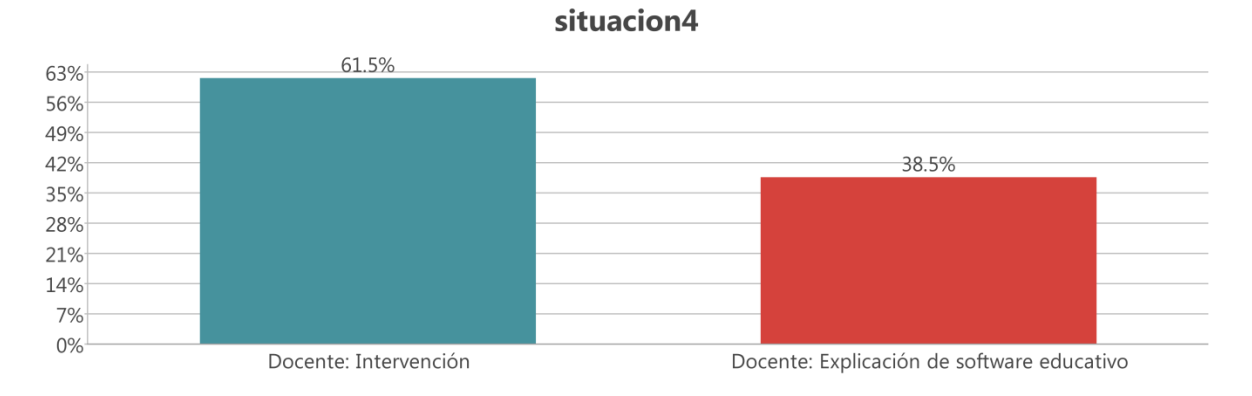

#### *Nota.* La presente figura da muestra en la intervención docente y la explicación de la docente en

el software educativa. Fuente: Elaboración propia (2019).

#### **Figura 28**

*Situación 5 sesión en la explicación de la docente y la intervención durante la sesión.*

#### situacion5

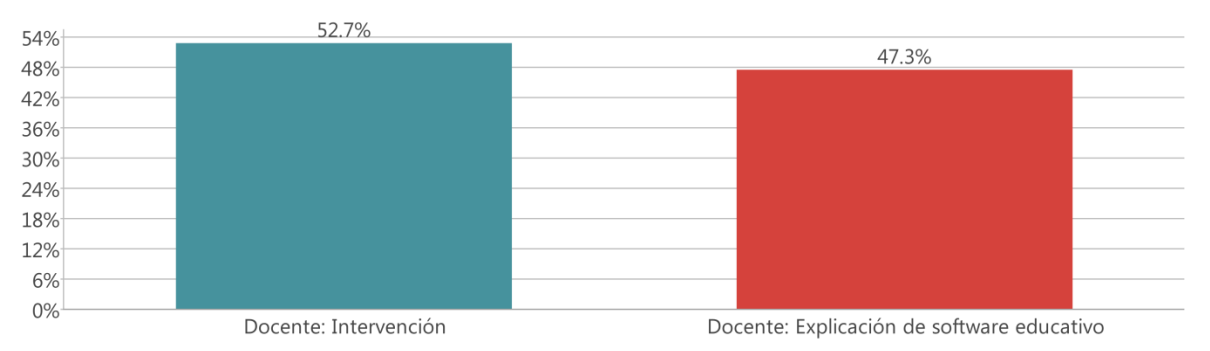

*Nota.* La presente figura muestra que la intervención de la docente en un 52.7% y 47.3% en la explicación del software y su diseño. Fuente: Autoría propia (2019). **Figura 29**

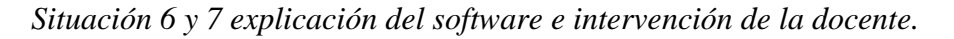

#### situacion6-7

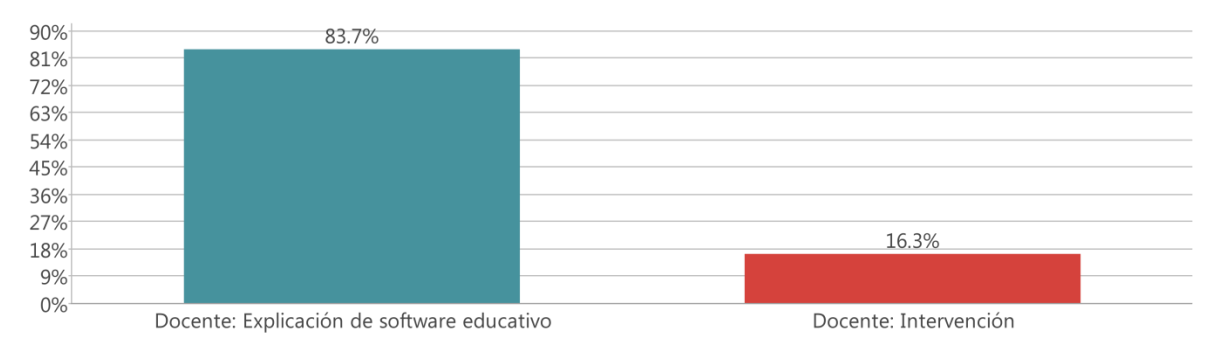

*Nota.* En la presente figura se muestra una intervención solo de 16.3% en la intervención de la docente, con una explicación del 83.7%. Fuente: Autoría propia (2019). **Figura 30**

*Situación 10, 11 y 12 de intervención de docente y explicación.*

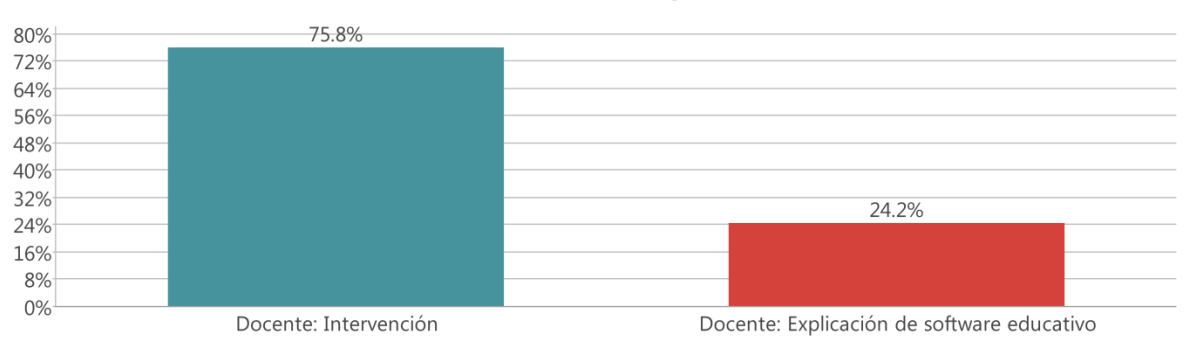

#### situacion10,11 y 12

*Nota.* En referencia de las situaciones 10 a la 12 se muestra una intervención docente del 75.8%, debido a que los docentes en formación ya estan conformando su software educativo en el campo formativo pensamiento matemático, por lo tanto la explicación de la docente en cuanto al software se mantiene en un 24.2% debido a que son solo algunos contenidos referente al software. Fuente: Autoría propia (2019).

#### **Figura 31**

*Situación 1 porcentaje del 90% en la evaluación diagnóstica y un 9.9 de la evaluación de producto.*

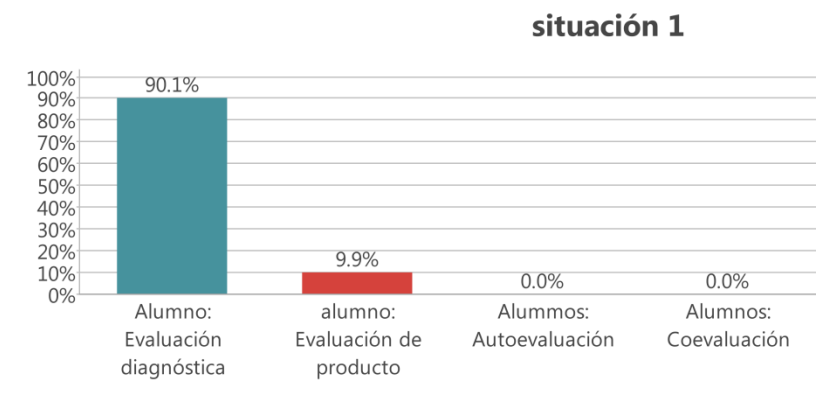

*Nota.* En la presente figura evaluar los conocimientos previos por medio de una evaluación diagnóstica y evaluación del producto final obteniendo como resultado en un 90.1% de participación por parte de los estudiantes en la diagnóstica y el producto final. Fuente: Autoría propia (2019).

Para el cierre de esta situación referente a la importancia del software educativo y su implementación en aulas de práctica en educación básica se encamino a evaluar los conocimientos previos por medio de una evaluación diagnóstica y evaluación del producto final obteniendo como resultado en un 90.1% de participación por parte de los estudiantes en la diagnóstica y el producto final del 9.9% de participación marcado en el diario reflexivo, como se muestra en la figura anterior (situación 1).

En la situación 2, tiene como propósito construir la importancia de los colores y la vista de los mismo con la paquetería de Office (PowerPoint), con ayuda de las lecturas, "el poder del color", y los datos arrojados por el software de MAXQDA, en el inicio de la sesión fue una retroalimentación de la importancia del software educativo en el campo formativo pensamiento

matemático y la implementación en las escuelas de práctica de los docentes en formación, del cual se observa en el diario reflexivo que fue en un 5.7%; enseguida de la intervención docente con un 67.7%, en la participación para explicar la secuencia de las herramientas del programa para integrar las paletas de colores en PowerPoint y en el cuestionamiento por parte de la docente para generar interés por aprender se obtuvo como porcentaje de 8.5%.

En el desarrollo de la sesión se logra una comprensión del tema en la necesidad de aprender el significado y la psicología de los colores con los alumnos de 6 a 11 años de edad fue en un 18.2%, por parte de los docentes en formación.

#### **Figura 32**

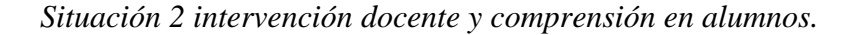

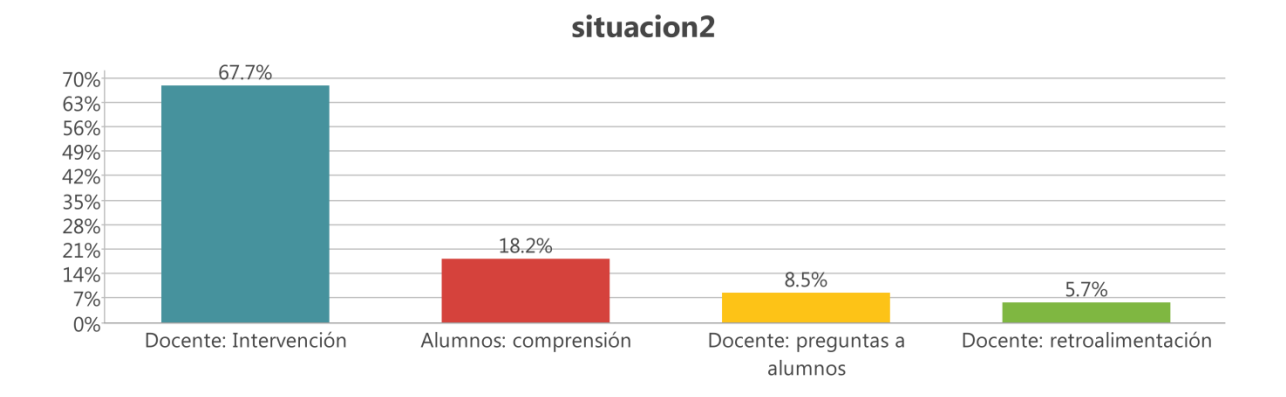

*Nota.* En la presente figura se muestra una intervención docente de 67.7%, una retroalimentación de 5.7% y realizando preguntas de 8.5%, para lograr un 18.2% de comprensión en los alumnos. Fuente: Autoría propia (2019).

Para el cierre en esta situación se realiza la socialización de trabajos por medio del Drive de 10 diapositivas en PowerPoint para que el docente en formación observe, analice y critique constructivamente en la obtención de una autoevaluación, que con MAXQDA en el diario reflexivo del investigador no se observa que el docente afirme y/o confirme su autoevaluación, coevaluación y heteroevaluación, debido a que en ocasiones anteriores ya se había trabajado así la evaluación, es por esto que se omitió y se obtiene un 100% de evaluación del producto final.

Como se observa en la siguiente figura:

#### **Figura 33**

*Evaluación del producto final en la situación 2.*

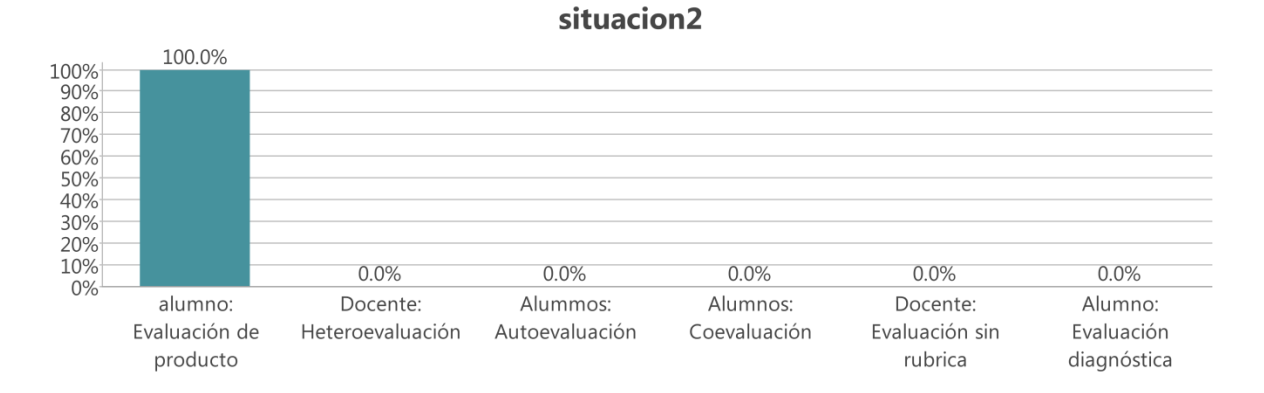

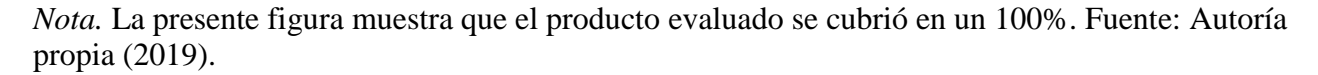

En cada una de las situaciones se realiza un análisis cuantitativo con ayuda del SPSS (Statistical Package for the Social Sciences) el cual, es un conjunto de programas orientados a la realización de análisis estadísticos aplicados a las ciencias sociales. (Estadística aplicada, prácticas con SPSS), utilizado para el análisis cuantitativo, se observa que en la construcción de una autoevaluación, coevaluación y heteroevaluación se obtuvo el 88% de los alumnos que distinguen la importancia de los colores, pero en el uso del procedimiento del programa y la aplicación de herramientas en la combinación de los colores en las diapositivas y que el 12% reconocen la importancia de los colores, pero no aplican los colores adecuados en el programa para la construcción del software educativo apropiado para niños de edades de 6 a 11 años. Como se muestra a continuación.

#### **Figura 34**

*Evaluación en la aplicación de colores en el software educativo.*

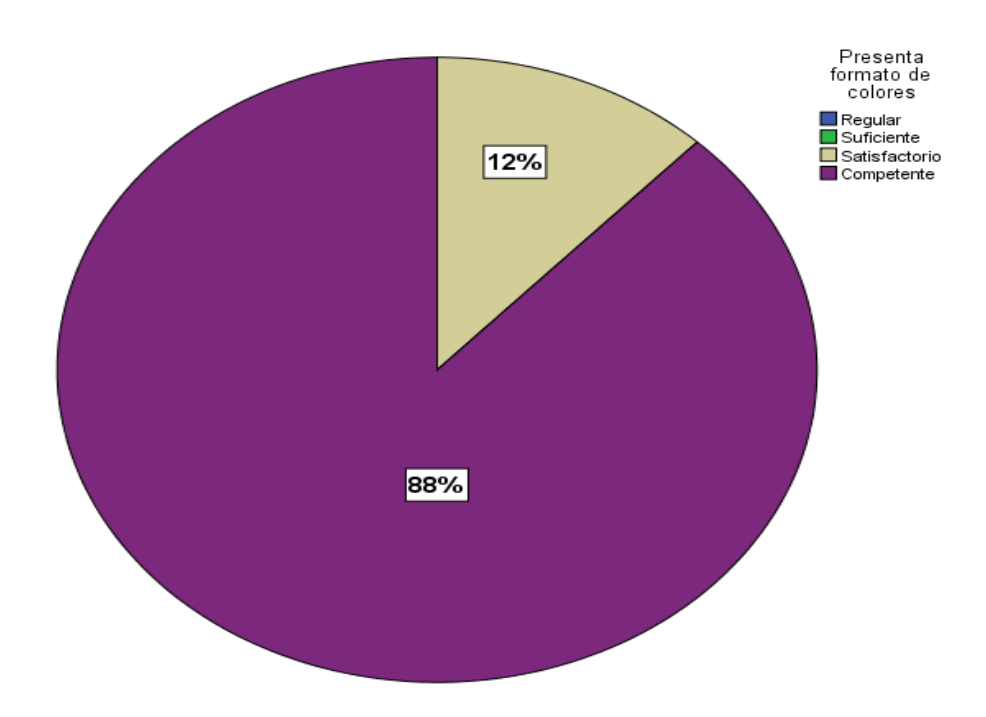

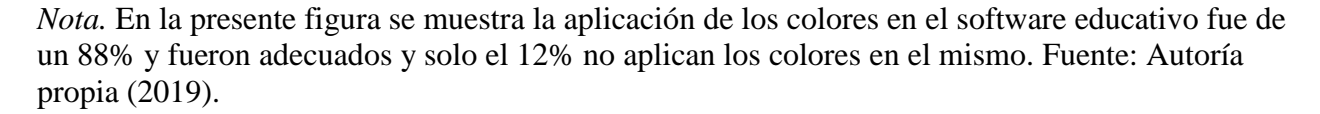

En la tercera sesión realizada el 3 de mayo tiene como propósito el uso y edición de imágenes con el programa de Paint (Programa para Windows para modificar imágenes), el cual permite ajustar el tamaño y peso de imágenes, por lo tanto al ser menor, facilita la inserción en las diapositivas para la creación del software educativo, se da inicio con una actividad de aros, la cual tiene como objetivo obtener preguntas de la sesión anterior y al mismo tiempo respuesta que manifiestan que no es necesario la retroalimentación de la sesión anterior mostrando en un 43.1% de comprensión del tema por parte de los docentes en formación y la ejecución de preguntas en un 17% que la docente realiza a los alumnos para analizar lo comprendido en la sesión anterior.

Para continuar con el tema se realiza en un 40% una intervención por parte de la docente por medio de diapositivas y ejercicios prácticos de la edición de imágenes, con la finalidad de verificar los procedimientos a seguir de parte de los docentes en formación como practica en la

inserción de 5 imágenes en el programa Paint y al observarlas en la carpeta el peso será de 1 Mb.

Como se muestra en la siguiente figura.

### **Figura 35**

*Situación 3 comprensión de alumnos por medio de una intervención docente.*

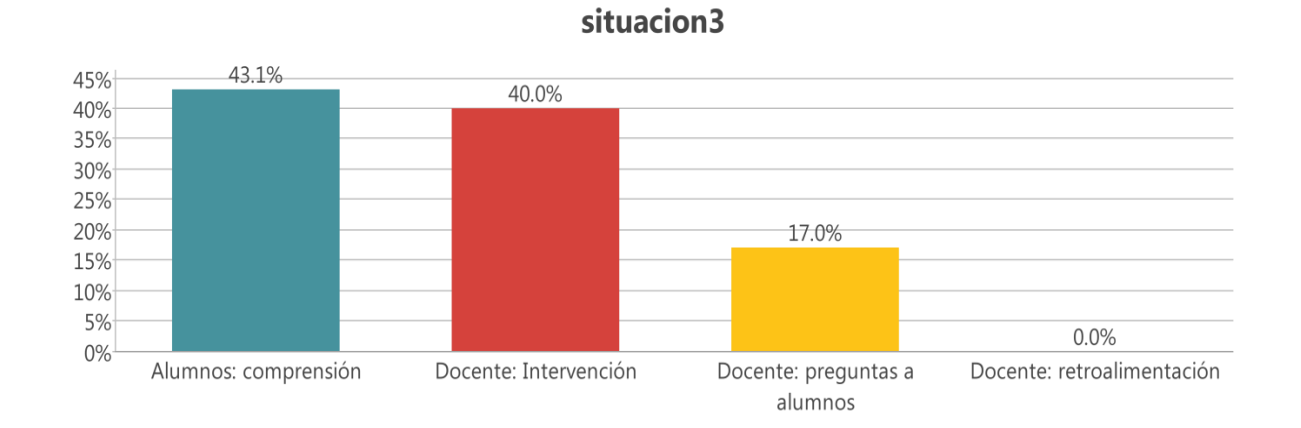

*Nota.* En la presente figura muestra el 43.1% en la comprensión de los alumnos y una intervención del40% de la docente. Fuente: Autoría propia (2019).

También, se observa el procedimiento que realizan los docentes en formación en la conformación e inserción de imágenes, se da un seguimiento de las actitudes dentro del aula y la participación activa, se aclaran dudas conforme al tema y se realiza una evaluación de producto obteniendo un 100% en el diario reflexivo después de la autoevaluación y coevaluación de parte de sus compañeros realizado en la rúbrica que se encuentra en el Drive, es por esto que solo se ve reflejado la evaluación de producto. Analizado en la siguiente figura. (Situación 3).

#### **Figura 36**

*Situación 3 evaluación del producto.*

# situacion3

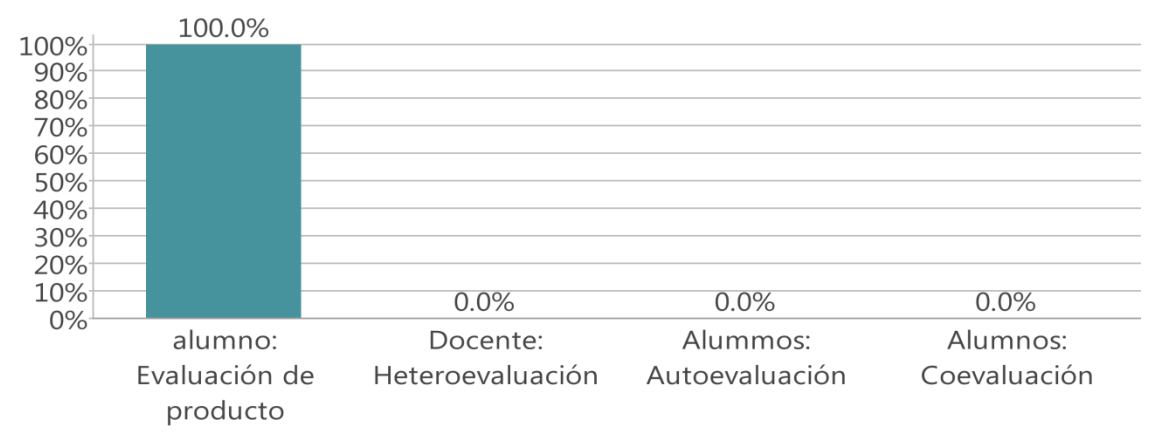

## *Nota. La presente figura muestra un 100% en la entrega y evaluación del producto. Fuente:*  Autoría propia (2019).

En la sesión 4 realizada el 8 de mayo de 2018, para iniciar la clase se realiza una retroalimentación debido a que en la evaluación con rubrica de edición de imágenes en el Programa Paint se observa que, al estudiante en formación, se le dificulta el uso de este programa teniendo como resultado cuantitativo en el software SPSS en la valoración con rubricas que el 44% de ellos se encuentra en un nivel satisfactorio, como se muestra en la siguiente figura.

## **Figura 37**

*Primera evaluación en el proceso de edición de imágenes con los alumnos en el software educativo.*

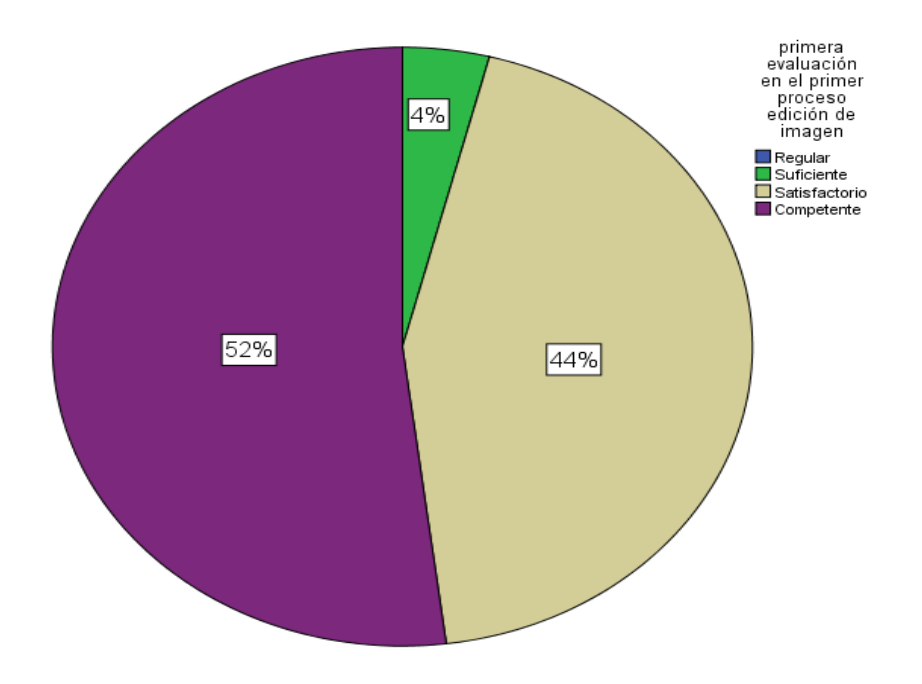

*Nota*. La presente figura muestra un 52% que obtuvieron los alumnos al realizar el proceso de inserción de imágenes como competente, el 44% como satisfactorio y solo un 4% como suficiente. Fuente: Autoría propia (2019).

## **Figura 38**

*Resultado del procedimiento en la edición de imágenes y procedimientos en el uso del software.*

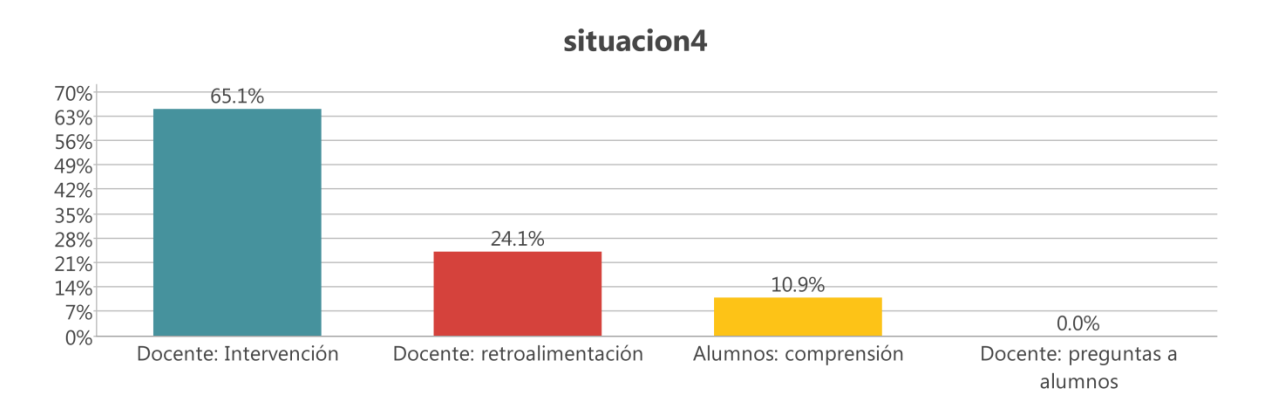

*Nota.* Es por esto que en esta sesión se realiza al inicio una retroalimentación de la edición de imágenes por medio de preguntas de los procedimientos a seguir para la edición de imágenes en Paint con un 24.1% de esta actividad, después se realiza la intervención docente con un 65.1% en la explicación referente al tema de diseño, identificación y uso de herramientas del Programa PowerPoint para la inserción de imágenes que favorezcan la conformación del software educativo en el campo formativo pensamiento matemático y la aplicación de ejercicios que ayudan al docente en formación para poner en práctica estos procesos y obtener una comprensión del 10.9% en esta actividad valorada con el Software de MAXQDA. Como se representa en la siguiente figura. (Situación No. 4). Fuente: Elaboración propia (2019).

En el cierre de esta sesión se abre un espacio para que el docente en formación realice preguntas al docente sobre el procedimiento de inserción de imágenes en PowerPoint y realizando una evaluación con rúbricas que muestran el procedimiento, seguimiento y análisis de la participación del docente en formación integrado en un Archivo de PowerPoint con colores, imágenes, el peso del archivo uso de Smart Art y algunos hipervínculos, teniendo como resultado en un 72% de docentes en formación en un nivel competente con el Programa spss y con ayuda del Programa de maxqda muestra la evaluación del producto integrador con un 100% indicando en el diario reflexivo. Como se observa en las siguientes graficas (Figura No. 39) respectivamente a la descripción.

#### **Figura 39**

*Resultados de la evaluación de inserción de imágenes en el software educativo.*

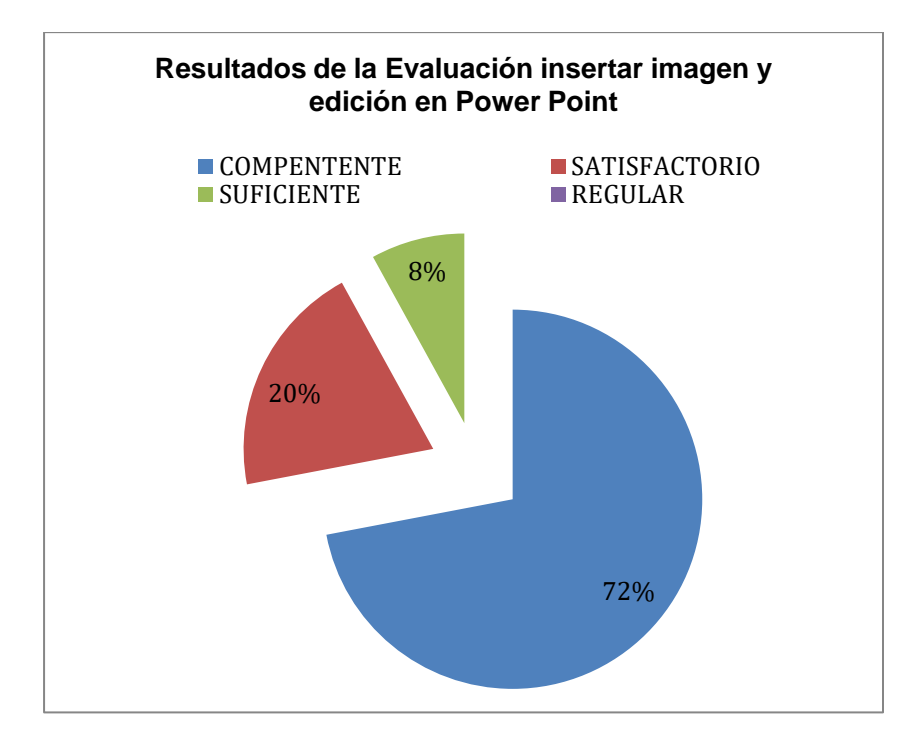

*Nota.* En la presente figura se muestra el resultado de la Evaluación en edición de imagen, cubriendo un 72% en el indicador competente. Fuente: Autoría propia (2019).

En la quinta sesión que tienen como propósito diseñar, comprender y aplicar herramientas de la banda de opción de insertar: hipervínculo, desencadenadores, efectos, audio, video entre otros, se realiza al inicio de la sesión preguntas para obtener los conocimientos sobre el tema anterior con un 3.4% y así realizar una retroalimentación **que no se visualiza** en la interpretación de los datos con el Software de maxqda en el diario reflexivo, debido a que los docentes en formación en la evaluación por medio de rubricas de la descripción anterior se muestran en el nivel competente, por tal motivo no se redacta la retroalimentación en el diario.

### **Figura 40**

*Resultado de evaluación del producto en sesión 4.*

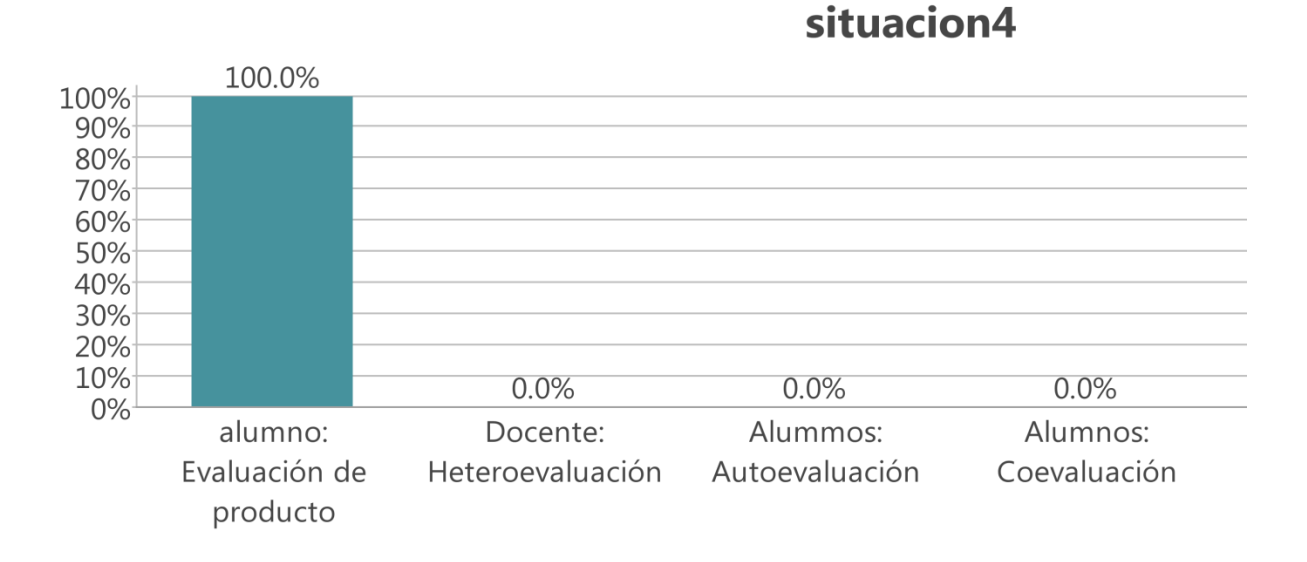

*Nota.* En la presente figura se muestra que los estudiantes cumplieron y son evaluados obteniendo un 100% del producto. Fuente: Autoría propia (2019).

#### **Figura 41**

*Situación 5 intervención docente y comprensión de los alumnos.*

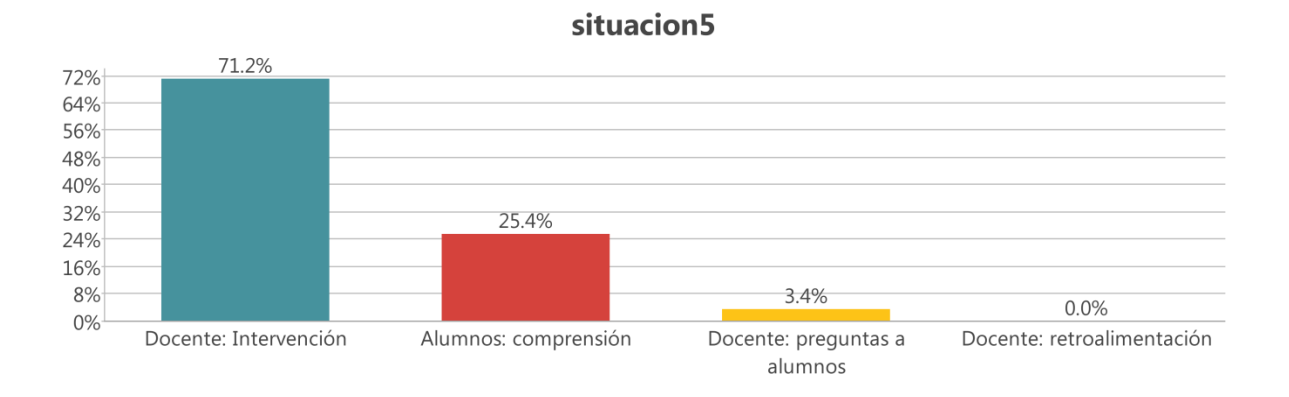

*Nota. En la presente figura y p*ara seguir con el propósito de la sesión que es el uso de la banda de opción de insertar en el Programa de Power Point, la intervención de la docente en la explicación y uso de estas se observa un 71.2% de la participación y obteniendo un 25.4% de la comprensión del tema sobre el uso y aplicación de herramientas en la conformación del software educativo, al igual que la estructura de los aprendizajes clave para la educación integral y que el docente en formación conozca las características y lo guie para aplicarlo de acuerdo a este programa. Como se muestra en la presente figura. Fuente: Autoría propia (2019).

Al terminar la sesión el docente en formación tendrá visualizado el enfoque pedagógico en el campo formativo pensamiento matemático, el eje y el tema en cual desarrollara el software educativo, analizaremos en colegiado si es adecuado para ponerlo en práctica o realizarlo, teniendo como evidencia la evaluación de su escrito en Word como producto final y su práctica terminada de las herramientas utilizadas en el archivo de PowerPoint, en la cual se identifica que no se realizó una evaluación adecuada y no se integró una rúbrica que mostrara y/o especificar las características del documento en Word, ni tampoco la práctica para evaluar este procedimiento y en el diario reflexivo se muestra en la siguiente figura.

#### **Figura 42**

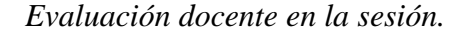

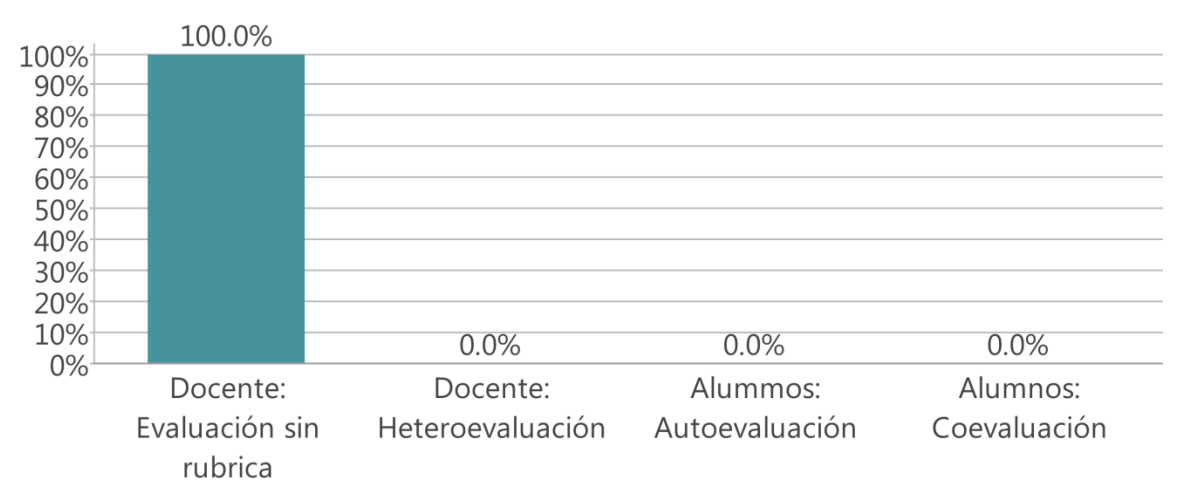

# situacion5

*Nota.* En la presente figura se muestra la evaluación de la sesión 5 con un 100% de cumplimiento. Fuente: Autoría propia (2019).

En la situación 6 que tiene como propósito que el docente en formación emplee, investigue y analice el desarrollo de los niños en edades de 6 a 11 años, de acuerdo al documento de Aprendizajes Clave para la educación integral de 1ero. a 6to. Grado, cada alumno elegirá el grado
para la creación del software educativo en el campo formativo pensamiento matemático, integraran una ficha técnica con las características y desarrollo del niño al cual van a implementar el juego como estrategia de enseñanza, teniendo una participación en la investigación 7.5% en la conformación de la ficha técnica.

Para el desarrollo de esta actividad en la explicación del software educativo por parte de la docente se muestra en un 29.1% para el primer nivel, en la situación no. 7, se explica por medio de un video las características del software, los niveles, transiciones, efectos, audio, presentación y desarrollo del mismo.

Y en el cierre de la situación 6 y, por medio de las rúbricas y la integración de las preguntas se observa que existió la comprensión del tema en un 46.4%, referentes a las características de los niños en educación básica, y en la búsqueda del contenido científico, el cual guiara la conformación del primer nivel del software, teniendo también dudas en un 11.6% y sugerencias de 5.4% por parte de los docentes en formación para la conformación del software educativo. Como se muestra en la siguiente figura.

#### **Figura 43**

*Situación 6 y 7 intervención docente y comprensión sobre el desarrollo del software.*

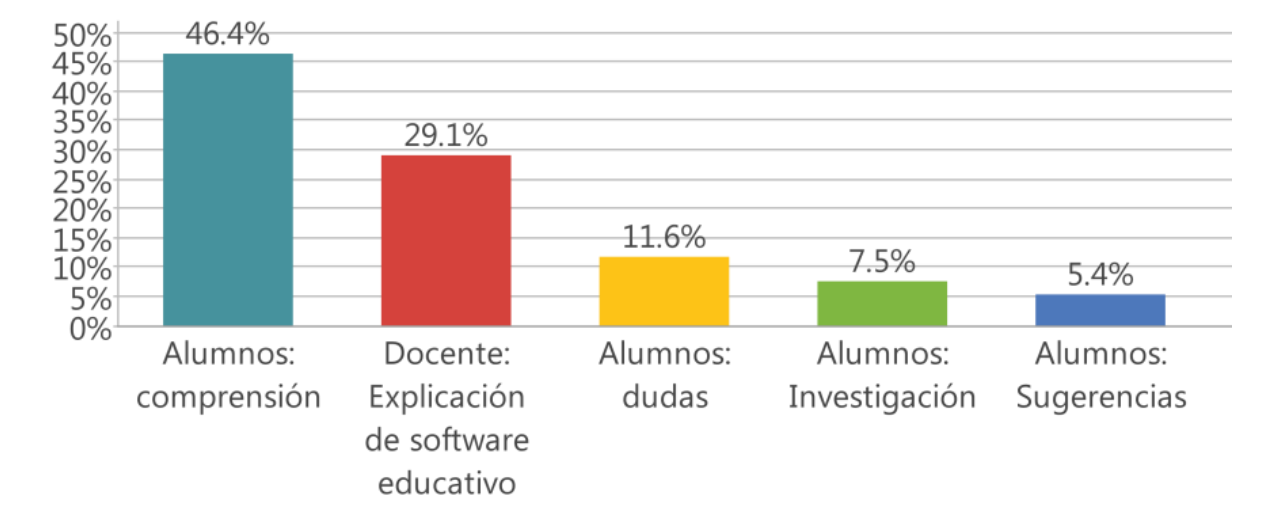

situacion6-7

*Nota.* La presente figura da muestra de la comprensión de parte de los alumnos y la intervención de la docente en la explicación del software y la investigación que realizarán los estudiantes sobre las características de los niños de 6 a 11 años. Fuente: Autoría propia (2019).

Para la evaluación se observa en el diario reflexivo que se implementó la coevaluación entre

compañeros, compartiendo el primer software educativo con un nivel utilizando el Drive en un

56.7% de análisis, y evaluando como producto final la ficha técnica de desarrollo del niño que

aplicaran al software en un 43.3%. Como se muestra en la siguiente figura.

# **Figura 44**

*Evaluación de la sesión 6 y 7.*

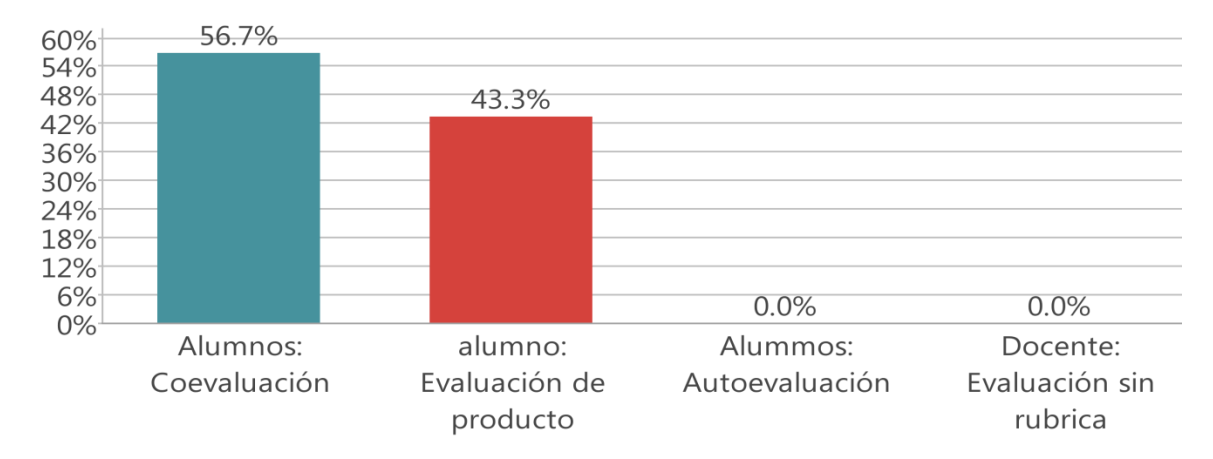

# situacion6-7

*Nota.* En la presente figura se muestra que en la sesión 6 y 7 hubo una coevaluación con la participación de 56.7% de los alumnos y un 43.3% en la evaluación del producto final (ficha de trabajo de investigación) Fuente: Autoría propia (2019).

Para la sesión 8 y 9 que tienen como propósito investigar, reconoce y aplica los contenidos de matemáticas y diseña el software y realizar retroalimentación para la conformación del software educativo en el campo formativo pensamiento matemático en los niveles 1 y 2, se observa que la docente realiza la intervención en un 28.1% de participación con la explicación de los resultados de PLANEA con la finalidad de concientizar a los docentes en formación para el uso de herramientas tecnológicas que favorezcan los aprendizajes en el campo formativo pensamiento matemático, y que con preguntas expuestas a los alumnos por medio de una ruleta, se realiza una retroalimentación del 71.9% para evaluar el desarrollo cognitivo del niño y sus características generales para entender que es lo que puede aprender y el cómo lo va a aprender. Como se muestra en la siguiente figura.

### **Figura 45**

*Intervención docente y retroalimentación sesión 8 y 9.*

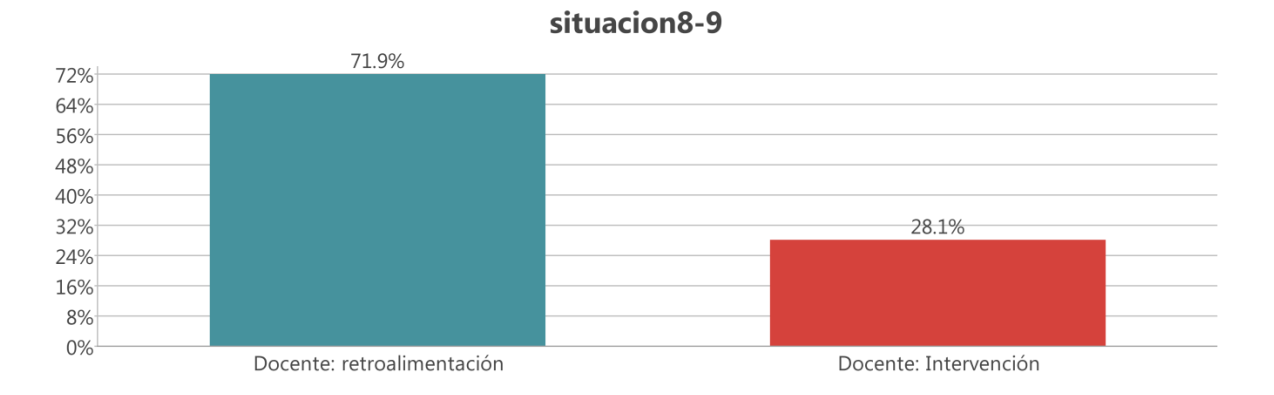

*Nota.* En la presente figura se muestra que se realizó durante las dos sesiones una participación total de la docente con la retroalimentación de contenidos anteriores con un 71.9% y una intervención del 28.1% cumpliendo en su totalidad del 100% de la participación docente en estas sesiones. Fuente: Autoría propia (2019).

En las siguientes sesiones la docente explica y se otorga un video de muestra sobre los niveles de un software educativo como ejemplos en el cual en el análisis con uso de maxqda se observa que se tiene un 51.6% de participación, proporcionando al docente en formación investigación del contenido científico el cual va a proyectar en la creación del software en un 10.1%, al momento de la conformación del software con el uso del programa de PowerPoint los docentes en formación aportan sugerencias en un 19.0% al grupo que se pueden implementar para que el mismo sea llamativo, creativo, fácil de usar, adecuado a las edades en que se va a implementar y teniendo dudas sobre algunos aspectos en 6.4%, de las cuales son aclaradas al momento por el grupo en general o de manera personal por parte de la docente, finalizando con el 12.9% de comprensión y avance respecto al software educativo en estas situaciones didácticas. Como se muestra en la siguiente figura.

## **Figura 46**

*Situación 8 y 9 con la explicación docente, sugerencias y comprensión de los alumnos.*

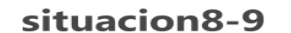

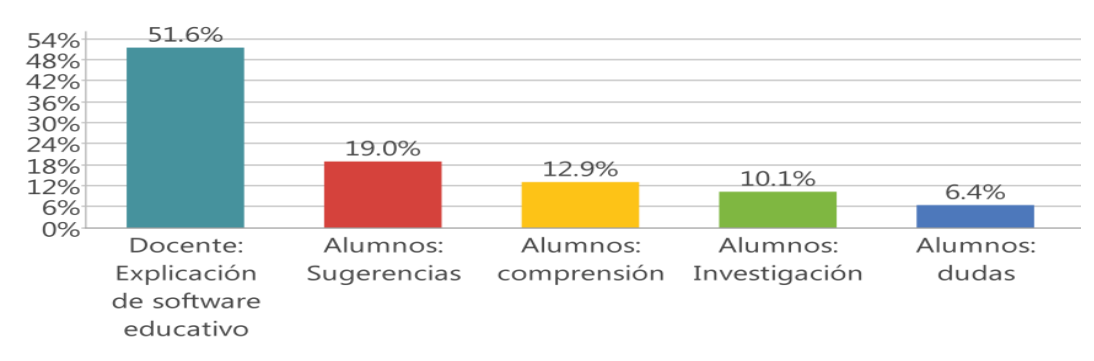

*Nota*. La presente figura da muestra de las sesiones 8 y 9 con la explicación de la docente para la conformación del software en un 51.6%, existiendo en un 12.9% la falta de comprensión de los alumnos de lo que se va a realizar. Fuente: Autoría propia (2019).

Para la evaluación se comparten las rúbricas en el Drive, los trabajos que se entregan también son compartidos, se realiza una coevaluación con una participación del 83.7% por parte de sus compañeros haciendo un análisis reflexivo y crítico sobre lo que les falta hacer en el software educativo de tal manera que sea corregido por sus compañeros y se mejore.

En la evaluación del producto entregado a tiempo y de acuerdo a las características que se solicitan en la rúbrica se tiene un 16.3% de la evaluación del producto entregado en la sesión por parte de los docentes en formación para la actualización y ajustes del mismo. Como se muestra en la siguiente Figura.

#### **Figura 47**

*Evaluación sesión 8 y 9.*

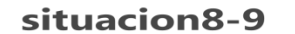

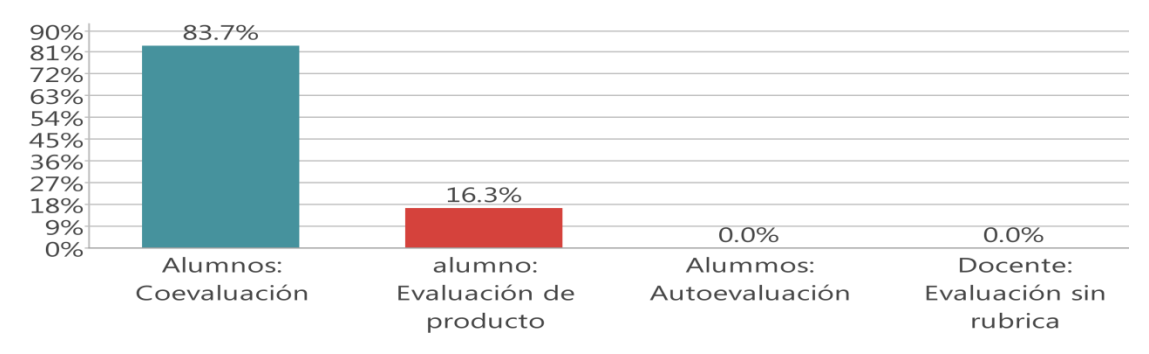

*Nota.* La presente figura muestra que en la sesión 8 y 9 se observa una coevaluación del 83.7% y la evaluación del producto de 16.3%. Fuente: Autoría propia (2019).

Otro análisis revisado en estas situaciones es que con la intervención de la docente en un 25.4% para la explicación de los contenidos en la conformación del software educativo acordes y la generación de preguntas adecuadas que estimulen un pensamiento creativo en el docente de formación, de tal forma que se analice una concientización para el uso de herramientas tecnológicas y principalmente para crear y aplicar software para contenidos matemáticos en alumnos de educación básica en un 48.0% se obtiene la comprensión de estos contenidos y esta concientización en un 26.6% para favorecer los aprendizajes en el diseño del software educativo como se muestra en la siguiente figura.

#### **Figura 48**

*Representación de la situación 8 y 9 con la realización de preguntas hacia los alumnos y su comprensión.* 

## situacion8-9

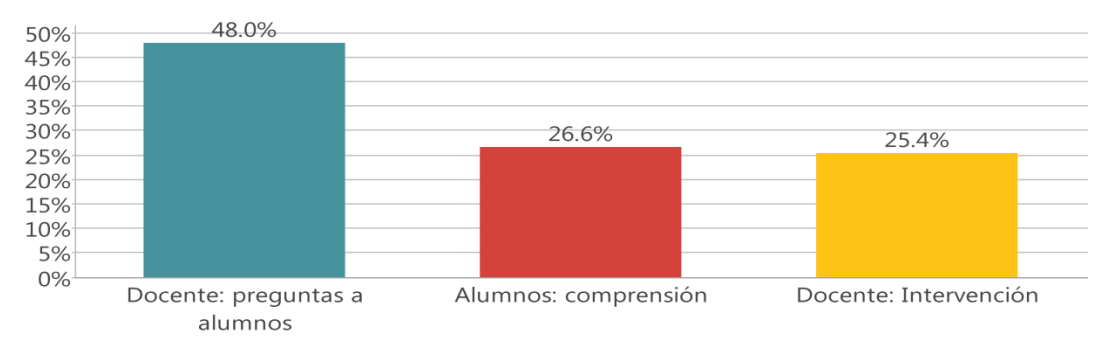

*Nota.* La presente figura de la situación 8 y 9 se muestra en un 48.0% en la realización de estrategias por medio de preguntas hacia los alumnos y la comprensión de 26.6% de los alumnos. Fuente: Autoría propia (2019).

En la situación 10 que tiene como propósito realizar una comparación con los diferentes niveles del software educativo y conocer e integrar animaciones y transiciones adecuadamente en el mismo se observa que existe una mayor intervención por parte de la docente en un 75.8% con la explicación de los niveles que pueden componer un software educativo. Y por otra parte la aplicación de un video para observar los niveles del juego, la exposición de los efectos, transiciones, los colores, el audio y el video para la conformación del segundo y tercer nivel del software educativo se muestra en un 24.2%, conjugando la participación de la docente en un 100%, visualizado en la siguiente situación No. 10.

## **Figura 49**

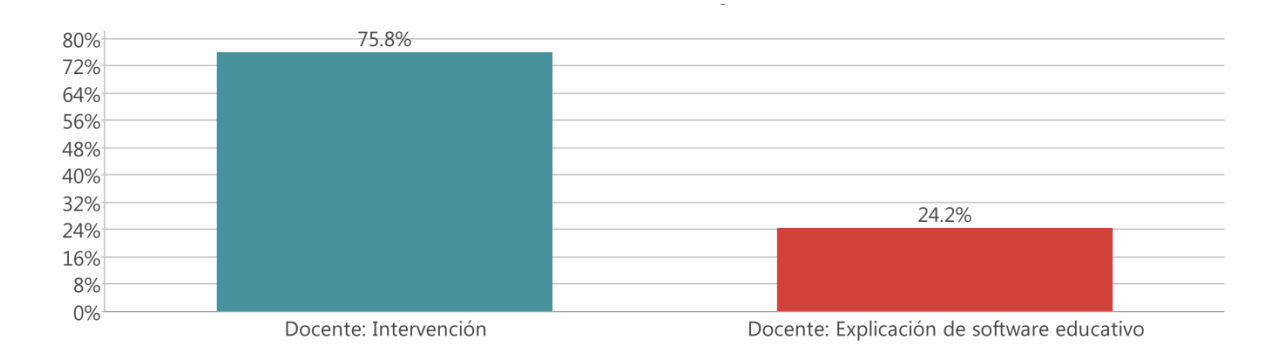

*Sesión 10 intervención docente y explicación del 100%.*

*Nota.* En la presente figura se muestra la sesión 10 con la intervención docente en un 100%. Fuente: Elaboración propia (2019).

# **Figura 50**

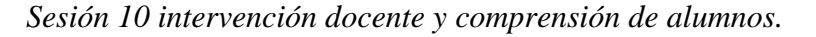

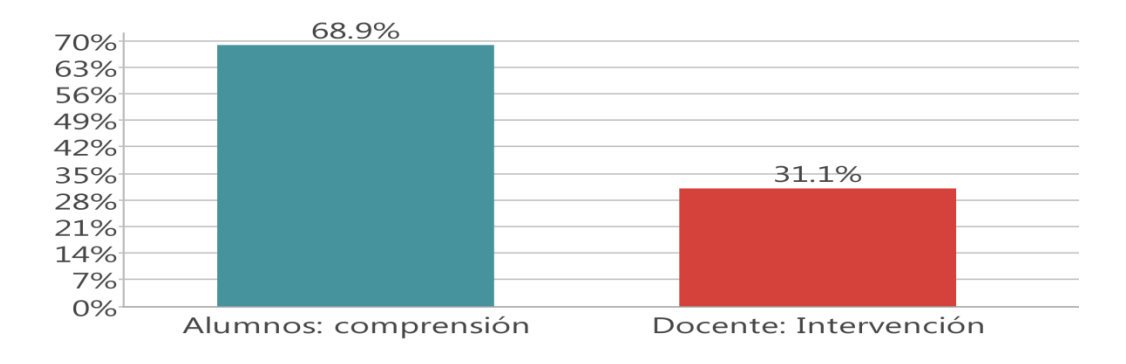

*Nota.* En la presente figura se muestra que en la sesión 10 se realizó solo el 31.1% de la intervención docente y una mayor comprensión por parte de los alumnos en un 68.9%. Fuente: Autoría propia (2019).

En la comprensión por parte de los docentes en formación se analizó que se obtuvo un 68.9%

sobre la conformación del software educativo en el nivel 2 y 3 y con la intervención de la docente

se muestra en un 31.1% con la explicación de los niveles del software educativo y conocer e

integrar animaciones y transiciones como se muestra en la siguiente situación (11 y 12).

# **Figura 51**

*Situación 11 y 12 comprensión alumnos e intervención docente.*

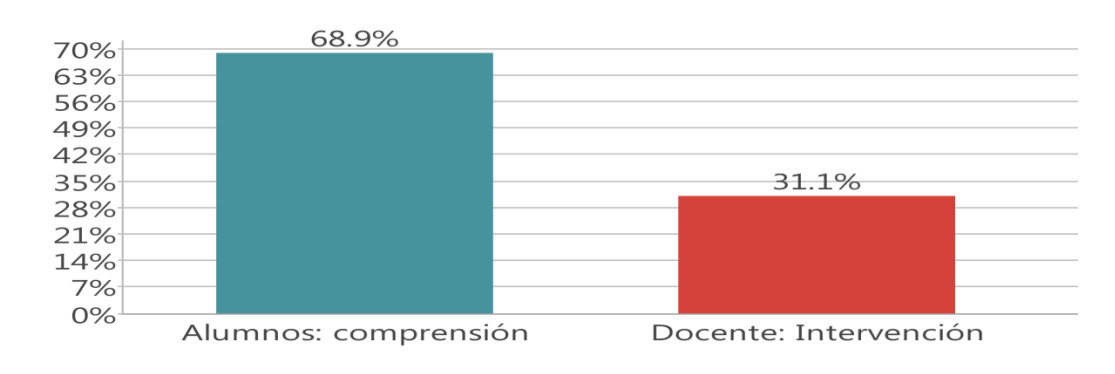

*Nota.* En la presente figura se muestra que en la sesión 11 y 12 existe comprensión de los alumnos con una menor intervención docente. Fuente: Autoría propia (2019).

En la situación 11 y 12 referente a la conformación y exposición del software educativo en 3 niveles por parte de los docentes en formación se visualiza en el inicio y en el desarrollo que los alumnos realizan sugerencias de mejora a sus compañeros cuando exponen el software y el contenido científico de cada uno de sus temas en un 13.6%, y en la exposición oral de las actividades y niveles del software educativo con una participación de 23.3% en donde se muestra el interés y la comprensión del 38.9% en el desarrollo del software educativo y su ficha técnica con contenidos científicos y las características del niño referente al nivel en educación básica elegido para la creación del software, en esta también la docente realiza explicación referente a la importancia de los software educativo, las características y algunos detalles que les falto agregar para mejorarlo. Como se muestra en la siguiente figura.

#### **Figura 52**

*Situación 10, 11 y 12 en el desarrollo del software educativo con comprensión de alumnos e intervención docente.*

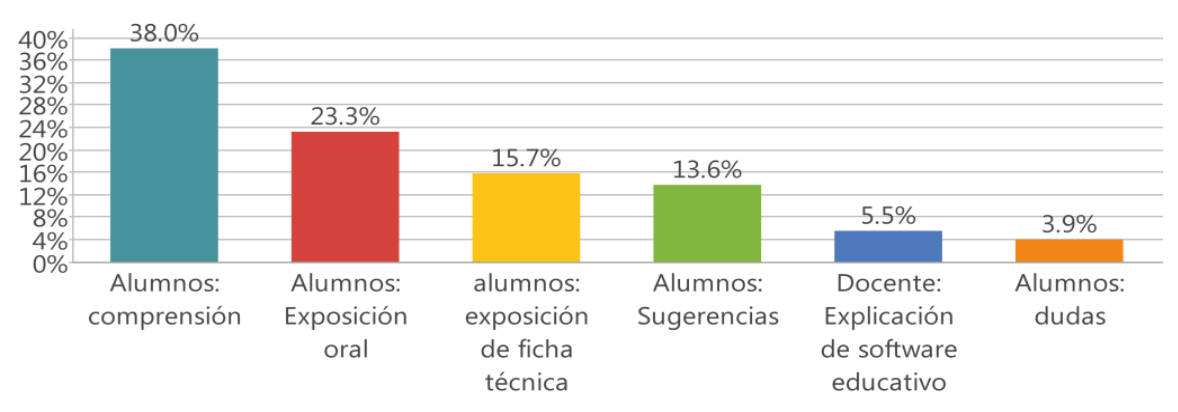

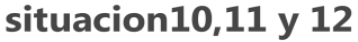

*Nota.* En la presente figura se muestra el desarrollo completo de la situación 10, 11 y 12, en la cual se muestra que existe en un 38.0% en la comprensión de los alumnos y su participación en la exposición de 23.3% y la intervención docente es de 5.5% Fuente: Autoría propia (2019).

En estas últimas sesiones se muestran en el diario reflexivo una coevaluación, heteroevaluación y autoevaluación, debido que al mismo tiempo que exponen su software y su ficha técnica hacen su análisis para realizar su autoevaluación en un 23.1% y se integraron los alumnos otorgando las rubricas en físico para realizar la evaluación entre pares con un 53.4% y conformando la heteroevaluación de ambas, otorgando su calificación final en un 23.6% de participación en estas situaciones.

### **Figura 53**

*Evaluación de la situación 10,11 y 12.*

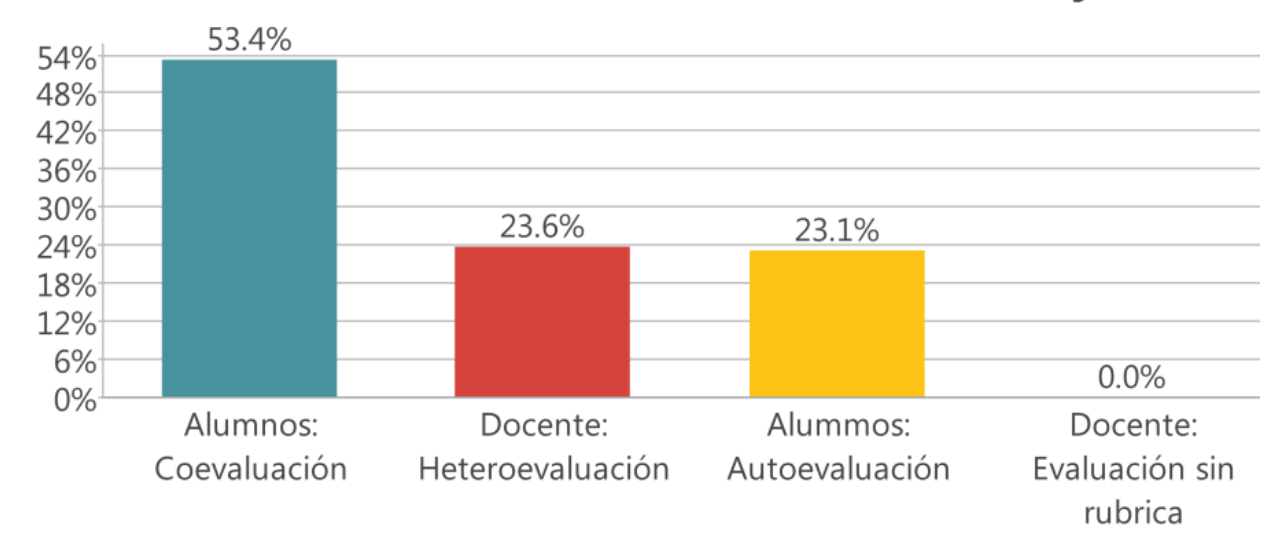

# situacion10,11 y 12

*Nota.* En la presente figura se muestra que existió una evaluación por parte de los alumnos y entre pares de la conformación del software educativo en su totalidad. Fuente: Autoría propia (2019).

Esta última actividad de dos días permitió a los docentes en formación reconocer el trabajo y esfuerzo empleado por cada uno de sus compañeros para el diseño y creación del software educativo en el campo formativo pensamiento matemático, reflexionando la relevancia de la implementación de estrategias de enseñanza y aprendizaje en el aula. Como se muestra en la siguiente figura.

# **Figura 54**

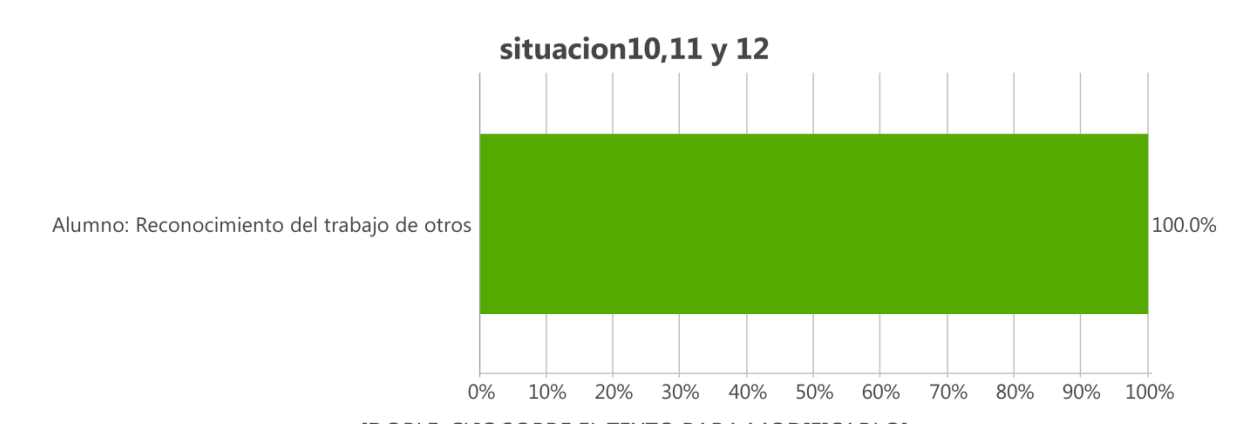

*Participación y reconocimiento de trabajo de los alumnos 100%.*

*Nota.* En la presente figura se muestra el reconocimiento del trabajo de los alumnos con la participación total del software educativo terminado. Fuente: Autoría propia (2019).

En algunas de las situaciones y en la valoración de rúbricas de actitud mostrado por parte de los docentes en formación para la conformación del software educativo con ayuda de maxqda me da de un 100% por actitud de un alumno en la situación 4, 5, 8 y 9 porque hace mención que ha utilizado las herramientas, las conoce y aplica algunas en juegos sin ningún contenido científico y en el análisis con el SPSS se observa en un 92% de manera competente con la conformación de rúbricas y para una actitud un poco negativa muestra el 8% de la totalidad de los alumnos. Como se muestra en las figuras (figura No. 5) respectivamente a la explicación.

# **Figura 55**

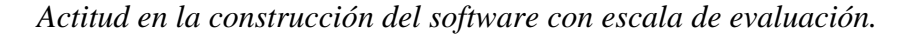

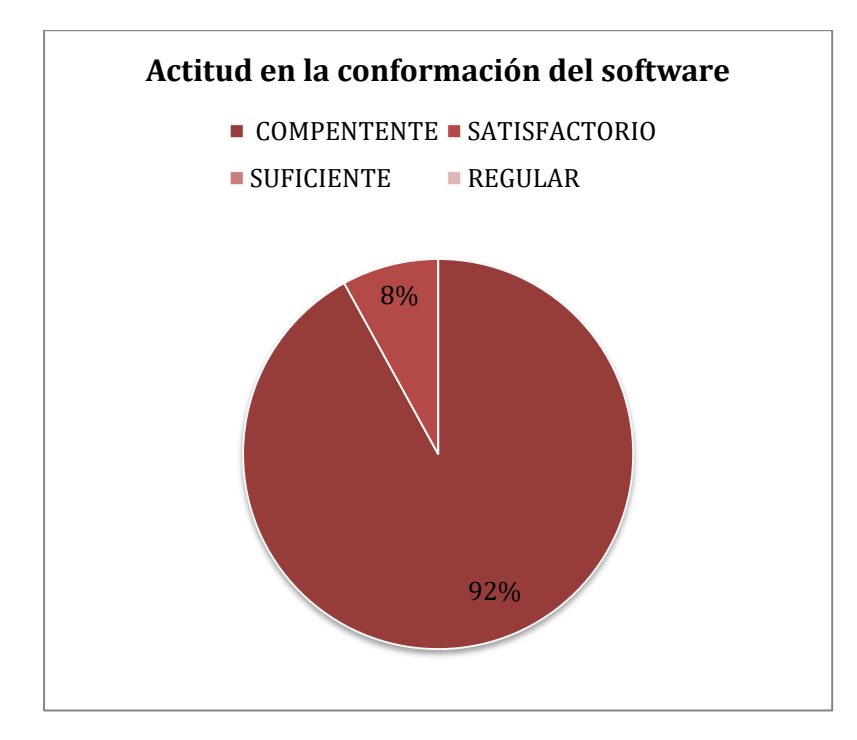

*Nota.* En la presente figura se muestra que al finalizar el trabajo del software educativo mostraron los alumnos una actitud favorable con las actividades a realiza, comprensión de la importancia de herramientas tecnológicas en escuelas de educación básica y el propósito del contenido del curso. Fuente: Autoría propia (2019).

Por ultimo para complementar el objetivo de concientizar a los docentes en formación el uso de software educativo en el campo formativo pensamiento matemático se aplicó un cuestionario con 10 preguntas referentes al conocimiento que genero la implementación de 12 situaciones didácticas para el diseño, la creación y la aplicación en educación básica del software educativo como estrategia de enseñanza, teniendo como resultado del software maxqda que el 46.1% de los estudiantes consideran importante la aplicación de estas herramientas en las aulas de clase, que ha impactado en un 30.3% en su formación debido a utilizan en cualquier momento de enseñanza y aprendizaje estas herramientas y que están conscientes de generar nuevos ambientes de

aprendizaje en un 23.6% para educación básica fortaleciendo en los niños de edades de 6 a 11

años una manera nueva de aprender jugando.

## **Figura 56**

*Aplicación de cuestionario final sobre la importancia del software educativo.*

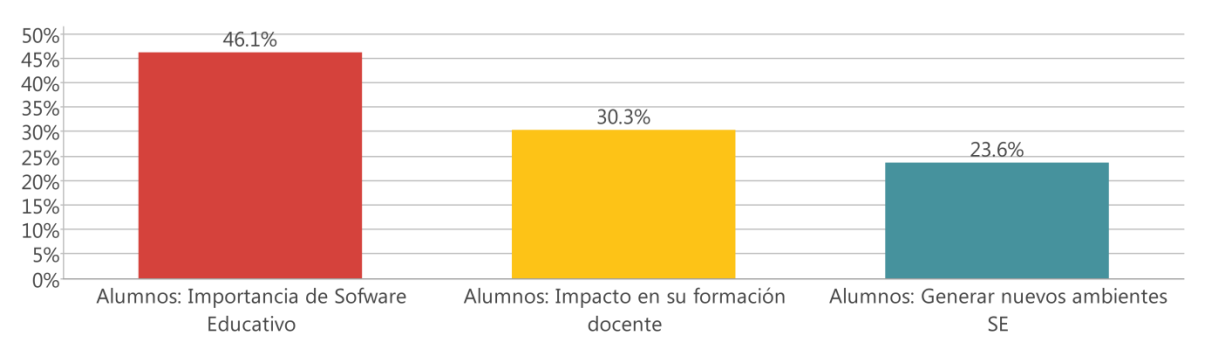

## **Cuestionario PRIMARIA**

*Nota.* En la presente figura se muestra que al finalizar el trabajo los alumnos reconocieron en un 46% a importancia de utilizar el software en educación básica. Fuente: Autoría propia (2019).

Durante la explicación y análisis de las gráficas obtenidas con el maxqda que es un software para el análisis de datos cualitativos, teoría fundamentada y métodos mixtos de investigación. El software está disponible como una aplicación universal para los sistemas operativos Windows y Mac. (MAXQDA, 2018)**,** se observa que en todas las situaciones didácticas realizadas para la creación y diseño del software educativo en el campo formativo pensamiento matemático, la intervención de la docente ha sido adecuado y prudente; considerando así el objetivo de investigación referente al desarrollo de software educativo con la finalidad de favorecer las competencias genéricas y/o profesionales de los docentes en formación, se encuentra un impacto favorable a los niveles de aprovechamiento académico de los futuros docentes.

Con respecto al objetivo de conformar las rúbricas que favorecen una evaluación tanto formativa como sumativa en las situaciones didácticas aplicadas se omitió la parte de la

autoevaluación, coevaluación y heteroevaluación de rúbricas que se encuentran en el Drive, porque se hace rutinario la forma de trabajo en cada una de las situaciones y de antemano los estudiantes conocen el procedimiento, las cuales la docente omite en la sesión, estas rúbricas se componen por indicadores precisos señalando lo que el docente en formación desarrollara en determinado trabajo; las gradientes referentes en competente; satisfactorio; suficiente y regular, corresponde a los numerales con calificación de 10 a 7 calificaciones, los aspectos valoran los conocimientos, los procedimientos y lo actitudinal, las cuales muestran el desarrollo de estos tres gradientes paulatinamente en cada situación didáctica referentes a la conformación y diseño del software educativo.

Otro elemento relevante en la investigación es la comprensión de los contenidos por parte de los estudiantes, lo cual es variable debido a que son temas y procedimientos diferentes que llevaron a la construcción del software; en la primera situación se muestra un amplio conocimiento con 64% de la comprensión de la temática (situación 1); los primeros temas eran conocidos y en algunas ocasiones los habían aplicado, el porcentaje bajo en la comprensión se observa en la situación 8 y 9 en los niveles del juego y el contenido científico del Programa, lo cual hace que la docente reflexione sobre las actividades e instrucciones planeadas en esta situación. Como se observa en las siguientes figuras.

### **Figura 57**

*Situación 1 representación gráfica de la primera sesión de clases.*

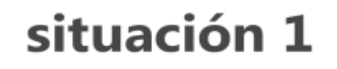

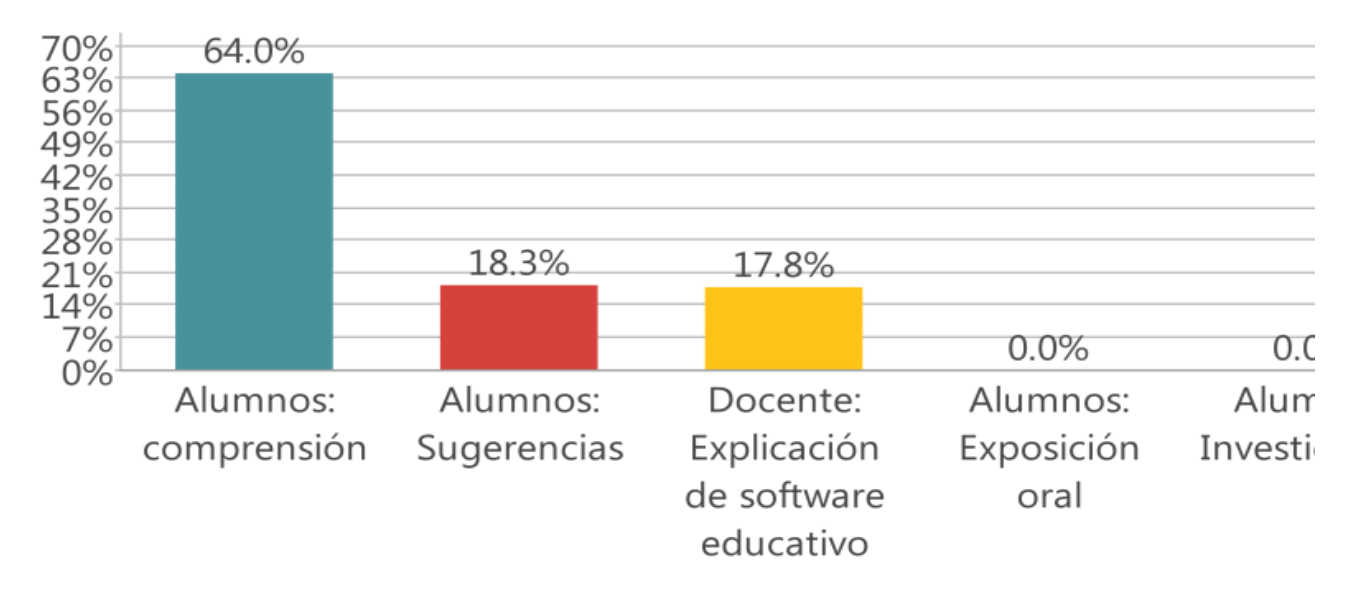

*Nota.* En esta figura se muestra una comprensión por parte de los alumnos en la primera sesión con un 64% con la explicación del software educativo. Fuente: Autoría propia (2019).

# **Figura 58**

*Situación 8 y 9 comprensión de nuevos temas en los alumnos.*

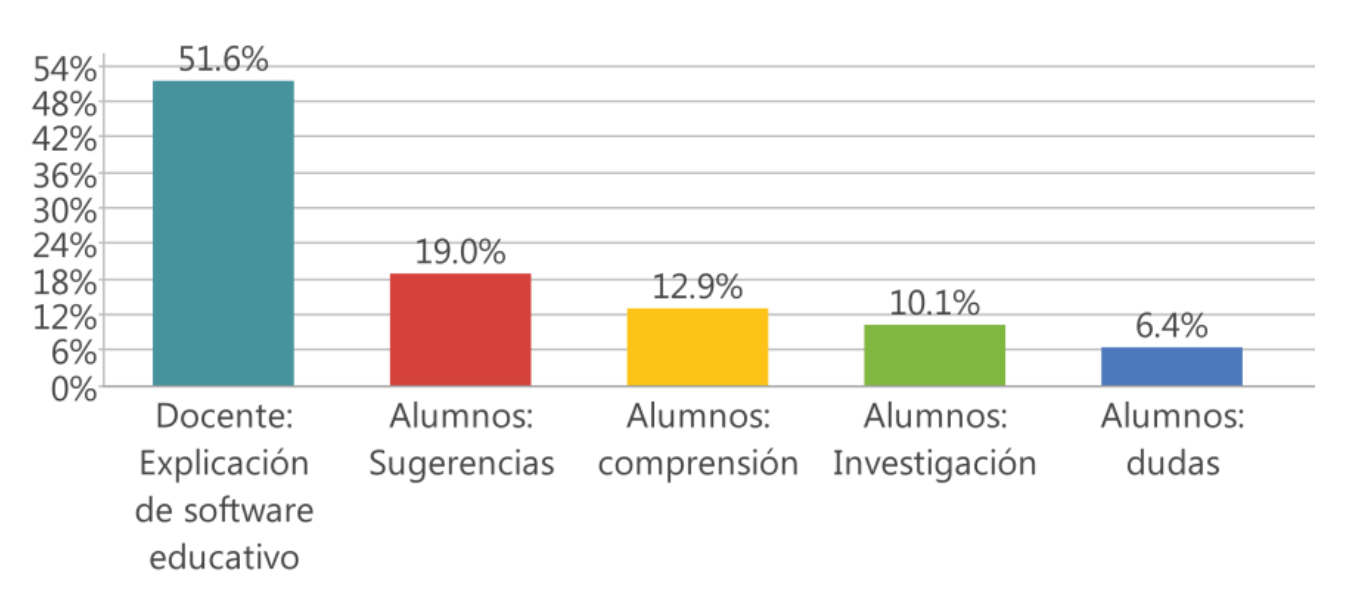

# situacion8-9

*Nota*. La presente figura muestra que para la sesión 8 y 9 en donde se aplican nuevos conceptos con la explicación de la docente con un 51.6% y poca comprensión por parte de los alumnos en un 12.9%, por lo cual se observan dudas y nuevas sugerencias en la investigación y la realización del software educativo. Fuente: Autoría propia (2019).

Con respecto a la retroalimentación es indispensable para continuar con las secuencias o detenerse un poco para explicar nuevamente los contenidos y que en algunas situaciones fue necesaria la retroalimentación y en otras se planeó, pero no fue necesaria debido a que los alumnos entendieron adecuadamente los temas.

También se visualizó que las preguntas vistas como estrategia pedagógica en la recuperación de aprendizajes previos para despertar el interés por parte de los alumnos no fueron lo suficientemente adecuadas en algunas situaciones, no se aplicó lo que dice la autora Frade que la pregunta debe ser un motivante, generando el interés por aprender, creo que es por esto que se genera una actitud negativa por parte de 2 o 3 alumnos en el aula de clases.

Por último, se identifica que la creación del software educativo genera un impacto en los docentes en formación, debido a que se observa en su jornada de práctica que fue del 17 al 28 de 28 de 2019 desarrollaron por su cuenta software en ciencias naturales, del universo y en matemática, favoreciendo nuevos ambientes de aprendizaje en sus aulas de clase, y en actividades de su formación, aplican herramientas tecnológicas útiles para la enseñanza y aprendizaje, desarrollando así el objetivo 2 de la investigación: "concientizar a los docentes en formación para crear espacios en aulas de clase generando nuevos ambientes de aprendizaje impactando en su nivel de aprovechamiento; para esto se realizó un cuestionario con 7 preguntas referentes a la comprensión con un 37.7%; la importancia de un software educativo con un 37.5% como estrategia de enseñanza, para generar nuevos ambientes de aprendizaje y su impacto que han tenido durante su formación de las 12 situaciones didácticas en un 9.0%.

Finalmente se observa que el 7.7% de alumnos es decir 17 de 23 encuestados, han creado

software educativo en su formación docente. Como se muestra en la siguiente figura.

(Cuestionario de análisis reflexivo).

### **Figura 59**

*Resultados de la aplicación de cuestionario en la aplicación de software educativo.*

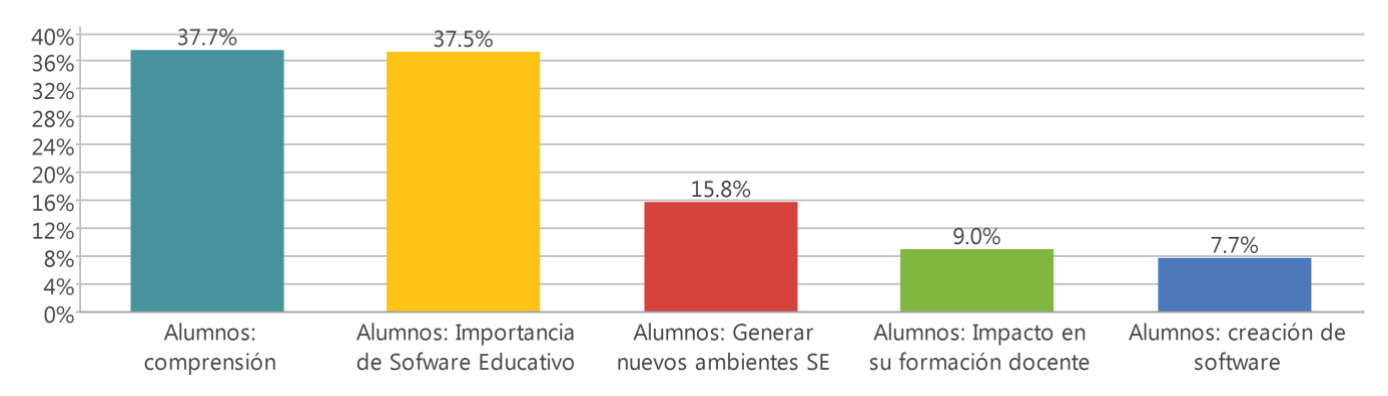

cuestionario de analisis reflexivo

*Nota.* La presente figura muestra que en la aplicación del cuestionario los alumnos de la licenciatura en educación primaria comprenden en un 37.7% el diseño de software educativo generando en un 15.8% nuevos ambientes de aprendizaje en escuelas de práctica. Fuente: Autoría propia (2019).

De acuerdo al proceso reflexivo de Antonio Latorre, y analizando los datos con SPSS y MAXQDA, hizo falta realizar una retroalimentación en la situación No. 10 para concluir adecuadamente con los 3 niveles del software educativo, referente al tema de audio y video, en cada una de las diapositivas, el cual hace más llamativo el juego y divertido.

También se requiere comprobar la implementación del uso de software educativo diseñado para alumnos de educación básica y su relación en la identificación de aprendizaje de los tres tipos de conocimiento (conceptual, procedimental y actitudinal).

## **Capítulo IV. Conclusiones**

La construcción de esta investigación realizada con alumnos de la Licenciatura en Educación Primaria me deja una gran enseñanza sobre el uso de herramientas digitales en aulas de clases debido a que se realizó un análisis en cada sesión que se abordaba sobre lo sucedido en cuanto a lo conductual, el procedimiento y las indicaciones por parte de la docente, puedo decir que en mi experiencia tengo mucho que aprender para dar una sesión en Tecnología, se que no es tan fácil explicar este tipo de herramientas, debido a que no se tiene un procedimiento conciso para llegar a un producto final, sino que se tienen varios procedimientos y diferentes formas de pensar y actuar en una aula de clases.

Las 12 sesiones elaboradas en mi planeación en esas secuencias didácticas en las que se elaboró el software educativo en el campo formativo pensamiento matemático no fueron suficientes para terminar el mismo al 100%, pero considero que los docentes en formación se empoderaron de estas herramientas y quedaron convencidos que en una aula de clases de educación primaria se pueden aplicar este tipo de herramientas, que claro genera un poco más de trabajo, pero el resultado es satisfactoria tanto para el docente como para los alumnos, la conformación del software en educación primaria con operaciones básicas fue muy relevante, fructífero y considero que las actividades realizadas se toman y consideran como una experiencia de mi profesión que he desarrollado durante los 10 años y que se ha realizado de la mejor manera para que mis alumnos docentes en formación tengan bases sólidas y bastos ejemplos para ser aplicados en educación básica.

El retomar y conocer el diseño de secuencias didácticas de autores como Frola, Frida y Tobón, me doy cuenta que la estructura de las mismas es entendibles y que permiten comprender en su totalidad los tres momentos de inicio, desarrollo y cierre, cada uno con su variedad desde el punto de visa del autor, pero de mi parte son accesibles para llevarlo a cabo en mi formación docente, que al construir y realizar el software con los alumnos les motivo cumpliendo así el objetivo general en la implementación y creación de un software educativo en su aplicación.

Para el primer ciclo de investigación construcción de un software en matemáticas fue desarrollado e implementado por 3 alumnas en la Escuela Primaria Silvano en el municipio de Villa del Carbón, evocándome a los objetivos particulares de concientizar a los docentes en formación para generar nuevos ambientes de aprendizaje en el aula que impacten en los niveles de aprovechamiento académico de los estudiantes, los cuales sé que no son los 26 pero cubriendo un porcentaje considerable en la toma de conciencia de los estudiantes normalistas llevado a la practica en sus escuelas de educación básica y para finalizar en este objetivo los alumnos diseñaron y estudiaron estrategias que abarcan las Tic's en la educación básica para presentar su documento de titulación en la Escuela Normal de Jilotepec.

Por lo que considero que se ha cumplido mi hipótesis de acción que por medio de secuencias didáctica específicas y evaluando continuamente los elementos del mismo con rúbricas de manera formativa y sumativa pude lograr buenos resultados.

Por último tengo que decir que la asignatura del programa 2011 para docentes en formación de la licenciatura en Educación Primaria fue muy fructífero ya que 6 de los estudiantes egresados de esta generación 2017-2021, se titularon y aplicaron herramientas tecnológicas para su documento de titulación en educación primaria, empoderándolos y concientizándolos para agregar este tipo de herramientas que generen en las escuelas de educación básica con ambientes nuevos de aprendizaje, que a pesar de las condiciones de las escuelas como: no contar con computadora, con cañón, y en muchas ocasiones sin internet, ellos buscaron diferentes soluciones y/o estrategias de aprendizaje en los niños que favorecieran el uso de estas herramientas útiles en

nuestros días, y más aún con la situación en el 2019 la pandemia COVID-19, que puso a prueba a todos los docentes a nivel mundial con una nuevo reto en el aprendizaje como lo es: una educación a distancia por medio de tecnología, el cual tuvimos que aprender nuevas enseñanzas para los estudiantes en cualquier nivel de educación, por lo tanto sigo diciendo que el uso de la tecnología se quedó para brindar estrategias de aprovechamiento que favorecen en la enseñanza aprendizaje de los estudiantes y docentes que va desde un aprendizaje autónomo hasta un aprendizaje colectivo e individualizado.

Por lo que en nuestros días el uso de programas, aplicaciones y cualquier herramienta tecnológica se ha quedado para hacer más fácil las tareas de enseñanza-aprendizaje en cualquier nivel educativo, solo se requiere poner en práctica nuevos conocimientos y usos de estas herramientas en nuestras escuelas.

## **Bibliografía**

650, A. (20 de Agosto de 2012). Obtenido de https://www.sep.gob.mx/work/models/sep1/Resource/42b00ee7-33da-4bff-85e3 ef45b0f75255/a650.pdf

Ahumada Acevedo, P. (2005). *Hacia una Evaluación Auténtica del aprendizaje.* Paidós.

- Álvarez Gutiérrez, J. (2003). Reforma educativa en México: el programa escuelas de calida. *Revista Iberoamericana sobre*, 16.
- Ausubel, D. (s.f.). *Teoría del aprendizaje significativo*. Recuperado el 22 de 03 de 2019, de https://s3.amazonaws.com/academia.edu.documents/38902537/Aprendizaje\_significativo.pdf? AWSAccessKeyId=AKIAIWOWYYGZ2Y53UL3A&Expires=1553296077&Signature=mG4yKcK%2B%2 FQtg7hfqEZRxNBcxTM8%3D&response-contentdisposition=inline%3B%20filename%3DTEORIA\_DEL\_APREN
- Bakeola. (30 de 11 de 2009). Centro para la mediación y regulación d e conflictos. Bikkaia. Recuperado el 01 de 07 de 2019
- Bolivar, A. (2002). "¿De nobis ipsis silemus?": Epistemología de la investigación biográfico-narrativa en educación. *Revista electrónica de investigación educativa, 4*(1).

Braslavsky, C. (2004). *Diez factores para una educación de calidad para todos en el siglo XXI.* Santillana.

- Cataldi, Z. (2000). Metodología de diseño, desarrollo y evaluación de software educativo.
- Cataño, G. (13 de agosto-septiembre de 2004). *Max Weber y la Educaciòn*. Recuperado el 30 de 03 de 2019, de https://www.redalyc.org/html/122/12213303/
- Chamorro, M. d. (2003). *Didáctica de las Matemáticas para Primaria.* Madrid: Pearson Educación.
- Cognifit, s. c. (1 de Enero de 2018). *Teoría de Piaget: Etapas del desarrollo cognitivo del niño ¿Tu hijo evoluciona según su edad?* Recuperado el 23 de 03 de 2019, de https://blog.cognifit.com/es/teoria-piaget-etapas-desarrollo-ninos/
- Cuevas, V. (s.f.). *¿Que es Software Educativo o software para la enseñanza?* Recuperado el 12 de 03 de 2018, de http://www.matedu.cinvestav.mx/~ccuevas/SoftwareEducativo.htm
- *Decreto por el que se expide la Ley General del Servicio Profesional Docente*. (2013). Obtenido de http://www.dof.gob.mx/nota\_detalle.php?codigo=5313843&fecha=11/09/2013

Díaz Barriga Arceo, F. (2006). *Enseñanza Situada. Vínculo entre la escuela y la vida.* México: McGraw-Hill.

Díaz Barriga Arceo, F. (2011). *Experiencias educativas con recursos digitales.* México: UNAM.

Díaz Barriga, A. F. (2011). *Experiencias educativas con recursos digitales.* México: UNAM.

- Díaz, A. (2002). *http://www.ufrgs.br/niee/eventos/RIBIE/2002/actas/paper-010.pdf*. Obtenido de http://www.ufrgs.br/niee/eventos/RIBIE/2002/actas/paper-010.pdf
- DOF. (2012). *Perfil de egreso de la educación normal*. Obtenido de Acuerdo 649 por el que se establece el Plan de Estudios para la Formación de Maestros en Educación Básica: http://www.libreriaisef.com.mx/descargas\_gratuitas/leygraleducacion/acuerdo649.pdf
- Elliott, J. (2000). *La investigación-acción en educación.* Madrid : Morata.
- Española, R. A. (Octubre de 2014). *Asociación de Academias de la Lengua Española*. Obtenido de https://dle.rae.es/?id=DgIqVCc
- *Estadística aplicada, prácticas con SPSS.* (s.f.). Obtenido de SPSS (Statistical Package for the Social Sciences) es un conjunto de programas orientados a la
- Federación, D. O. (2013). *Decreto por el que se expide la Ley General del Servicio Profesional Docente.* Obtenido de http://www.dof.gob.mx/nota\_detalle.php?codigo=5313843&fecha=11/09/2013
- Fernández, Y. B. (2005). *Forum de Base de Ciencia y técnica*. Obtenido de http://www.forumcyt.cu/UserFiles/forum/Textos/0314789.pdf
- Frade Rubio, L. (2011). *Diseño de situaciones didácticas .* México: Inteligencia educativa.
- Frade Rubio, L. (s.f.). *Desarrollo de competencias en educación básica: Desde preescolar hasta secundaria.* México: Tonalli-TPGmorelia.
- García Cordoba, F. (2014). *Metodología de la investigación. Enfoque por competencias genéricas y disciplinares.* México: Limusa.
- García Correa, A., & Ferreira Cristofolini, G. M. (2005). *Redalyc. La convivencia escolar en las aulas.* Recuperado el 01 de 07 de 2019, de http://www.redalyc.org/articulo.oa?id=349832309012
- García Serrano, J. M. (2003). *Teorías Psicologícas de la Educación.* México: UNAM.
- García Serrano, J. M. (2003). *Terorías Psicologícas de la Educación.* México: UNAM.
- INEE. (2013). *Decrero de Reforma al articulo 3ero. Constitucional.* Obtenido de http://www.inee.edu.mx/index.php/517-reforma-educativa/marco-normativo/1602-decreto-dereforma-al-articulo-3-de-la-constitucion
- INEE. (2015). *Reforma Educativa. Marco Normativo.* Obtenido de http://www.senado.gob.mx/comisiones/educacion/docs/docs\_INEE/Reforma\_Educativa\_Marco \_normativo.pdf
- INEE. (2018). *PLANEA*. Recuperado el 05 de Marzo de 2018, de https://www.inee.edu.mx/index.php/planea
- Juristo, N. (17 de 10 de 2006). *Técnicas de evaluación de software.* Obtenido de http://www.grise.upm.es/htdocs/sites/extras/12/pdf/Documentacion\_Evaluacion\_7.pdf
- Larroyo, F. (1988). *Historia comparada con la Educación .* México: Guadalupe Staines de Luna.
- Latorre, A. (2013). *La investigación-acción. Conocer y cambiar la práctica educativa.* Barcelona: Graó.
- Lipman, M. (1997). *Pensamiento complejo y educación.* Madrid: Ediciones de la Torre.
- López Frías, B. S. (2011). *Evaluación del aprendizaje. alternativas y nuevos desarrollos.* México: Trillas.
- Marcano, I. R. (2012). *http://www.virtualeduca.info/ponencias2012/200/virtualeduca.pdf*. Recuperado el 20 de noviembre de 2018, de http://www.virtualeduca.info/ponencias2012/200/virtualeduca.pdf
- Marqués, P. (1996). *Universidad Autonóma de Barcelona*. Obtenido de http://www.dirinfo.unsl.edu.ar/profesorado/INfyEduc/teorias/clasif\_software\_educativo\_de\_pe re.pdf
- *MAXQDA*. (2018). Recuperado el 22 de 10 de 2018, de https://es.maxqda.com/software-analisis-datoscualitativos?gclid=Cj0KCQiAxNnfBRDwARIsAJlH29AfPSeqLLohCIHTMIQrWHmRfG8j\_6UmQqQwz5SO8vFSPx6CoP0Pz4aAudnEALw\_wcB
- Mckernan, J. (2008). *Investigación-acción y curriculum.* Madrid: Morata.
- México, L. d. (s.f.). Decreto número 306. México.
- Nobembre, A. (. (2015). Matemática y Tic. Orientaciones para la enseñanza. Buenos Aires, Argentina.
- Novak, J. D. (1988). *Aprendiendo a Aprender.* Barcelona: Ediciones Martínez Roca.
- Obeso, P. (2 de Enero de 2018). *Anima tu estrategia con Gifs*. Obtenido de https://rockcontent.com/es/blog/que-son-los-gifs/
- OCDE. (s.f.). *LA OCDE.*
- Papalia, D. E. (2009). *Psicología del Desarrollo. De la Infancia a la Adolescencia.* México: Trillas.
- Perkins, D. (2003). *La Escuela Inteligente. Del adiestramiento de la memoria a la educación de la mente.* Barcelona: Gedisa.
- Piaget, J. (1993). *Seis estudios de Psicología.* México: Ariel.
- *Planea*. (2015). Obtenido de Planea: http://www.seslp.gob.mx/consejostecnicosescolares/PRIMARIA/4- 3aSesionOrdinaria/RESULTADOSPLANEA.pdf
- *Programa para la Evaluación Internacional de Alumnos-Resultados*. (2015). Obtenido de https://www.oecd.org/pisa/39730818.pdf
- Risopatron Edwards, V. (1991). El concepto de Calidad de la Educación. Santiago, Chile: Oficina Regional de Educación de la UNESCO para América Latina y el Caribe.
- Rodrìguez, M. (2016). *La función social de la Enseñanza desde la Matemática-cotidianidad y pedagógia integral*. Recuperado el 30 de Marzo de 2019, de http://vip.ucaldas.edu.co/eleuthera/downloads/Eleuthera15\_3.pdf
- SEP. (2011). *Programa de Estudio 2011. Guía para el maestro. Educación Básica. Primaria. Primer grado.* México.
- SEP. (2012). *Orientaciones para la evaluación de los estudiantes.* México.
- SEP. (2012). *Programa de Estudio 2011. Guía para el Maestro. Educación Básica Primaria. Primer Grado.* México.
- SEP. (Diciembre de 2013). *Programa Sectorial de Edcuación 2013-2018*. Recuperado el 14 de 03 de 2019, de http://www.itesa.edu.mx/pdf/PROGRAMA\_SECTORIAL\_DE\_EDUCACION\_2013\_2018\_WEB.pdf
- SEP. (2014). *ENLACE*. Obtenido de http://www.enlace.sep.gob.mx/que\_es\_enlace/
- SEP. (2017). *Aprendizajes clave para la educación integral. Educación Primaria. Plan y programas de estudio, orientaciones didácticas y sugerencias de evaluación.* México: SEP.
- SEP. (2017). *Planea*. Obtenido de http://planea.sep.gob.mx/ba/
- Squires, D. y. (2001). *Cómo elegir y utilizar software educativo.* Madrid: Morata.
- Tesouro Cid, M., & Puiggalí Allepuz, J. (24 de 07 de 2004). *Redalyc*. Recuperado el 07 de 03 de 2018, de https://www.redalyc.org/pdf/368/36802404.pdf
- Tobón, S. (2010). *Secuencias Didácticas: aprendizaje y evaluación por competencias.* México: Pearson.
- UNESCO. (2004). *Las Tecnologías de la Información y la Comunicación en la Formación Docente*. Obtenido de http://unesdoc.unesco.org/images/0012/001295/129533s.pdf
- UNESCO. (2013). *Enfoques Estratégicos sobre las TICS en Educación en América Latina y el Caribe*. Recuperado el 14 de 03 de 2019, de http://www.unesco.org/new/fileadmin/MULTIMEDIA/FIELD/Santiago/images/ticsesp.pdf
- UNESCO. (2019). *¿Qué hace la UNESCO en relación con el uso de las TIC en la educación?* Recuperado el 14 de 03 de 2019, de https://es.unesco.org/themes/tic-educacion/accion
- Vaillant, D. (2013). *Integración de TIC en los sistemas de formación docente inicial y continua para la Educación Básica en América Latina*. Recuperado el 21 de Marzo de 2018, de https://www.unicef.org/argentina/spanish/educacion\_Integracion\_TIC\_sistemas\_formacion\_doc ente.pdf
- Zabalza, M. Á. (2004). *Diarios de clase. Un instrumento de investigación y desarrollo profesional.* Madrid, España: Narcea.

# **Anexos**

# **Imágenes**

Imagen 1. Participación activa por parte de los alumnos con preguntas de retroalimentación.

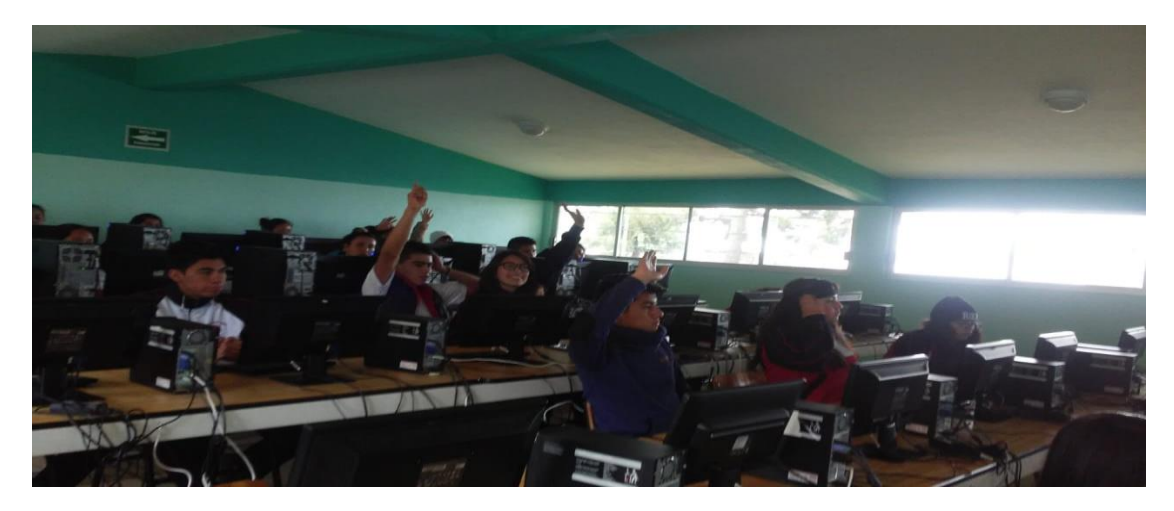

Imagen 2. Desarrollo del software educativo.

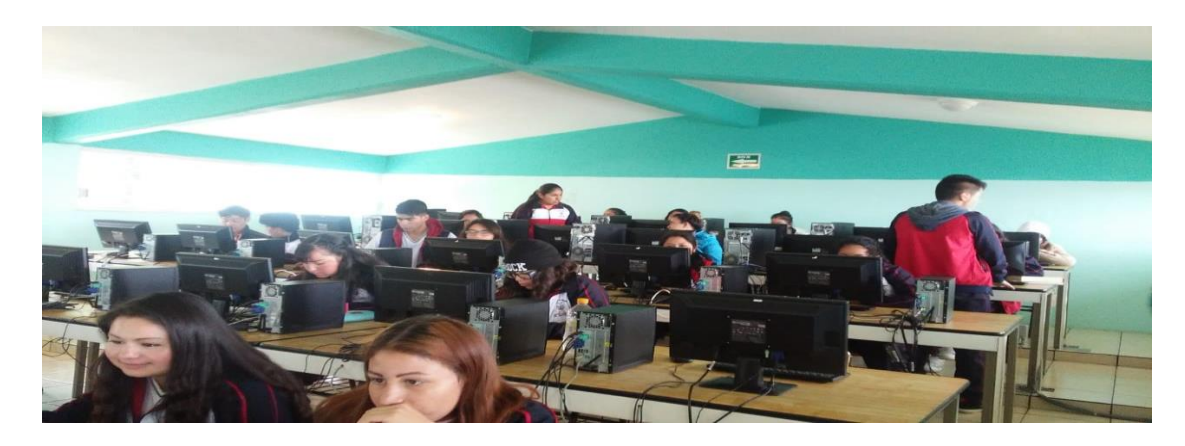

Imagen 3. Desarrollo del software educativo. Sesión 8.

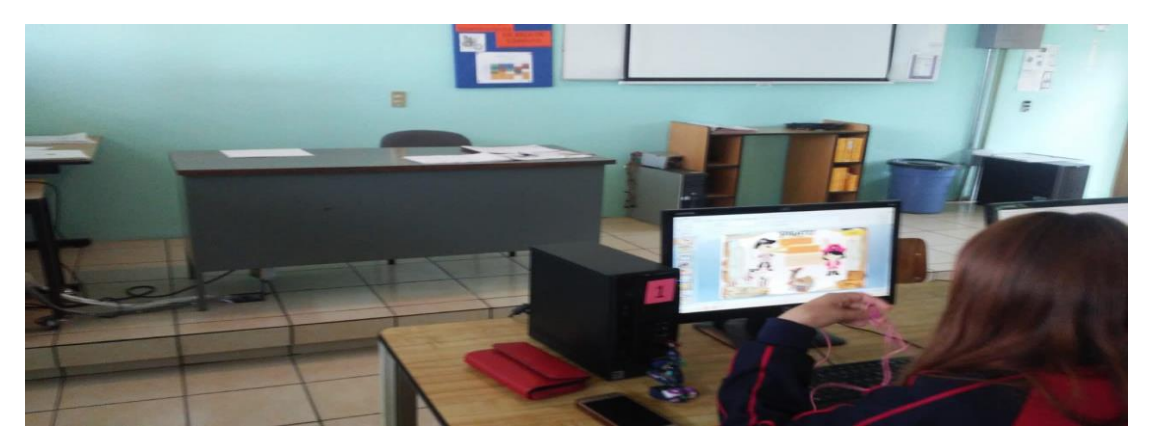

Imagen 4. Investigación de ficha técnica y desarrollo cognitivo del niño en edades de 6 a 11 años.

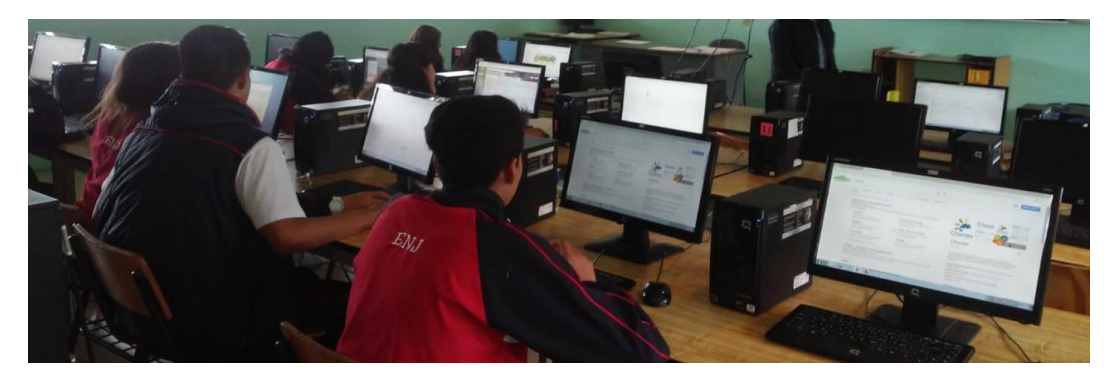

Imagen 5. Exposición del software educativo y ficha técnica por parte de los alumnos.

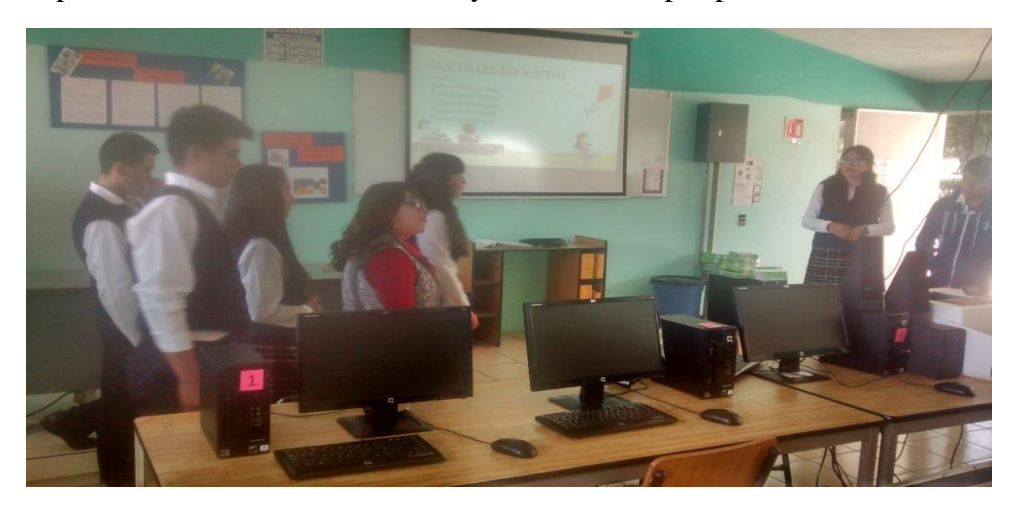

Imagen 6. Uso del software por parte de niños externos en edades de 6 y 11 años.

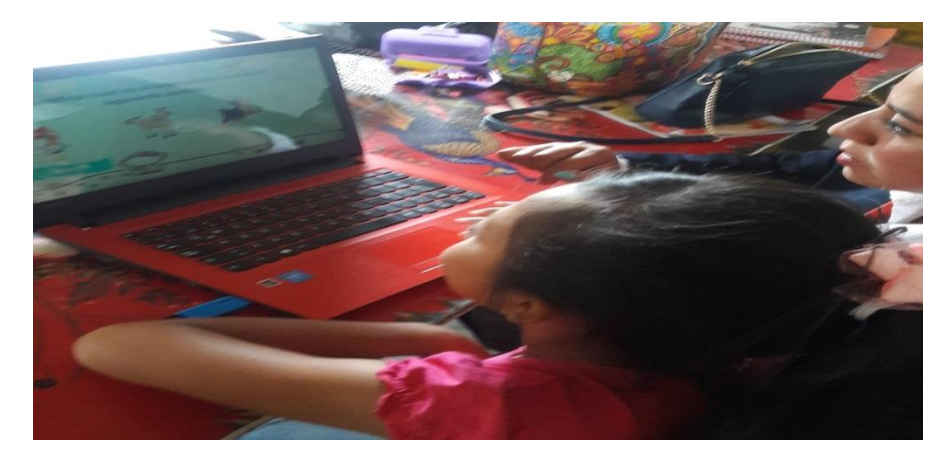

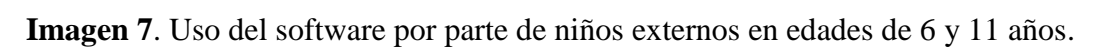

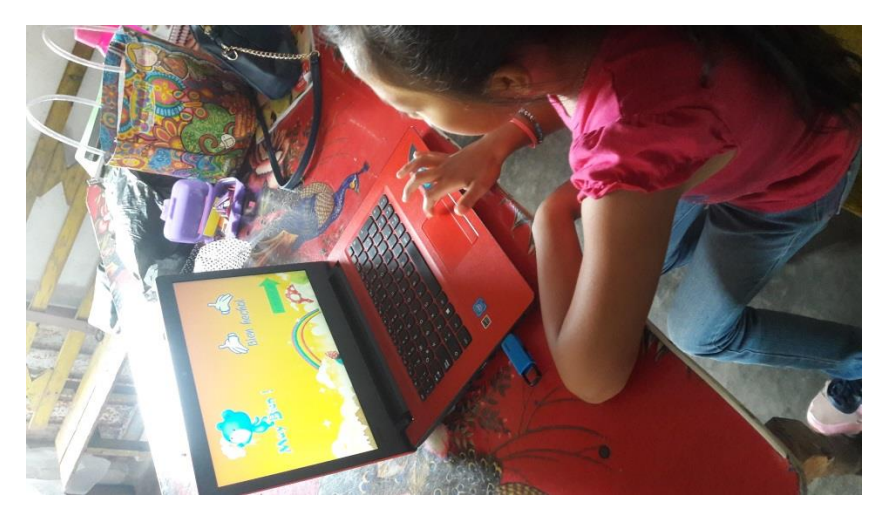

# **ILUSTRACIONES**

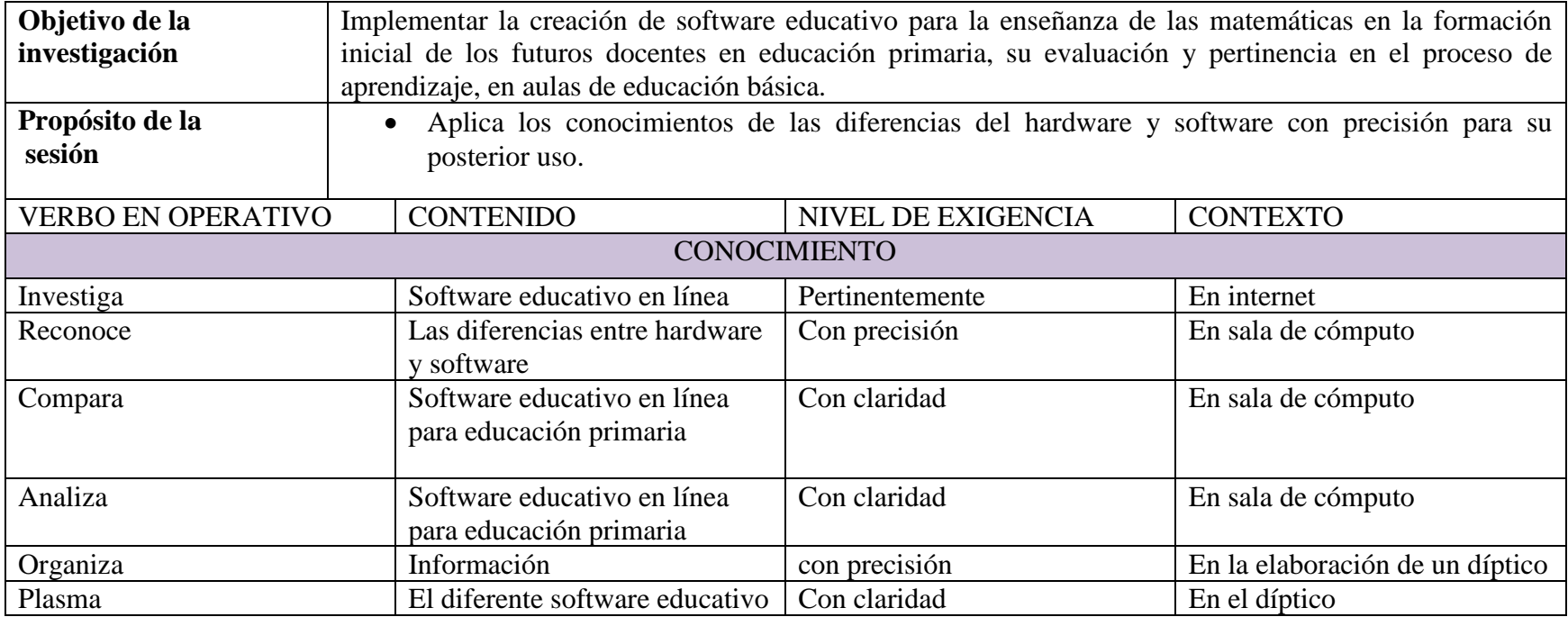

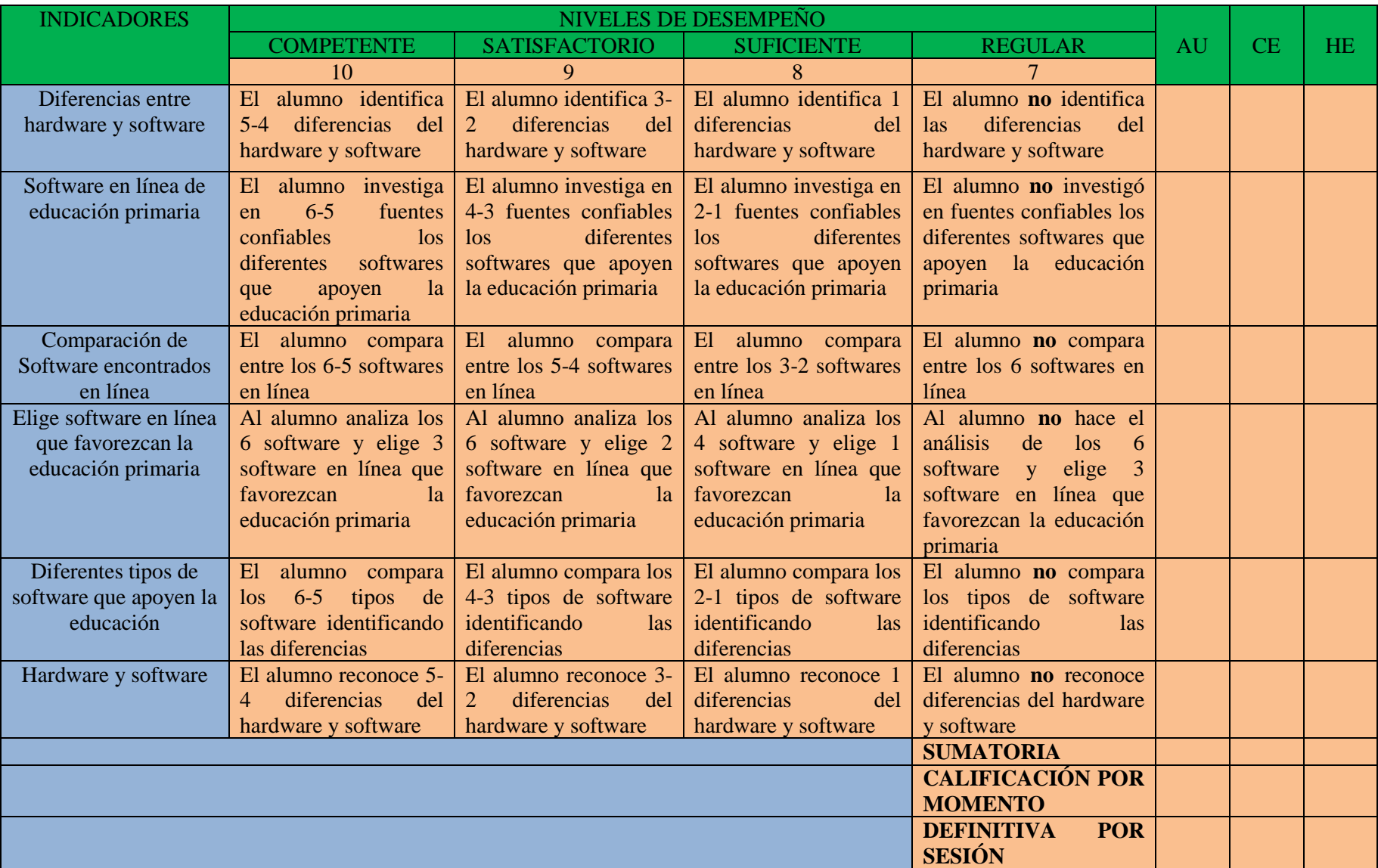

**Ilustración 1. Rúbrica para evaluar investigación en clase sobre las diferencias de hardware y software.**

**Ilustración 2. Rúbrica para evaluar díptico.**

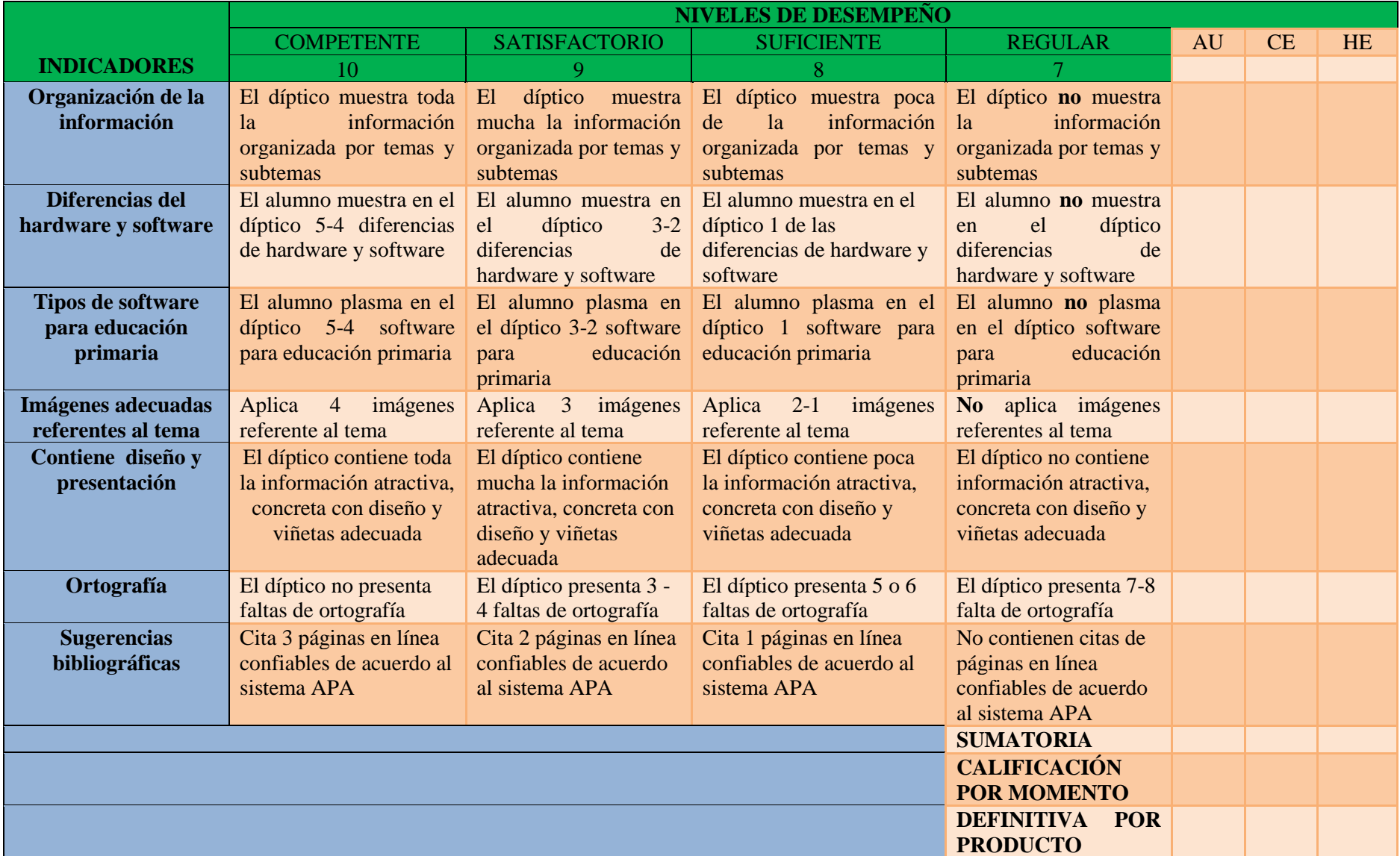

# **Ilustración 3. La importancia de los colores y uso en diapositivas**

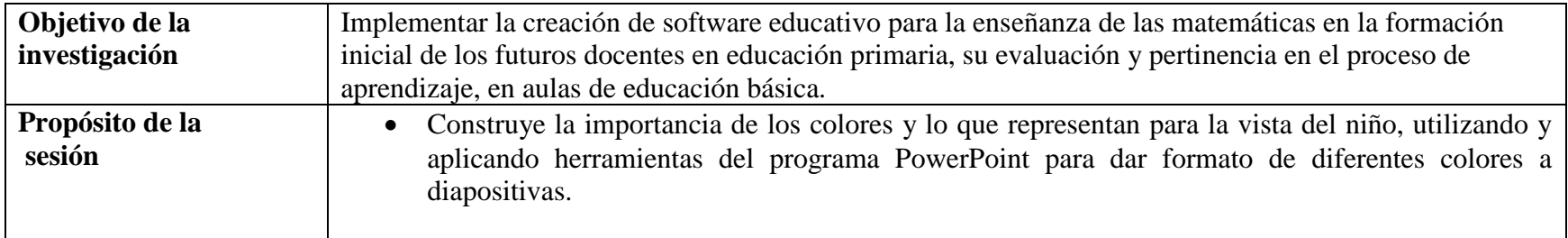

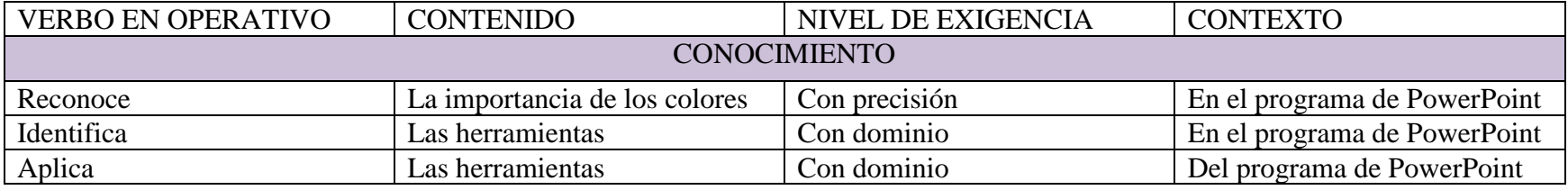

**Ilustración 4. Rúbrica para sesión de formato de colores en PowerPoint.**

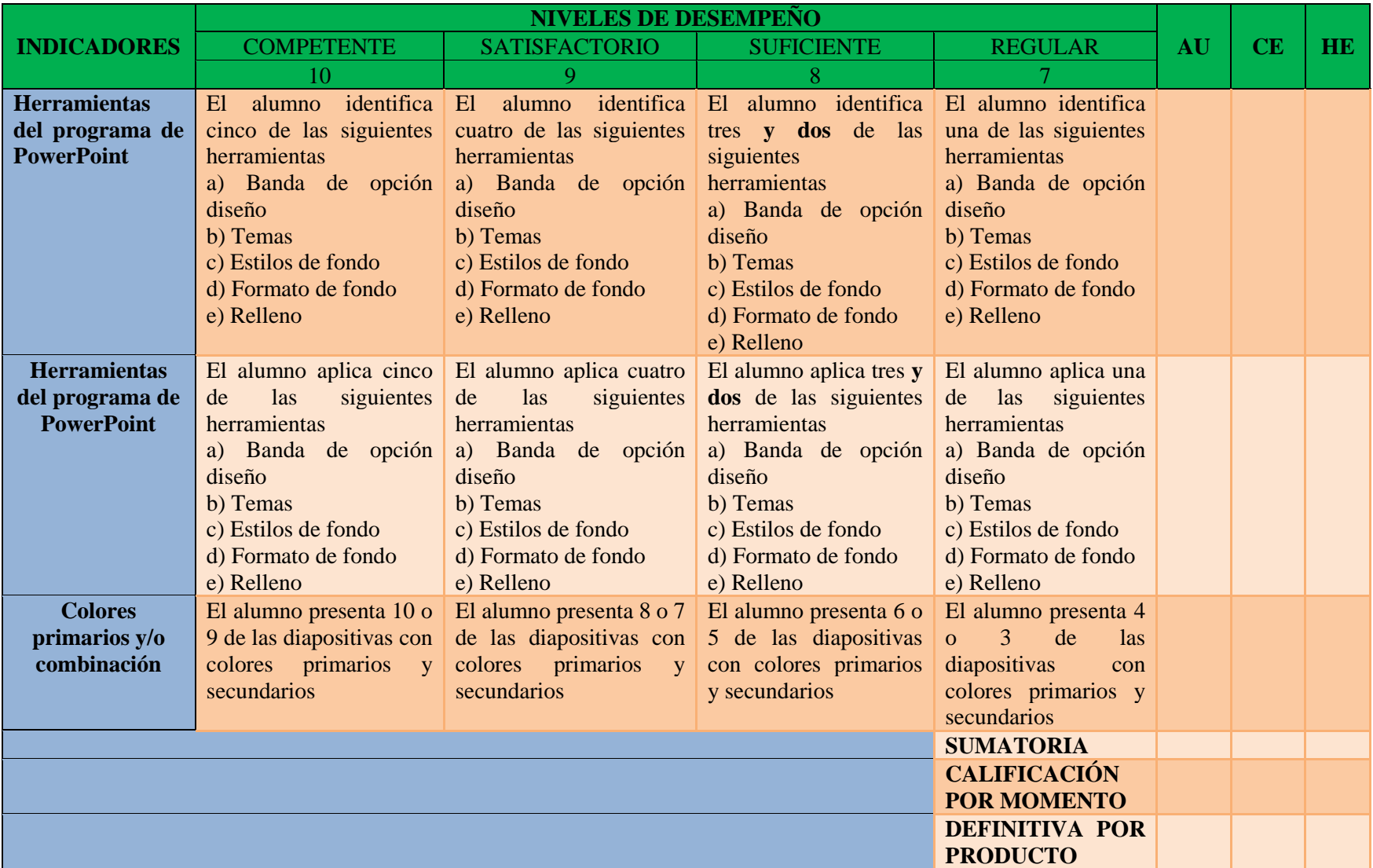

**Ilustración 5. Rúbrica para evaluar actitud en sesiones.**

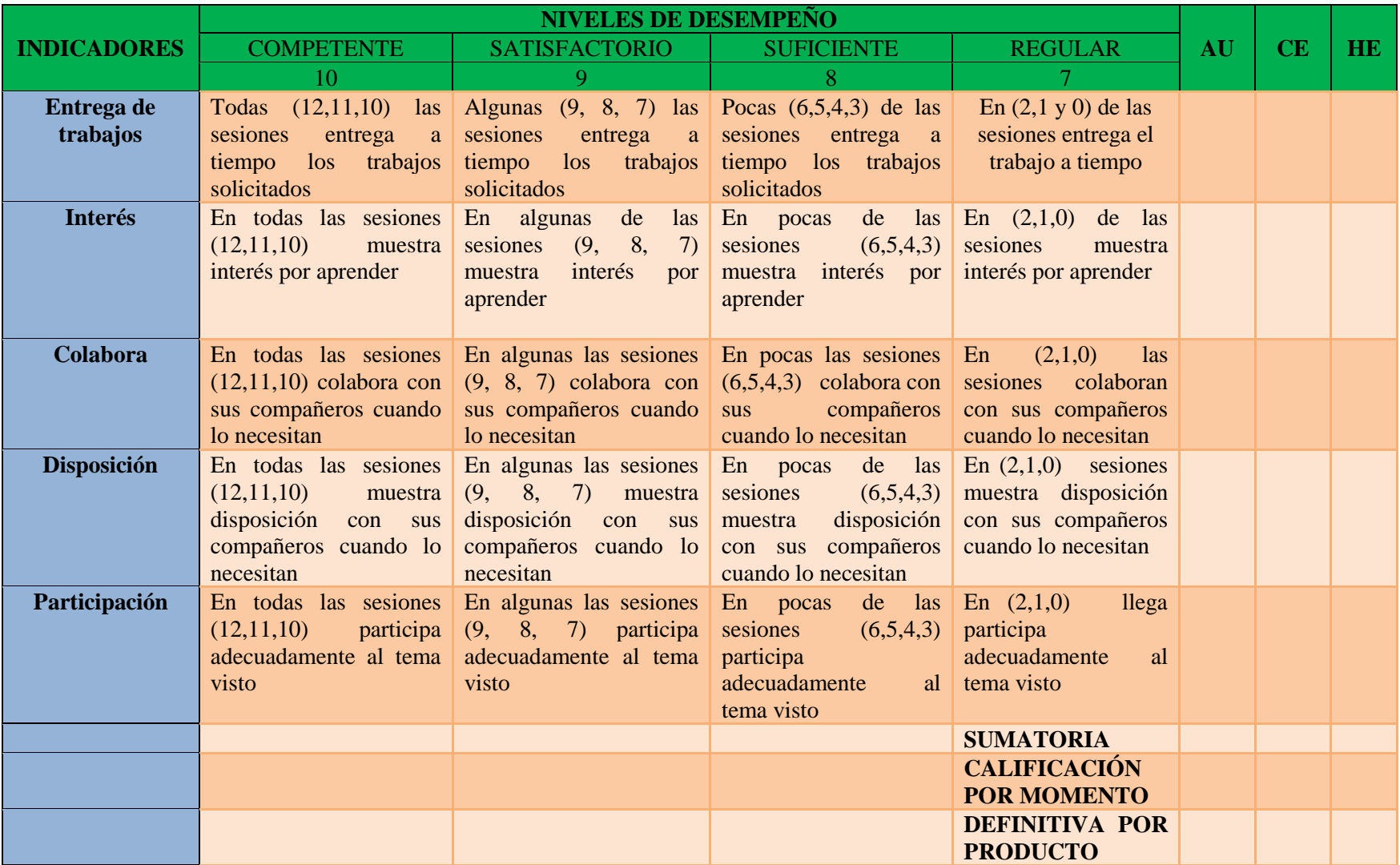

# **Ilustración 6. Conocer y editar imágenes en Paint.**

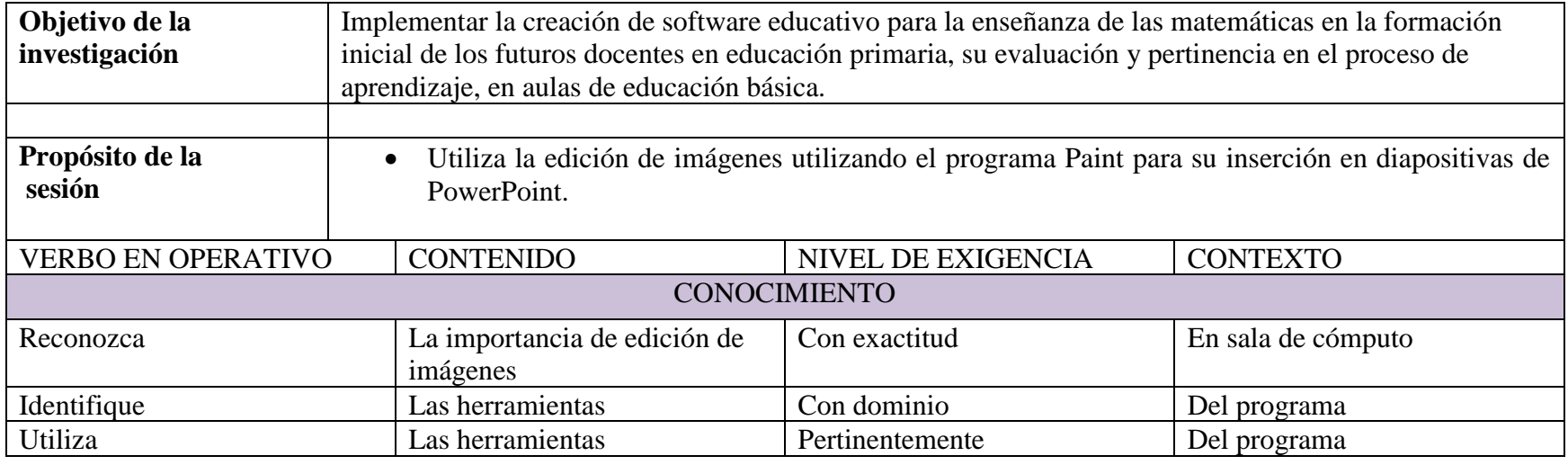

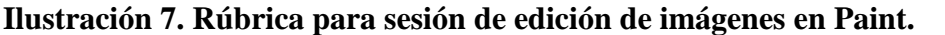

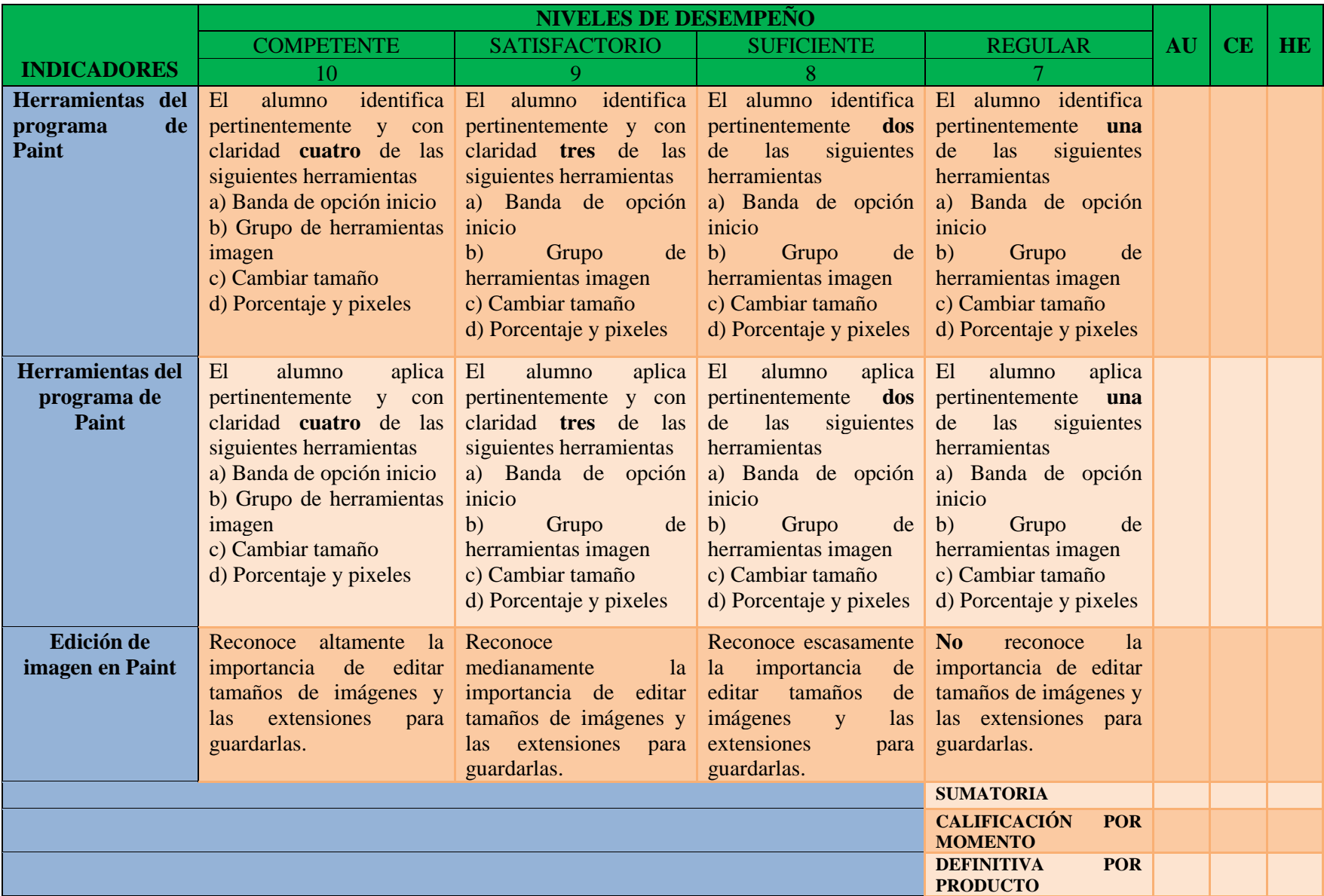
### **Ilustración 8. Inserción y edición de imágenes en PowerPoint.**

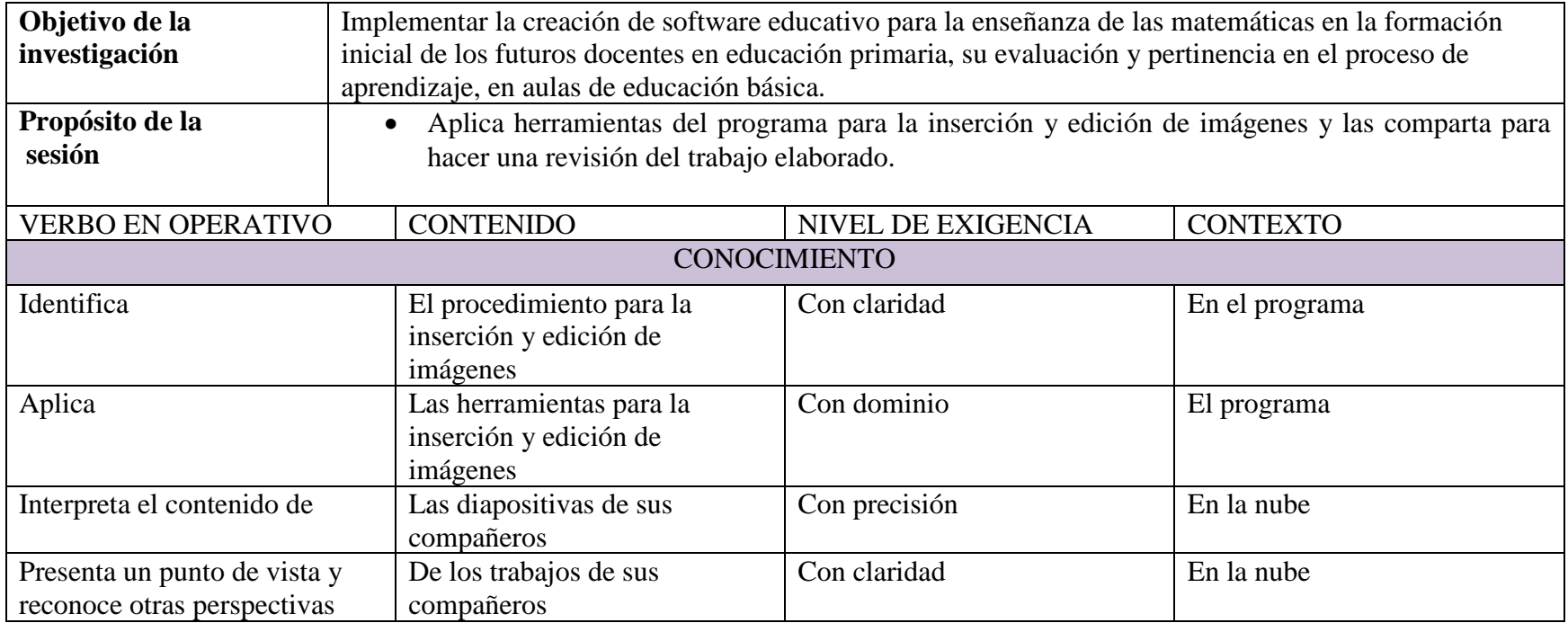

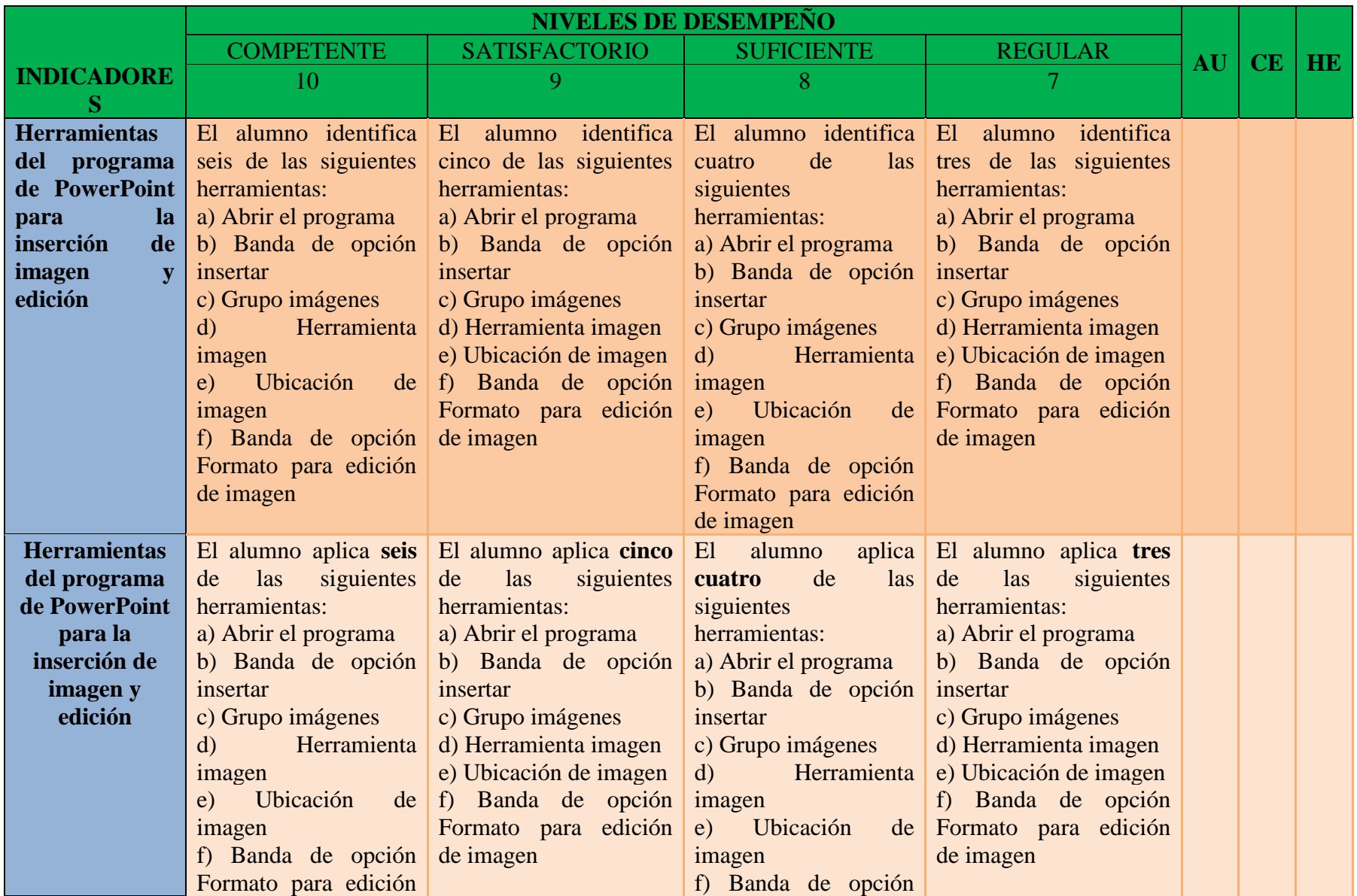

**Ilustración 9. Rúbrica para sesión de edición de imágenes en PowerPoint.**

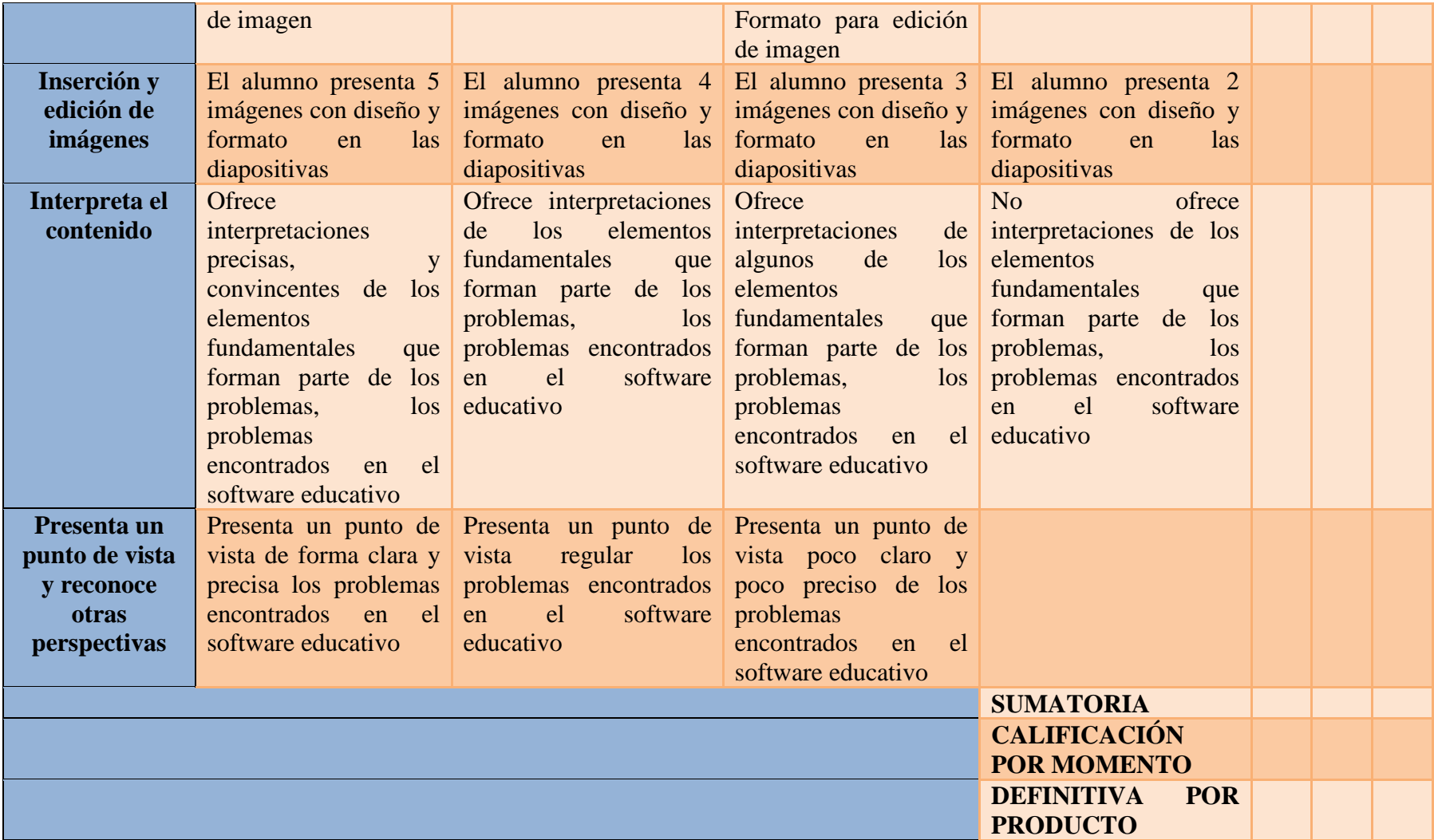

**Ilustración 10. Uso y aplicación de hipervínculos.**

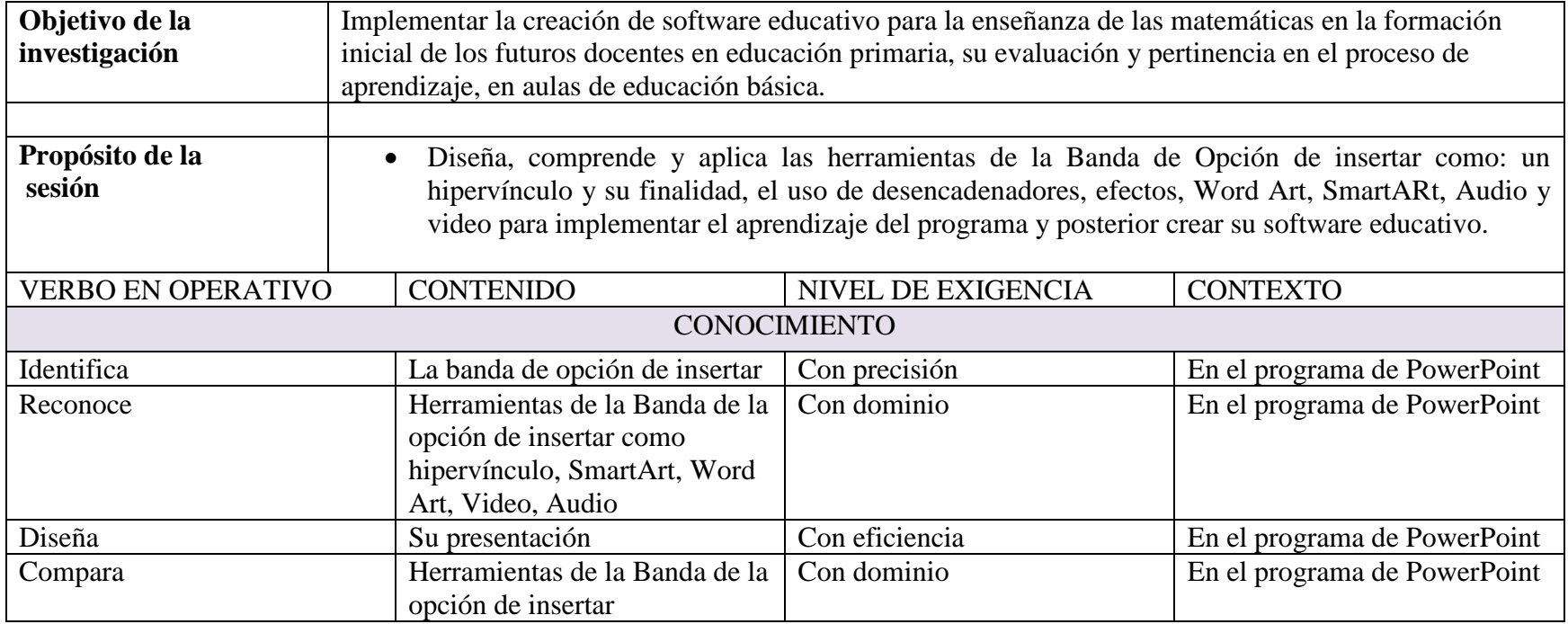

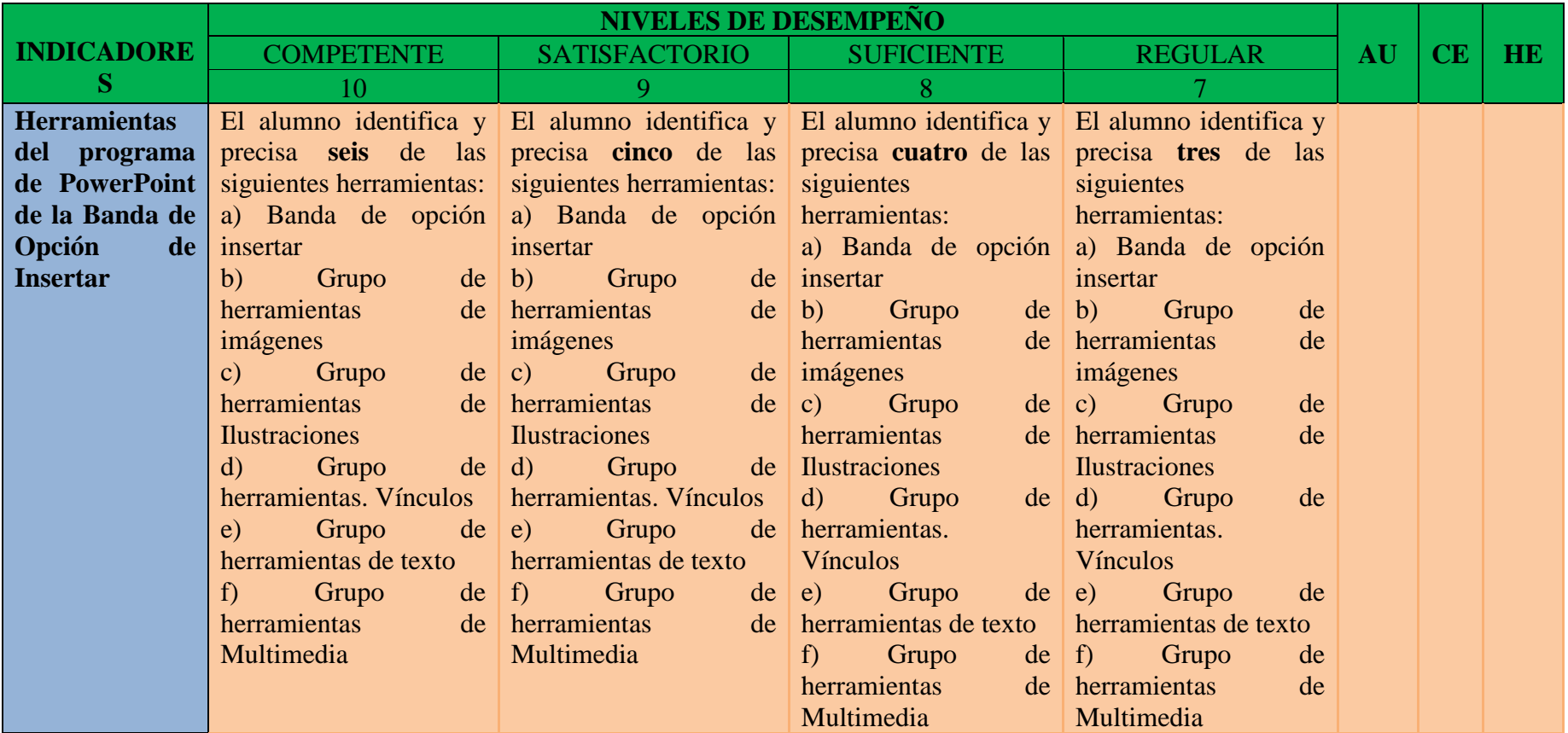

# **Ilustración 11. Rúbrica para sesión de vínculos, WordArt y SmartArt.**

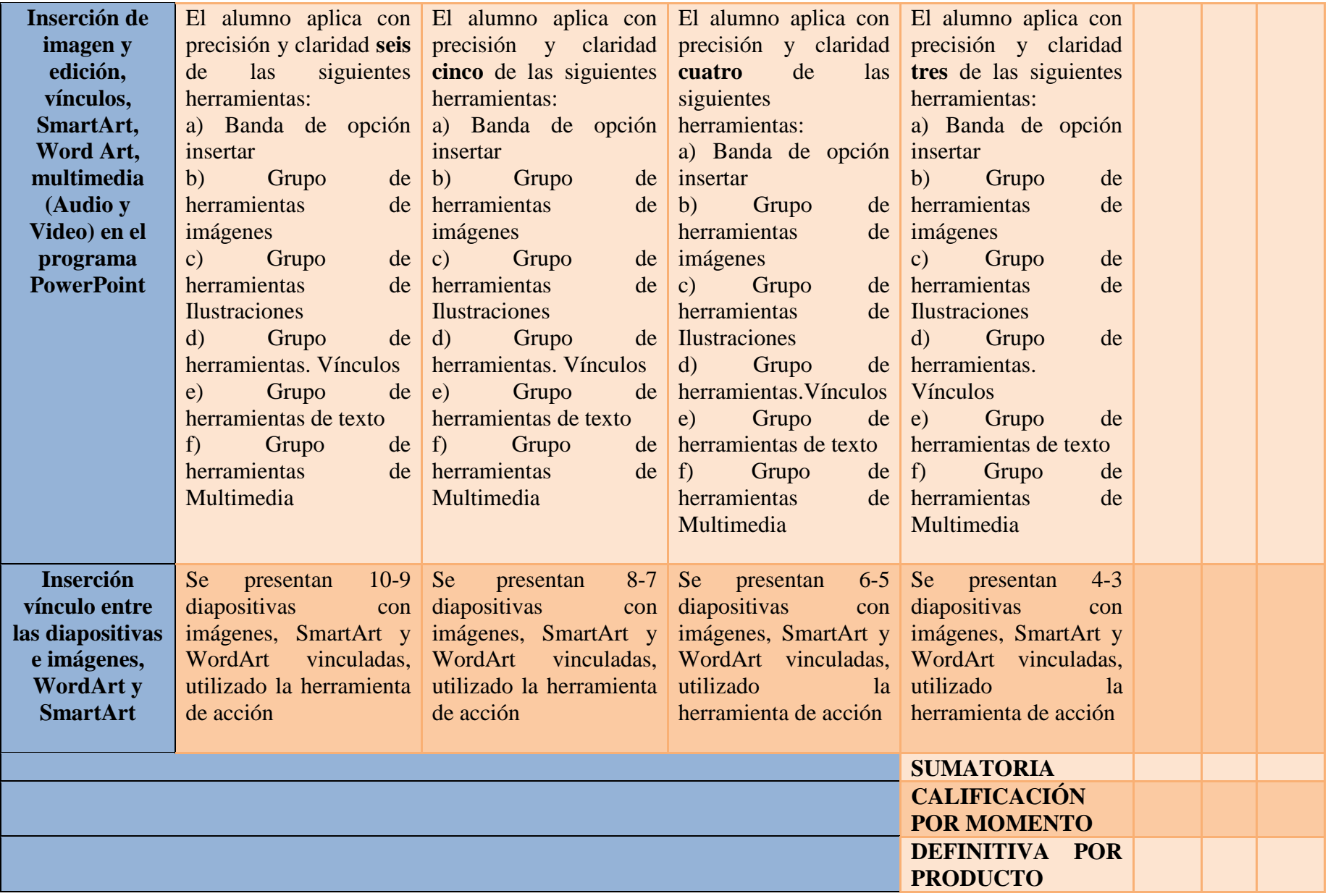

**Ilustración 12. Investigar y distinguir en fuentes confiables el desarrollo cognitivo de los niños en edades de 6 a 11 años y contenido científico de los temas para la creación del software.**

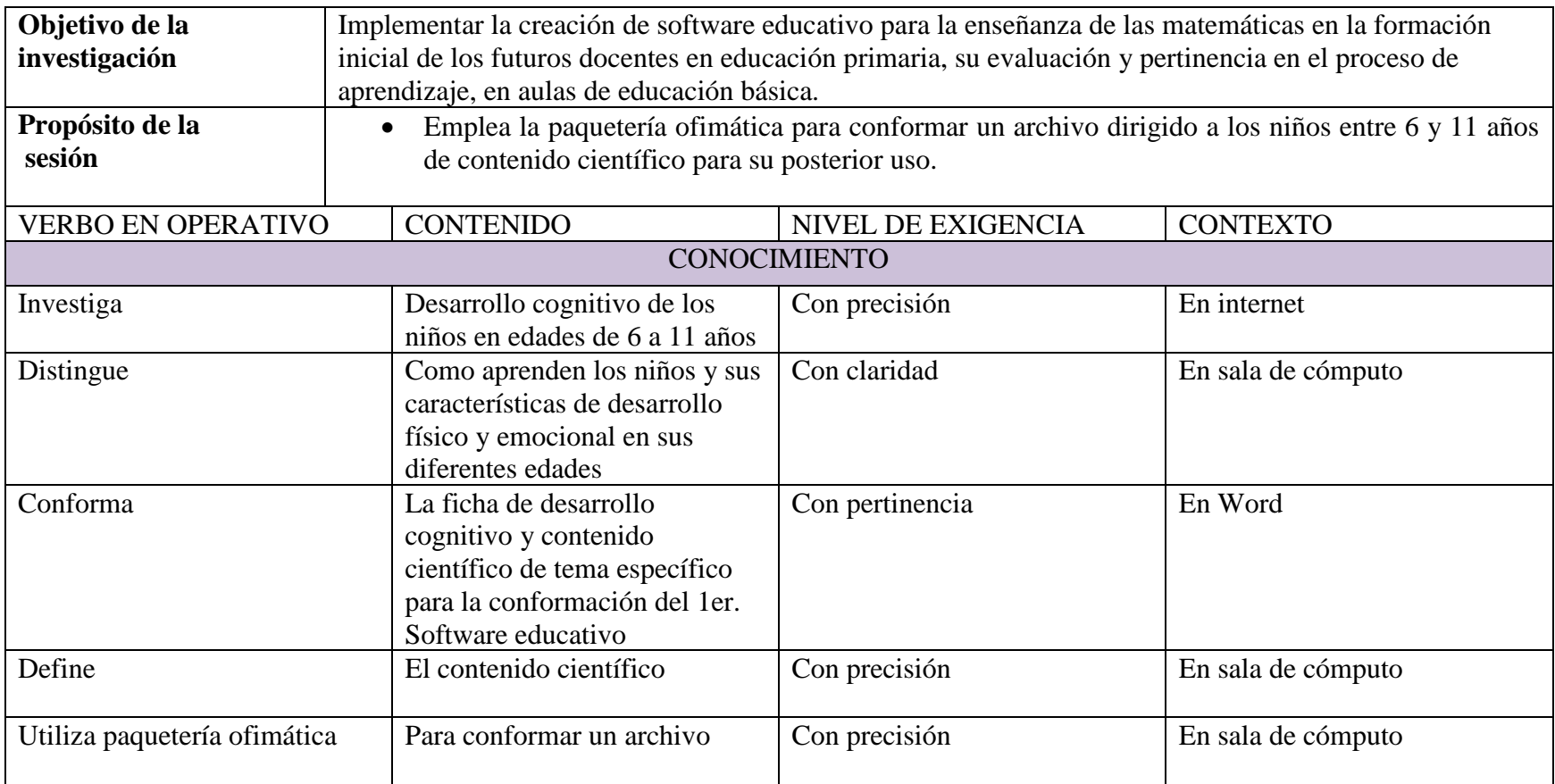

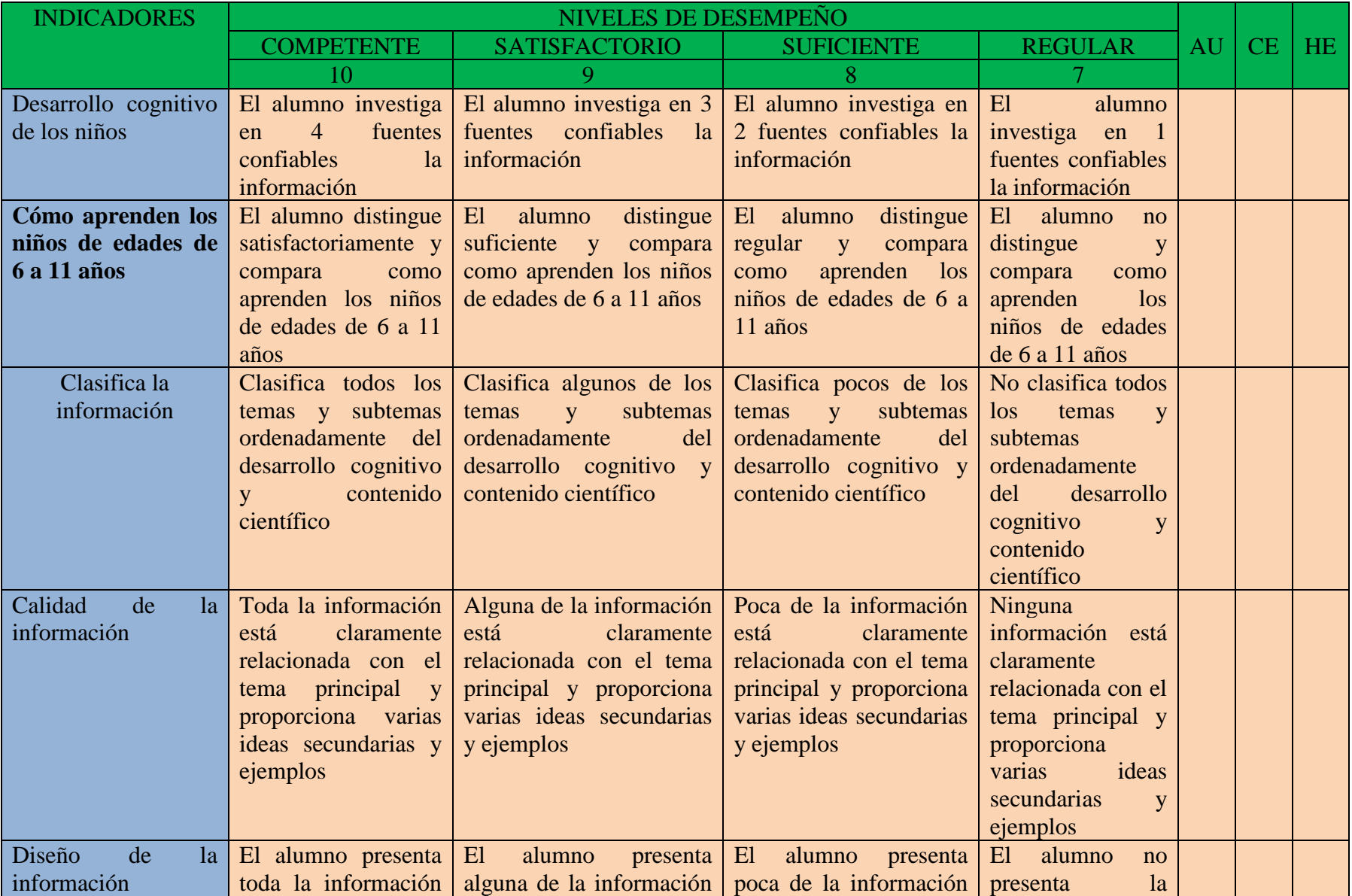

Ilustración 13. Rúbrica para evaluar investigación y realización de ficha técnica de desarrollo cognitivo y contenido científico.

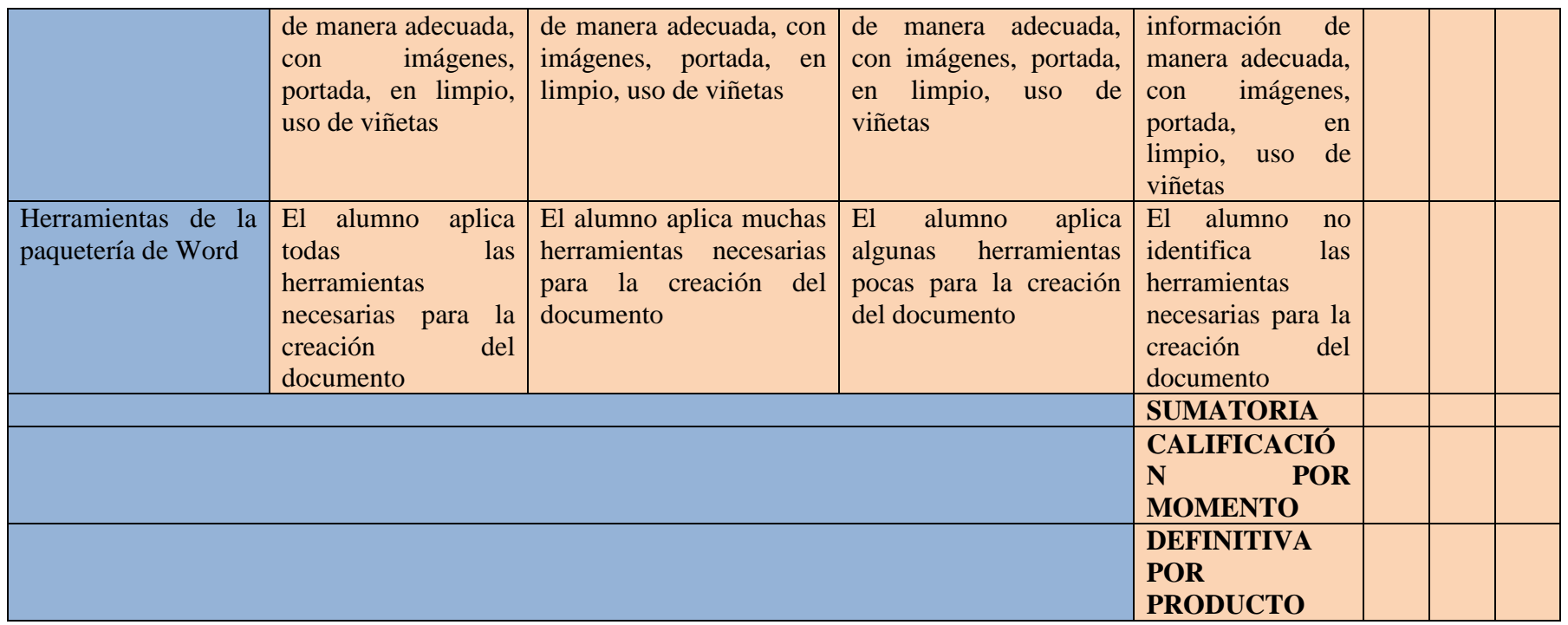

**Ilustración 14. Participación del desarrollo cognitivo de los niños y diseño y creación del software educativo con un nivel.**

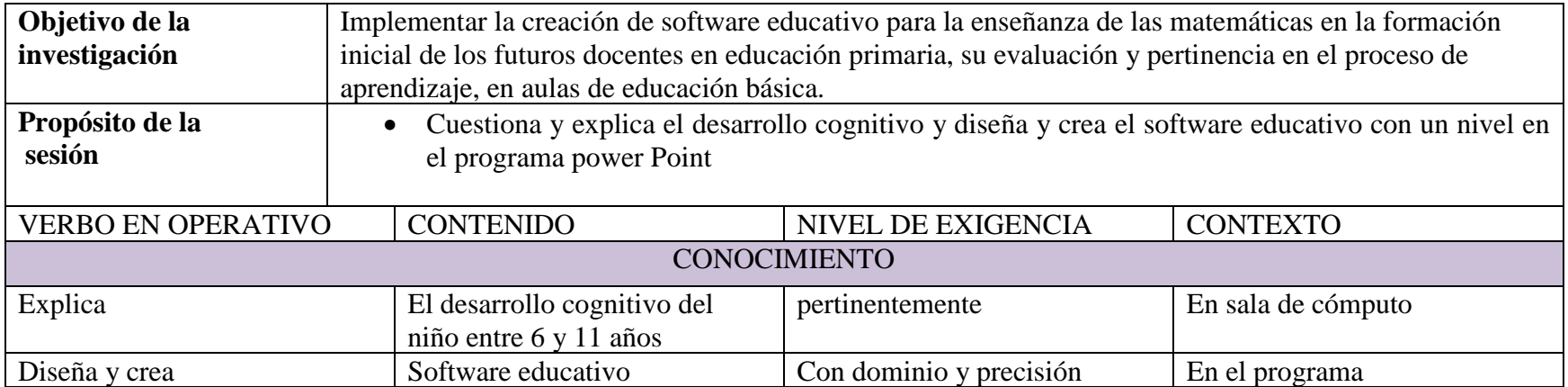

## **Ilustración 15. Rubrica para participación activa.**

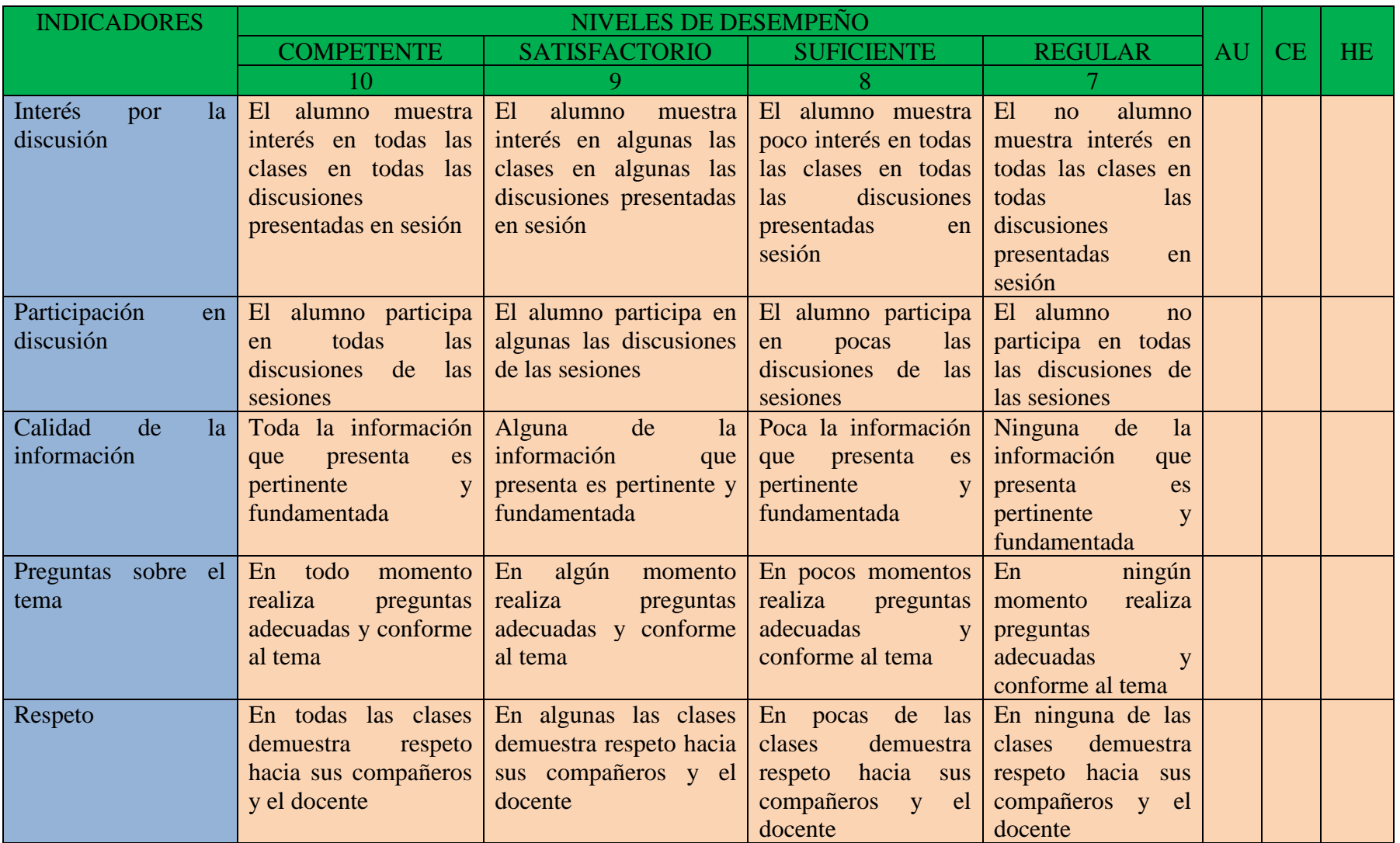

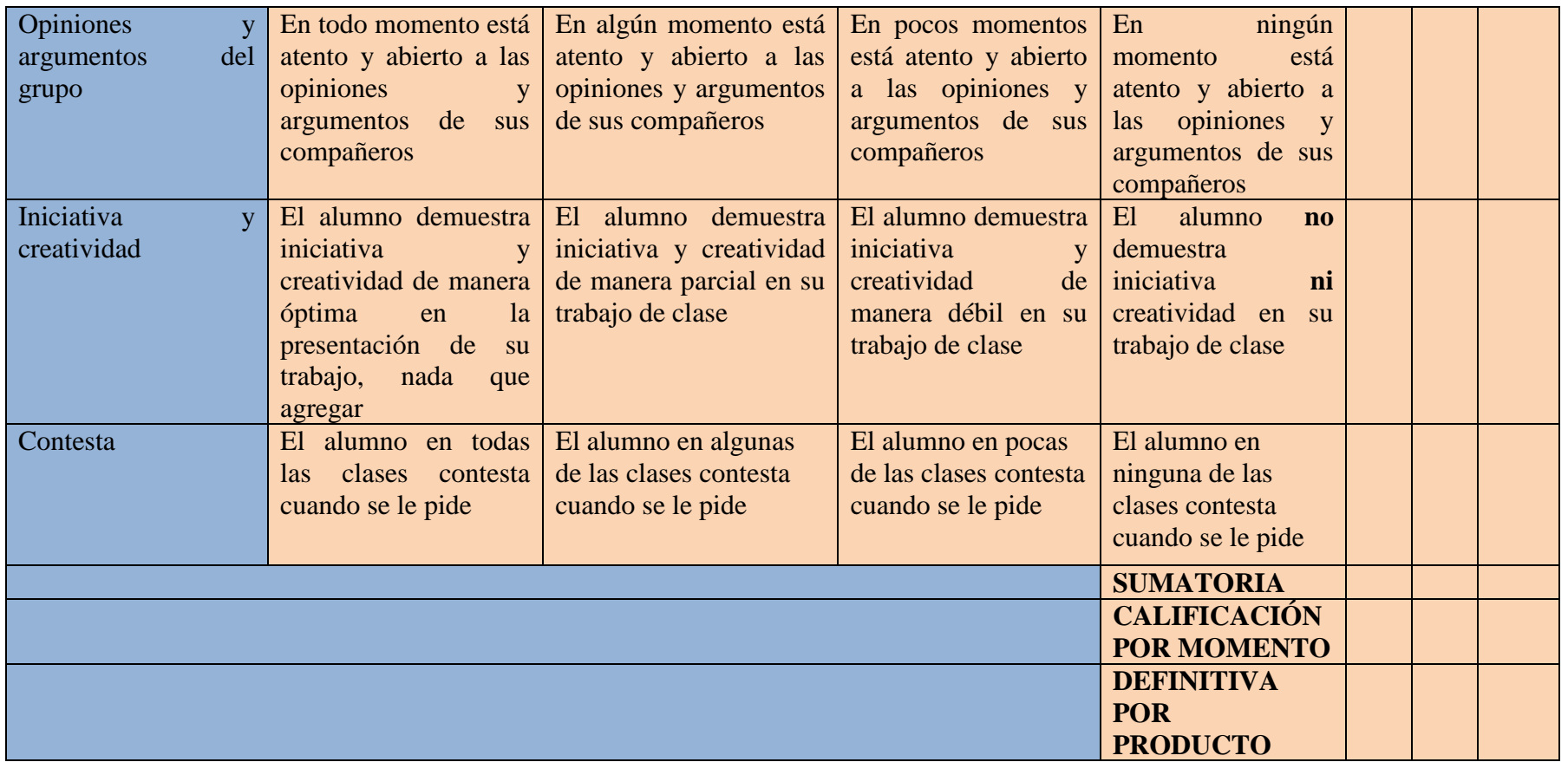

**Ilustración 16. Rubrica para diseño y creación de software en español y matemáticas.**

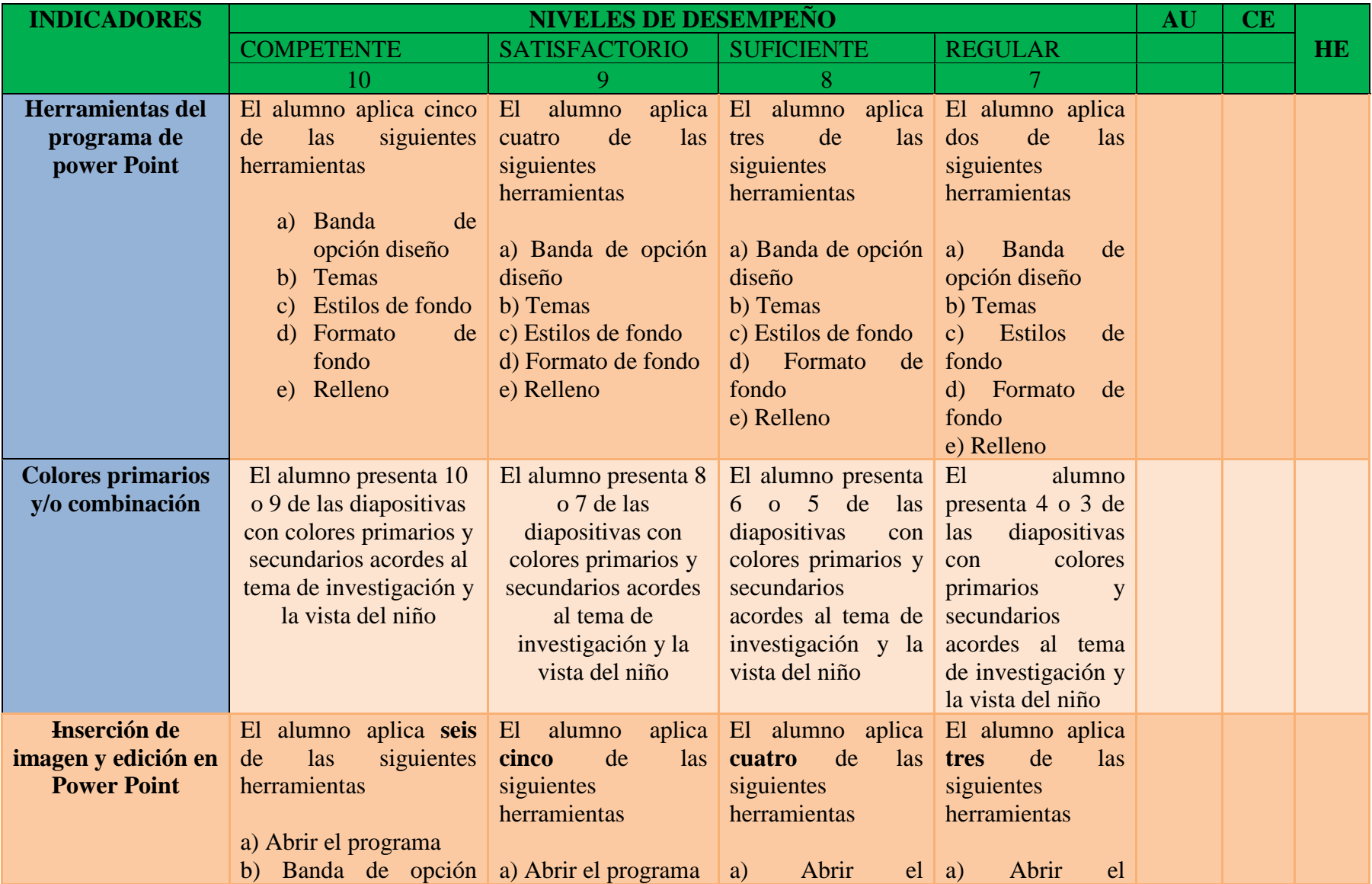

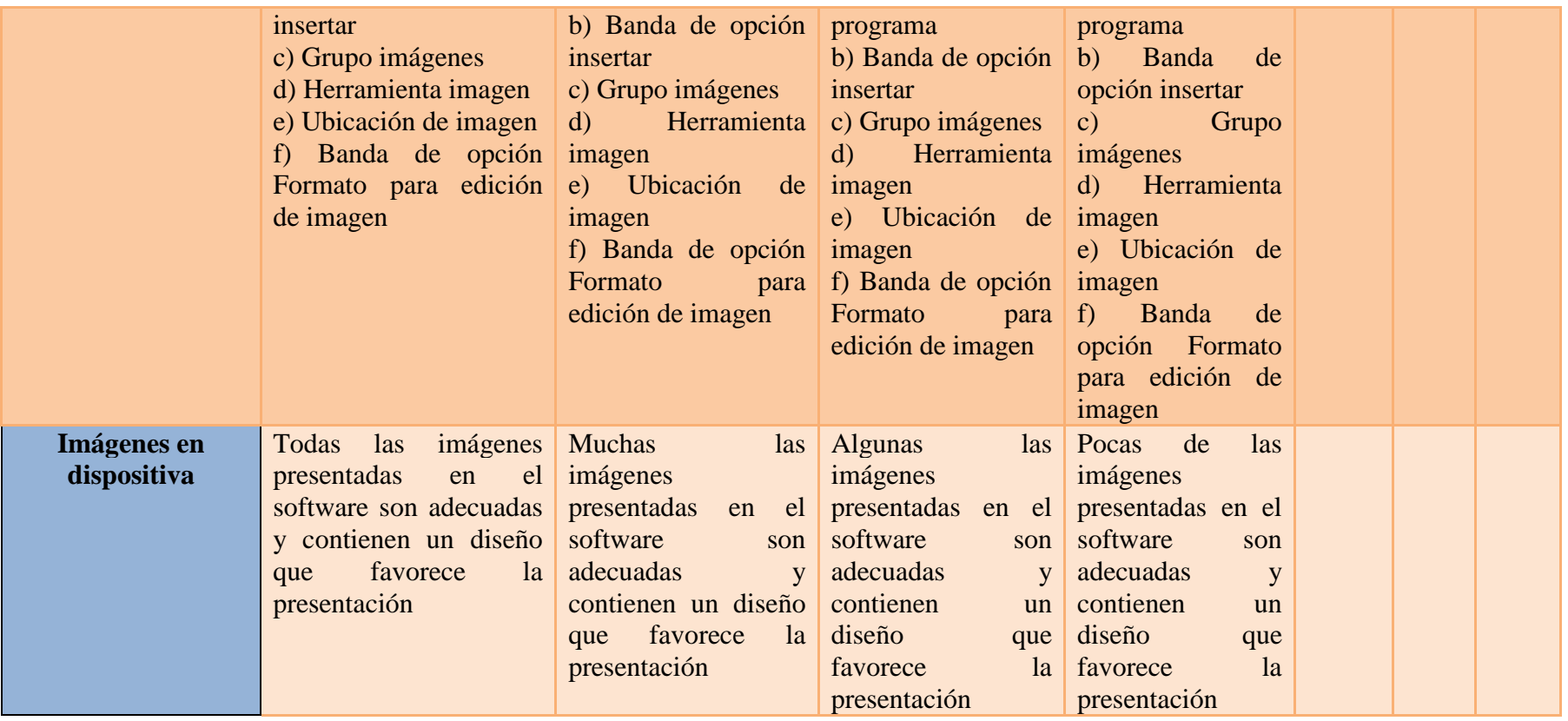

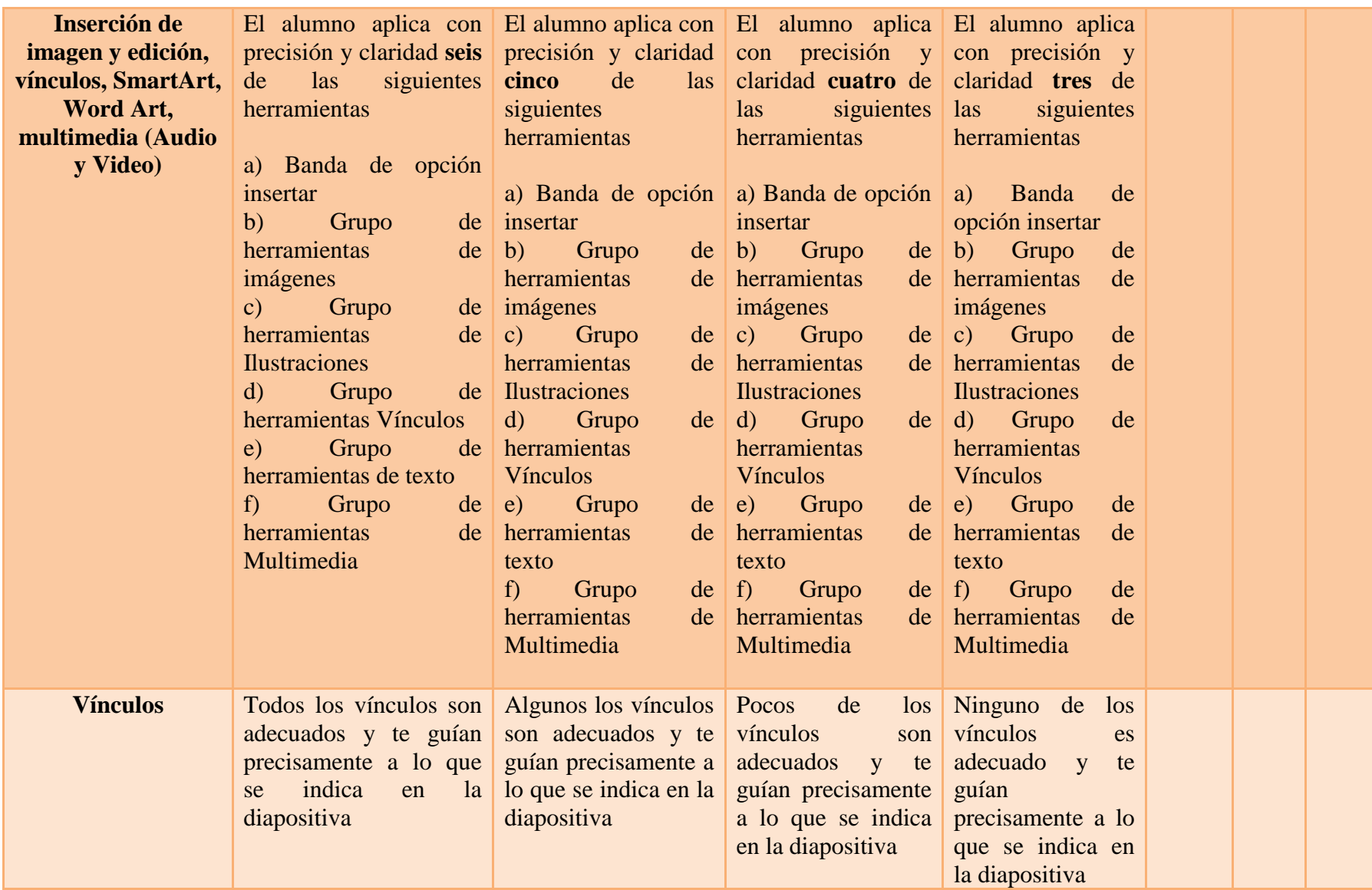

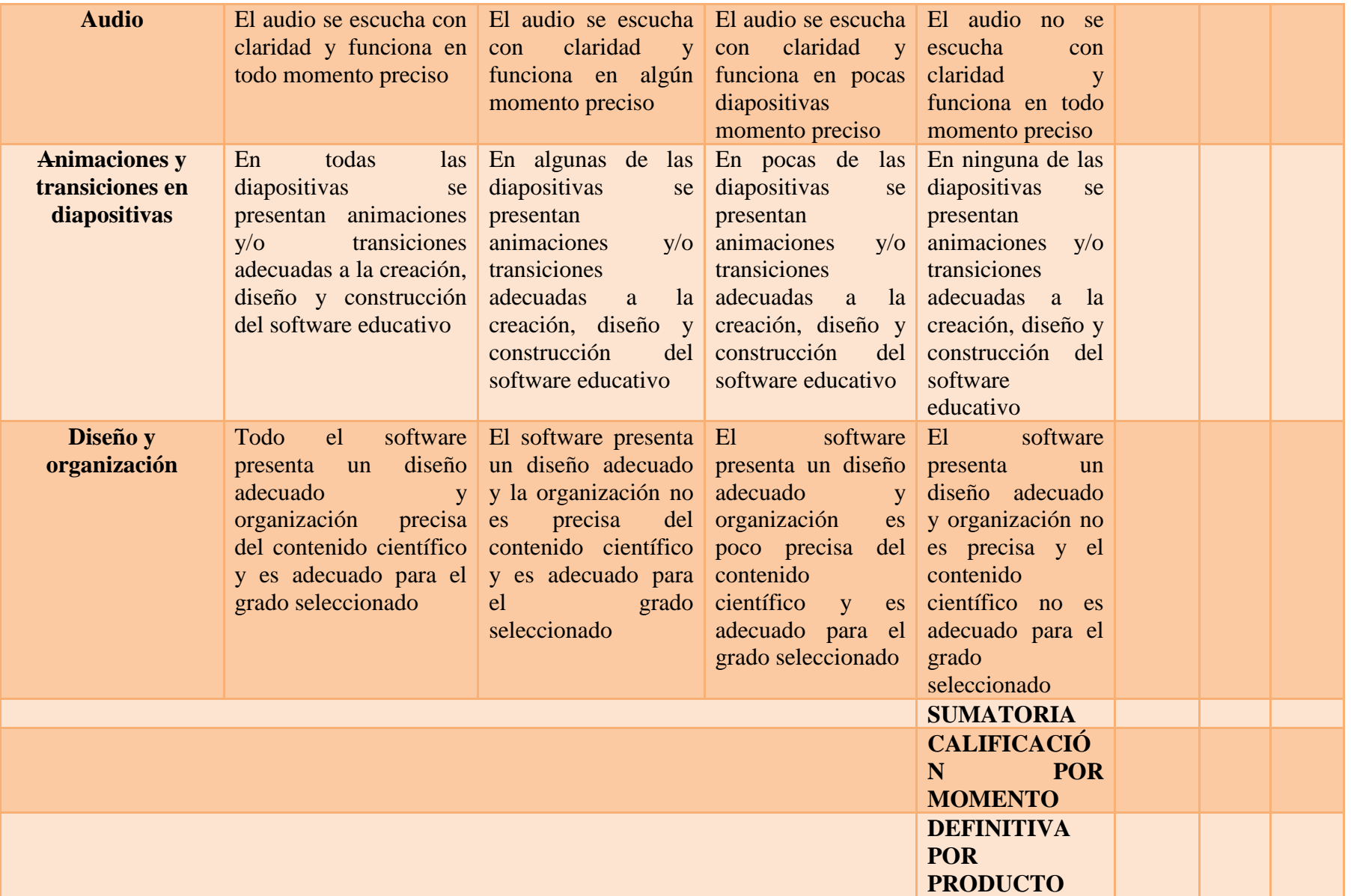

**Ilustración 17. Investigación de contenido de matemáticas y rúbrica de diseño del software en español y matemática.**

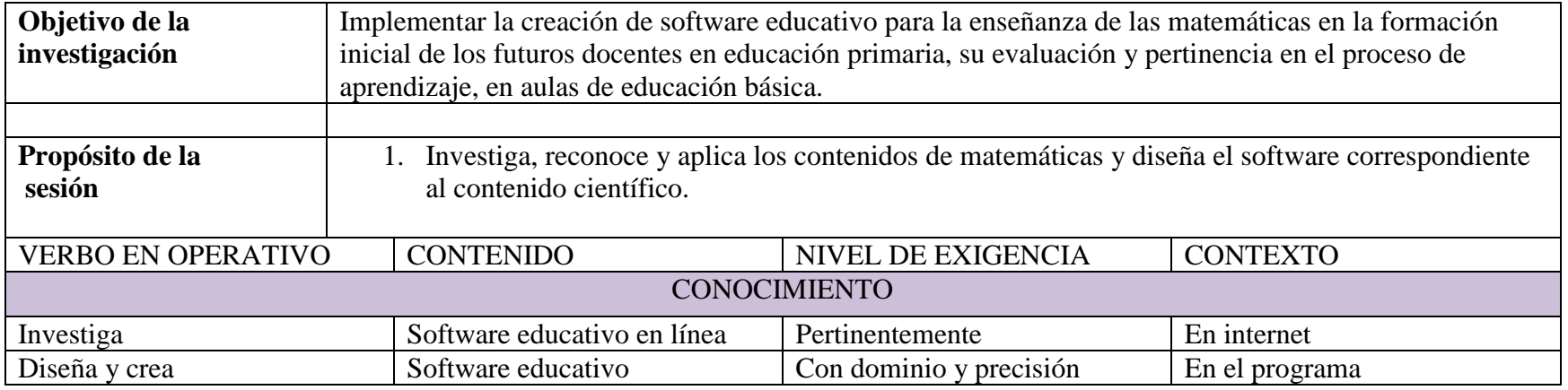

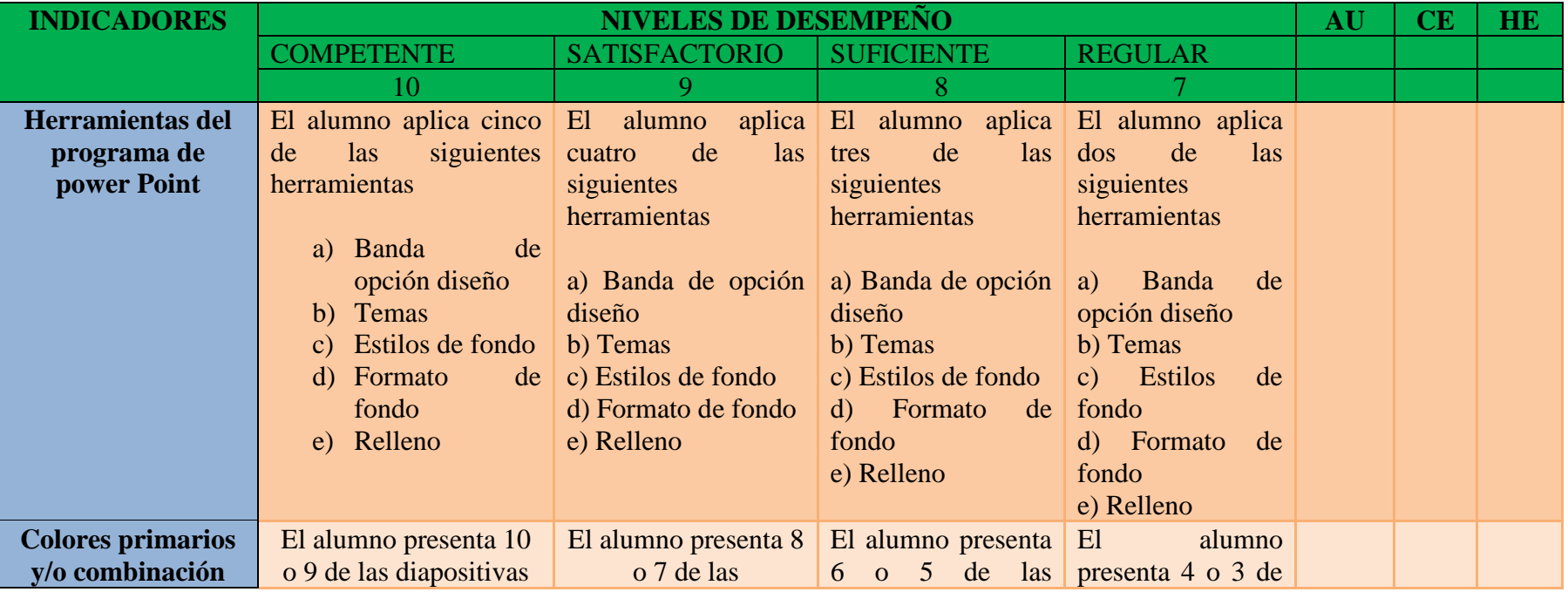

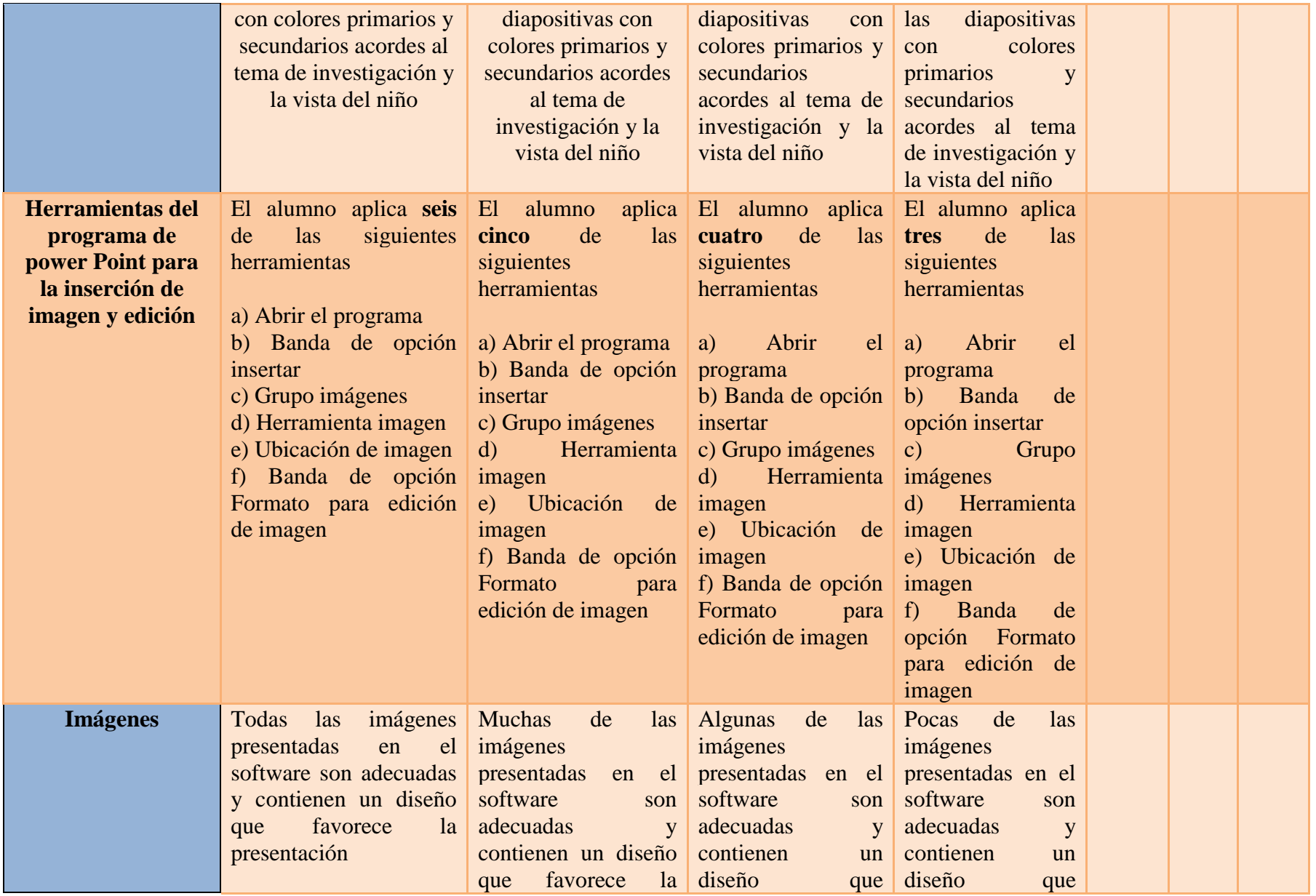

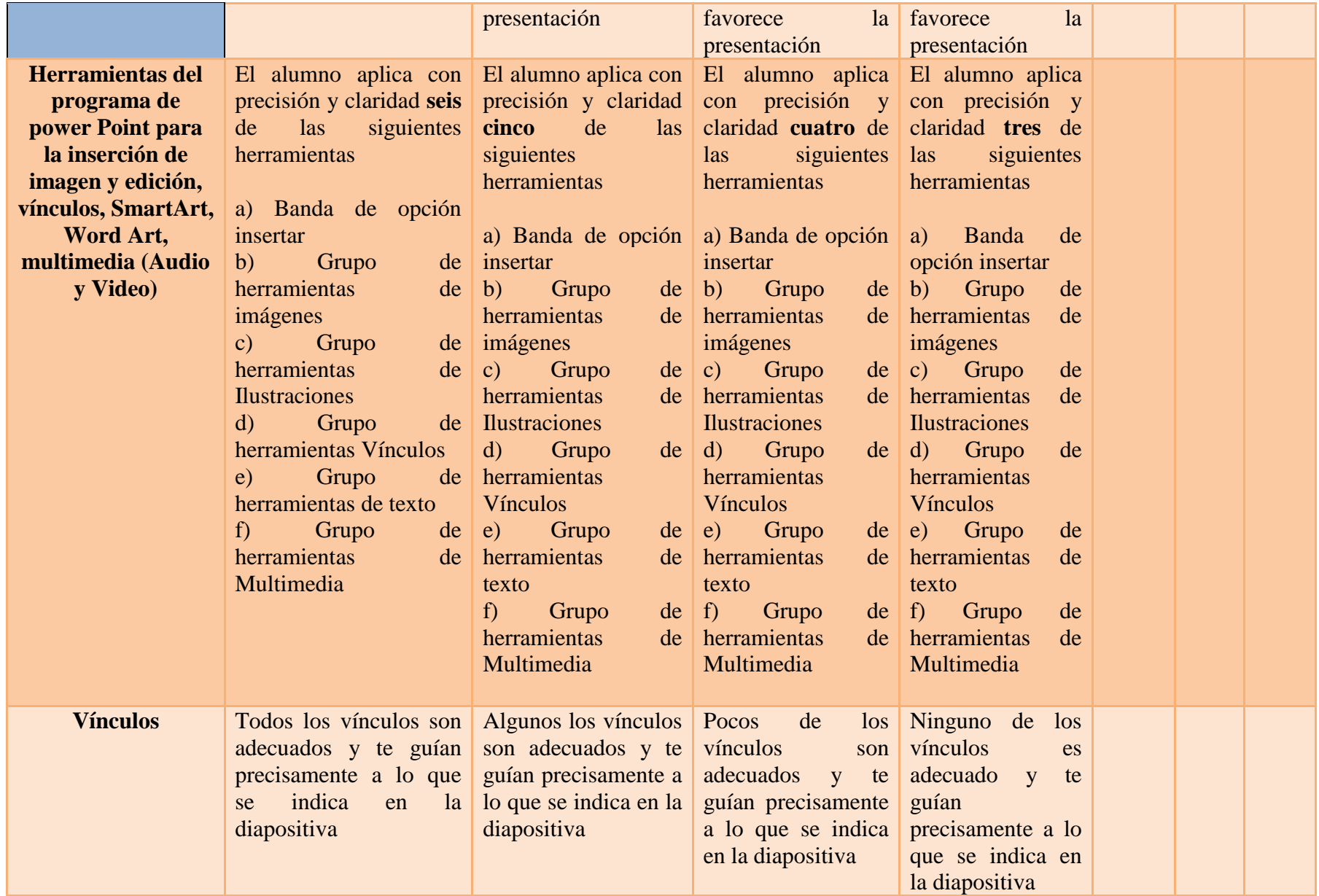

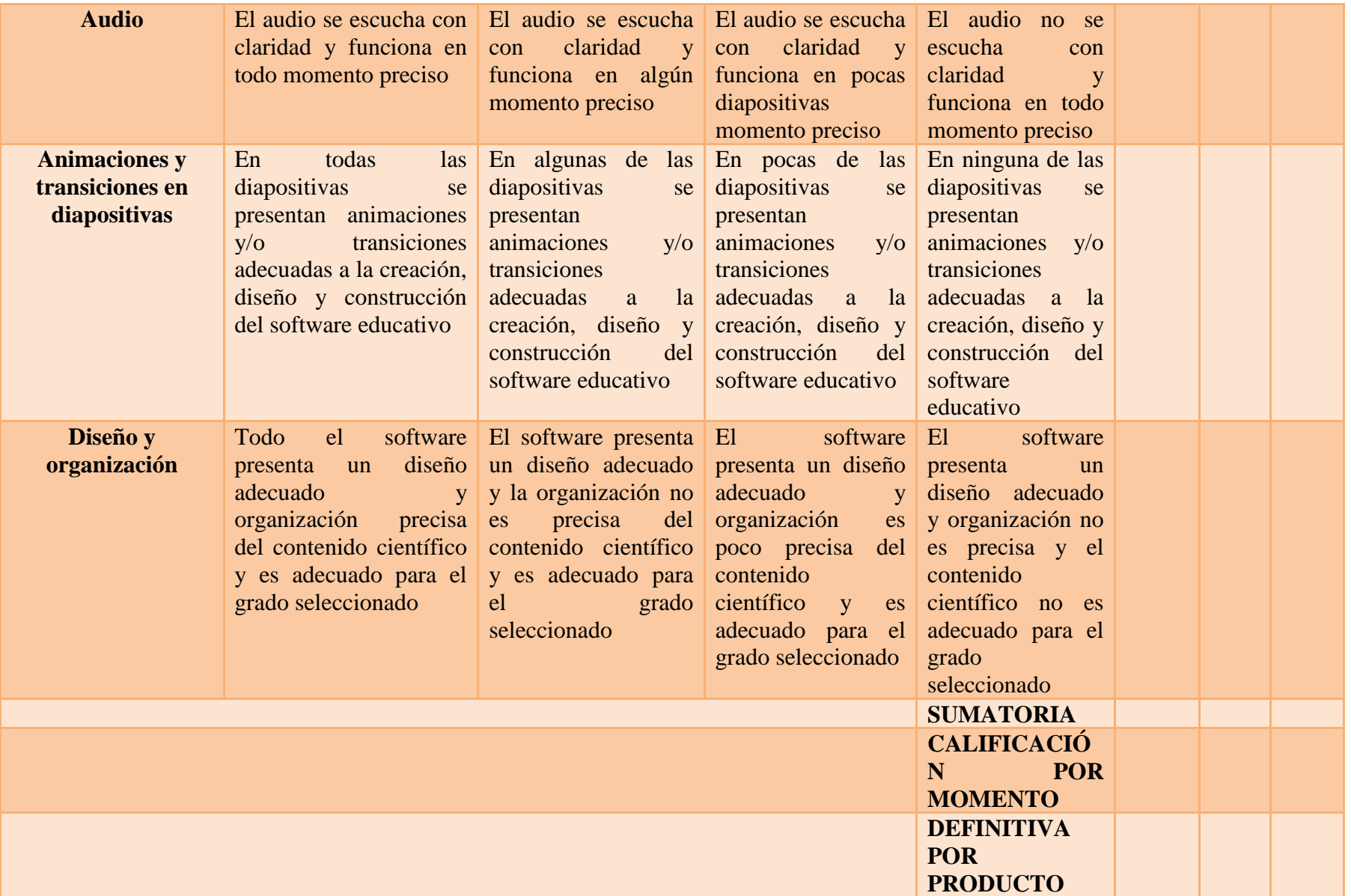

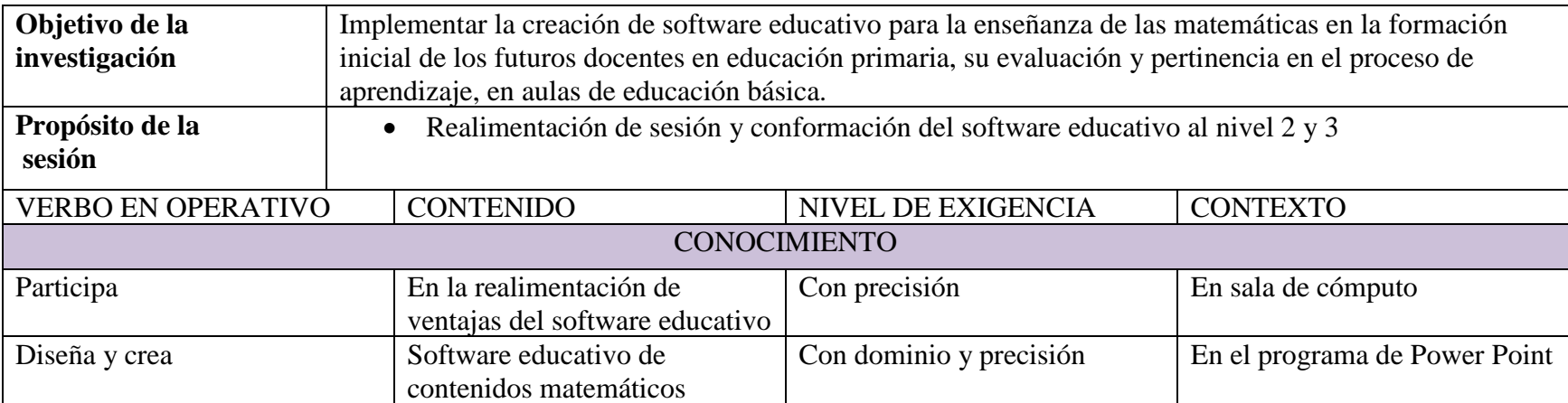

**Ilustración 18. Realimentación de sesión y conformación del software educativo al nivel 2 y 3.**

**Ilustración 19. Rubrica para diseño y creación de software en matemáticas.**

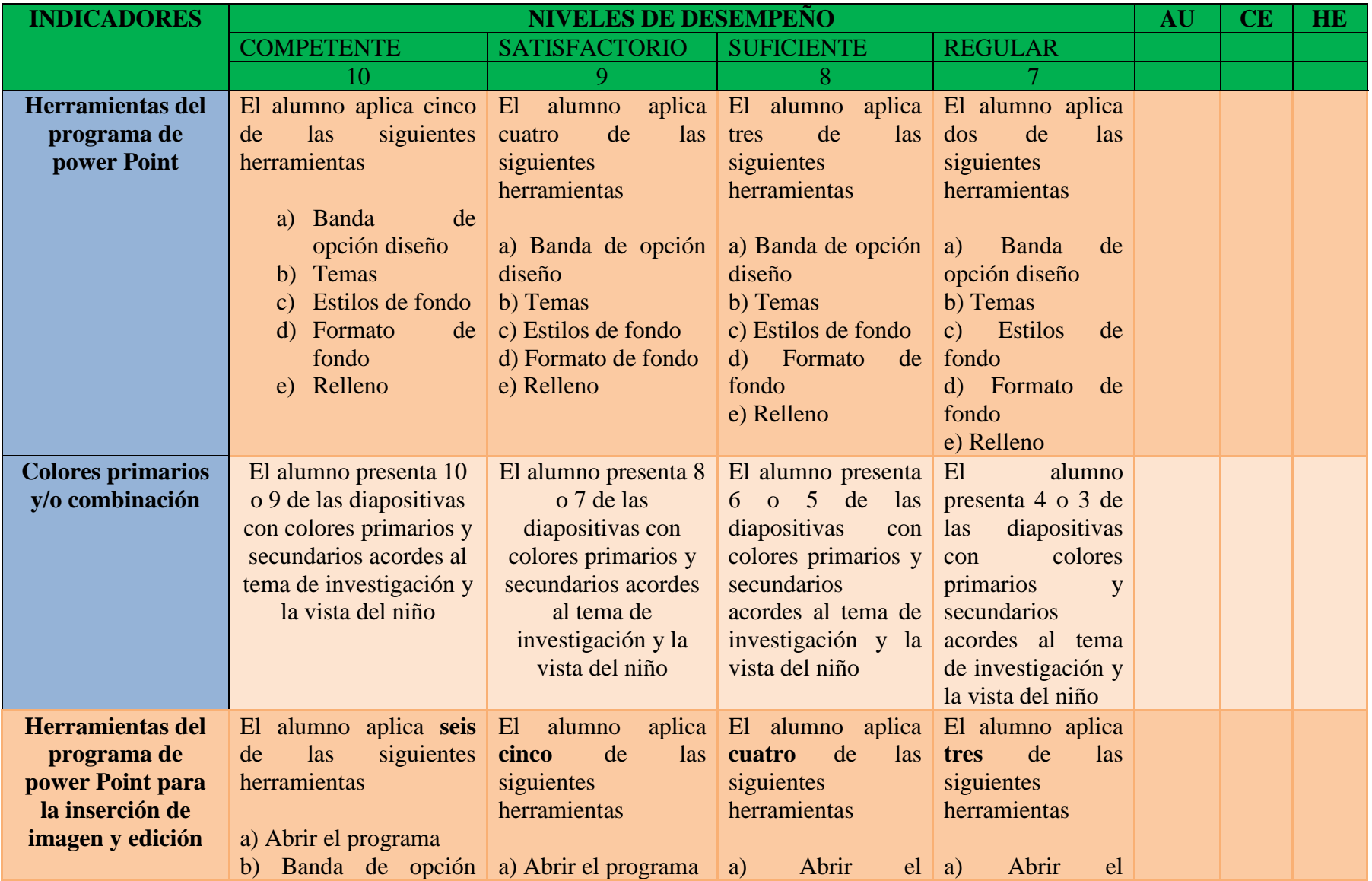

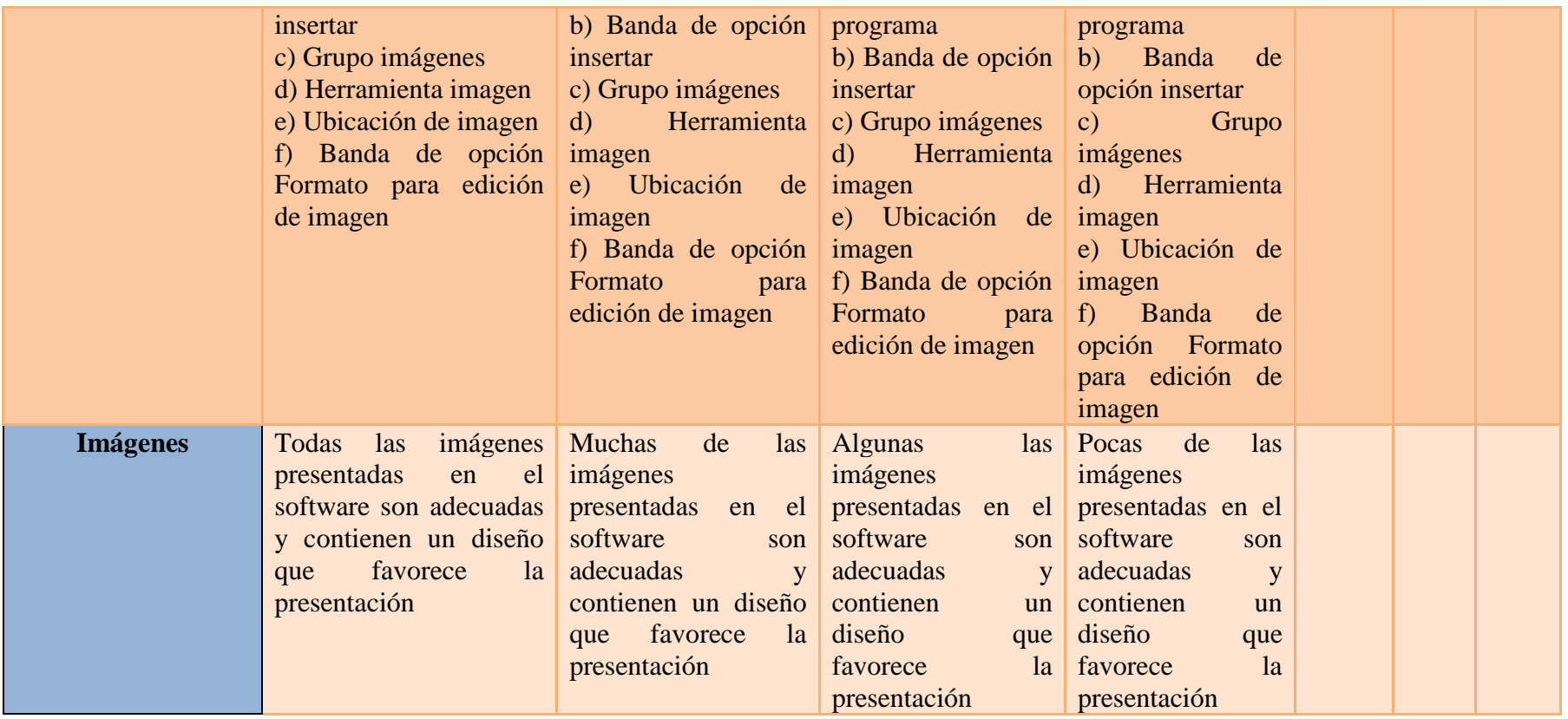

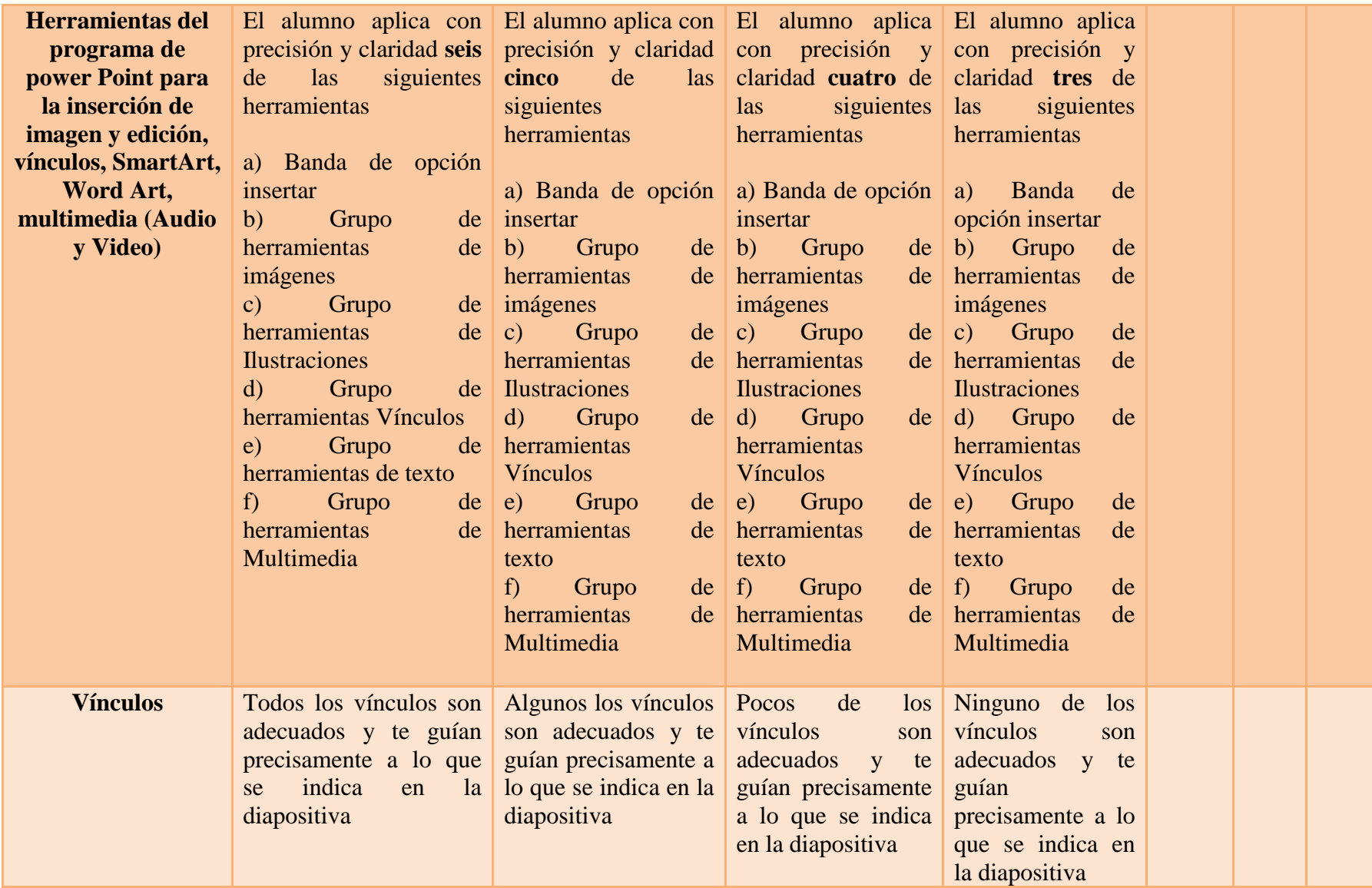

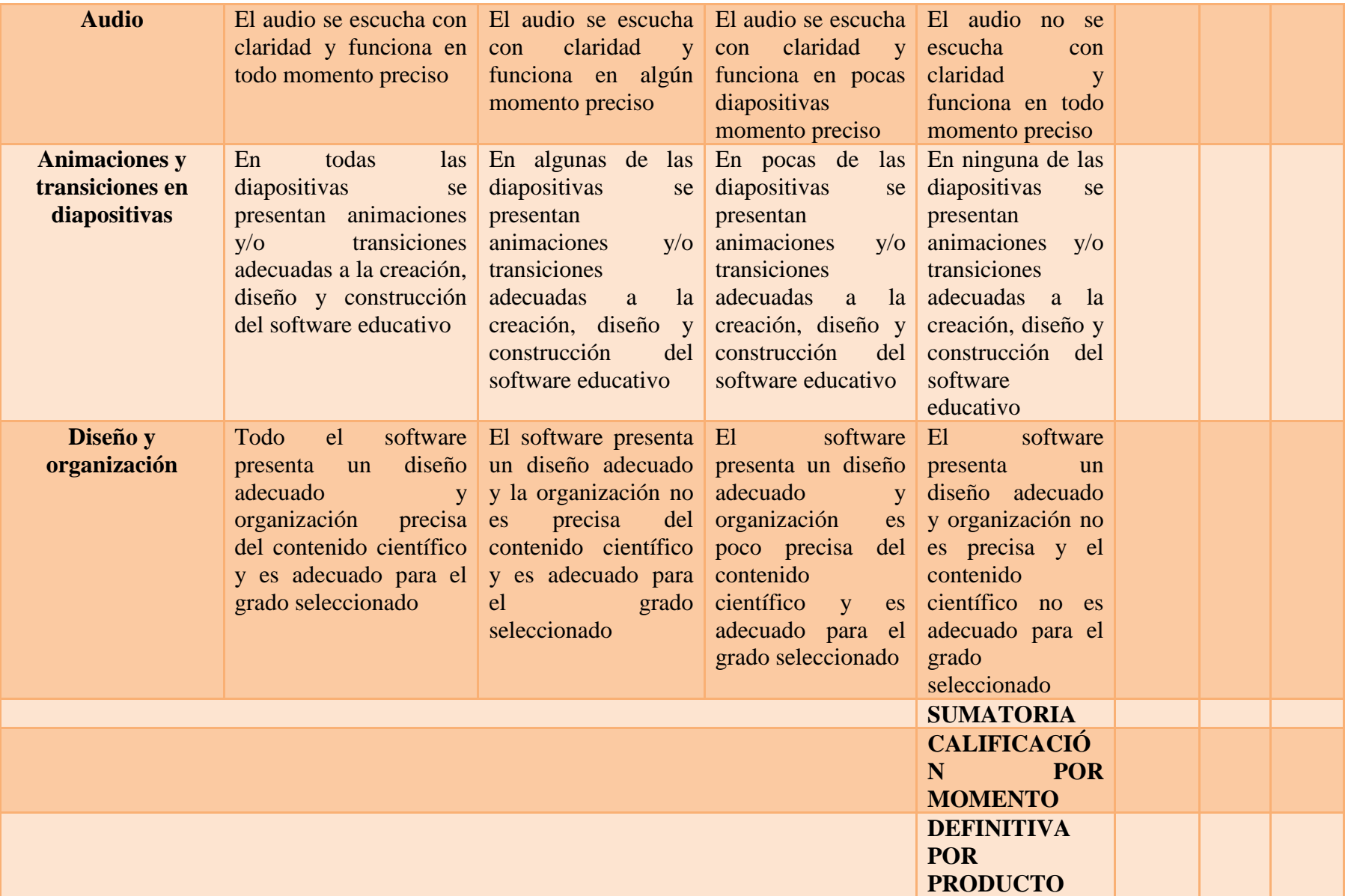

**Ilustración 20. Identifiquen los ejemplos de los niveles de un software y conozcan animaciones y transiciones y las utilicen para su software educativo.**

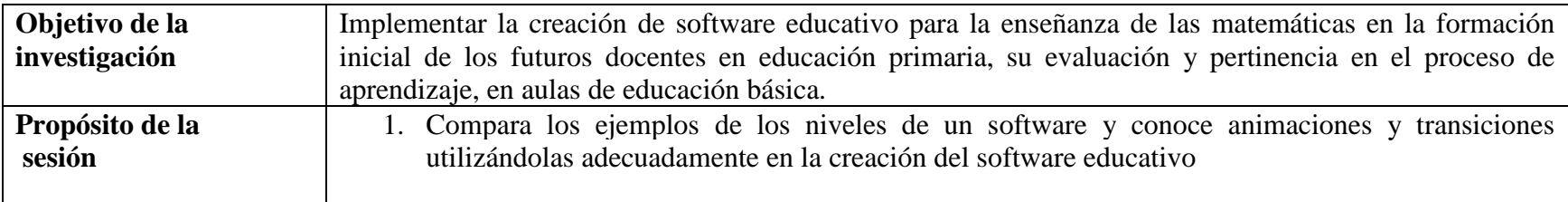

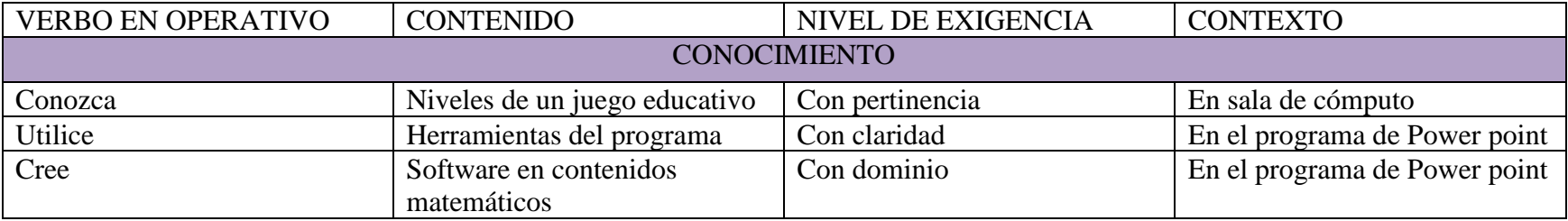

#### **Ilustración 21. Rúbrica para software educativo.**

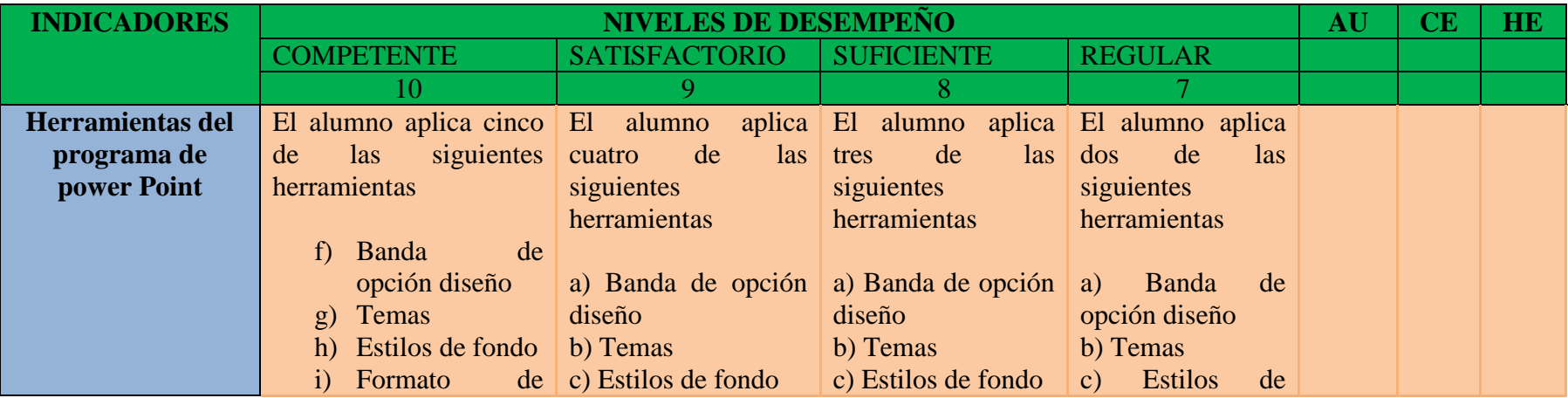

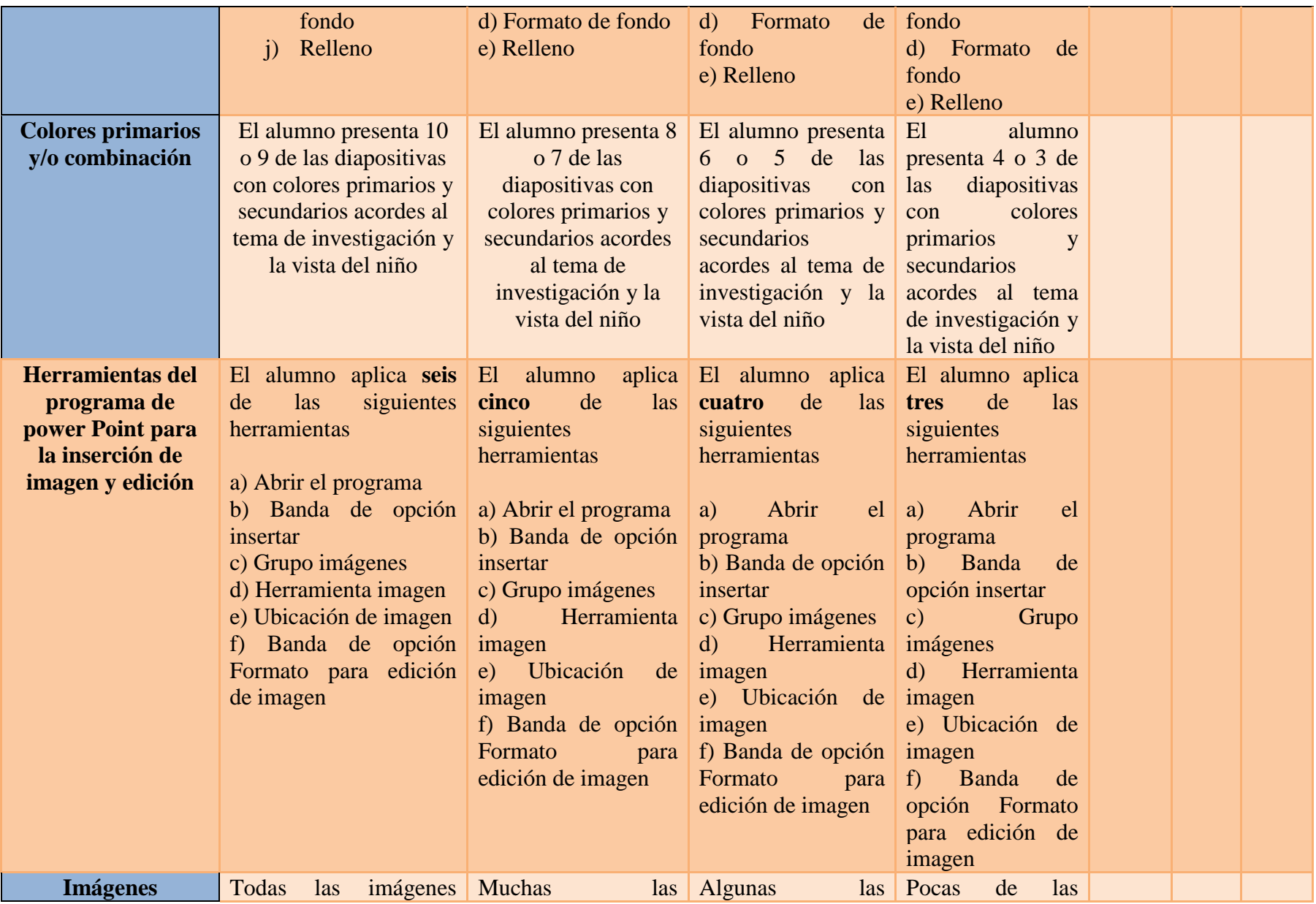

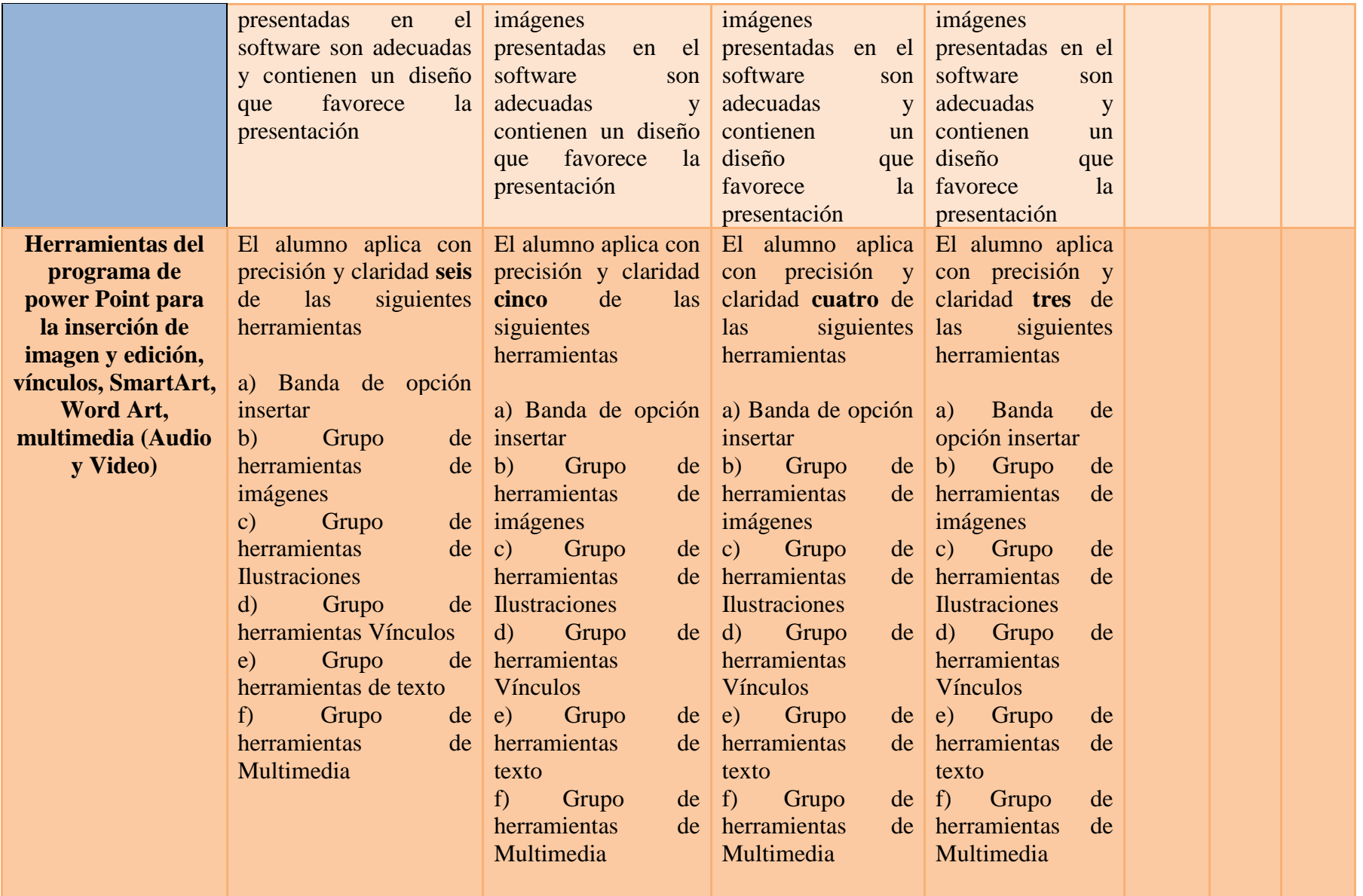

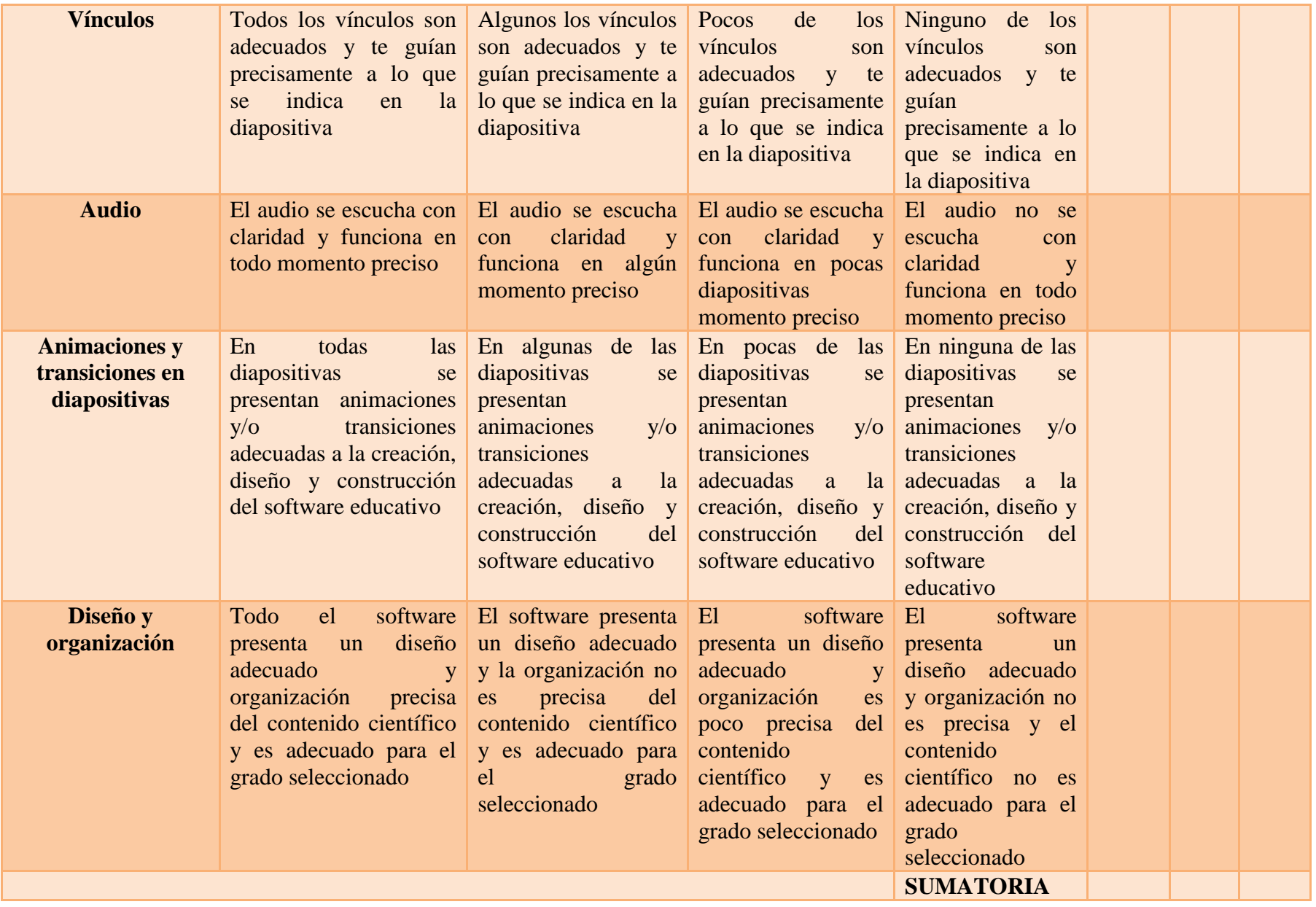

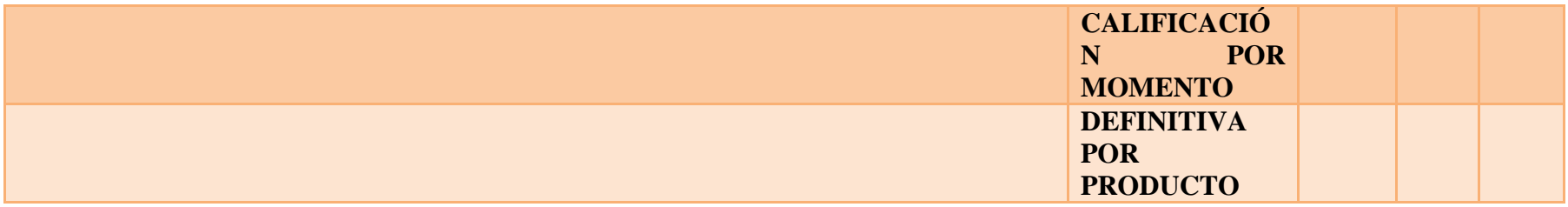

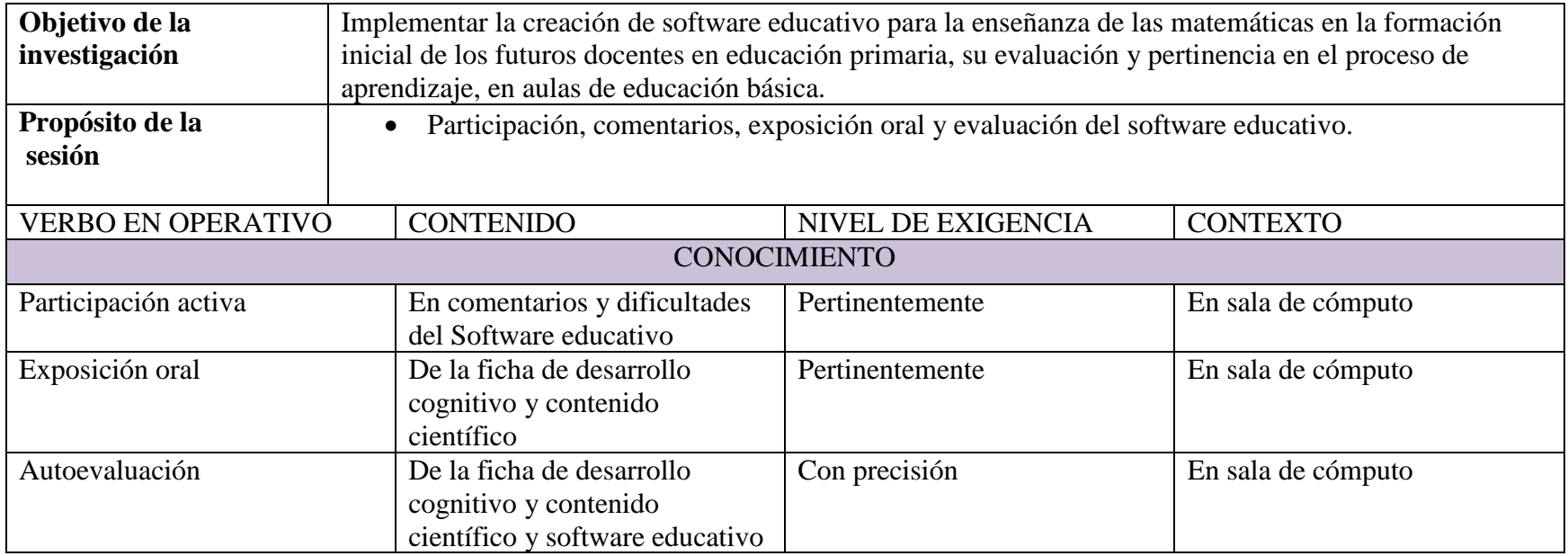

**Ilustración 22. Rúbrica para exposición oral.**

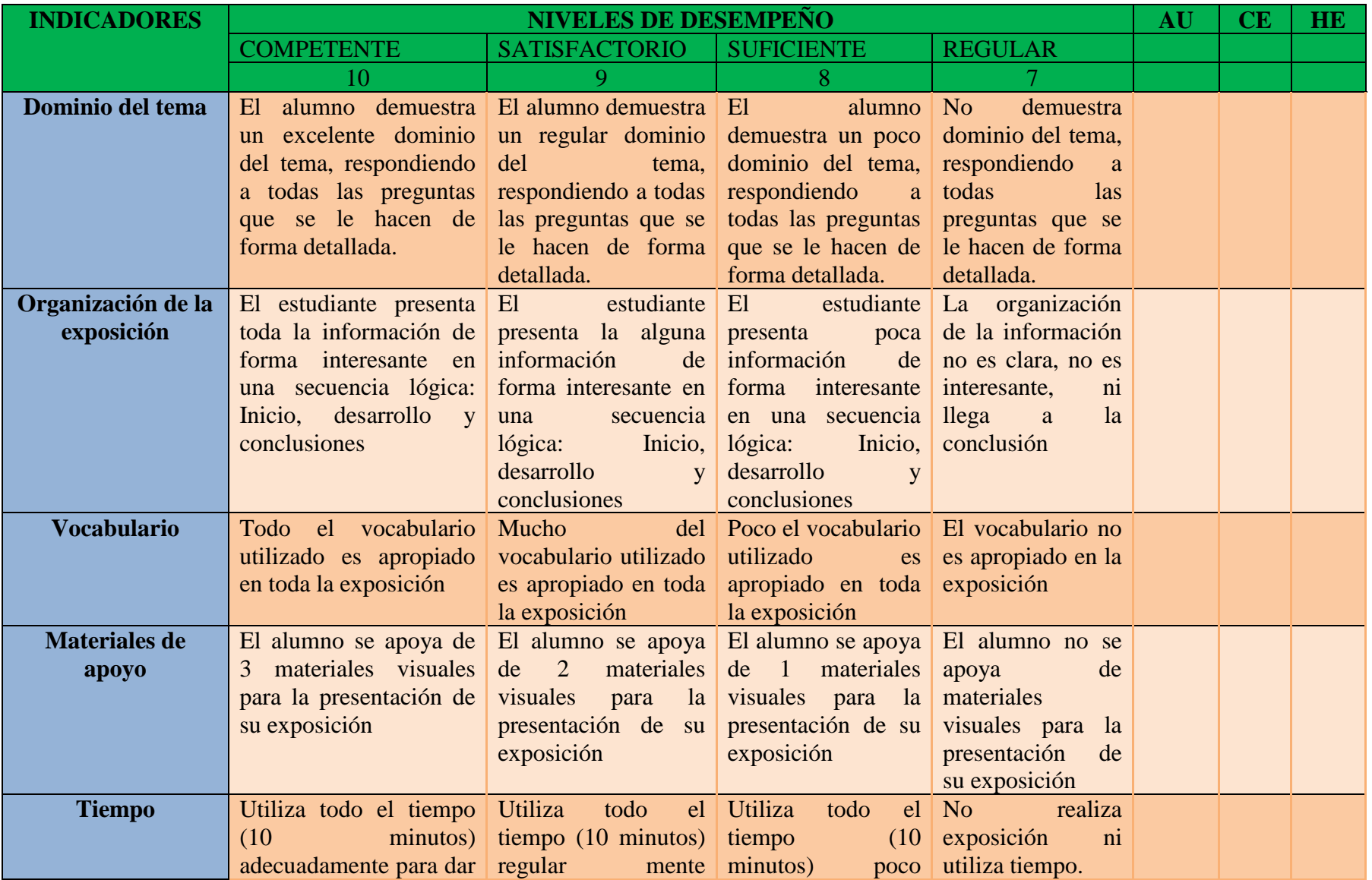

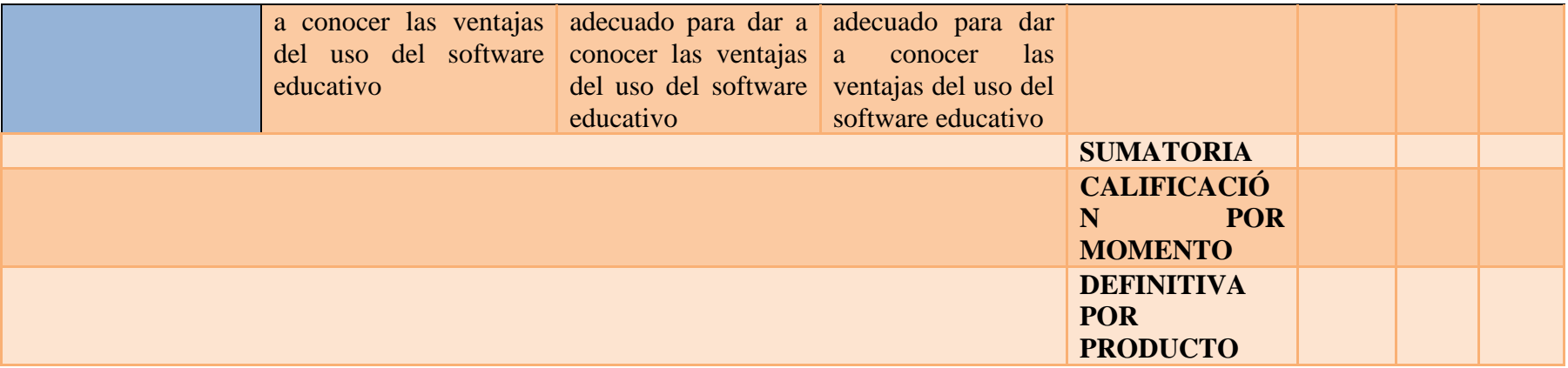

### **Ilustración 23. Participación activa y exposición de software educativo.**

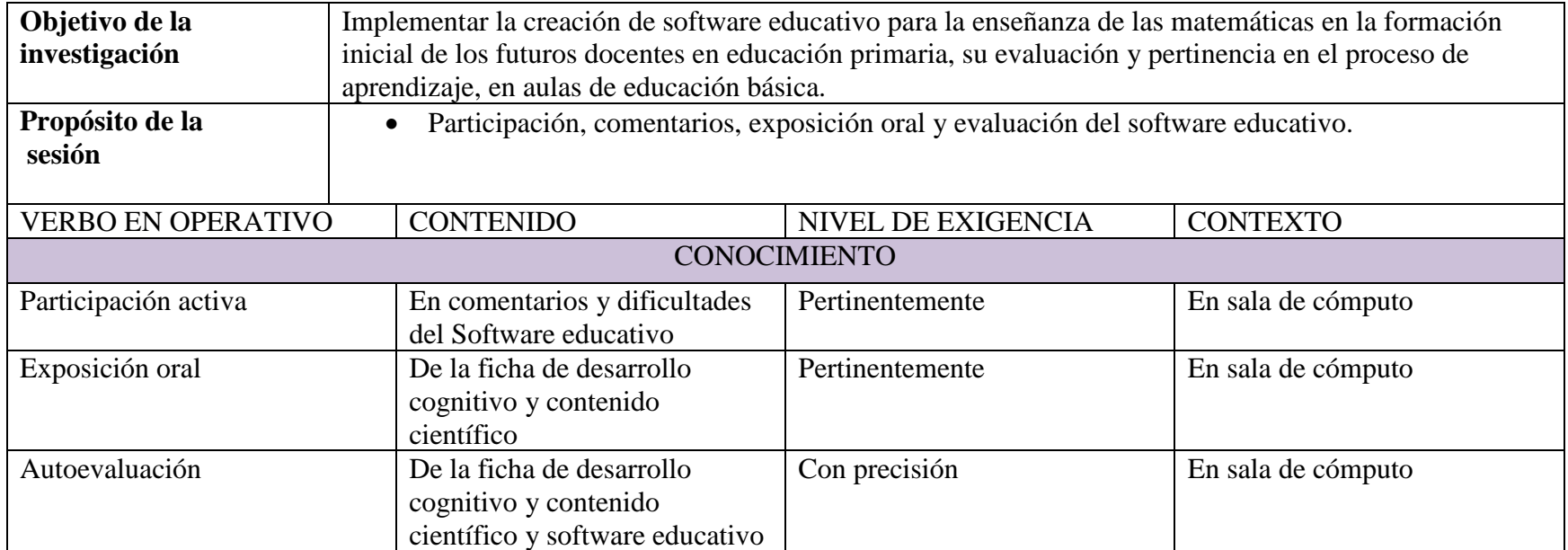

#### **Ilustración 24. Rúbrica para participación activa en la exposición oral**.

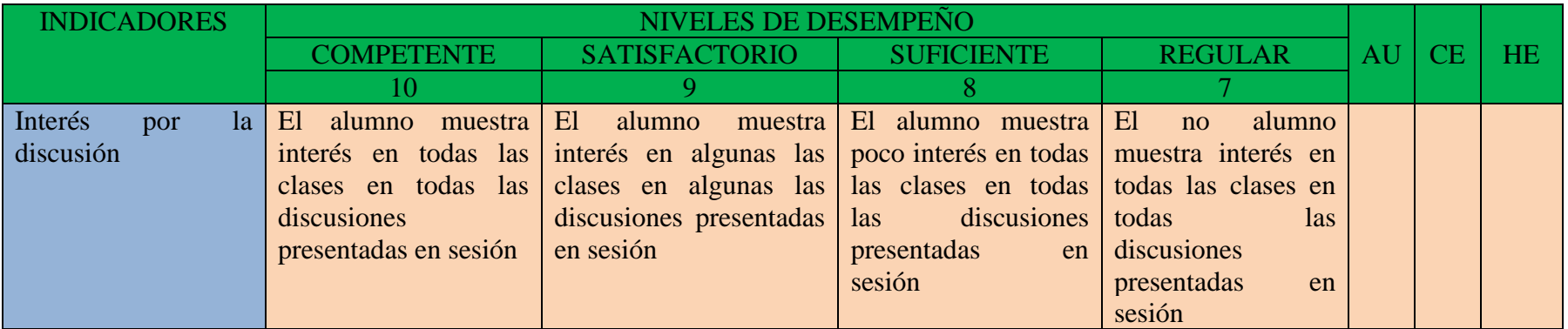

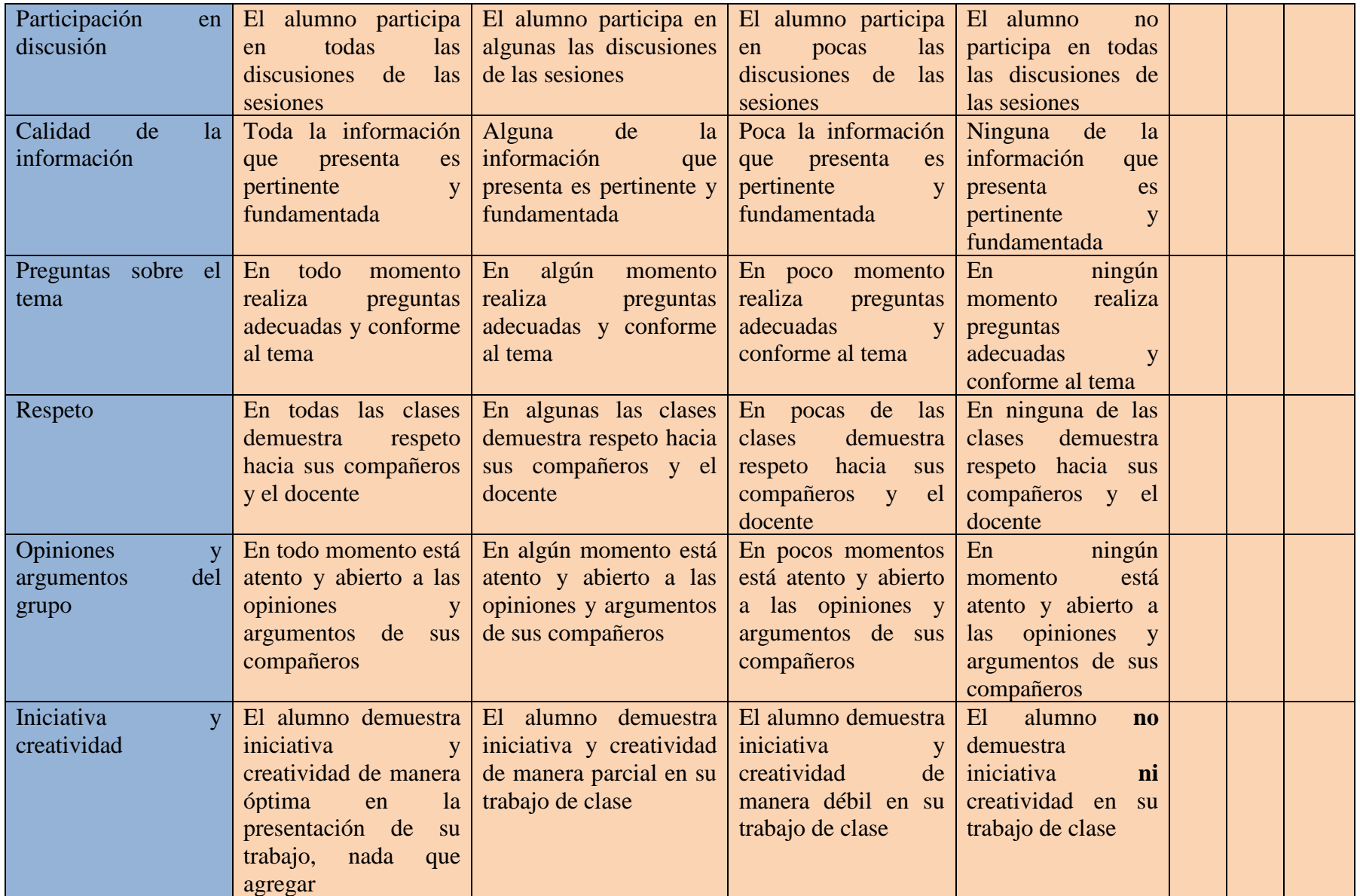

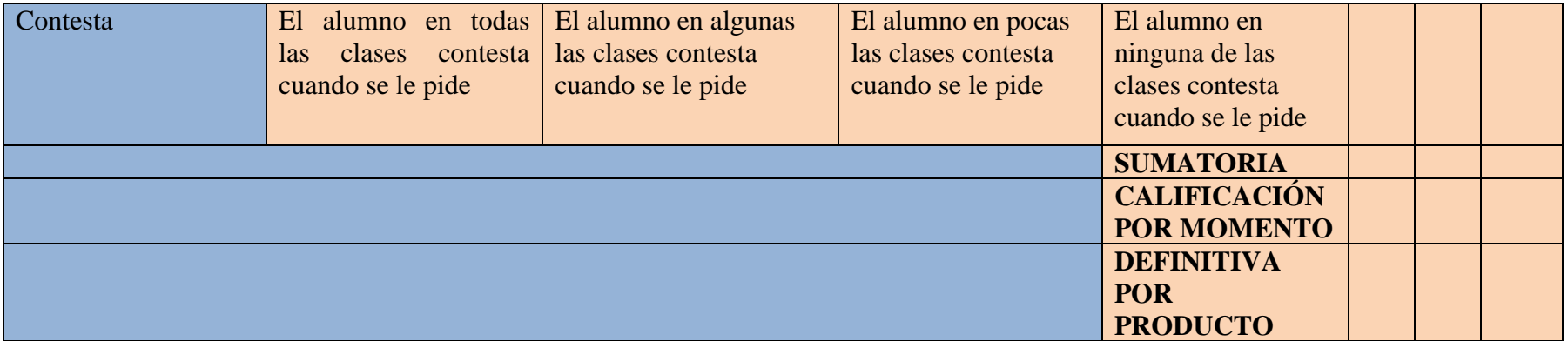

### Índice de tablas

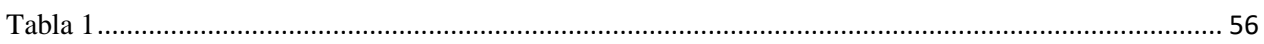

## Índice de imágenes

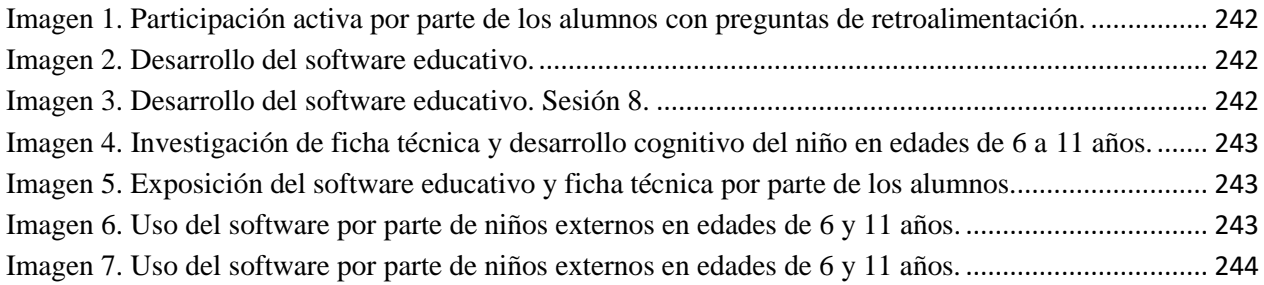

## Índice de figuras

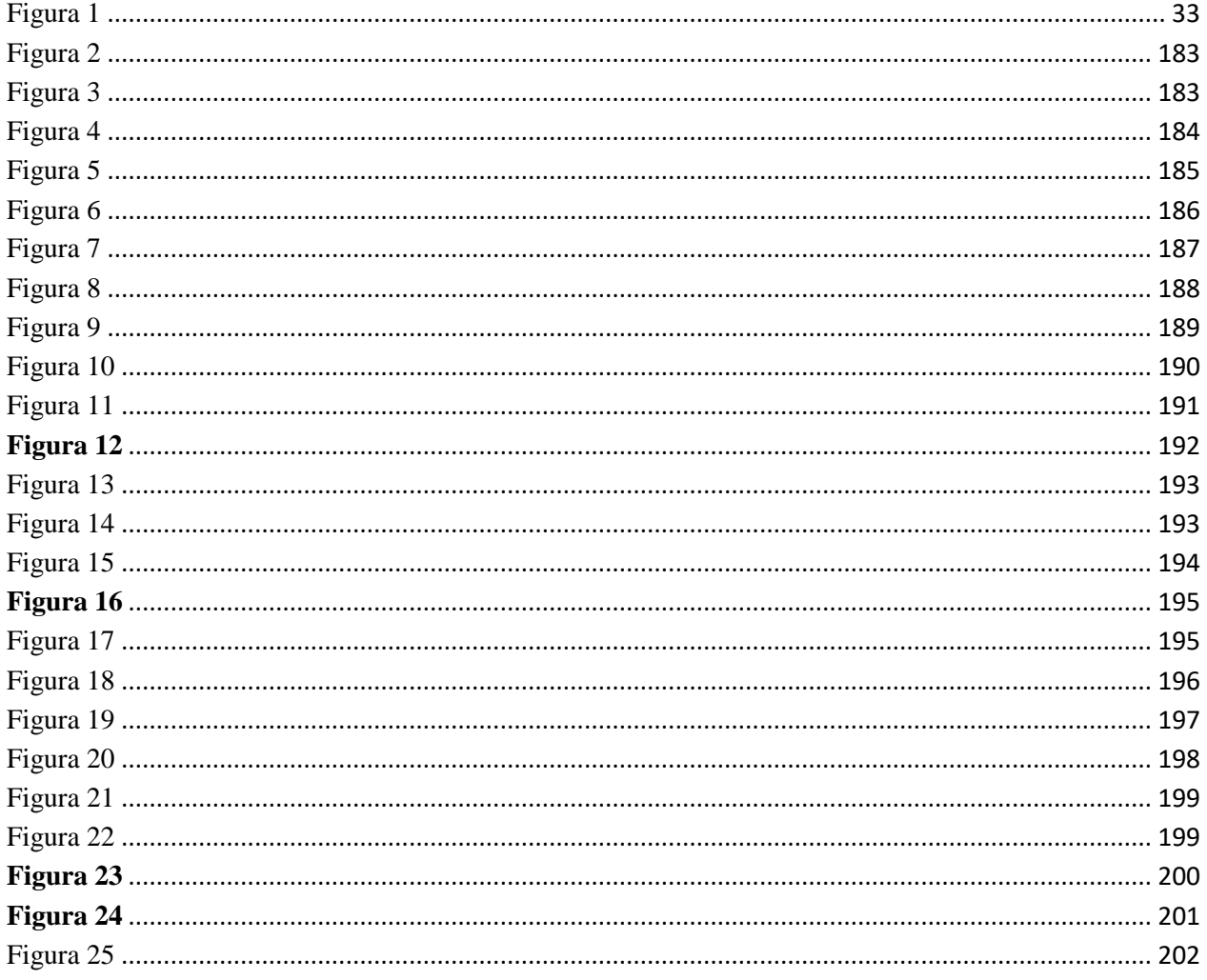

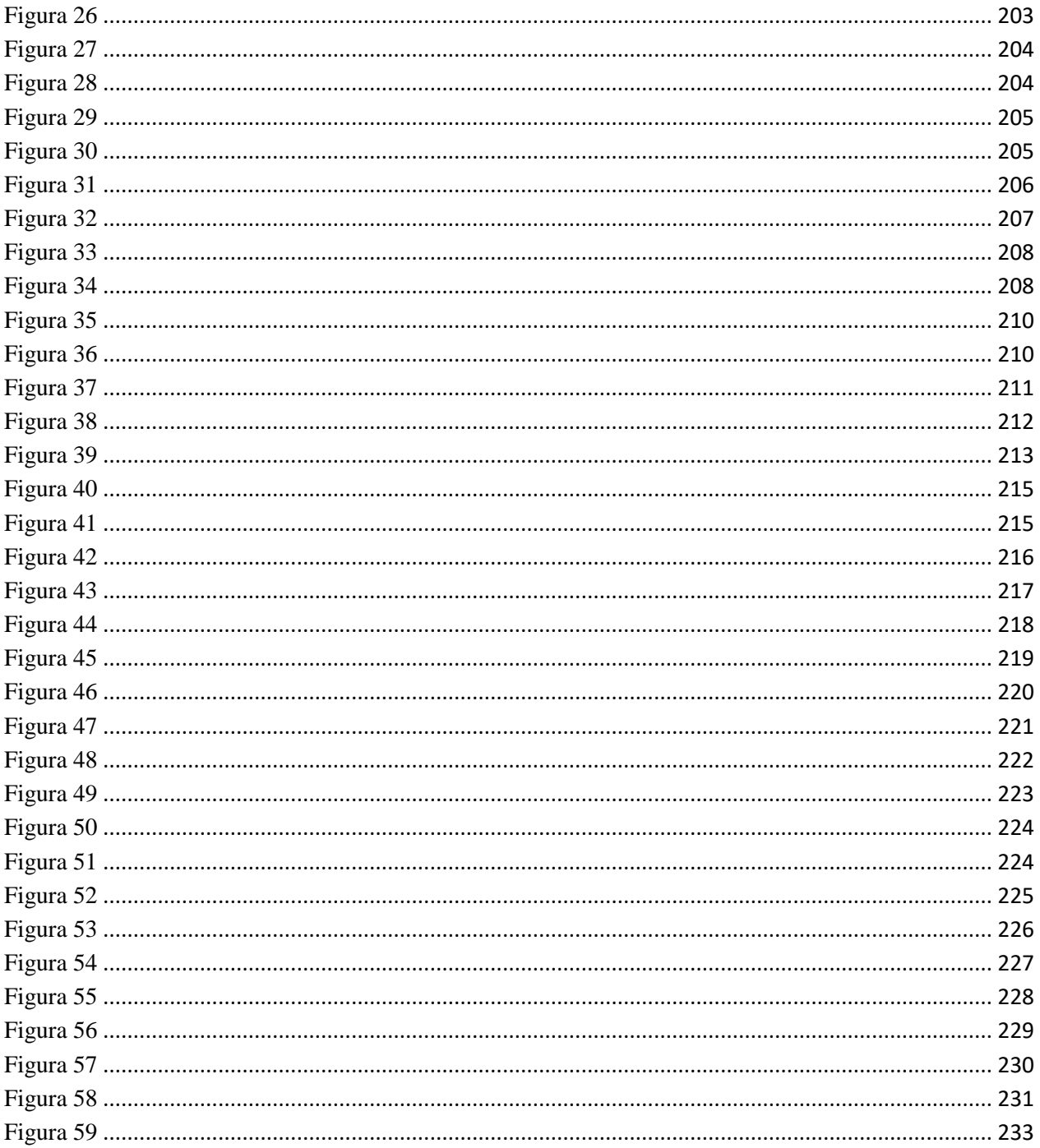
## **Índice de ilustraciones**

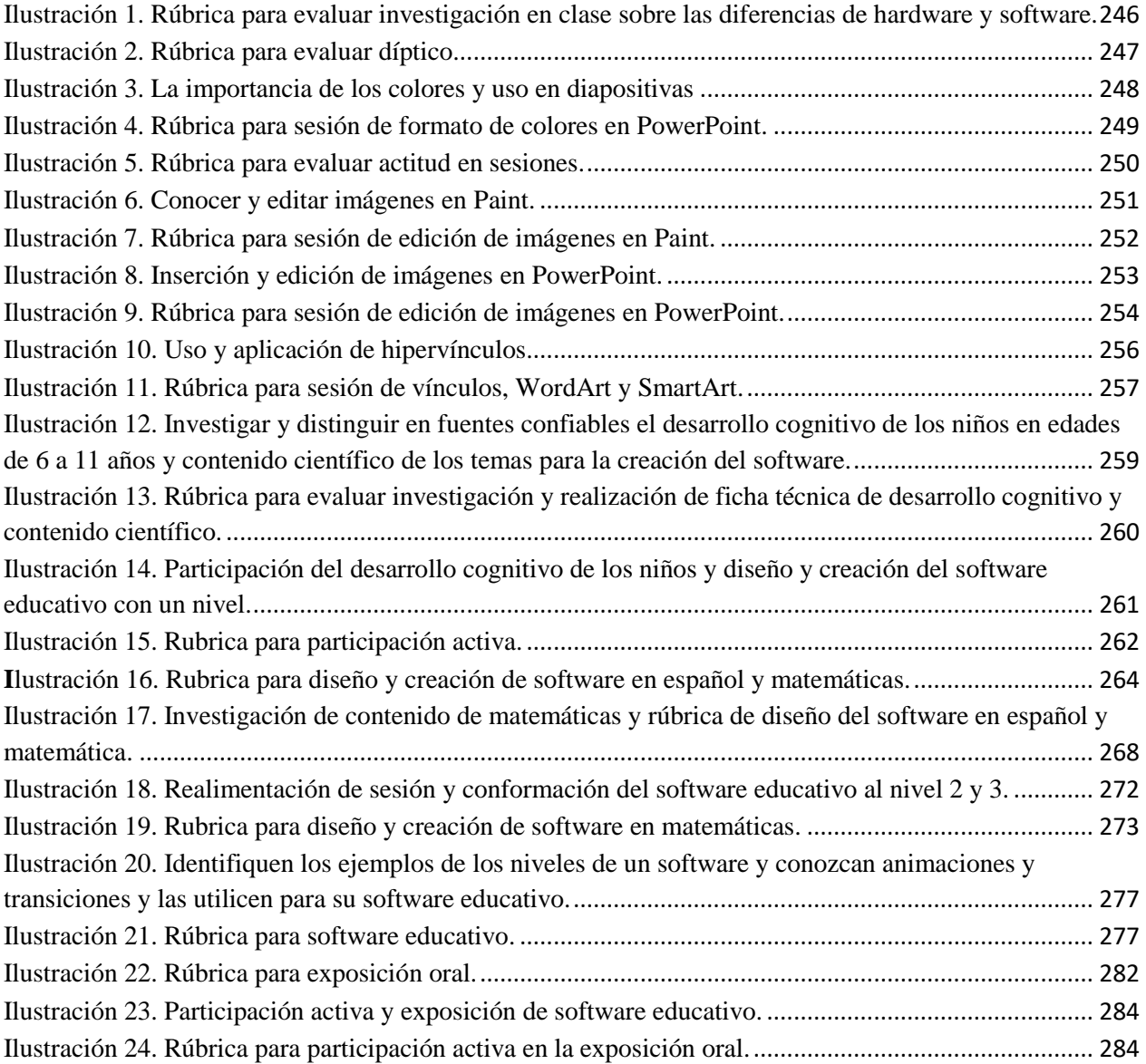

## **HOJA DE FIRMAS DEL DOCUMENTO PARA LA OBTENCIÓN DEL GRADO**

**Elaboró**

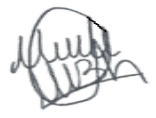

Nelly Navarrete Chávez Egresada de la Maestría

**Revisó**

Meldan

Dra. Hilda Urcid Bueno Directora de Tesis

**Validó**

curcur

Profr. Teodoro Guadarrama Cuevas Comité Tutorial

**Autorizó**

Dr. Rubén Darío Zepeda Sánchez Director Escolar